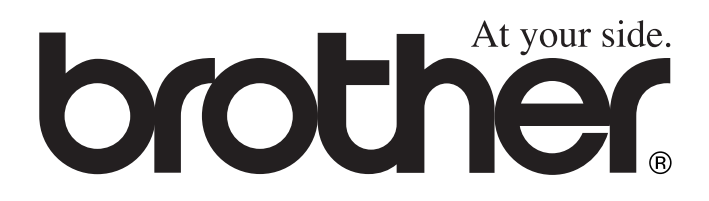

# MFC-8440 MFC-8840D **BRUGSANVISNING**

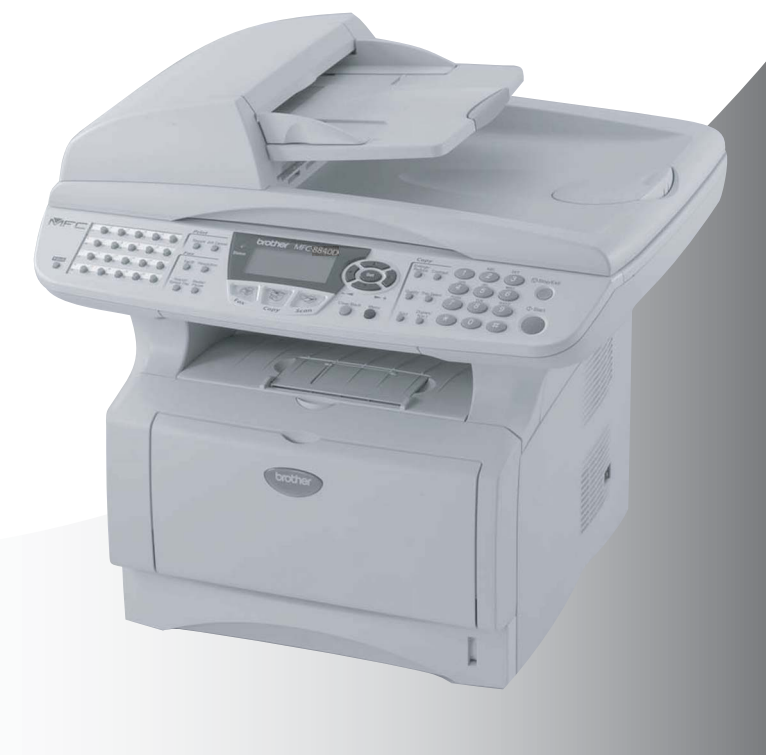

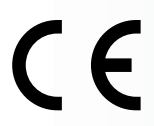

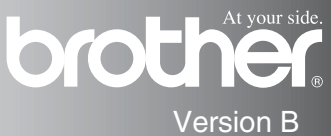

### DETTE UDSTYR ER DESIGNET TIL AT FUNGERE MED EN TOTRÅDET ANALOG TELEFONLEDNING MONTERET I ET PASSENDE STIK.

## **GODKENDELSESOPLYSNINGER**

Brother meddeler, at dette produkt muligvis ikke vil fungere korrekt i andre lande end dem, produktet oprindeligt er købt i, og der gives ikke nogen garanti i tilfælde af, at dette produkt anvendes til offentlige telefonlinjer i et andet land.

## **Bemærkning om kompilering og publikation**

Under overvågning af Brother Industries Ltd. er denne brugsanvisning blevet kompileret og publiceret til at dække de seneste produktbeskrivelser og specifikationer.

Indholdet af denne brugsanvisning og specifikationerne for dette produkt er underlagt ændringer uden varsel.

Brother forbeholder sig ret til at foretage ændringer uden varsel i specifikationerne og materialet indeholdt heri og vil ikke være ansvarlig for nogen skade (inklusive følgeskade) som følge af tillid til det præsenterede materiale, inklusive, men ikke begrænset til typografiske fejl og andre fejl i forbindelse med publikationen.

## **brother** "EC" Declaration of Conformity

Manufacturer Brother Industries, Ltd. 15-1, Naeshiro-cho, Mizuho-ku, Nagoya 467-8561, Japan

Plant Brother Corporation (Asia) Ltd... Brother Buil Nan Ling Factory. Gold Garden Ind., Nan Ling Village, Buii, Rong Gang, Shenzhen, China

Herewith declare that: Products description : Facsimile Machine Type : Group 3 Model Name : MFC-8440, MFC-8840D

are in conformity with provisions of the R & TTE Directive (1999/5/EC) and we declare compliance with the following standards:

Standards applied: Harmonized: Safety: EN60950:2000

> EMC : EN55022:1998 Class B EN55024:1998 / A1: 2001 EN61000-3-2: 2000 EN61000-3-3: 1995

Year in which CE marking was first affixed : 2004

 $\ddot{\phantom{a}}$ 

Issued by

: Brother Industries, Ltd.

Date

Ù,

: 2nd February, 2004

Place

: Nagoya, Japan

Signature

Jokashi Malda

Takashi Maeda Manager **Quality Management Group** Quality Management Dept. Information & Document Company

#### EC overensstemmelseserklæring under R & TTE Direktivet

Producent

Brother Industries, Ltd. 15-1, Naeshiro-cho, Mizuho-ku, Nagoya 467-8561, Japan

Produktionsanlæg Brother Corporation (Asia) Ltd., Brother Buji Nan Ling Factory, Gold Garden Ind., Nan Ling Village, Buji, Rong Gang, Shenzhen, China

Erklærer hermed at:

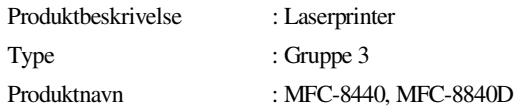

Er i overensstemmelse med bestemmelserne i R & TTE Direktivet (1999/5/EF) og vi erklærer at følgende standarder er overholdt :

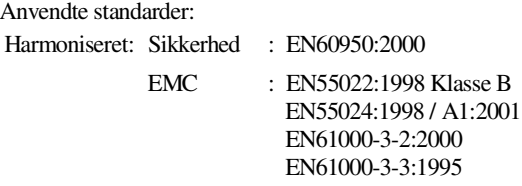

Året for første påhæftning af CE-mærket : 2004

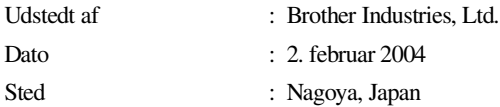

## **Sikkerhedsforanstaltninger**

## **Sådan bruges MFC'en sikkert**

Gem disse instruktioner til senere reference.

## **A** ADVARSEL

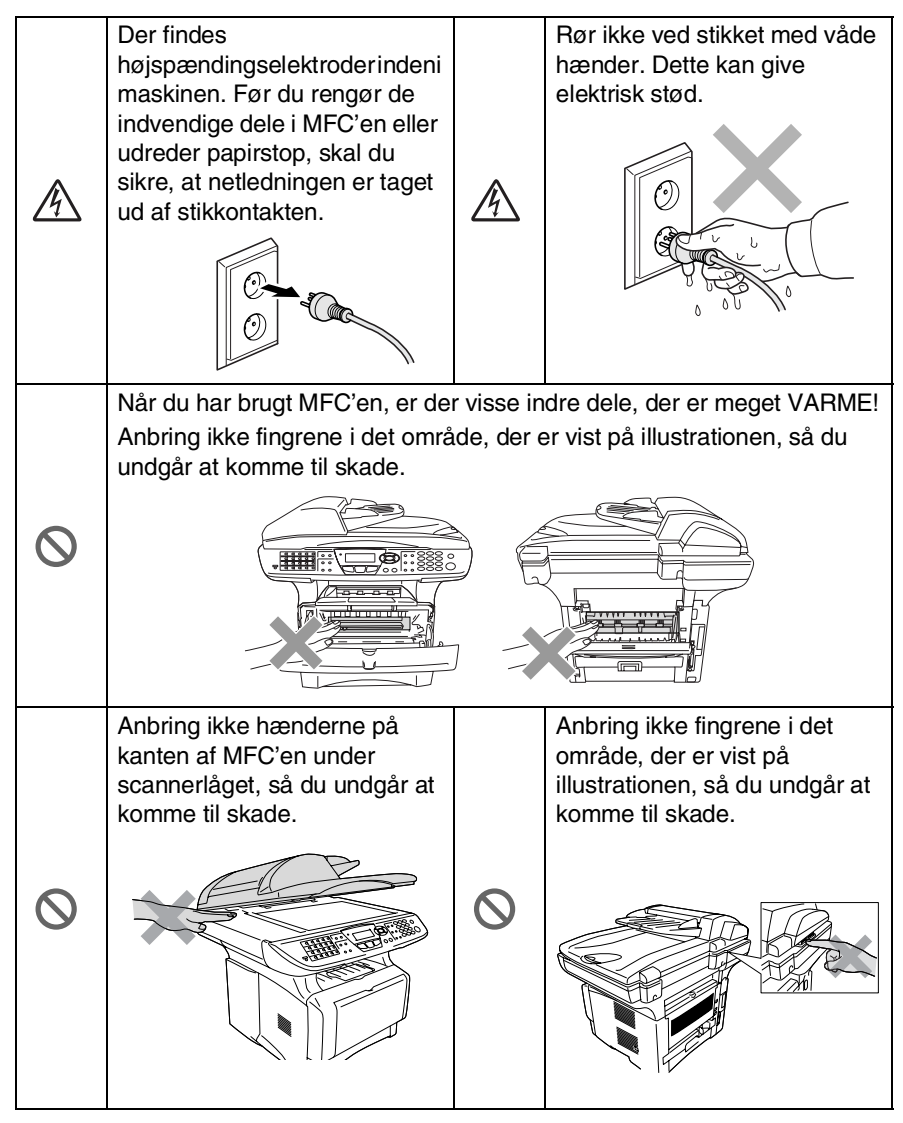

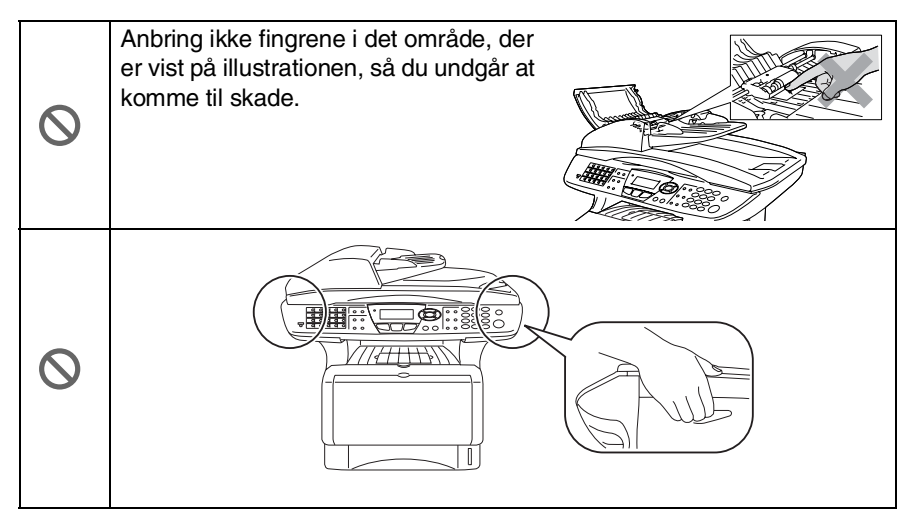

- Når du flytter MFC'en, skal du holde i sidehåndtagene under scanneren. Bær IKKE MFC'en ved at holde den i bunden.
- Vær forsigtig ved installation eller ændring af telefonlinjer. Berør aldrig telefonledninger eller -stik, der ikke er isolerede, medmindre telefonlinjen er afbrudt ved vægstikket. Installér aldrig telefonledninger under tordenvejr. Installer aldrig et telefonstik på et vådt sted.
- Installer udstyret med en netledning i nærheden af en stikkontakt med nem adgang.
- Brug ikke en telefon i nærheden af en gaslækage til at rapportere lækagen.
- Brug ikke dette produkt i nærheden af apparater, der bruger vand, i våde kældre eller i nærheden af en swimmingpool.

### **Forsigtig**

■ Lynnedslag og spændingsspidser kan beskadige dette produkt! Der kan være en lille risiko for elektrisk stød ved lynnedslag. Vi anbefaler, at du anvender en overspændingsbeskyttelse af god kvalitet på netledningen og telefonlinjen eller trækker stikkene ud under tordenvejr.

## **Valg af placering**

Anbring MFC'en på et fladt, stabilt underlag, der er fri for vibrationer og stød, f.eks. et skrivebord. Anbring MFC'en i nærheden af et telefonstik og en almindelig jordforbundet stikkontakt. Vælg en placering, hvor temperaturen holder sig mellem 10° og 32,5° C.

## **Forsigtig**

- Undgå at anbringe MFC'en i et befærdet område.
- Undgå at anbringe den i nærheden af varmeapparater, klimaanlæg, vand, kemikalier eller køleskabe.
- Undgå at udsætte MFC'en for direkte sollys, stærk varme, fugtighed eller støv.
- Undgå at tilslutte MFC'en til stikkontakter, der styres af vægafbrydere eller automatiske tidsure.
- Afbrydelse af strømmen kan slette oplysningerne i MFC'ens hukommelse.
- Tilslut ikke MFC'en til stikkontakter på samme kredsløb som store apparater eller andet udstyr, der kan forstyrre strømforsyningen.
- Undgå interferenskilder, som f.eks. højttalere eller basisenheder til trådløse telefoner.

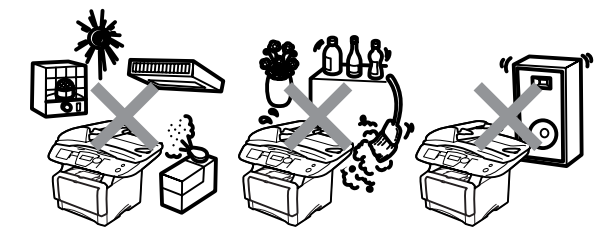

## **Hurtig referencevejledning**

## **Afsendelse af faxmeddelelser Automatisk transmission**

*1* Hvis den ikke lyser grønt,

skal du trykke på (**Fax**).

- *2* Anbring dokumentet med forsiden opad i ADF'en, eller med forsiden nedad på scannerglaspladen.
- *3* Indtast faxnummeret ved hjælp af One Touch, Hurtigopkaldsnummer, Søg eller tastgruppen.
- *4* Tryk på **Start**.
- *5* Hvis du bruger scannerglaspladen, skal du trykke på **2** eller **Start**.

## **Realtidstransmission**

Du kan sende faxmeddelelser i realtid.

*1* Hvis den ikke lyser grønt,

skal du trykke på

(**Fax**).

- *2* Anbring dokumentet med forsiden opad i ADF'en, eller med forsiden nedad på scannerglaspladen.
- *3* Tryk på **Menu**, **2**, **2**, **5**.
- $Tryk p\mathring{a} \implies$  eller  $\iff$  for at vælge Til, og tryk derefter på **Set**.

## —**ELLER**—

For kun den næste transmission tryk på eller  $\implies$  for at vælge Kun næste fax, og tryk derefter på **Set**.

- *5* For kun den næste faxmeddelelse tryk på eller  $\iff$  for at vælge Næste fax: Til, og tryk derefter på **Set**.
- *6* Tryk på **1**, hvis du vil vælge flere indstillinger, hvorefter LCD'et vender tilbage til menuen Indstille afsendelse.

## —**ELLER**—

Tryk på **2** for at faxe.

- *7* Indtast faxnummeret.
- *8* Tryk på **Start**.

## **Modtage faxmeddelelser**

## **Vælg Modtagetilstand**

- *1* Tryk på **Menu**, **0**, **1**.
- $Tryk$  på  $\bullet$  eller  $\bullet$  for at vælge Kun fax, Manuel,<br>Fax/Tlf og Ekstratlf/Tad, og tryk derefter på **Set**.

## **Gemme numre**

### **Gemme One Touch-opkaldsnumre**

- *1* Tryk på **Menu**, **2**, **3**, **1**.
- *2* Vælg den One Touch-tast, hvor du vil gemme nummeret.
- *3* Indtast et nummer (op til 20 cifre), og tryk derefter på **Set**.
- *4* Indtast et navn (op til 15 tegm eller lad det være tomt), og tryk derefter på **Set**.
- *5* Tryk på **Stop/Exit**.

## **Gemme Hurtigopkaldsnumre**

- *1* Tryk på **Menu**, **2**, **3**, **2**.
- *2* Indtast et trecifret Hurtigopkaldsnummer, og tryk på **Set**.
- *3* Indtast et nummer (op til 20 cifre), og tryk derefter på **Set**.
- *4* Indtast et navn (op til 15 tegm eller lad det være tomt), og tryk derefter på **Set**.
- *5* Tryk på **Stop/Exit**.

## **Opkaldsfunktioner**

## **One Touch-opkald/Hurtigopkald**

*1* Hvis den ikke lyser grønt,

skal du trykke på

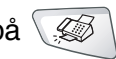

## (**Fax**).

- *2* Anbring dokumentet med forsiden opad i ADF'en, eller med forsiden nedad på scannerglaspladen.
- *3* Tryk på One Touch-tasten til det nummer, du vil kalde op til.

## —**ELLER**—

Tryk på **Search/Speed Dial**, tryk på **#**, og tryk derefter det trecifrede Hurtigopkaldsnummer.

*4* Tryk på **Start**.

## **Bruge Søg**

*1* Hvis den ikke lyser grønt,

skal du trykke på \

(**Fax**).

*2* Tryk på **Search/Speed Dial**, og indtast derefter det første bogstav i det navn, du søger.

 $\mathbf{r}$ 

- $3$  Tryk på  $\bullet$  eller  $\bullet$  for at søge i hukommelsen.
- *4* Tryk på **Start**.
- **Tryk på** eller **for at** søge i hukommelsen.
- *6* Tryk på **Start**.

## **Tage kopier**

## **Enkelt kopi**

- *1* Tryk på (**Copy**) for at få den til at lyse grønt.
- *2* Anbring dokumentet med forsiden opad i ADF'en, eller med forsiden nedad på scannerglaspladen.
- *3* Tryk på **Start**.

### **Sortere flere kopier (bruge ADF'en)**

- *1* Tryk på (**Copy**) for at få den til at lyse grønt.
- *2* Anbring dokumentet med forsiden opad i ADF'en.
- *3* Brug tastgruppen til at indtaste det antal kopier, du ønsker (op til 99).
- *4* Tryk på **Sort**.
- **5** Ikonet Sorter **口** vises på LCD'et.
- *6* Tryk på **Start**.

## **Indholdsfortegnelse**

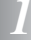

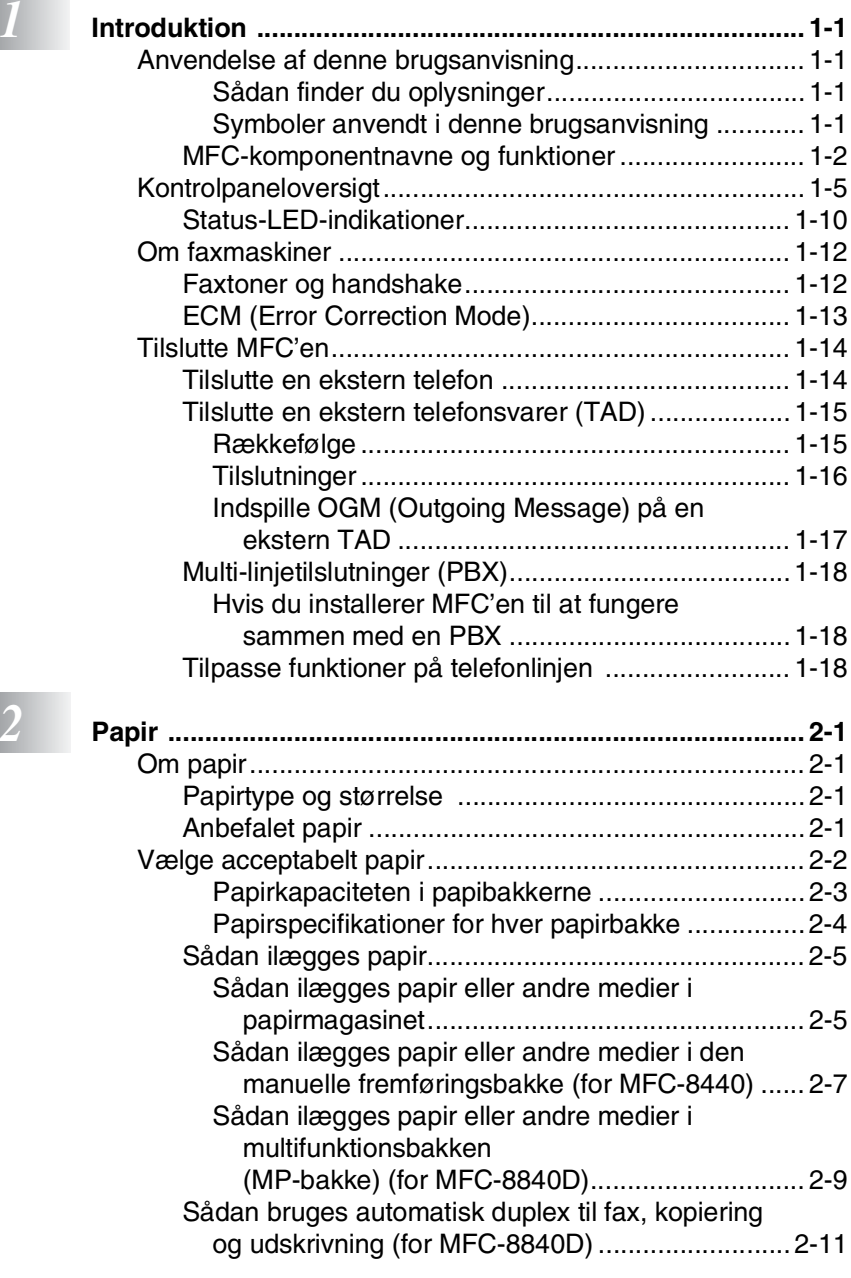

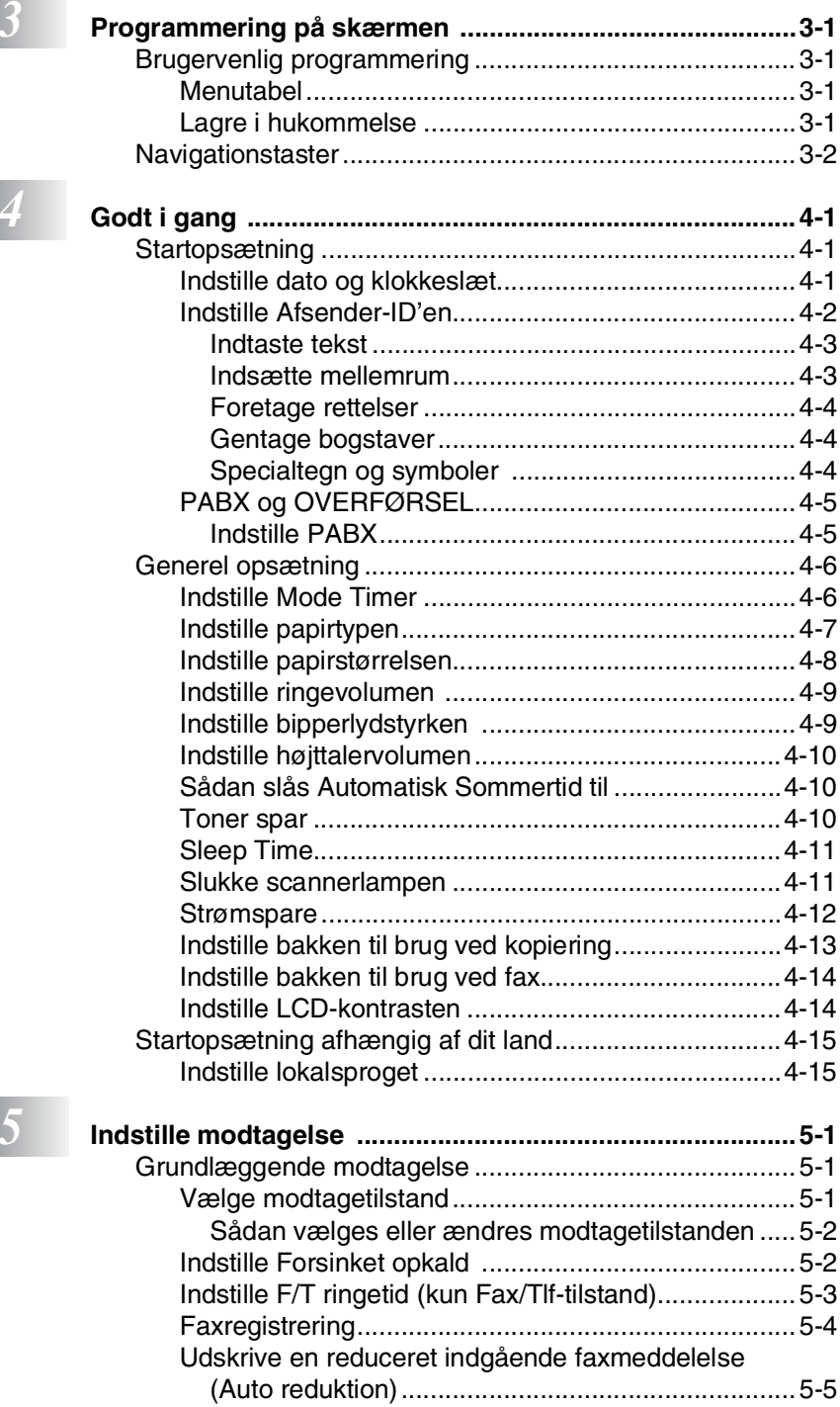

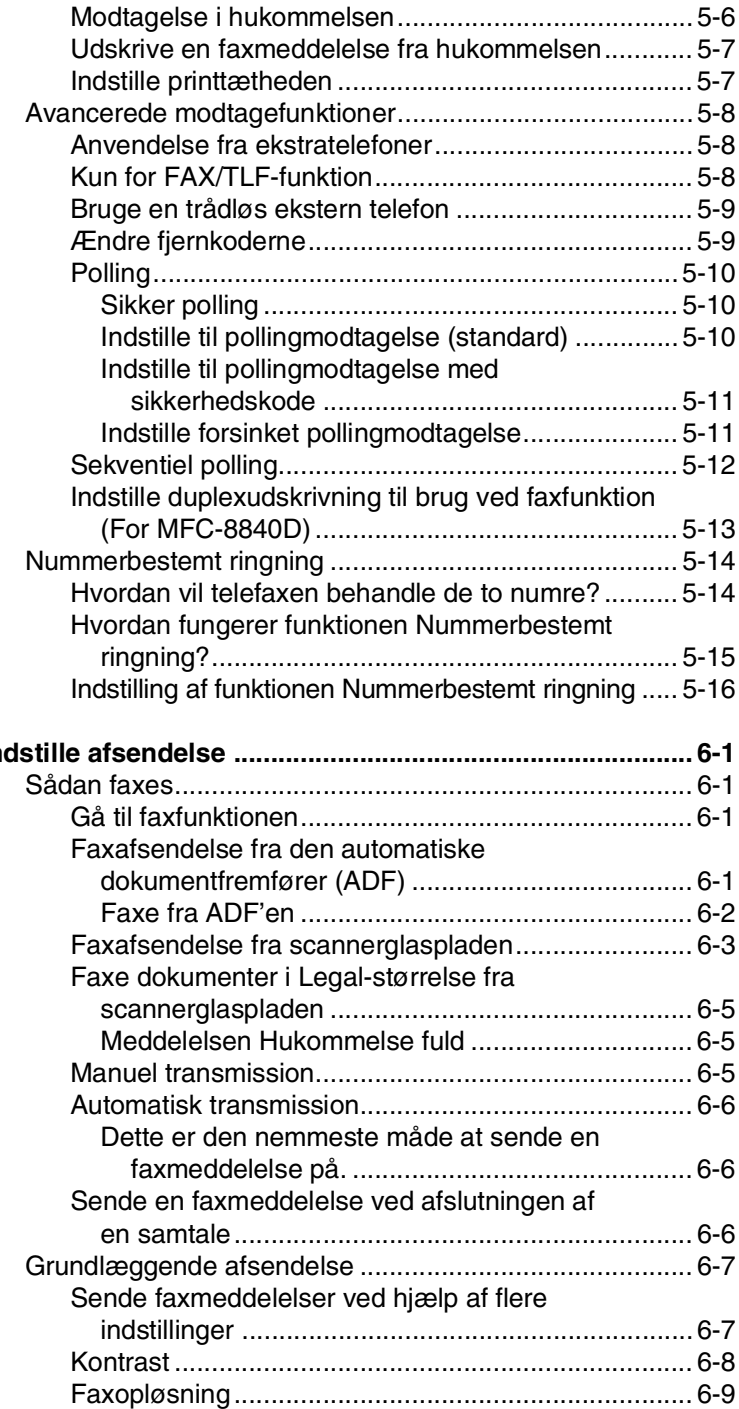

## *6* **Independent**

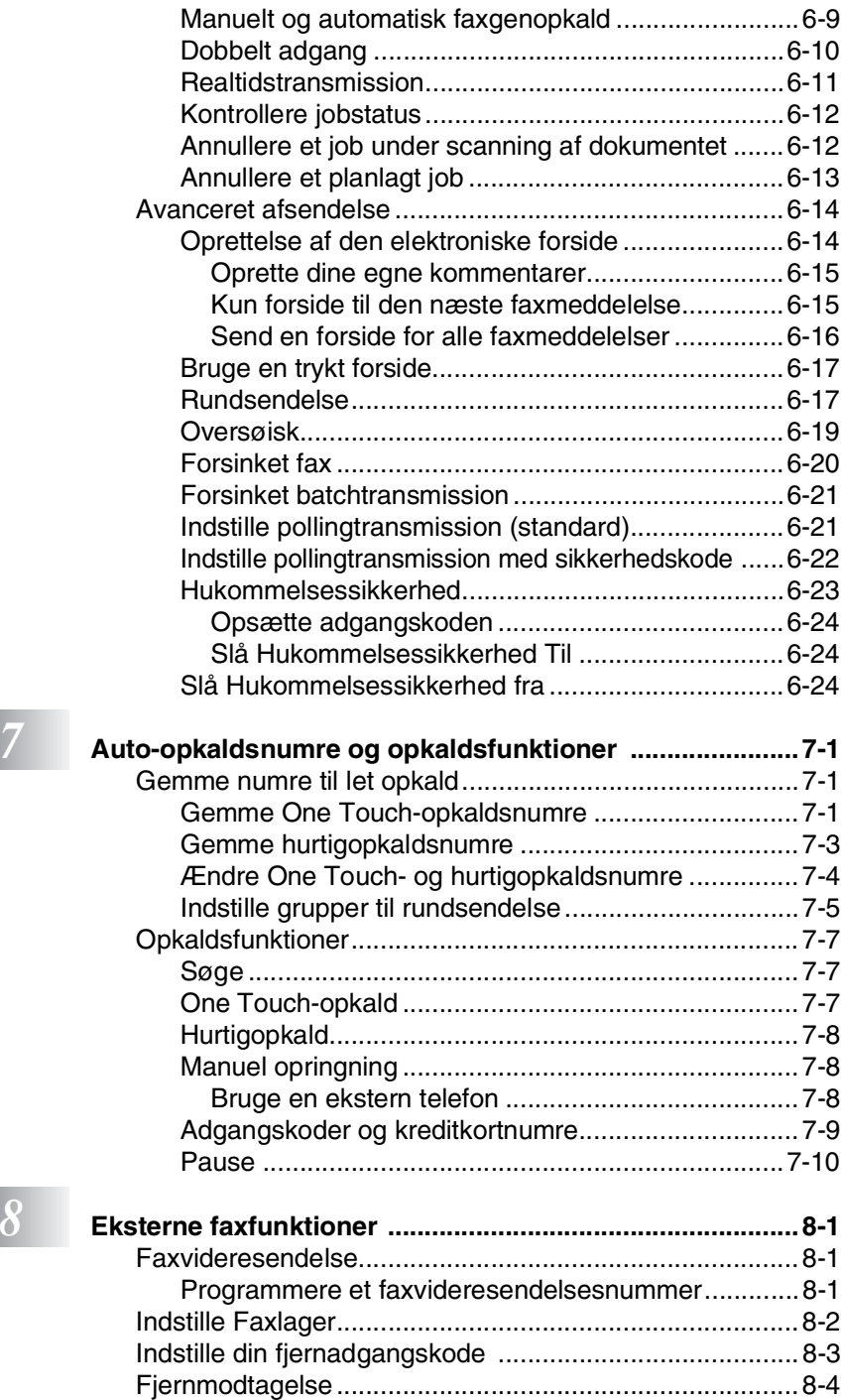

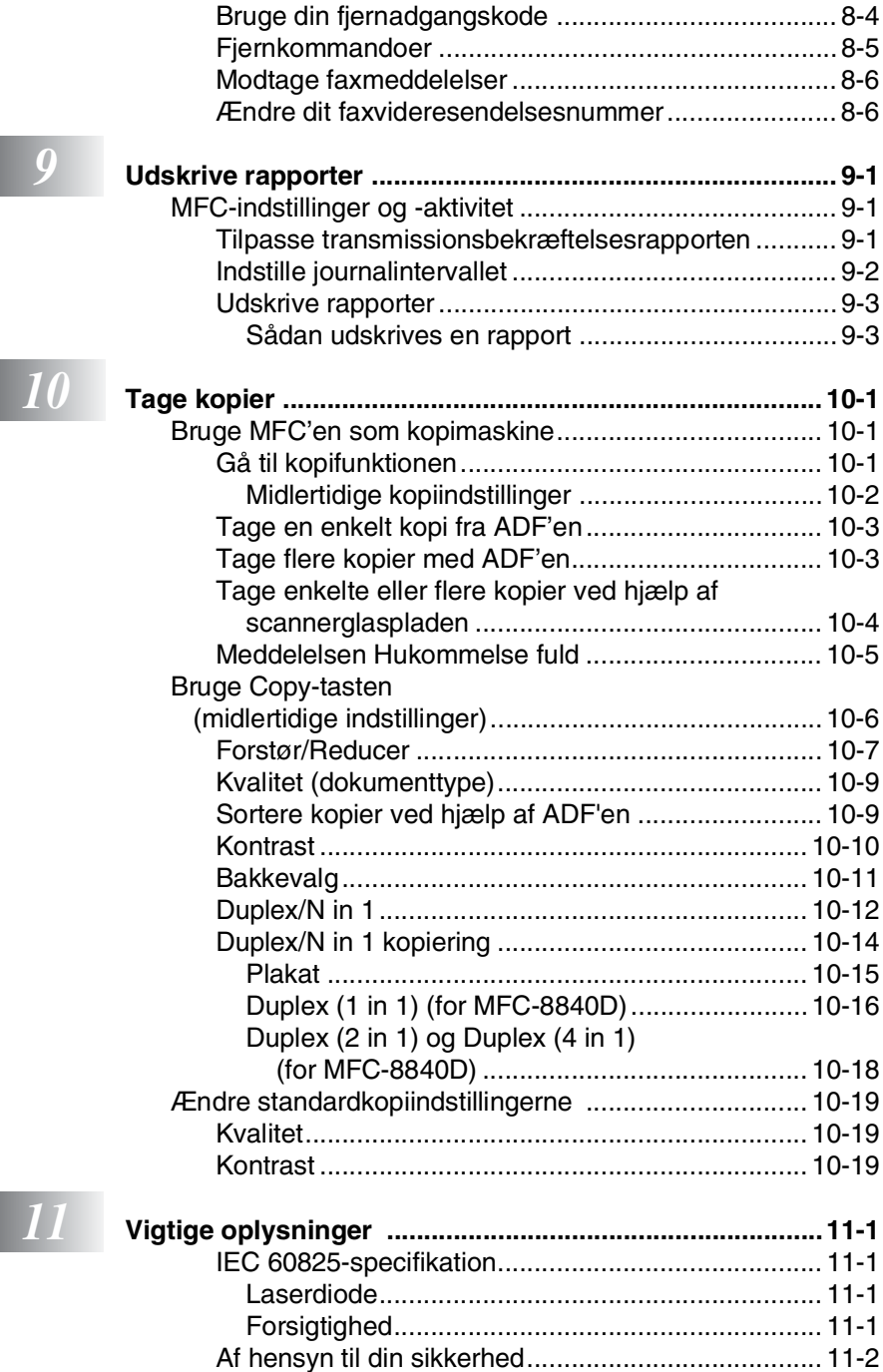

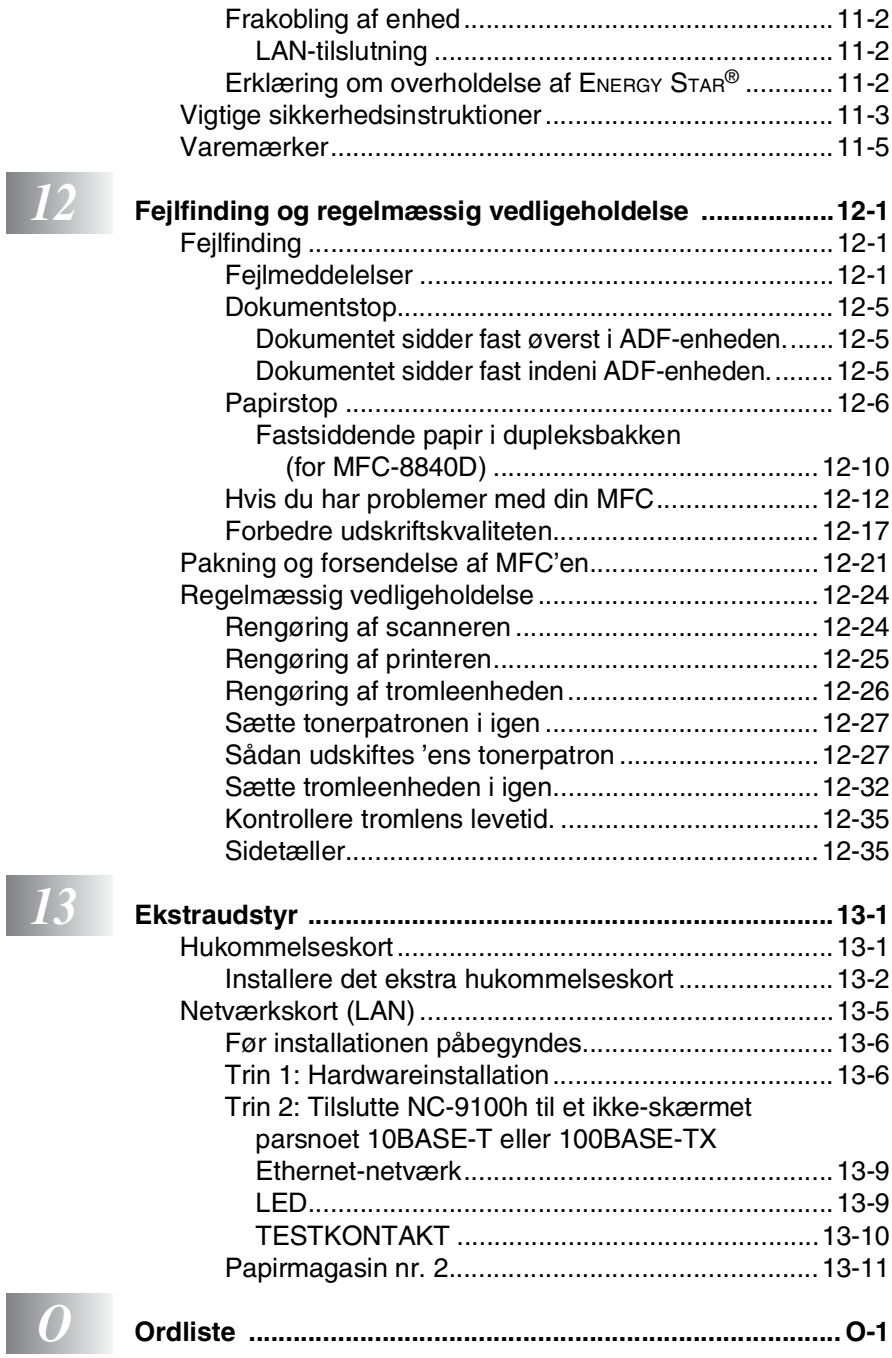

 $\begin{array}{|c|} \hline I \ \hline F \ \hline \end{array}$ 

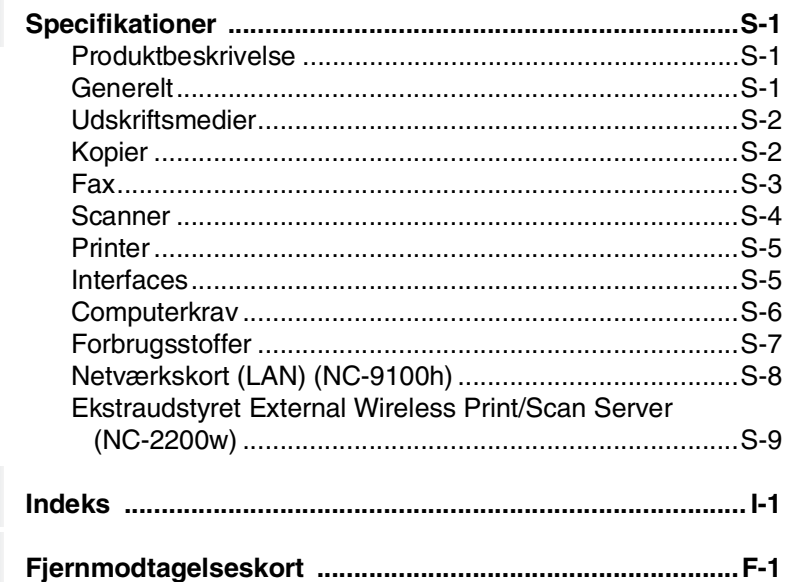

## <span id="page-16-0"></span>*1* **Introduktion**

## <span id="page-16-1"></span>**Anvendelse af denne brugsanvisning**

Tak for købet af et Brother Multi-Function Center (MFC). Din MFC-8440, MFC-8840D er enkel at bruge med vejledning på LCD-displayet til programmering af den. Du får mest ud af MFC'en ved at bruge nogle få minutter på at læse denne brugsanvisning.

## <span id="page-16-2"></span>**Sådan finder du oplysninger**

Alle kapiteloverskrifter og underordnede overskrifter findes i indholds fortegnelsen. Du vil kunne finde oplysninger om en bestemt facilitet eller funktion ved at se i indekset bagerst i denne brugsanvisning.

## <span id="page-16-3"></span>**Symboler anvendt i denne brugsanvisning**

I hele denne brugsanvisning finder du symboler, der henleder opmærksomheden på advarsler, bemærkninger og handlinger. For at gøre tingene tydeligere og hjælpe dig med at trykke på de rigtige taster, har vi anvendt en speciel skrifttype og tilføjet nogle meddelelser, der vises på LCD'et.

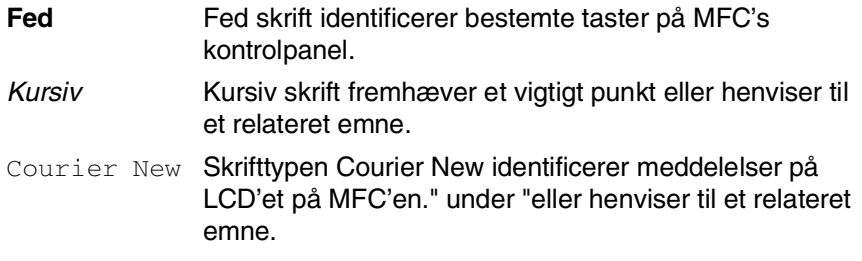

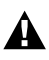

Advarsler giver dig besked om, hvordan du undgår personskade eller **A** beskadigelse af MFC'en.

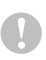

Forsigtighedsforanstaltninger angiver procedurer, du skal følge eller undgå for at forhindre eventuel beskadigelse af maskinen.

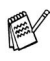

Bemærkninger fortæller, hvordan du skal reagere i en situation, der kan opstår, eller giver tip om, hvordan den aktuelle funktion virker med andre faciliteter.

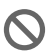

Forkert opsætning gør opmærksom på enheder og funktioner, der ikke er kompatible med MFC'en.

## <span id="page-17-0"></span>**MFC-komponentnavne og funktioner**

### ■ Set forfra

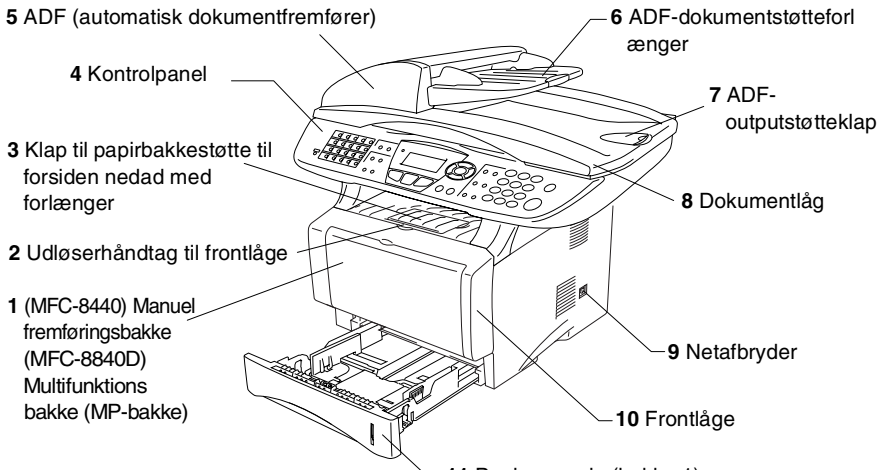

**11** Papirmagasin (bakke 1)

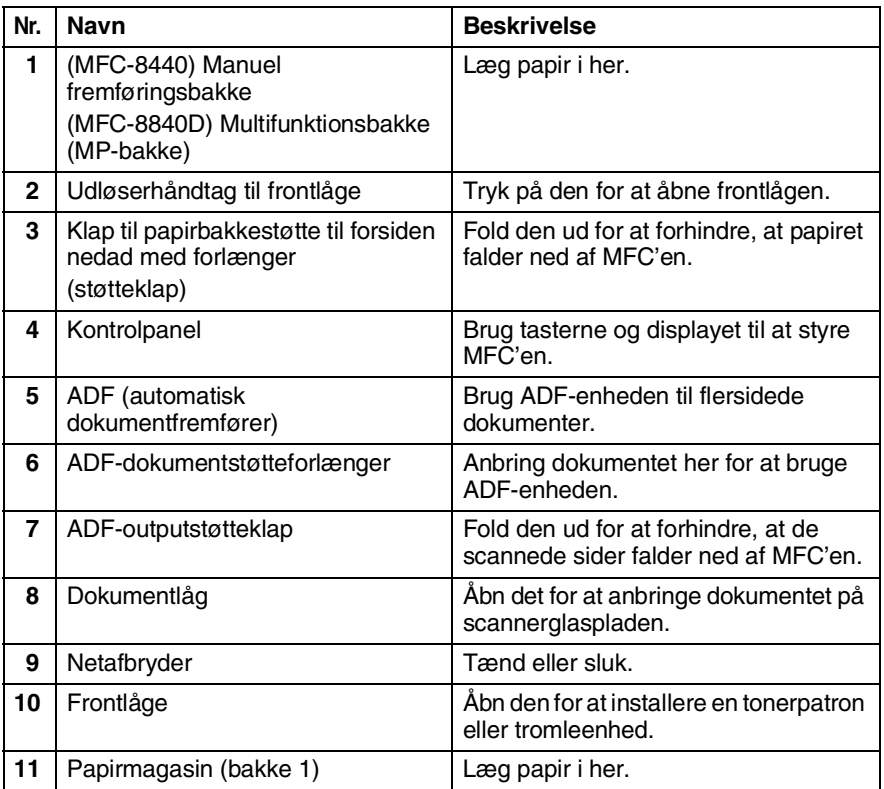

**1 - 2** INTRODUKTION

■ Set bagfra

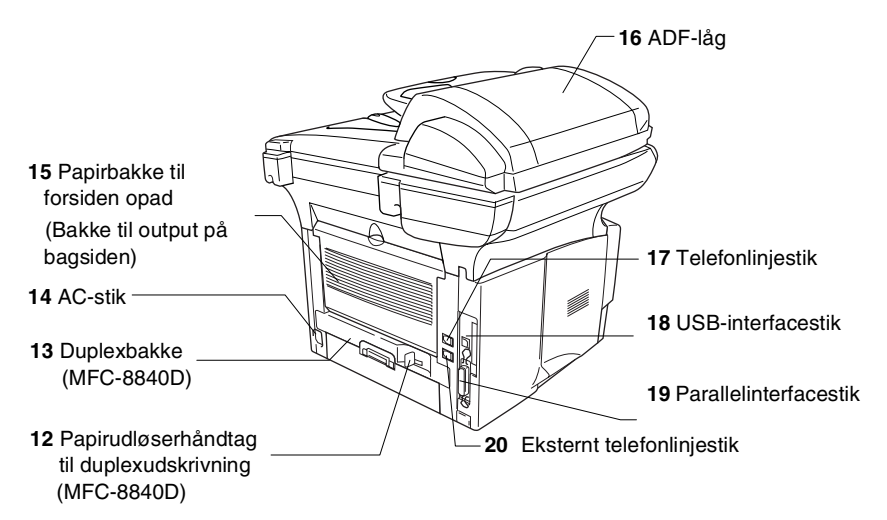

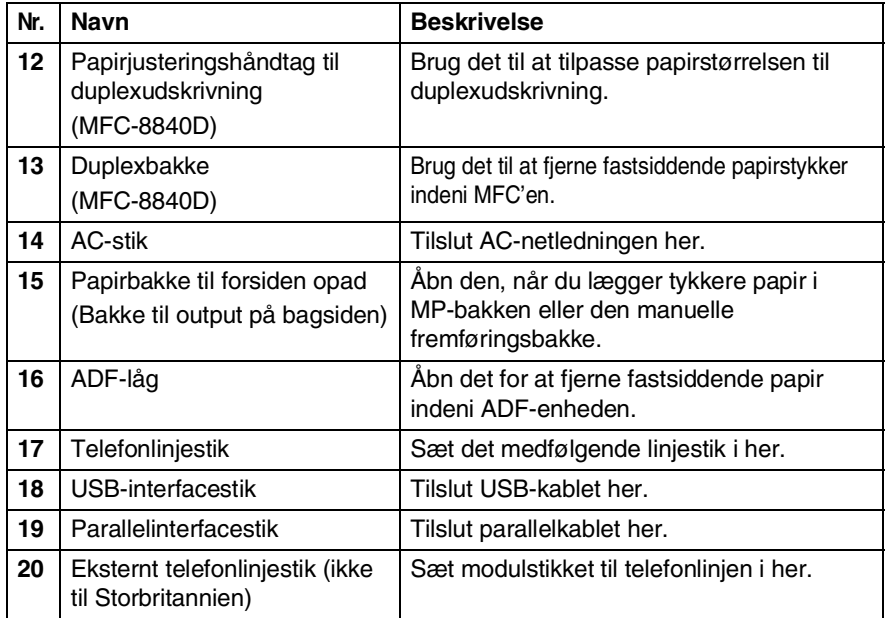

### ■ Set indvendig fra (dokumentlåget åbent)

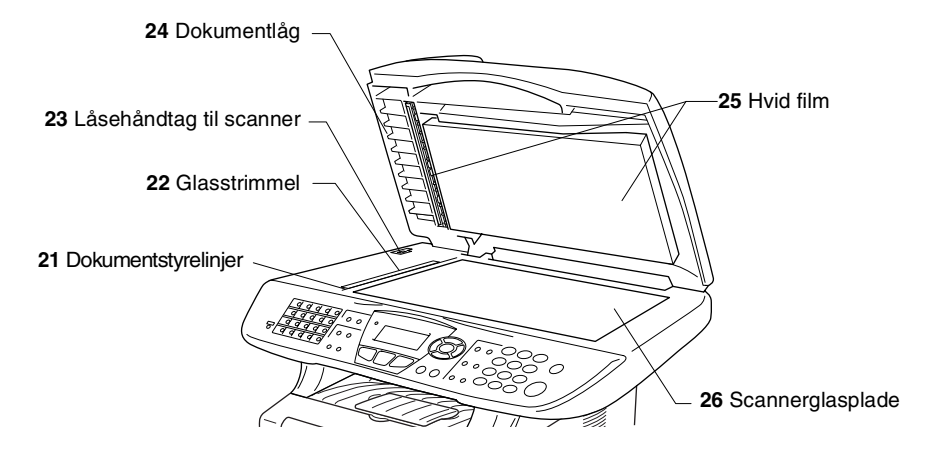

<span id="page-19-0"></span>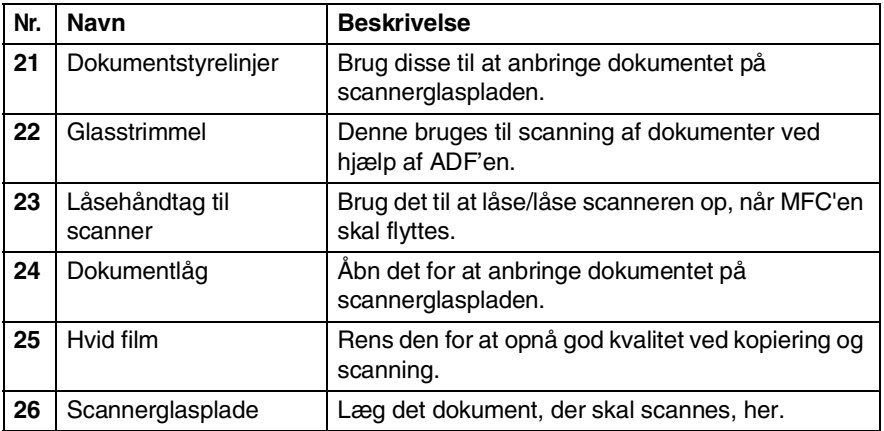

## <span id="page-20-0"></span>**Kontrolpaneloversigt**

MFC-8440 og MFC-8840D har tilsvarende taster på lontrolpanelet.

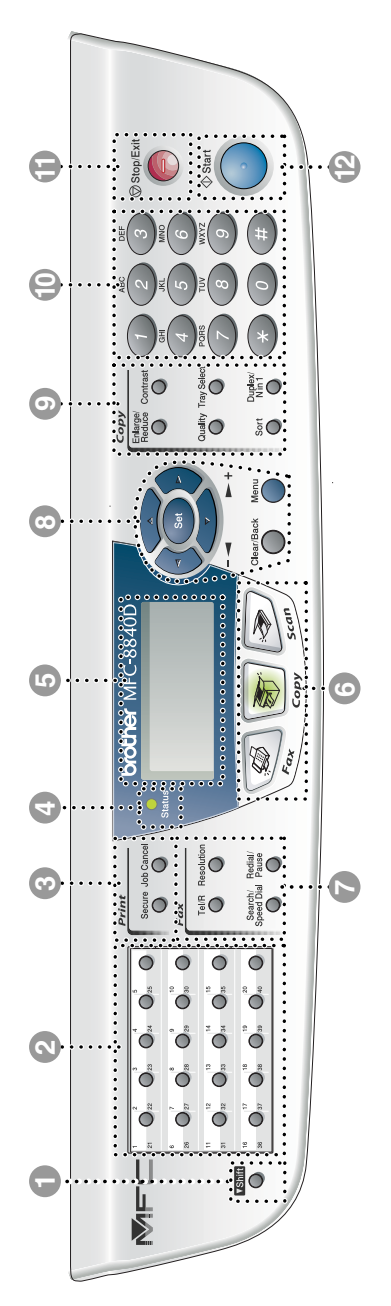

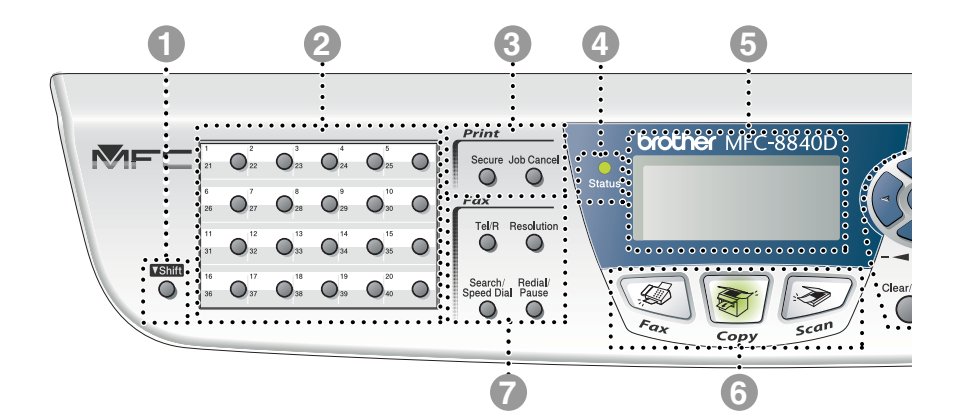

#### **1** Shift

Du får adgang til hukommelsespladserne 21 til 40 i One Touch-tasterne ved at holde Skift-tasten nede.

#### 2 **One Touch-taster**

Disse 20 taster giver omgående adgang til 40 tidligere gemte opkaldsnumre.

#### 3 **Print-taster:**

#### **Secure**

Giver mulighed for at udskrive data, der er gemt i hukommelsen ved at indtaste din firecifrede adgangskode.

#### **Job Cancel**

Sletter data fra printerhukommelsen.

#### 4 **Status-LED**

#### **(Light-Emitting Diode)**

LED'en blinker og skifter farve afhængig af MFC'ens status.

5 **5-linjers LCD (Liquid Crystal Display)**

Viser meddelelser på skærmen som hjælp til opsætning og brug af MFC'en.

#### 6 **Funktionstaster:**

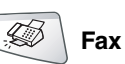

Giver adgang til faxfunktionen.

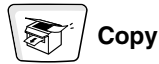

Giver adgang til kopifunktionen.

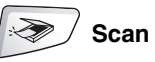

Giver adgang til scannefunktionen.

#### 7 **Fax- og telefontaster:**

#### **Tel/R**

Denne tast bruges til at føre en telefonsamtale ved at løfte det eksterne håndsæt ved Fax/Tel pseudoringning osv. Brug også denne tast til at få adgang til en ekstern linje og/eller genopkald til operatoren eller overførsel af et opkald til et andet lokalnummer, når den er forbundet til en PABX.

#### **Resolution**

Indstiller opløsningen, når du sender en faxmeddelelse.

#### **Search/Speed Dial**

Gør det muligt at søge efter numre, der er gemt i opkaldshukommelsen. Den giver også mulighed for at gemme numre ved at trykke på **#** og et trecifret nummer.

#### **Redial/Pause**

Kalder op igen til det sidst kaldte nummer. Den indsætter også en pause i auto-opkaldsnumre.

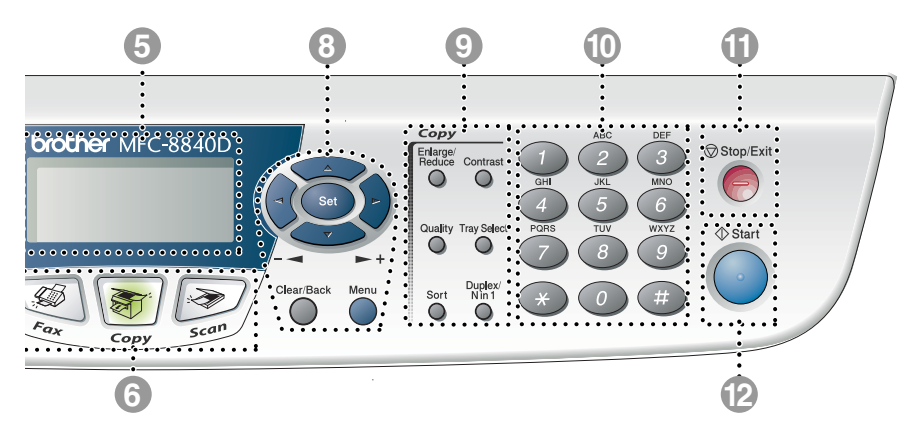

#### 8 **Navigationstaster:**

#### **Menu**

Giver adgang til menuen til programmering.

#### **Set**

Giver mulighed for at gemme dine indstillinger i MFC'en.

#### **Clear/Back**

Sletter de indtastede data, eller giver mulighed for at afslutte menuen ved gentagne tryk.

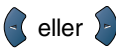

Tryk for at rulle fremad eller tilbage til et menuvalg.

Når du bruger højttaleren eller ringer, kan du trykke på disse taster for at indstille lydstyrken i faxfunktionen.

#### eller C

Tryk for at rulle gennem menuerne og indstillingerne.

Du kan også bruge disse taster til at foretage en numerisk søgning efter navnene på gemte numre i faxfunktionen.

#### 9 **Kopitaster (Midlertidige indstillinger):**

#### **Enlarge/Reduce**

Gør det muligt at reducere eller forstørre kopier afhængig af det størrelsesforhold, du vælger.

#### **Contrast**

Giver mulighed for at tage en kopi, der er lysere eller mørkere end dokumentet.

#### **Quality**

Giver mulighed for at vælge kopikvaliteten til din type af dokument.

#### **Tray Select**

Du kan vælge, hvilken bakke du vil bruge til den næste kopi.

#### **Sort**

Giver mulighed for at sortere flere kopier ved hjælp af ADF.

**N in 1** (for MFC-8440)

N in 1 giver mulighed for at kopiere 2 eller 4 sider på én side.

#### **Duplex/N in 1** (for MFC-8840D)

Du kan vælge Duplex for at kopiere på begge sider af papiret eller N in 1 for at kopiere 2 eller 4 sider på én side.

#### 0 **Tastgruppe**

Brug disse taster til opkald til telefon- og faxnumre og som tastatur til indtastning af information i MFC'en.

Tasten **#** giver mulighed for midlertidigt at skifte opkaldsfunktion under et telefonopkald fra Tone til

Impuls. **A** Stop/Exit (Stop/Afslut) Stopper en fax-, kopi- og scannefunktion eller afslutter menuen.

## <sup>to start</sup> Start

Giver mulighed for at starte afsendelse af fax, tage kopier eller scanne.

## <span id="page-25-0"></span>**Status-LED-indikationer**

**Status**-LED'en (Light Emitting Diode) blinker og skifter farve afhængigt af MFC'ens status.

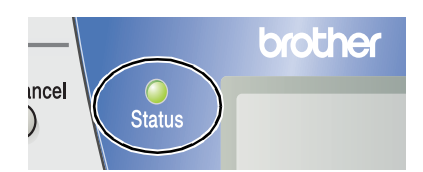

LED-indikationerne i tabellen nedenfor bruges på illustrationerne i dette kapitel.

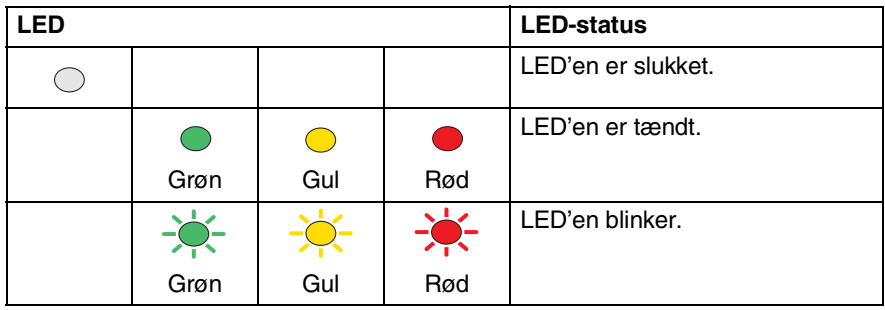

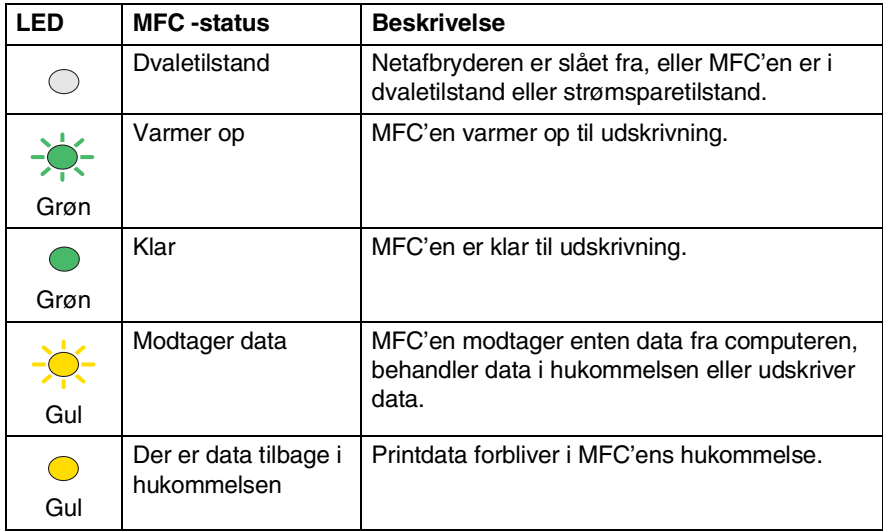

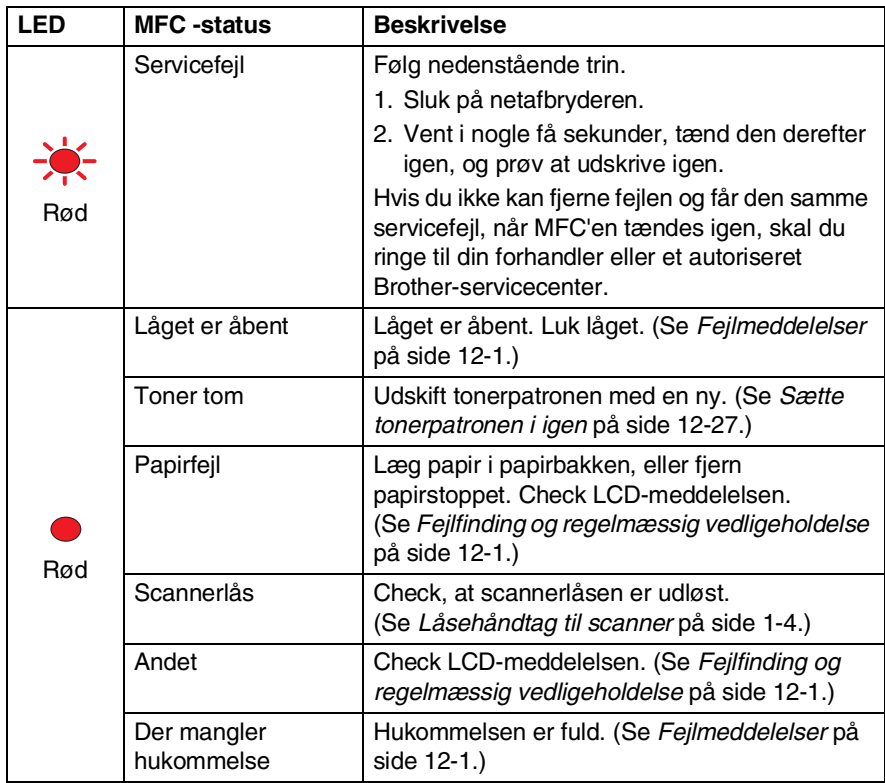

Når netafbryderen er slået fra, eller MFC'en er i dvaletilstand, er LED'en slukket.

## <span id="page-27-0"></span>**Om faxmaskiner**

## <span id="page-27-1"></span>**Faxtoner og handshake**

Når nogen sender en faxmeddelelse, sender MFC'en faxkaldetoner (CNG-toner). Dette er et stille bip hvert fjerde sekund. Du vil høre dem, efter du har kaldt op og trykket på **Start**, og de fortsætter i ca. 60 sekunder efter opkald. Inden for dette tidsrum skal den opkaldende maskine påbegynde "handshake", eller oprettelse af forbindelse, med den modtagende maskine.

Hver gang du bruger automatiske procedurer til at sende en faxmeddelelse, sender du CNG-toner via telefonlinjen. Du lærer snart at lytte til de stille bip, hver gang du tager en telefon på faxlinjen, så du ved, hvornår du modtager en faxmeddelelse.

Den modtagende fax svarer med faxmodtagetoner, der er høje hyletoner. En modtagende fax sender hyletoner over telefonlinjen i ca. 40 sekunder, og LCD'et viser Modtager.

Hyis din MFC er indstillet til Kun fax-tilstand, besvarer den automatisk hvert opkald med faxmodtagetoner. Hvis modparten lægger på, fortsætter din maskine med at sende hyletoner i ca. 40 sekunder, og LCD'et viser fortsat Modtager. Tryk på **Stop/Exit** for at annullere.

Faxens 'handshake' er det tidsrum, hvor den sendende maskines CNG-toner og den modtagende maskines hyletoner overlapper. Dette tidsrum skal være mindst 2-4 sekunder, så begge maskinerne kan forstå, hvordan hver af dem sender og modtager faxmeddelelsen. Handshake kan ikke begynde, før opkaldet er besvaret, og CNG-tonerne varer kun i ca. 60 sekunder efter opkald til nummeret. Så det er vigtigt, at den modtagende maskine besvarer opkaldet inden for så få ringninger som muligt.

Når du har en ekstern telefonsvarer (TAD -Telephone Answering Device) på faxlinjen, vil den afgøre antallet af ringninger, før opkaldet besvares.

Vær specielt opmærksom på instruktionerne i tilslutning af en TAD i dette kapitel. (Se *[Tilslutte en ekstern telefonsvarer \(TAD\)](#page-30-0)* [på side 1-15](#page-30-0).)

## <span id="page-28-0"></span>**ECM (Error Correction Mode)**

ECM (Error Correction Mode) er en måde, hvorpå MFC'en kan checke en faxtransmission, mens den er i gang. Hvis MFC'en registrerer fejl under en faxtransmission, sender den de sider i dokumentet igen, hvor der opstod en fejl. ECM-transmissioner er kun mulige mellem faxmaskiner, der begge har denne funktion. Hvis de har det, kan du sende og modtage faxmeddelelser, der konstant checkes af MFC'en.

Din MFC skal have tilstrækkelig hukommelse, hvis denne funktion skal fungere.

## <span id="page-29-0"></span>**Tilslutte MFC'en**

## <span id="page-29-1"></span>**Tilslutte en ekstern telefon**

Selvom din MFC ikke har et håndsæt, kan du tilslutte en separat telefon (eller telefonsvarer) direkte til MFC'en som vist på nedenstående disgram.

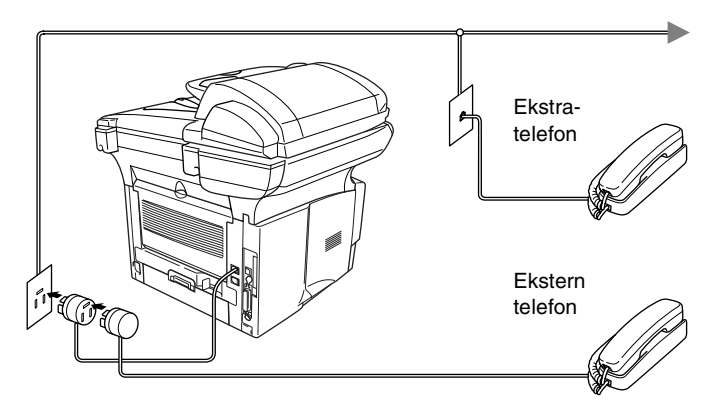

Hver gang denne telefon (eller TAD) bruges, viser LCD'et Telefon.

### <span id="page-30-1"></span><span id="page-30-0"></span>**Rækkefølge**

Du kan vælge at tilslutte en telefonsvarer. Når du har en **ekstern** TAD på den samme telefonlinje som MFC'en, besvarer TAD'en imidlertid alle opkald, og MFC'en "lytter" efter faxopkaldstoner (CNG-toner). Hvis den hører dem, overtager MFC'en opkaldet og modtager faxmeddelelsen. Hvis den ikke hører CNG-toner, lader MFC'en TAD'en fortsætte med at afspille din udgående meddelelse, så den, der kalder op, kan lægge en talebesked.

TAD'en skal svare inden for fire ringninger (den anbefalede indstilling er to ringninger). MFC'en kan ikke høre CNG-toner, før TAD'en har besvaret opkaldet, og med fire ringninger er der kun 8-10 sekunder CNG-toner tilbage til faxens "handshake". Sørg for omhyggeligt at følge instruktionerne i denne vejledning til indspilning af den udgående meddelelse. Vi kan ikke anbefale brug af den takstbesparende funktion i den eksterne telefonsvarer, hvis den overstiger fem ringninger.

Hvis du ikke modtager alle dine faxmeddelelser, skal du reducere indstillingen Forsinket opkald på din eksterne TAD. **Tilslut ikke en TAD et andet sted på den samme telefonlinje.**

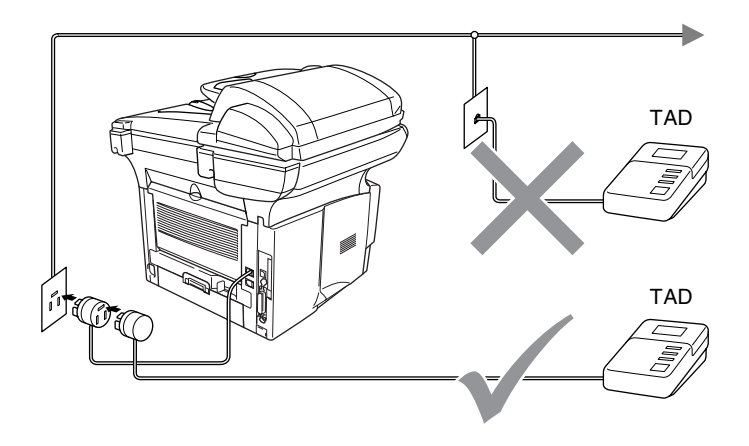

### <span id="page-31-0"></span>**Tilslutninger**

- *1* Tilslut telefonledningen fra vægstikket til stikket på bagsiden af MFC'en, der er markeret med LINE.
- *2* Sæt telefonledningen fra din eksterne TAD i det rigtige stik i maskinen. (Kontrollér, at denne ledning er forbundet til TAD'en i dennes *telefonlinjestik* og ikke i dens telefonsætstik.)
- *3* Indstil din eksterne TAD til en eller to ringninger. (MFC'ens Forsinket opkald-indstilling er ikke relevant.)
- *4* Indspil den udgående meddelelse i din eksterne TAD.
- *5* Indstil TAD'en til at besvare opkald.
- **6** Indstil modtagefunktionen til Ekstratlf/Tad. (Se *[Vælge modtagetilstand](#page-77-3)* på side 5-1.)

## <span id="page-32-0"></span>**Indspille OGM (Outgoing Message) på en ekstern TAD**

Timing er vigtigt ved indspilning af denne meddelelse. Meddelelsen indstiller den måde, som både manuel og automatisk faxmodtagelse foregår på.

- *1* Indspil 5 sekunders stilhed i begyndelsen af din meddelelse. (Dette gør det muligt for MFC'en at lytte til fax-CNG-toner ved automatiske transmissioner, før de stopper.)
- *2* Begræns din tale til 20 sekunder.
- *3* Afslut din 20 sekunders meddelelse med at give din fjernaktiveringskode til personer, der sender manuelle faxmeddelelser. F.eks.:

*"Læg en besked efter tonen, eller send en fax ved at trykke på 51 og Start".*

Vi anbefaler, at du begynder din OGM med 5 sekunders tavshed, da MFC'en ikke kan høre faxtoner samtidig med en stemme med genlyd eller en høj stemme. Du kan forsøge at udelade denne pause, men hvis MFC'en har besvær med at modtage, skal du genindindspille din OGM med denne pause.

## <span id="page-33-0"></span>**Multi-linjetilslutninger (PBX)**

De fleste kontorer bruger et centralt telefonsystem. Selvom det ofte er relativt enkelt at tilslutte MFC'en til et hovedsystem eller en PBX (Private Branch Exchange), foreslår vi, at du kontakter det firma, der har installeret telefonsystemet og anmoder dem om at tilslutte maskinen. Det tilrådes at have en separat linje til MFC'en. Du kan derefter efterlade modtagetilstand indstillet til Kun fax, så den kan modtage faxmeddelelser når som helst dag eller nat.

Hvis MFC'en er forbundet til et multi-linjesystem, skal du anmode den, der installerer det, om at tilslutte enheden til den sidste linje i systemet. Dette forhindrer enheden i at blive aktiveret, hver gang der modtages et telefonopkald.

### <span id="page-33-1"></span>**Hvis du installerer MFC'en til at fungere sammen med en PBX**

- *1* Der er ingen garanti for, at enheden vil fungere korrekt under alle omstændigheder med en PBX. Alle problemer skal først rapporteres til det firma, der har ansvaret for PBX'en.
- *2* Hvis alle indgående opkald besvares af en telefonomstilling, anbefales det, at modtagefunktionen indstilles til Manuel. Alle indgående opkald skal i første omgang betragtes som telefonopkald.

## <span id="page-33-2"></span>**Tilpasse funktioner på telefonlinjen**

Hvis du har Talebesked, Ventende opkald, RingMaster, en telefonsvarertjeneste, et alarmsystem eller en anden tilpasset funktion på én telefonlinje, kan det give problemer med din MFC's funktion. (Se *[Tilpasse funktioner på en enkelt linje.](#page-172-0)* på side 12-13.)

<span id="page-34-0"></span>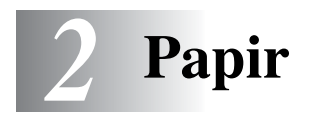

## <span id="page-34-1"></span>**Om papir**

## <span id="page-34-2"></span>**Papirtype og størrelse**

MFC'en henter papir fra det installerede papirmagasin, den manuelle fremføringsbakke, multifunktionsbakken eller det ekstra nederste magasin.

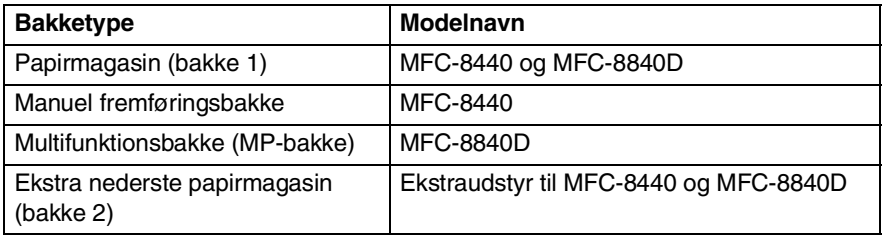

## <span id="page-34-3"></span>**Anbefalet papir**

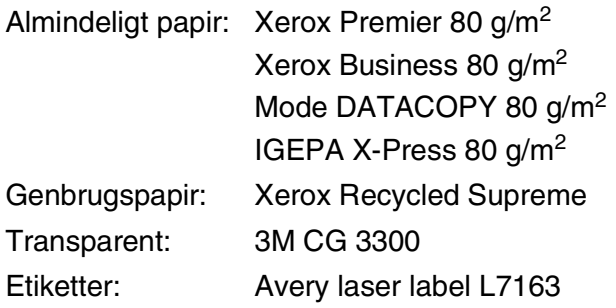

- Før du køber en stor mængde papir, bør du sikre, at papiret er egnet.
- Brug almindeligt kopipapir.
- **■** Brug papir på 75 til 90 g/m<sup>2</sup>.
- Brug neutralt papir. Brug ikke syreholdigt eller basisk papir.
- Brug papir med lange fibre.
- Brug papir med et fugtighedsindhold på ca. 5%.

### **Forsigtig**

Brug ikke inkjet-papir. Det kan forårsage papirstop og beskadige MFC'en.

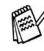

Udskriftskvaliteten afhænger af papirtypen og papirfabrikatet. Besøg os på [http://solutions.brother.com,](http://solutions.brother.com) og check de seneste anbefalinger for papir, der kan bruges sammen med MFC-8440 og MFC-8840D.

## <span id="page-35-0"></span>**Vælge acceptabelt papir**

Vi anbefaler, at du tester papiret (især specielle formater og typer) i MFC, før du køber større mængder.

- Undgå at anvende etiketteark, der er delvis brugt, da MFC'en kan blive beskadiget.
- Undgå at bruge papir med belægning, som f.eks. vinylbelagt papir.
- Undgå at bruge fortrykt papir, papir med kraftig struktur eller papir med præget brevhoved.

Brug den anbefalede type papir for at opnå optimal udskrivning specielt almindeligt papir og transparenter. Yderligere oplysninger om papirspecifikationer får du ved at ringe til den nærmeste salgskonsulent, eller det sted, hvor du har købt din MFC.

- Brug etiketter eller transparenter, der er designet til brug i *laserprintere*.
- Vi anbefaler papir med lange fibre for at opnå den bedste udskriftskvalitet.
- Hvis du bruger specialpapir, og der er problemer med at fremføre papiret fra papirmagasinet, kan du prøve at bruge den manuelle bakke eller multifunktionsbakken.
- Du kan anvende genbrugspapir til denne MFC.
# **Papirkapaciteten i papibakkerne**

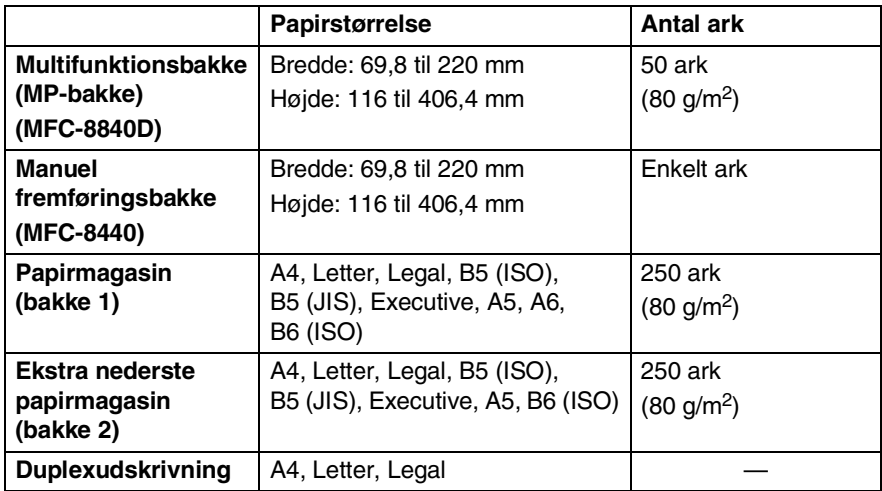

#### **Papirspecifikationer for hver papirbakke**

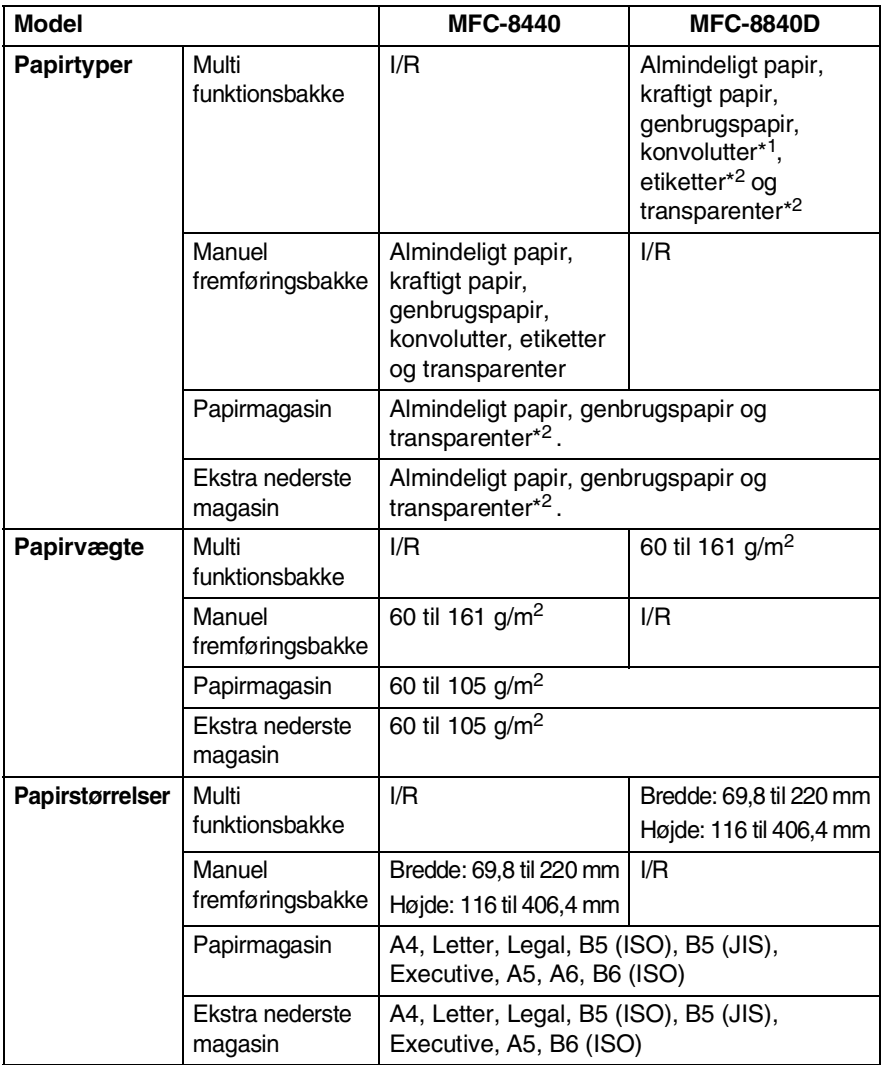

\*1 op til 3 konvolutter

\*2 op til 10 ark

Ved udskrivning af transparenter skal hver side fjernes fra bakken til forsiden nedad, når den kommer ud af MFC'en.

**Sådan ilægges papir eller andre medier i papirmagasinet**

*1* Tag papirmagasinet helt ud af MFC'en.

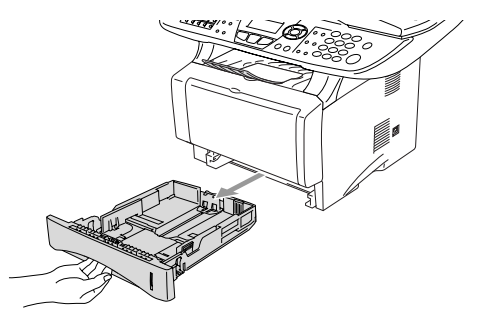

*2* Tryk på udløserhåndtaget til papirstyret, og lad det glide på plads, så det passer til papirbredden.

Check, at styrene sidder fast i åbningerne.

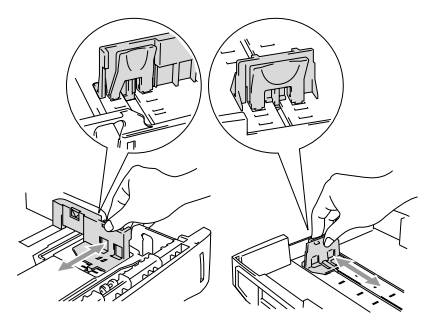

 $\mathscr N$ Ved papir i Legal-format skal du trykke på udløserknappen til det universelle styr, og trække bagsiden af papirmagasinet ud.

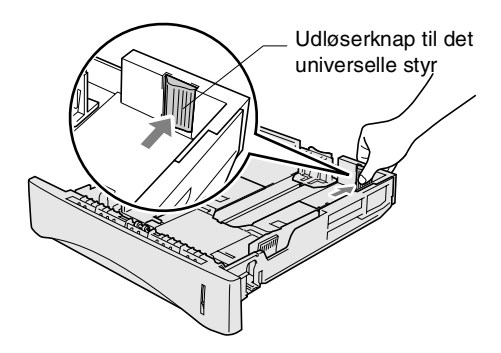

- *3* Luft papirstakken godt for at undgå papirstop og fremføringsfejl.
- *4* Læg papir i papirmagasinet.

Check, at papiret ligger fladt i magasinet under maksimummærket, og at papirstyret ligger til mod papirstakken.

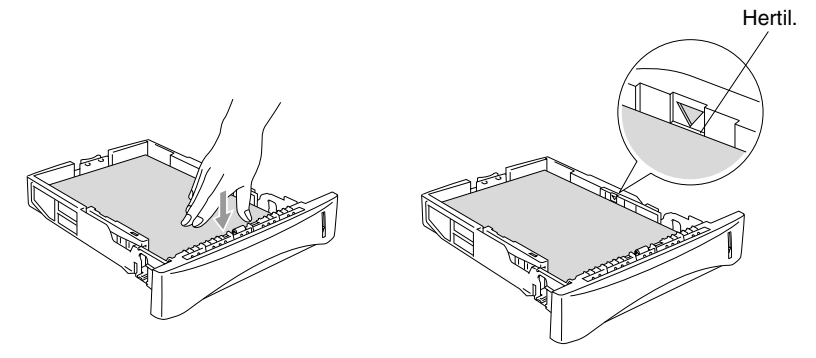

*5* Sæt papirmagasinet helt tilbage i MFC'en, og fold støtteklappen ud, før du bruger MFC'en.

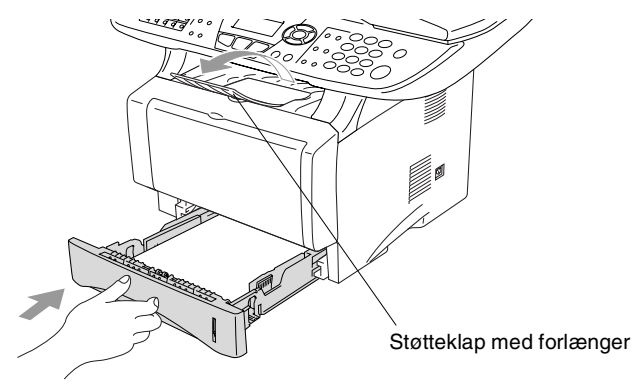

Når du lægger papir i papirmagasinet, skal du huske følgende:

- Den side, der skal udskrives på, skal vende nedad.
- Læg forkanten (toppen af papiret) i først, og skub det forsigtigt ind i magasinet.
- Når du kopier eller modtager faxmeddelelser på papir i Legal-format, skal du også folde støtteklappens forlænger ud.

#### **Sådan ilægges papir eller andre medier i den manuelle fremføringsbakke (for MFC-8440)**

Ved udskrivning af konvolutter og etiketter skal du bruge den manuelle fremføringsbakke.

*1* Åbn den manuelle fremføringsbakke. Lad papirstyrene glide på plads, så de passer til papirbredden.

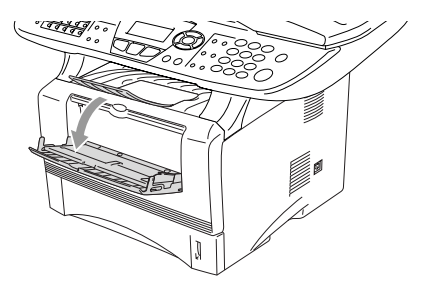

*2* Brug begge hænder til at indsætte papiret i den manuelle fremføringsbakke, indtil papirets forkant berører rullen til papirfremføring. Hold papiret i denne stilling, indtil MFC'en automatisk fører papiret lidt ind, og slip derefter papiret.

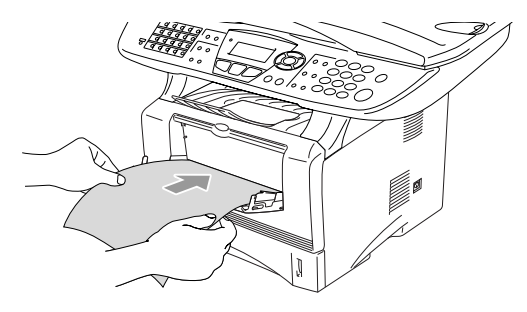

Når du lægger papir i den manuelle fremføringsbakke, skal du huske følgende:

- Den side, der skal udskrives på, skal vende opad.
- Læg forkanten (toppen af papiret) i først, og skub det forsigtigt ind i magasinet.
- Sørg for, at papiret er lige og er placeret rigtigt i den manuelle fremføringsbakke. I modsat fald fremføres det ikke rigtigt, så udskriften bliver skæv, eller der opstår papirstop.
- Læg ikke mere end ét ark eller én konvolut ad gangen i den manuelle fremføringsbakke, da der ellers kan opstå papirstop.

#### **Sådan ilægges papir eller andre medier i multifunktionsbakken (MP-bakke) (for MFC-8840D)**

Ved udskrivning af konvolutter og etiketter skal du bruge multifunktionsbakken.

*1* Åbn MP-bakken, og sænk den forsigtigt.

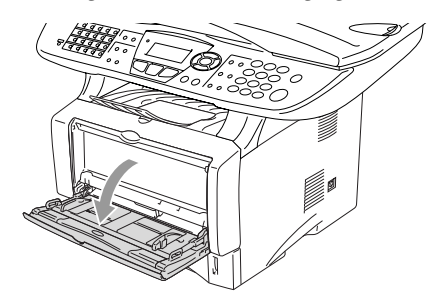

*2* Træk støtteklappen til MP-bakken ud, og fold den ud.

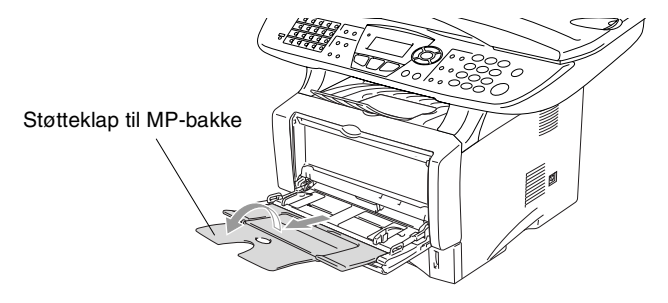

*3* Når du lægger papir i MP-bakken, skal du sørge for, at det berører bagenden af bakken.

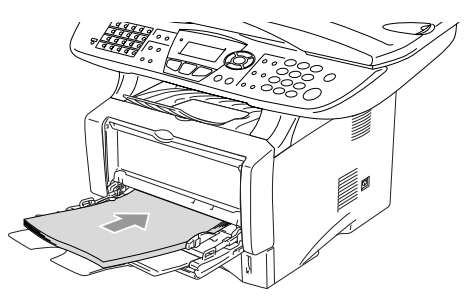

- Sørg for, at papiret er lige og placeret rigtigt i MP-bakken. I modsat fald fremføres det ikke rigtigt, så udskriften bliver skæv, eller der opstår papirstop.
	- **Du kan ilægge op til 3 konvolutter eller op til 50 ark 80 g/m<sup>2</sup>** papir i MP-bakken.
- *4* Tryk på udløserhåndtaget til papirstyret, og lad det glide på plads, så det passer til papirstørrelsen.

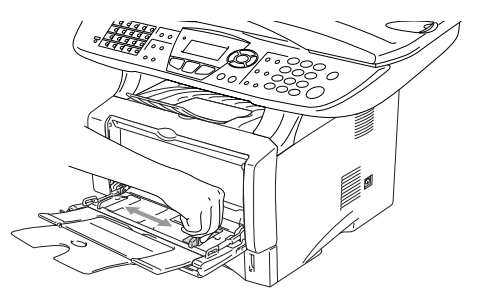

- Når du lægger papir i MP-bakken, skal du huske følgende:
	- Den side, der skal udskrives på, skal vende opad.
	- Under udskrivningen hæves den indvendige bakke for at føre papiret ind i MFC'en.
	- Læg forkanten (toppen af papiret) i først, og skub det forsigtigt ind i magasinet.

### **Sådan bruges automatisk duplex til fax, kopiering og udskrivning (for MFC-8840D)**

Hvis du ønsker at udskrive på begge sider af papiret ved hjælp af duplexfunktionen til fax, kopiering eller udskrivning, skal du indstille håndtaget til papirjustering til den størrelse papir, du bruger.

Denne funktion er tilgængelig for papirformaterne A4, Letter og Legal. (Se *[Indstille duplexudskrivning til brug ved faxfunktion \(For](#page-89-0)  MFC-8840D)* [på side 5-13,](#page-89-0) *Duplex/N in 1* [på side 10-12](#page-147-0) og *Dobbeltsidet udskrivning (Duplexudskrivning)* i brugsanvisningen til softwaren på cd-rom'en.)

- *1* Læg papir i papirmagasinet eller multifunktionsbakken.
- *2* Indtil håndtaget til papirjustering til duplexudskrivning på bagsiden af MFC'en, så den passer til papirstørrelsen.

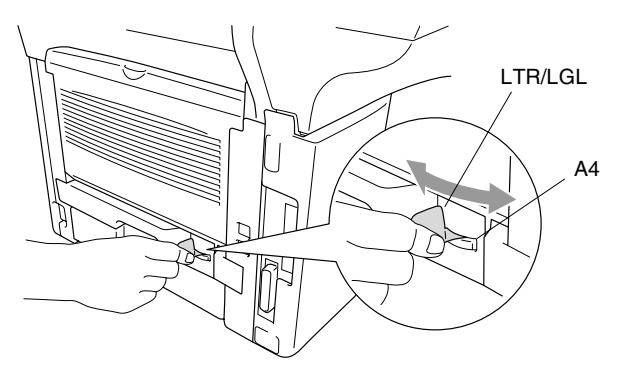

*3* MFC'en er nu klar til dobbeltsidet udskrivning.

# *3* **Programmering på skærmen**

# **Brugervenlig programmering**

Din MFC er designet til at være brugervenlig med programmering på LCD'et ved hjælp af navigeringstasterne. Den brugervenlige programmering hjælper dig med at få det fulde udbytte af alle de menuvalg, MFC'en har.

Da programmeringen udføres på LCD'et, har vi fremstillet en trinvis vejledning på skærmen som hjælp til at programmere MFC'en. Alt hvad du behøver er, at følge vejledningen, da den fører dig gennem alle menuvalgene og programmeringsmulighederne.

# **Menutabel**

Du kan sandsynligvis programmere MFC'en uden brugsanvisningen. Men brug menutabellen på [side 3-4](#page-48-0) som hjælp til at forstå menuvalgene og -indstillingerne i MFC-programmerne.

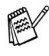

Du kan programmere MFC'en ved at trykke på **Menu** efterfulgt af menunumrene.

Indstil f.eks. Fax opløsning til Fin: Tryk på **Menu**, **2**, **2**, **2** og **eller for at vælge** Fin. Tryk på **Set**.

### **Lagre i hukommelse**

Hvis der opstår et strømsvigt, mister du ikke menuindstillingerne, fordi de er gemt permanent. Midlertidige indstillinger (f.eks. Kontrast, Oversøisk-tilstand osv.) går tabt. Det kan også være nødvendigt at genindstille dato og klokkeslæt.

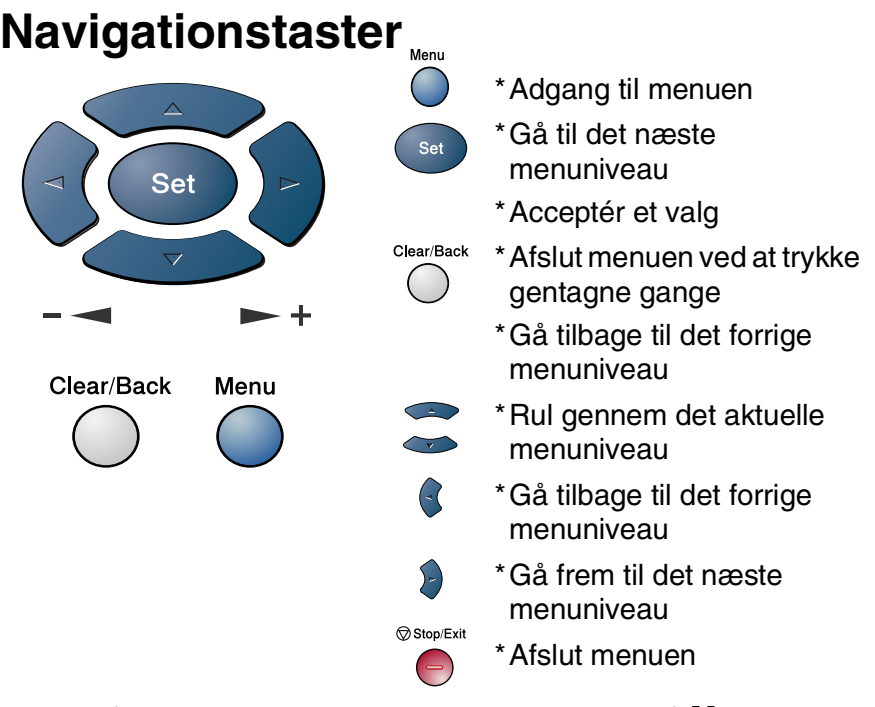

Du kan få adgang til menutilstanden ved at trykke på **Menu**. Når du kommer ind i menuen, ruller LCD'et.

Tryk på **1** for menuen Generel

opsætning

—**ELLER**—

Tryk på **2** for faxmenuen

—**ELLER**—

Tryk på **3** for kopimenuen

—**ELLER**—

Tryk på **4** for printermenuen

—**ELLER**—

Tryk på **5** for Udskriv rapport-menuen —**ELLER**—

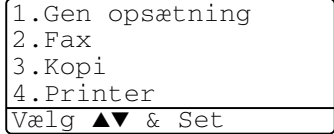

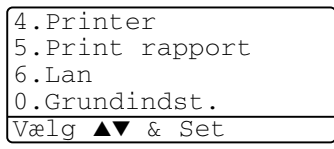

Tryk på **6** for LAN-menuen

(Kun hvis det ekstra LAN-kort (NC-9100h) er installeret).

—**ELLER**—

Tryk på **0** for startopsætningsmenuen

—**ELLER**—

Du kan rulle hurtigere gennem hvert menuniveau ved at trykke på pilen for den retning, du ønsker:  $\bullet$  eller  $\bullet$ .

Vælg derefter en indstilling ved at trykke på **Set**, når indstillingen vises på LCD'et.

Derefter viser LCD'et det næste menuniveau.

Tryk på  $\bullet$  eller  $\bullet$  for at rulle til det næste menuvalg. Tryk på **Set**.

Når du er færdig med at indstille en funktion, viser LCD'et Accepteret.

Brug ill at rulle tilbage, hvis du er kommet forbi det ønskede eller vil spare tasteanslag.

Den aktuelle indstilling er altid funktionen med en " $\star$ ".

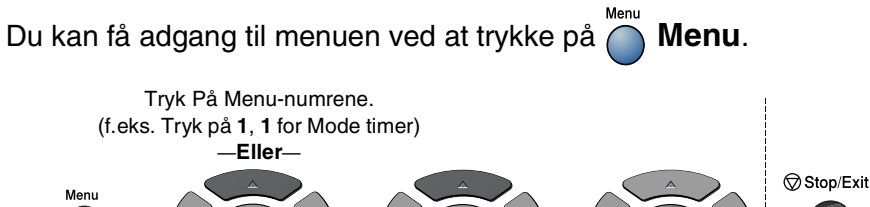

vælge vælge

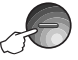

for at afslutte

for at acceptere

<span id="page-48-0"></span>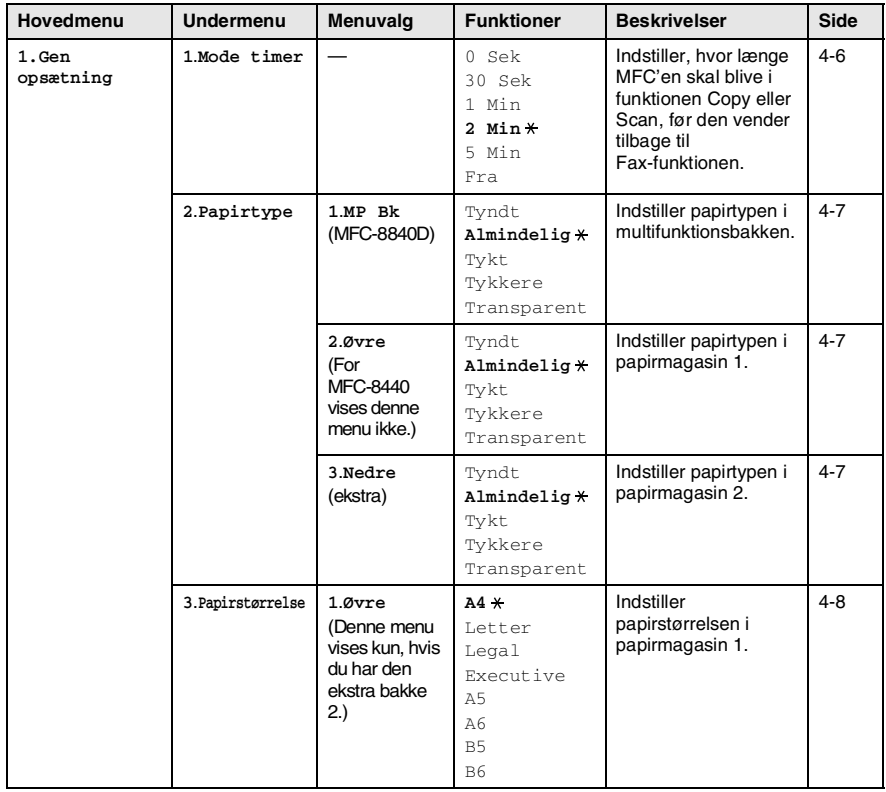

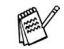

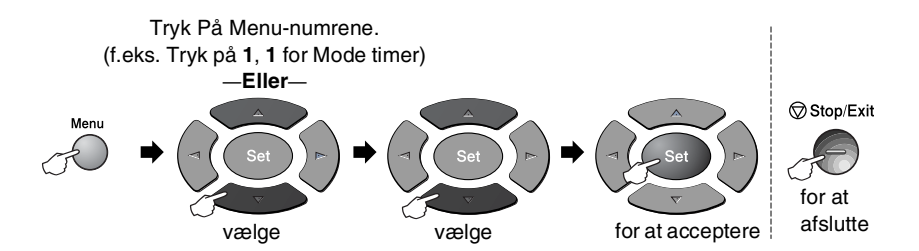

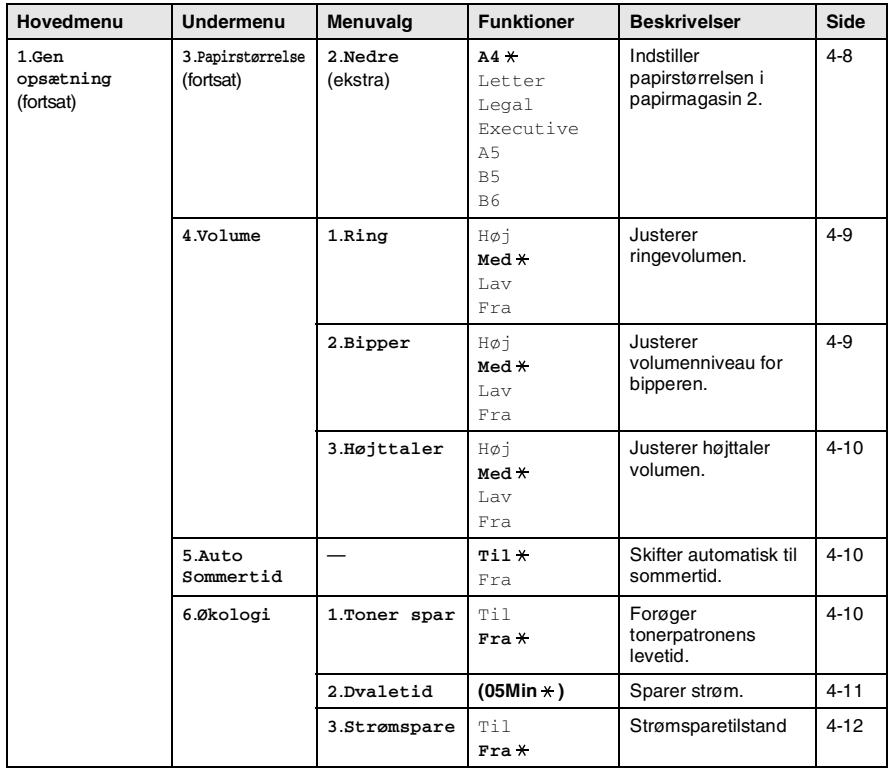

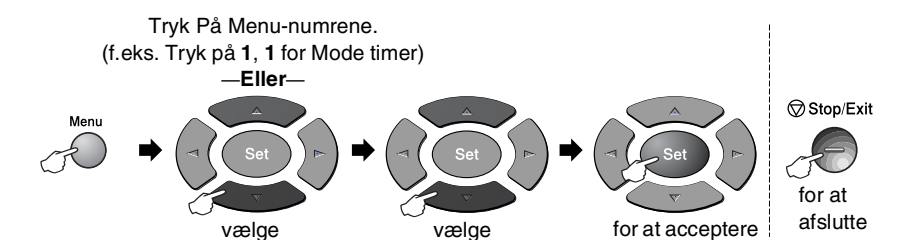

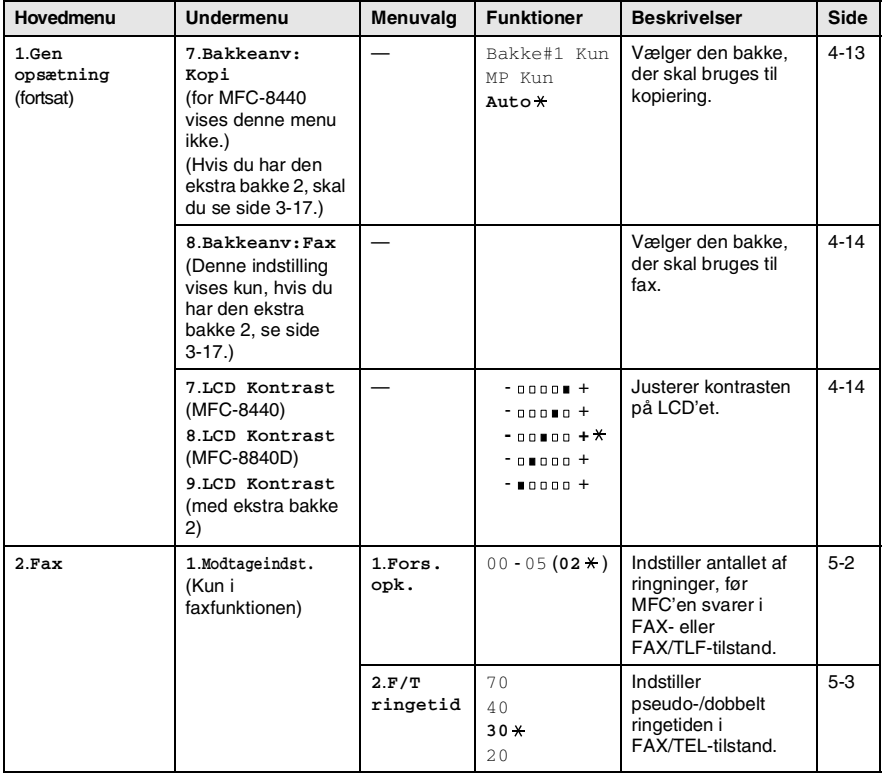

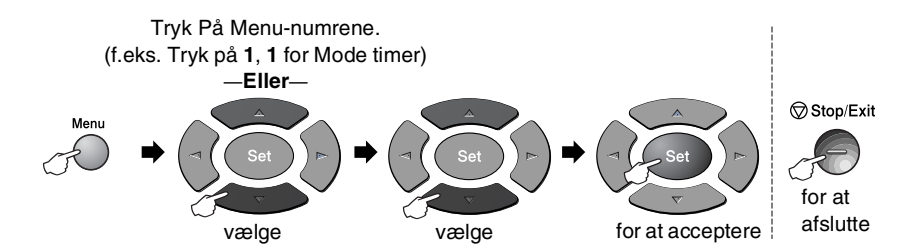

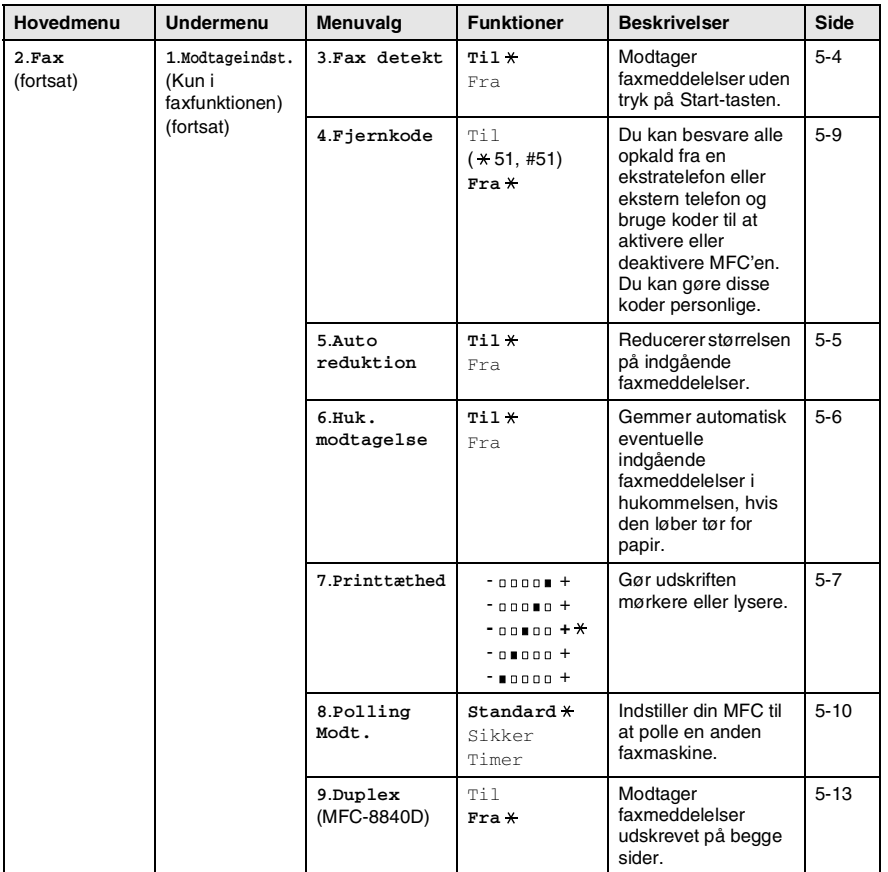

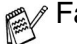

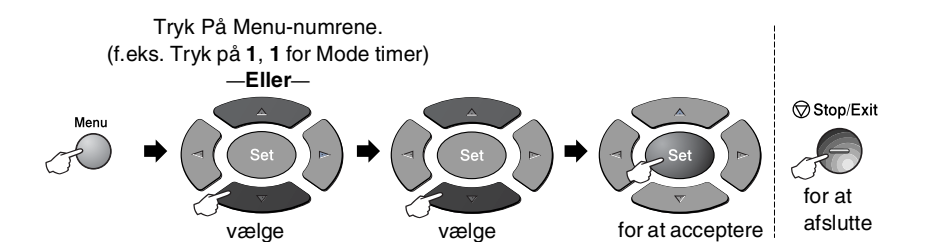

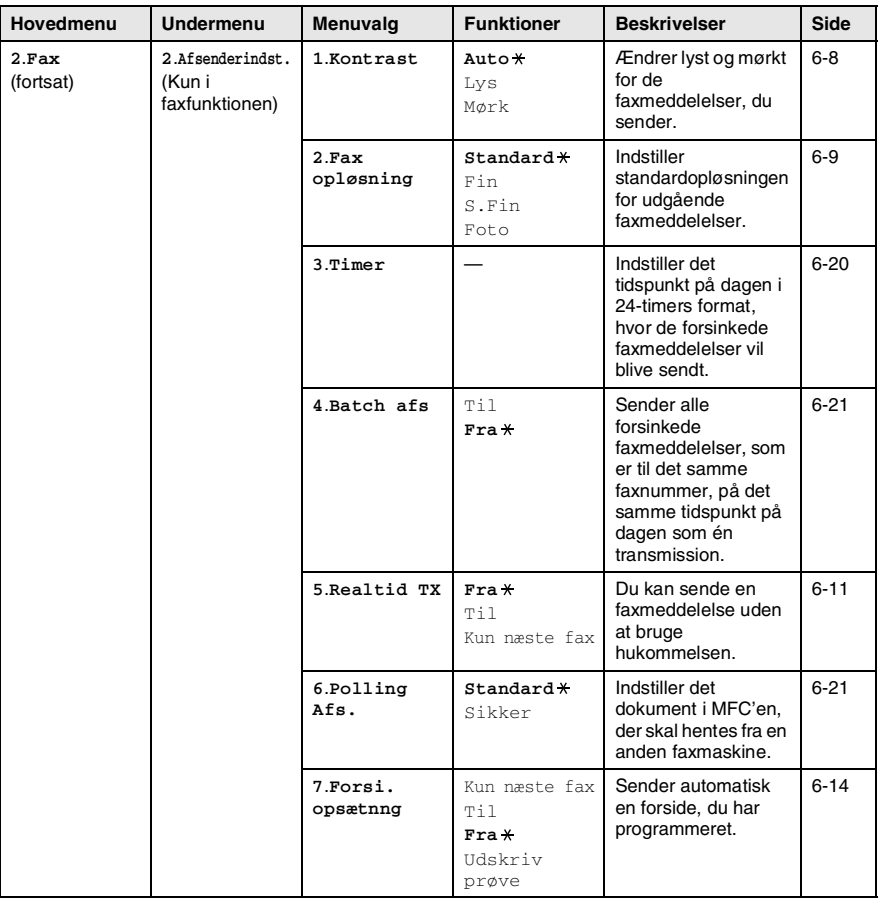

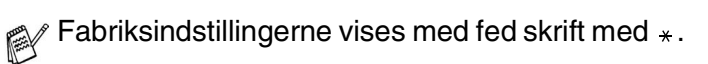

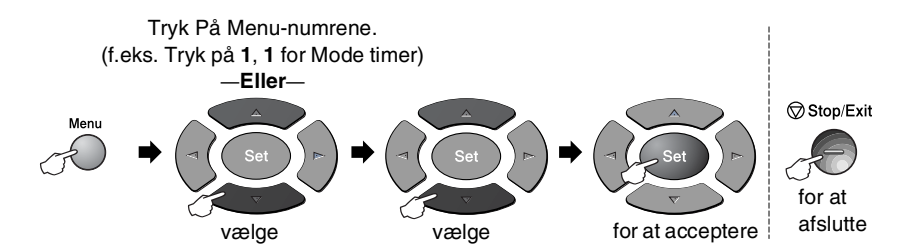

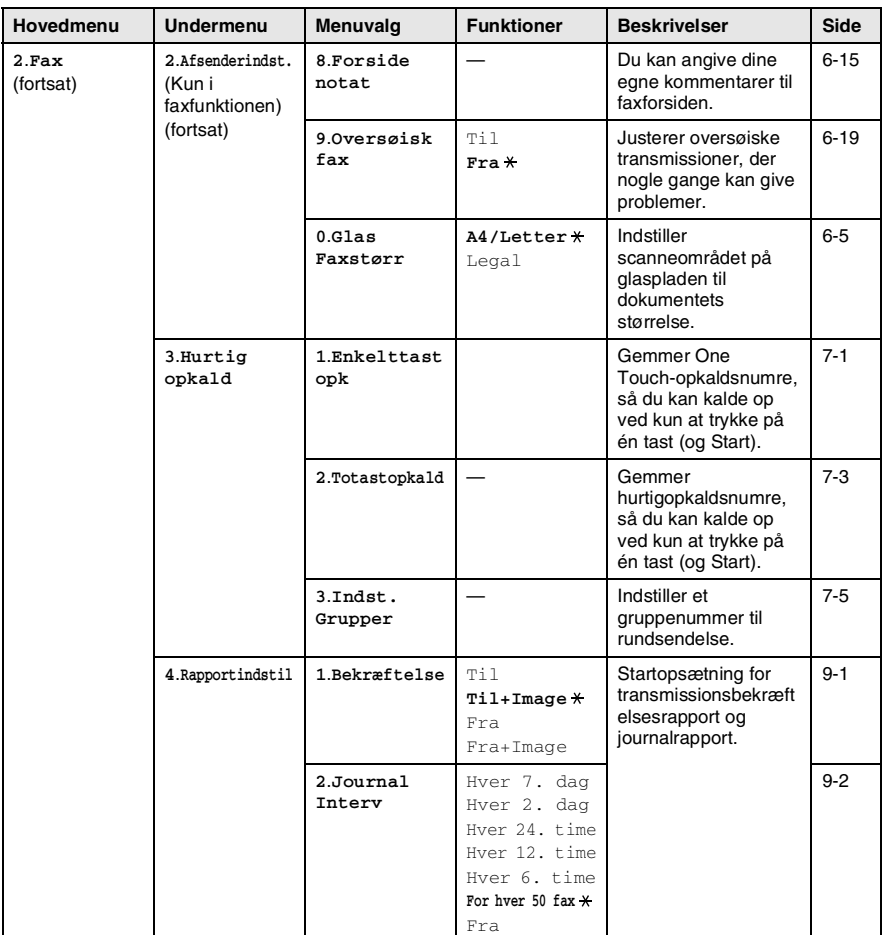

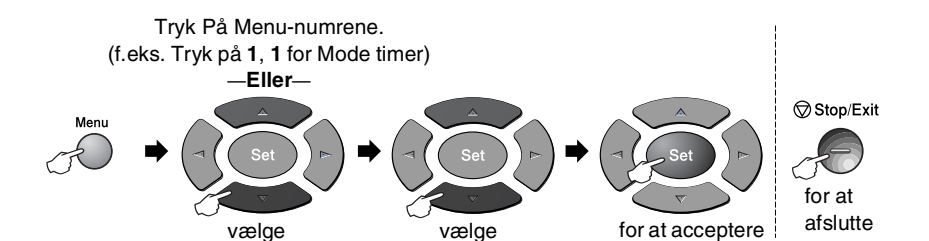

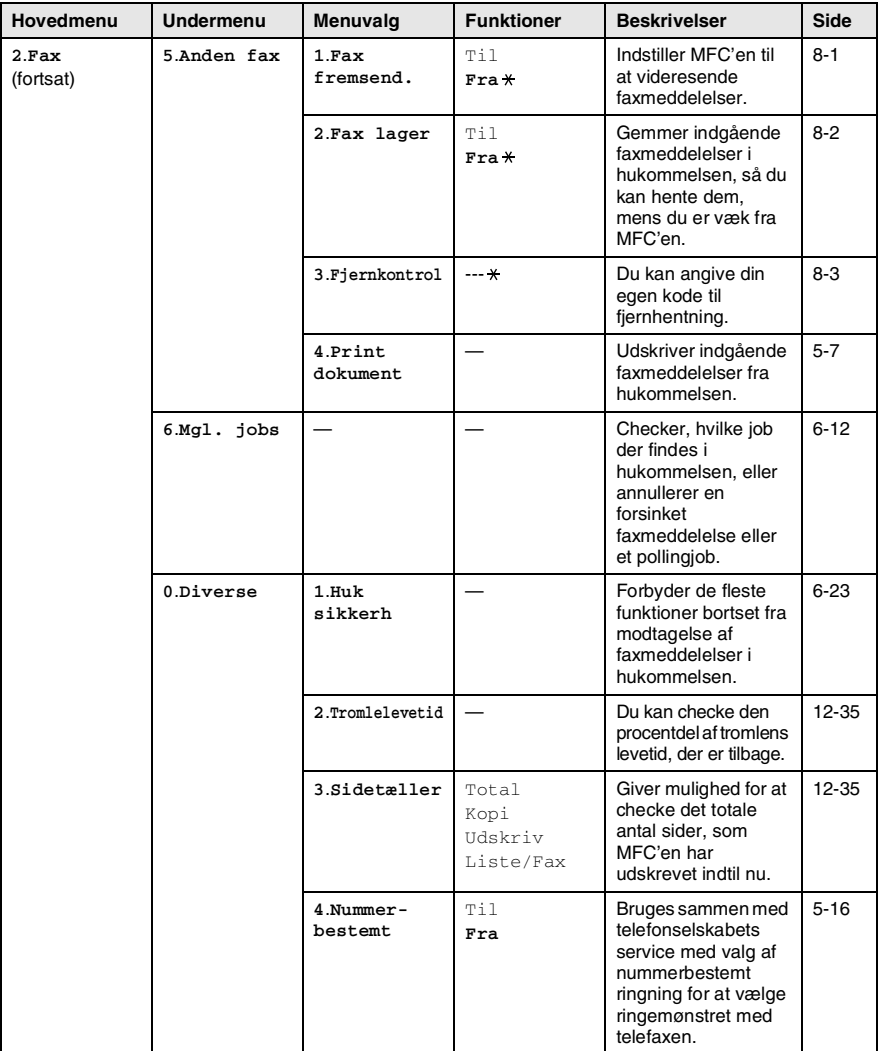

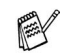

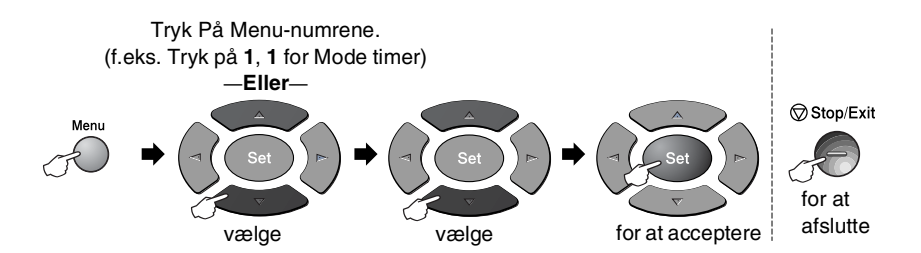

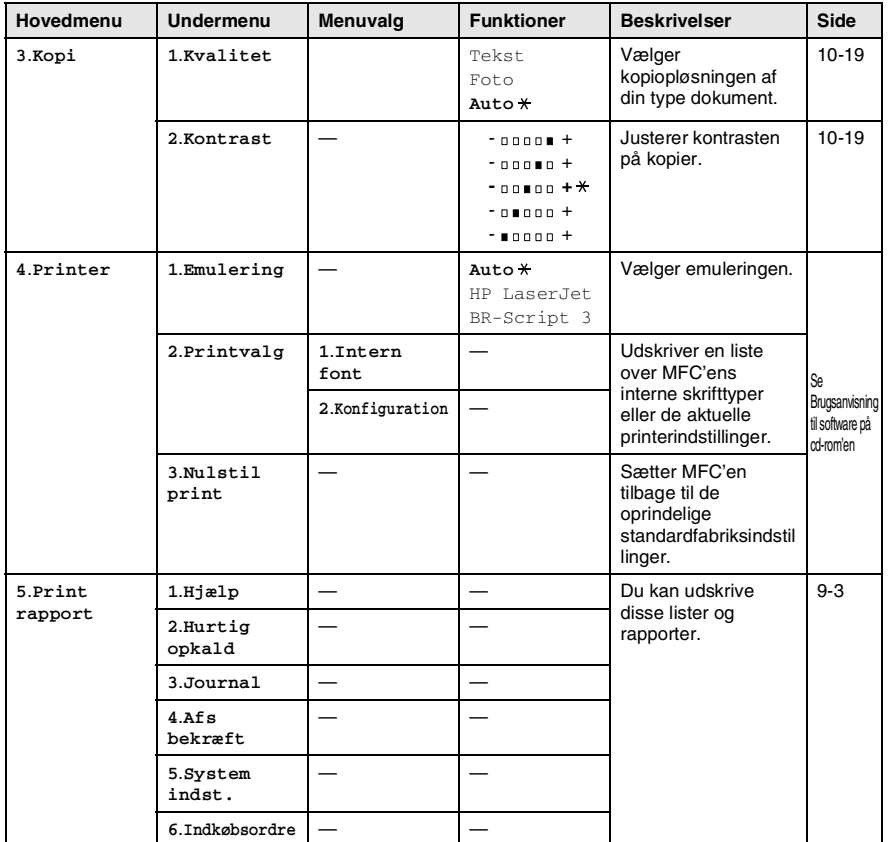

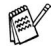

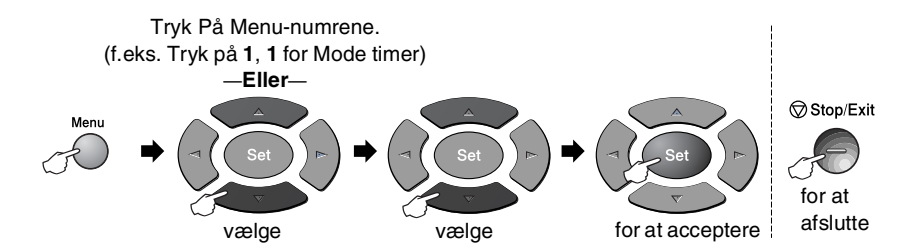

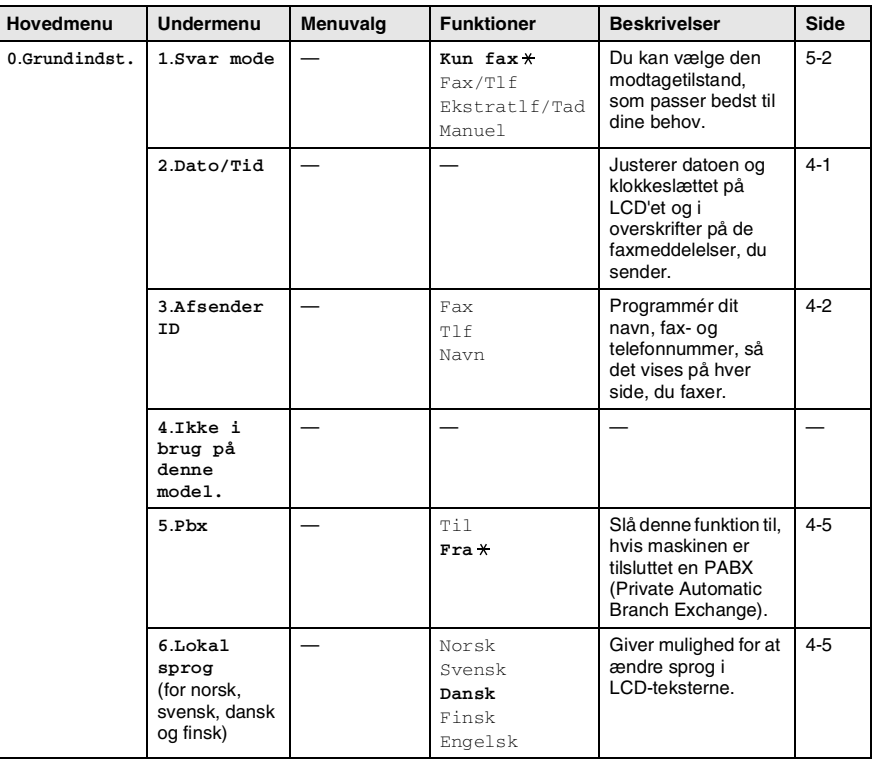

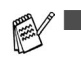

- Fabriksindstillingerne vises med fed skrift  $med \star$ .
- 6. Menuen Lokal sprog er ikke tilgængelig på en engelsk maskine.

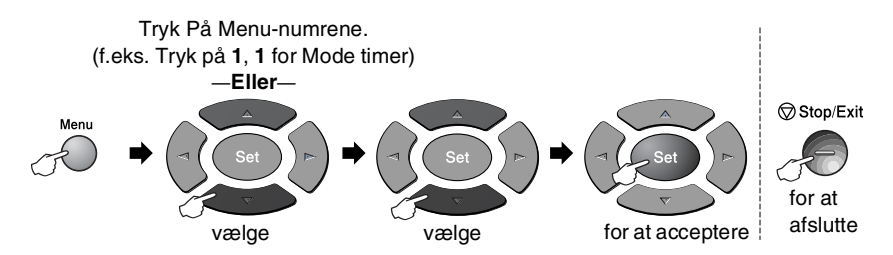

Hvis du har installeret det ekstra LAN-kort (NC-9100h), viser LCD'et følgende LAN-menu.

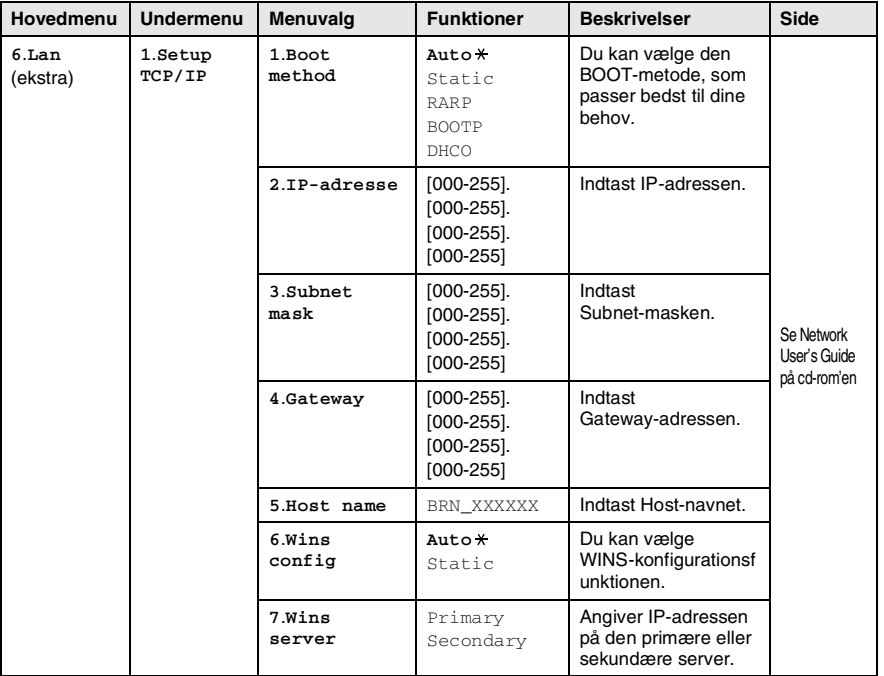

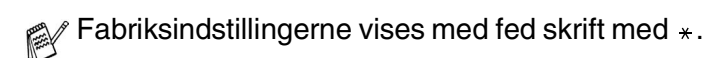

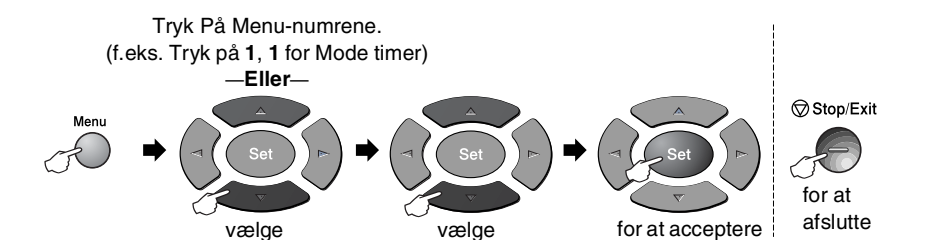

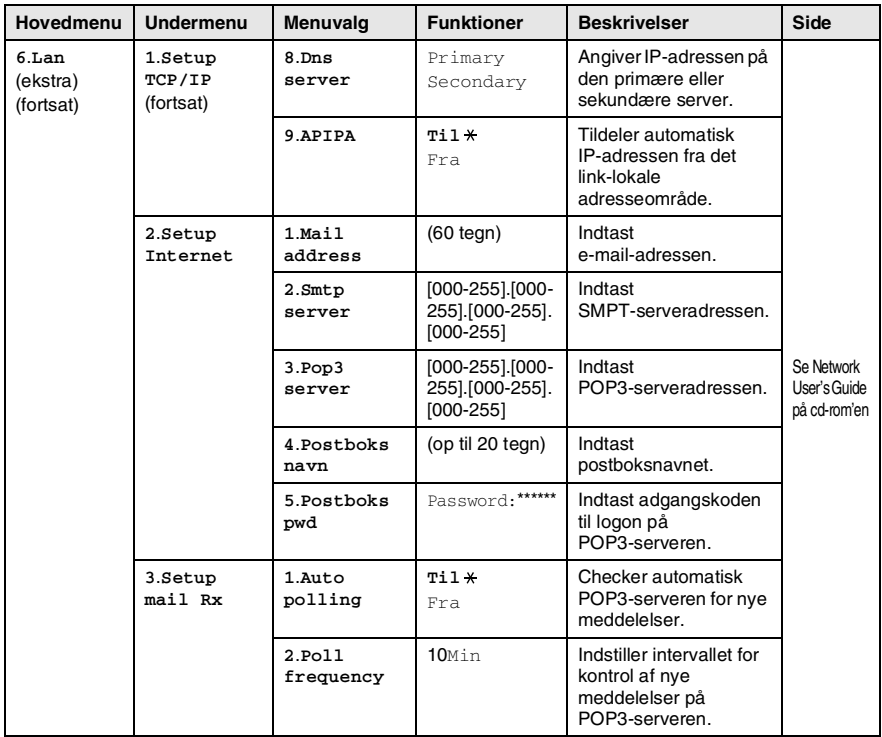

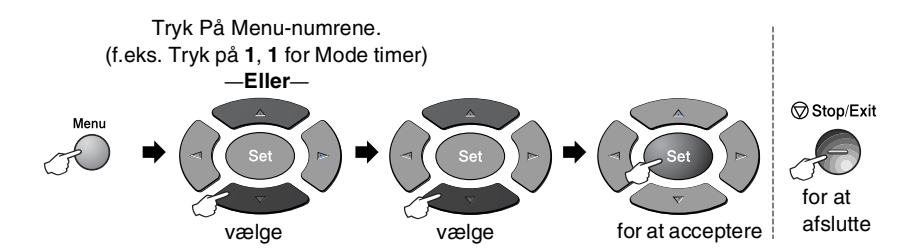

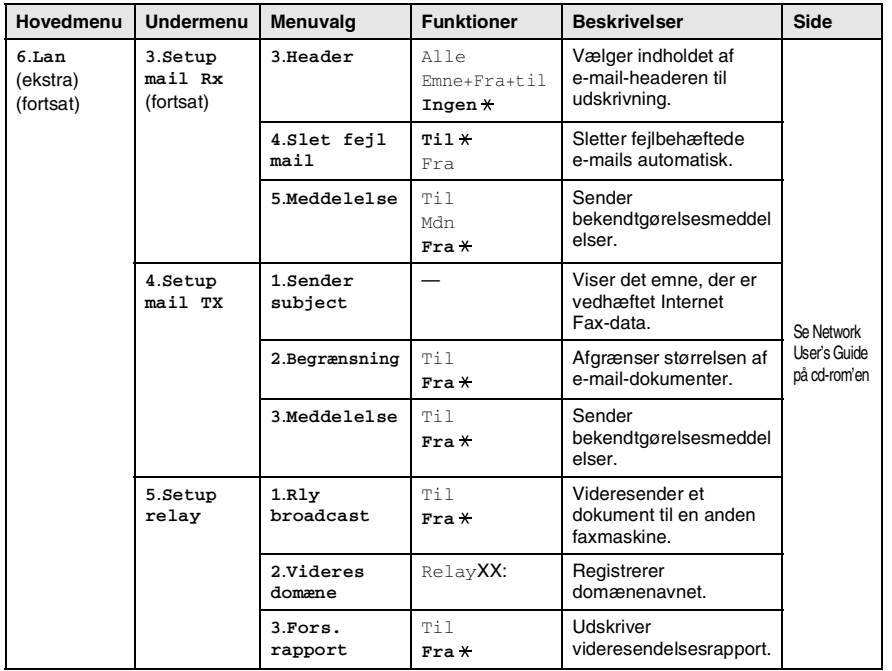

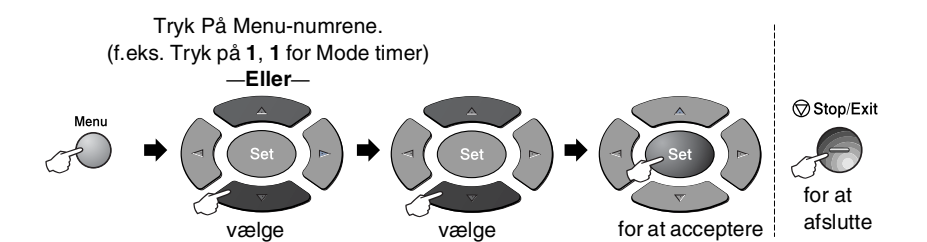

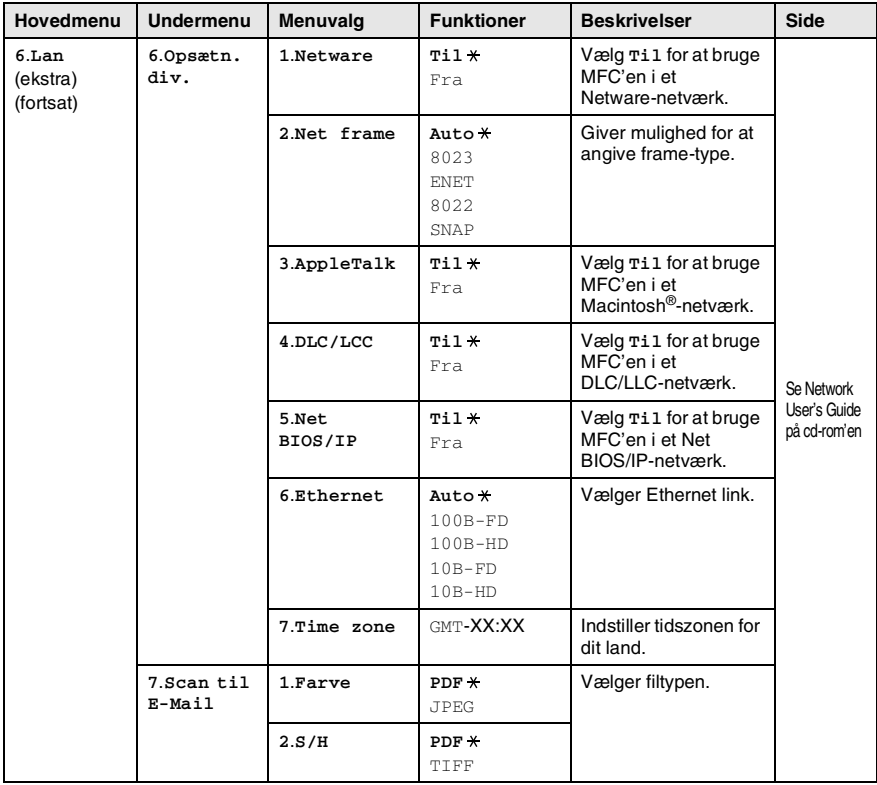

#### Hvis du har det ekstra papirmagasin, viser LCD'et disse indstillinger. (**Menu**, **1**, **7**/**Menu**, **1**, **8**)

#### (for MFC-8440 med ekstra papirbakke 2)

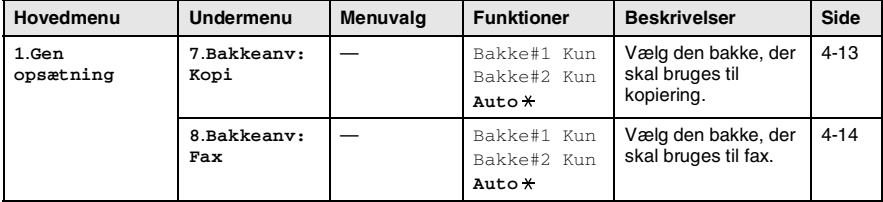

#### <span id="page-61-0"></span>(for MFC-8840D med ekstra papirbakke 2)

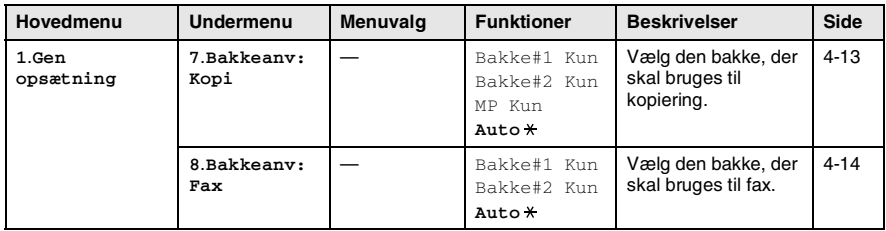

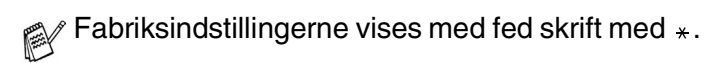

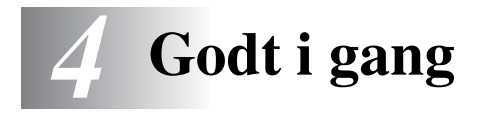

# **Startopsætning**

### <span id="page-62-0"></span>**Indstille dato og klokkeslæt**

Din MFC viser dato og klokkeslæt og udskriver det på alle faxmeddelelser, du sender, hvis du indstiller din Afsender-ID. Hvis der opstår strømsvigt, skal du indstille dato og klokkeslæt igen. Alle andre indstillinger påvirkes ikke.

- *1* Tryk på **Menu**, **0**, **2**.
- *2* Indtast de to sidste cifre i året. Tryk på **Set**.

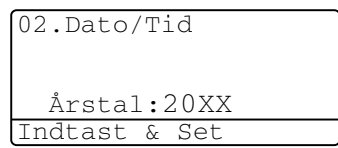

*3* Indtast de to cifre i måneden. Tryk på **Set**.

(F.eks. 09 for september eller 10 for oktober.)

*4* Indtast to cifre for dagen.

Tryk på **Set**.

(Indtast f.eks. 06 for 6.)

*5* Indtast klokkeslættet i 24-timers format. Tryk på **Set**.

(Indtast f.eks. 15:25 for 3:25 P.M.)

*6* Tryk på **Stop/Exit**.

LCD'et viser den dato og det klokkeslæt, du har angivet, hver gang MFC'en er på Standby.

## <span id="page-63-0"></span>**Indstille Afsender-ID'en**

Du bør gemme dit navn eller firmanavn og fax- og telefonnummer, så det kan blive udskrevet på alle de faxsider, du sender.

Det er vigtigt, at du indtaster fax- og telefonnumrene i det internationale standardiserede format, dvs. i overensstemmelse med følgende præcise rækkefølge:

- **■** Tegnet "+" (plus) (ved at trykke på tasten  $\star$ )
- Din landekode (f.eks. "45" for Danmark og "41" for Schweiz)
- Dit områdenummer minus eventuelle foranstillede "0" ("9" i Spanien)
- Et mellemrum
- Dit nummer på den lokale central med mellemrum for at gøre det mere læseligt.

Hvis maskinen f.eks. er installeret i Danmark, og den samme linje bruges til både fax- og samtaleopkald, og dit nationale telefonnummer er 12345678, skal du indstille delene af fax- og telefonnummeret på din Afsender-ID som: +44 161-444 5555.

- *1* Tryk på **Menu**, **0**, **3**.
- *2* Indtast dit faxnummer (op til 20 cifre).

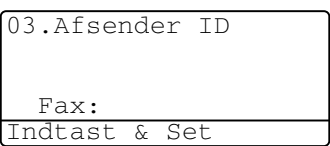

Tryk på **Set**.

*3* Indtast dit telefonnummer (op til 20 cifre).

Tryk på **Set**.

(Hvis dit telefonnummer og faxnummer er det samme, skal du indtaste det samme nummer igen.)

Det telefonnummer, du indtaster, bruges kun til forsidefunktionen. (Se *[Oprettelse af den elektroniske forside](#page-106-0)* på [side 6-14](#page-106-0).)

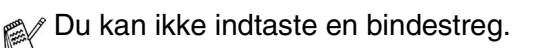

- *4* Brug tastgruppen til at indtaste dit navn (op til 20 tegn). Tryk på **Set**.
- *5* Tryk på **Stop/Exit**.

LCD'et viser dato og klokkeslæt.

Hvis Afsender-ID allerede er blevet programmeret, vil LCD'et anmode dig om at trykke på **1** for at foretage en ændring eller **2** for at afslutte uden ændring.

#### **Indtaste tekst**

Når du indstiller visse funktioner, f.eks. Afsender-ID, har du muligvis behov for at indtaste tekst i MFC'en. De fleste nummertaster har tre eller fire bogstaver påtrykt ovenover. Tasterne for  $\theta$ , # og  $*$  er ikke forsynet med trykte bogstaver, da de bruges til specialtegn.

**Tryk på tasten én gang to gange tre gange fire gange 2** A B C 2 **3** DEF3 **4** GH I 4 **5** JKL5 **6** MNO6 **7** PQRS **8** TUV8 **9** WX Y Z

Ved at trykke gentagne gange på den relevante nummertast får du adgang til det ønskede tegn.

#### **Indsætte mellemrum**

Hvis du vil indsætte et mellemrum, skal du trykke på lengang mellem tal og to gange mellem tegn.

#### **Foretage rettelser**

Hvis du har indtastet et bogstav forkert og vil ændre det, skal du trykke på **f** for at flytte markøren ind under det forkerte bogstav. Tryk derefter på **Clear/Back**. Bogstavet over markøren slettes. Indtast det korrekte tegn igen.

#### **Gentage bogstaver**

Hvis du har behov for at indtaste et tegn, der findes på den samme tast som det foregående tegn, skal du trykke på  $\triangleright$  for at flytte markøren til højre, før du trykker på tasten igen.

#### **Specialtegn og symboler**

Tryk på  $\star$ , **#** eller **0**, og tryk derefter på  $\cdot$  eller  $\cdot$  for at flytte markøren hen under det specialtegn eller symbol, du ønsker. Tryk derefter på **Set** for at vælge det.

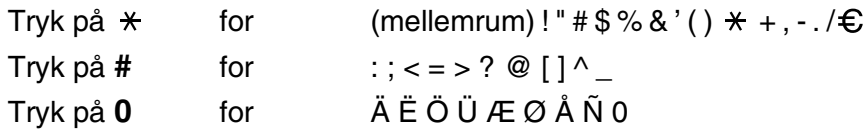

# <span id="page-66-0"></span>**PABX og OVERFØRSEL**

Maskinen er oprindelig indstillet til tilslutning til PSTN-linjer (Public Switched Telephone Network - almindelig telefon). Mange kontorer anvender imidlertid et centralt telefonsystem eller PABX (Private Automatic Branch Exchange). Faxmaskinen kan tilsluttes de fleste typer PABX. Genopkaldsfunktionen i maskinen understøtter kun TBR (Timed Break Recall - tidsindstillet afbrydelse-genopkald). PBXS kan normalt arbejde med dette for at opnå adgang til en udgående linje eller for at overføre et opkald til et andet lokalnummer: Funktionen virker, når du trykker på tasten **Tel/R**.

#### **Indstille PABX**

Hvis maskinen er tilsluttet et PABX-system, skal Pbx indstilles til Til. Hvis ikke, skal den indstilles til Fra.

- *1* Tryk på **Menu**, **0**, **5**.
- 2 Tryk på  $\implies$  eller  $\implies$  for at vælge Til (eller Fra). Tryk på **Set**.

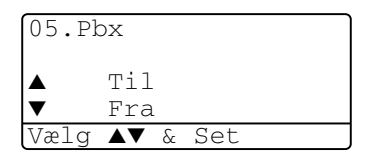

*3* Tryk på **Stop/Exit**.

Du kan programmere et tryk på **Tel/R** som en del af et nummer, der er gemt i et One Touch- eller hurtigopkaldsnummer. Når du programmerer One Touch- eller hurtigopkaldsnumre (Funktionsmenu 2-3-1 eller 2-3-2), skal du først trykke på **Tel/R** (skærmen viser "!"), og derefter indtaste telefonnummeret. Hvis du gør dette, behøver du ikke at trykke på **Tel/R** hver gang før opkald ved hjælp af et On-Touch- eller hurtigopkaldsnummer. (Se *[Gemme numre til let opkald](#page-117-1)* på side 7-1.)

Hvis PBX imidlertid er indstillet til Fra, kan du ikke bruge det One Touch- eller hurtigopkaldsnummer, som et tryk på **Tel/R** er programmeret i.

# **Generel opsætning**

## <span id="page-67-0"></span>**Indstille Mode Timer**

MFC'en har tre temporære funktionstaster på kontrolpanelet: Fax-, Copy- og Scan-taster Du kan ændre det antal sekunder eller minutter, det varer, før MFC'en vender tilbage til Fax-funktionen efter den sidste Copy- eller Scan-funktion. Hvis du vælger Fra, bliver MFC'en i den sidst anvendte funktion.

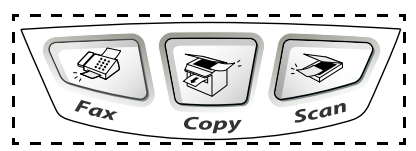

- *1* Tryk på **Menu**, **1**, **1**.
- 2 Tryk på **eller for at** vælge 0 Sek, 30 Sek, 1 Min, 2 Min. 5 Min eller Fra.

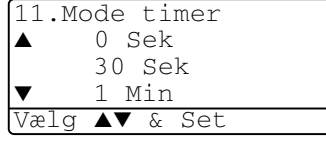

*3* Tryk på **Set**.

## <span id="page-68-0"></span>**Indstille papirtypen**

Indstil MFC'en til den type papir, du bruger, for at opnå den bedste udskriftskvalitet.

*For MFC-8440*

*1* Tryk på **Menu**, **1**, **2**.

—**ELLER**—

Hvis du har det ekstra papirmagasin, skal du trykke på **Menu**, **1**, **2**, **1** for at indstille papirtypen for Øvre eller **Menu**, **1**, **2**, **2** for at indstille papirtypen for Nedre.

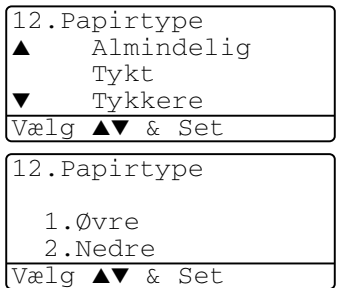

- 2 Trvk på  $\implies$  eller  $\implies$  for at vælge Tyndt, Almindelig, Tykt, Tykkere eller Transparent.
- *3* Tryk på **Set**.
- *4* Tryk på **Stop/Exit**.

#### *For MFC-8840D*

*1* Tryk på **Menu**, **1**, **2**, **1** for at indstille papirtypen for  $MP$  Bk.

#### —**ELLER**—

12.Papirtype 1.MP Bk 2.Øvre 3.Nedre Vælg ▲▼ & Set

Tryk på **Menu**, **1**, **2**, **2** for at indstille papirtypen for  $\emptyset vre$ .

#### —**ELLER**—

Hvis du har det ekstra papirmagasin, skal du trykke på **Menu**, **1**, **2**, **3** for at indstille papirtypen for Nedre.

2 Tryk på  $\bullet$  eller  $\bullet$  for at vælge Tyndt, Almindelig, Tykt, Tykkere eller Transparent.

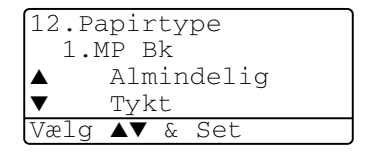

- *3* Tryk på **Set**.
- *4* Tryk på **Stop/Exit**.

 $\ell$  Du kan kun vælge  $\texttt{Transfer}$   $\texttt{m}$   $\texttt{m}$  for Bakke 1 og Bakke 2, når A4, Letter eller Legal er valgt i **Menu**, **1**, **3**.

# <span id="page-69-0"></span>**Indstille papirstørrelsen**

Du kan bruge otte størrelser papir til udskrivning af kopier: A4, Letter, Legal, Executive, A5, A6, B5 og B6 og tre størrelser papir til udskrivning af faxmeddelelser: A4, Letter og Legal Når du ændrer størrelsen på papiret i MFC'en, skal du ændre indstillingen af Papirstørrelse samtidigt, så din MFC kan tilpasse en indkommende fax eller reduceret kopi på siden.

- *1* Tryk på **Menu**, **1**, **3**.
- 2 Tryk på  $\implies$  eller  $\implies$  for at vælge A4, Letter, Legal, Executive, A5, A6, B5 eller B6. Tryk på **Set**.

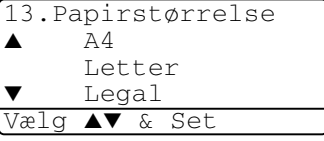

*3* Tryk på **Stop/Exit**.

#### *Med ekstra papirmagasin*

*1* Tryk på **Menu**, **1**, **3**, **1** for at indstille papirstørrelsen Øvre. —**ELLER**—

Tryk på **Menu**, **1**, **3**, **2** for at indstille papirstørrelsen Nedre.

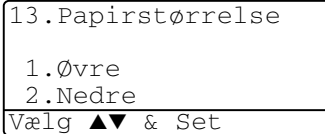

**2** Tryk på  $\bullet$  eller  $\bullet$  for at vælge A4, Letter, Legal, Executive, A5, A6, B5 og B6.

Tryk på **Set**.

- *3* Tryk på **Stop/Exit**.
- Hvis du bruger det ekstra papirmagasin, er papirstørrelsen A6 ikke tilgængelig.
	- Hvis du vælger Transparent i **Menu**, **1**, **2**, kan du kun vælge A4, Letter eller Legal.

### <span id="page-70-0"></span>**Indstille ringevolumen**

Du kan indstille lydstyrken, når MFC'en er ledig (ikke bruges). Du kan slå ringningen Fra, eller du kan vælge lydstyrkeniveauet.

- *1* Tryk på **Menu**, **1**, **4**, **1**.
- 2 Tryk på  $\bullet$  eller  $\bullet$  for at vælge (Lav, Med, Høj eller Fra).

Tryk på **Set**.

*3* Tryk på **Stop/Exit**.

—**ELLER**—

14.Volume 1.Ring ▲ Med ▼ Høj Vælg ▲▼ & Set

Tryk på  $\left\{\right\}$  eller  $\left\{\right\}$  i faxfunktionen for at indstille lydstyrken. Hver gang du trykker på disse taster, ringer MFC'en, så du kan høre den aktive indstilling, som vises på LCD'et. Styrken ændres med hvert tastetryk. Den nye indstilling bevares, indtil du ændrer den igen.

# <span id="page-70-1"></span>**Indstille bipperlydstyrken**

Du kan ændre bippervolumen. Standardindstillingen (fra fabrikken) er Med. Når bipperen er slået til, bipper MFC'en, hver gang du trykker på en tast eller begår en fejl, og når en faxmeddelelse er sendt eller modtaget.

- *1* Tryk på **Menu**, **1**, **4**, **2**.
- 2 Tryk på  $\implies$  eller  $\implies$  for at vælge din indstilling. (Lav, Med, Høj eller Fra). Tryk på **Set**.

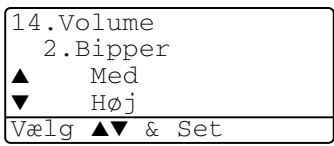

*3* Tryk på **Stop/Exit**.

## <span id="page-71-0"></span>**Indstille højttalervolumen**

Du kan ændre MFC'ens envejs højttalervolumen.

- *1* Tryk på **Menu**, **1**, **4**, **3**.
- 2 Trvk på  $\bullet$  eller  $\bullet$  for at vælge (Lav, Med, Høj eller Fra). Tryk på **Set**.

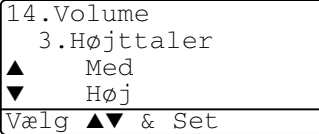

15.Auto sommertid

Vælg ▲▼ & Set

 $\blacktriangle$  Til ▼ Fra

*3* Tryk på **Stop/Exit**.

# <span id="page-71-1"></span>**Sådan slås Automatisk Sommertid til**

Du kan indstille MFC til at skifte automatisk til sommertid. Den vil stille sig selv en time fremad om foråret og en time tilbage om efteråret. Sørg for at du har indstillet den dato og klokkeslæt korrekt i Dato/klokkeslætsindstillingen. Defaultopsætningen er On.

- *1* Tryk på **Menu**, **1**, **5**.
- 2 Tryk på  $\bullet$  eller  $\bullet$  for at vælge Til (eller Fra).
- *3* Tryk på **Set**.
- *4* Tryk på **Stop/Exit**.

### <span id="page-71-2"></span>**Toner spar**

Du kan spare toner ved at bruge denne funktion. Når du indstiller Toner spar til Til, udskrives der noget lysere. Standardindstillingen er Fra.

- *1* Tryk på **Menu**, **1**, **6**, **1**.
- 2 Tryk på  $\bullet$  eller  $\bullet$  for at vælge Til (eller Fra).
- *3* Tryk på **Set**.
- *4* Tryk på **Stop/Exit**.

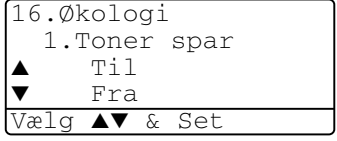
## **Sleep Time**

Indstilling af Sleep Time reducerer strømforbruget ved at afbryde fikseringsanordningen indeni MFC'en, når den er ledig. Du kan vælge, hvor lang tid MFC'en skal være ledig (fra 00 til 99 minutter), før den skifter til dvaletilstand. Timeren nulstilles automatisk, når MFC'en modtager fax- eller pc-data eller tager en kopi.

Fabriksindstillingen er 05 minutter. Når MFC'en er i dvaletilstand, får du vist Dvale på LCD'et. Hvis du forsøger at udskrive eller kopiere i dvaletilstand, bliver der en kort forsinkelse, mens fikseringsanordningen varmer op til arbejdstemperatur.

- *1* Tryk på **Menu**, **1**, **6**, **2**.
- *2* Brug opkaldstastaturet til at indtaste den tidsperiode, hvor MFC'en skal være ledig, før den skifter til dvaletilstand (00 til 99).
- *3* Tryk på **Set**.
- *4* Tryk på **Stop/Exit**.
- 
- Hvis du ønsker at slå dvaletilstand fra, skal du trykke på **Secure** og **Job Cancel** samtidigt i Trin 2.
- Hvis MFC'en er i dvaletilstanden når du ændrer på Sleep Time, vil den nye indstilling være effektiv næste gang MFC'ens kopierings- eller udskrivningsfunktion genstartes.

## **Slukke scannerlampen**

Scannerlampen forbliver tændt i 16 timer, før den automatisk slukkes for at forlænge lampens levetid. Du kan slukke scannerlampen manuelt, hvis du vil, ved at trykke på tasterne  $\log$  p samtidigt. Scannerlampen forbliver slukket, indtil du næste gang bruger scannerfunktionen.

Når scannerlampen er slukket, reduceres strømforbruget også.

Bemærk, at jævnlig slukning af lampen reducerer lampens levetid. Nogle foretrækker at slukke lampen, når de forlader kontoret eller sent om natten derhjemme. Dette er ikke nødvendigt ved normal daglig brug.

## **Strømspare**

Indstille Strømsparetilstand reducerer strømforbruget. Hvis strømsparetilstand slås Til, når MFC'en er ledig, og scannerlampen er slukket, går den i strømsparetilstand automatisk efter ca. 10 minutter. I strømsparetilstand kan du ikke bruge faxregistreringsfunktionen eller fjernaktiveringen.

MFC 'en viser ikke dato og klokkeslæt i denne tilstand.

- *1* Tryk på **Menu**, **1**, **6**, **3**.
- 2 Tryk på  $\bullet$  eller  $\bullet$  for at vælge Til (eller Fra).
- *3* Tryk på **Set**, når skærmen viser den ønskede indstilling.
- *4* Tryk på **Stop/Exit**.

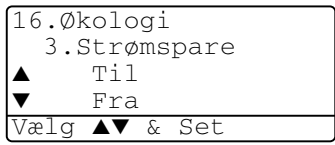

#### GODT I GANG **4 - 13**

### **Indstille bakken til brug ved kopiering**

Hvis MFC'en er en MFC-8440 uden den ekstra bakke 2, kan du springe denne indstilling over.

### *MFC-8440*

Standardindstillingen Auto giver MFC'en mulighed \*1for at vælge den ekstra Bakke 2, hvis der mangler papir i Bakke 1, eller \*2hvis dokumentets størrelse passer bedst til papiret i Bakke 2.

- *1* Tryk på **Menu**, **1**, **7**.
- 2 Tryk på  $\implies$  eller  $\implies$  for at vælge Bakke#1 Kun, Bakke#2 Kun eller Auto.
- *3* Tryk på **Set**.
- *4* Tryk på **Stop/Exit**.

### *MFC-8840D*

Standardindstillingen Auto giver MFC'en mulighed \*1for at vælge den ekstra Bakke 2 eller MP-bakken, hvis der mangler papir i Bakke 1, eller \*2hvis dokumentets størrelse passer bedst til papiret i Bakke 2.

- *1* Tryk på **Menu**, **1**, **7**.
- 2 Tryk på  $\implies$  eller  $\implies$  for at vælge Bakke#1 Kun, MP Kun eller Auto.

—**ELLER**—

Hvis du har den ekstra papirbakke. Tryk på  $\bullet$  eller  $\bullet$  for at

vælge Bakke#1 Kun, Bakke#2 Kun, MP Kun eller Auto.

*3* Tryk på **Set**.

*4* Tryk på **Stop/Exit**.

\*<sup>1</sup> Kopier udskrives kun automatisk fra Bakke 2, hvis indstillingen Papirstørrelse for Bakke 2 er den samme som for Bakke 1.

\*2 Ved brug af ADF'en udskrives kopierne automatisk fra Bakke 2, hvis indstillingen af Papirstørrelse for Bakke 2 er forskellig fra Bakke 1, og denne papirstørrelse er mere egnet til den scannede original.

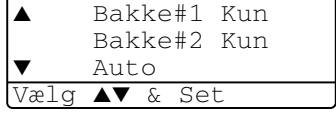

17.Bakkeanv:Kopi

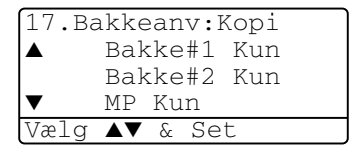

17.Bakkeanv:Kopi Bakke#1 Kun MP Kun Auto Vælg ▲▼ & Set

## **Indstille bakken til brug ved fax**

Hvis MFC'en ikke har den ekstra bakke 2, kan du springe denne indstilling over.

Standardindstillingen Auto giver MFC'en mulighed for at vælge den ekstra bakke 2, hvis der mangler papir i magasin #1, eller hvis indkommende faxmeddelelser passer bedst til papiret i bakke 2.

- *1* Tryk på **Menu**, **1**, **8**.
- 2 Tryk på  $\bullet$  eller  $\bullet$  for at vælge Bakke#1 Kun, Bakke#2 Kun eller Auto.
- 18.Bakkeanv:Fax Bakke#1 Kun Bakke#2 Kun Auto Vælg ▲▼ & Set
- *3* Tryk på **Set**.
- *4* Tryk på **Stop/Exit**.

Hvis Auto reduktion er slået til, udskrives indgående faxmeddelelser fra det magasin, der er indstillet til Auto reduktion. (Se *[Udskrive en reduceret indgående faxmeddelelse](#page-81-0)  [\(Auto reduktion\)](#page-81-0)* på side 5-5.)

## **Indstille LCD-kontrasten**

Du kan ændre kontrasten for at få LCD'et til at blive lysere eller mørkere.

*1* (MFC-8440) Tryk på **Menu**, **1**, **7**. (MFC-8840D) Tryk på **Menu**, **1**, **8**. —**ELLER**—

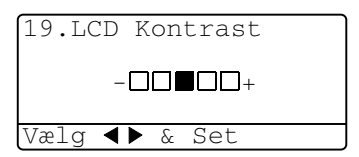

(Hvis du har den ekstra bakke 2, skal du trykke på **Menu**, **1**, **9**.

2 Tryk på **for at forbedre kontrasten**. —**ELLER**—

Tryk på « for at formindske kontrasten. Tryk på **Set**.

*3* Tryk på **Stop/Exit**.

# **Startopsætning afhængig af dit land**

## **Indstille lokalsproget**

Sproget på maskinen er i første omgang indstillet til engelsk, men du kan ændre sproget til dansk (eller norsk, svensk, finsk).

- *1* Tryk på **Menu**, **0**, **6**.
- 2 Tryk på  $\bullet$  eller  $\bullet$  for at vælge sprog, og tryk på **Set**.
- *3* Tryk på **Stop/Exit**.

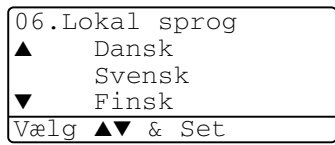

*5* **Indstille modtagelse**

# **Grundlæggende modtagelse**

## **Vælge modtagetilstand**

Der findes fire forskellige modtagetilstande i MFC'en. Du kan vælge den tilstand, som passer bedst til dit behov.

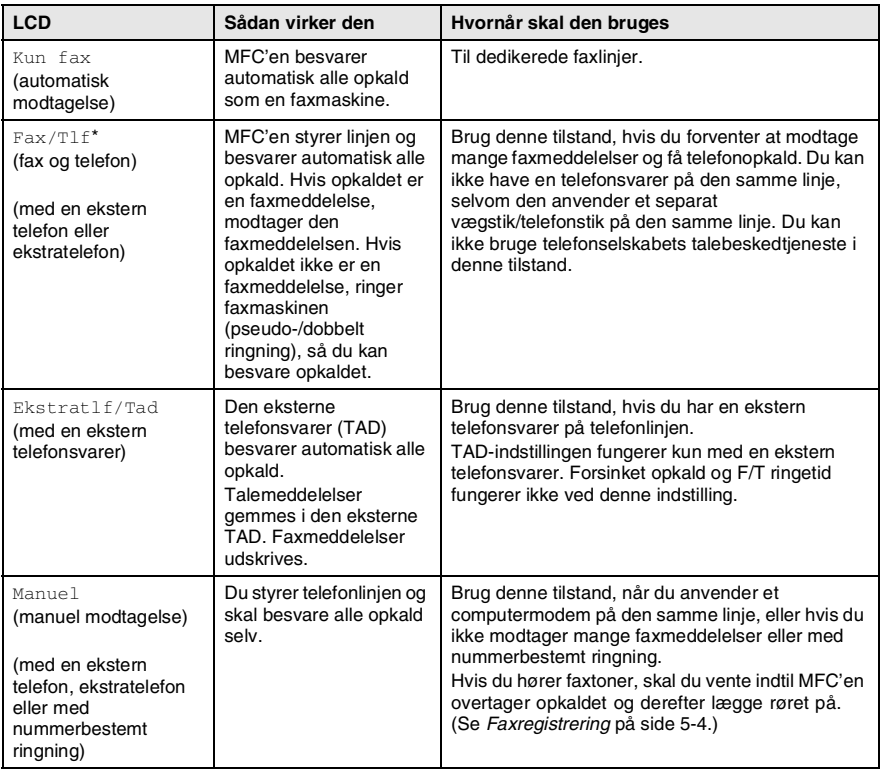

\* I Fax/Tlf-tilstand skal du indstille Forsinket opkald og F/T ringetid.

MP-bakken er ikke tilgængelig for faxmodtagelse.

### **Sådan vælges eller ændres modtagetilstanden**

- *1* Tryk på **Menu**, **0**, **1**.
- 2 Tryk på  $\implies$  eller  $\iff$  for at vælge Kun fax, Fax/Tlf, Ekstratlf/Tad eller Manuel. Tryk på **Set**.
- 01.Svar mode ▲ Kun fax Fax/Tlf ▼ Ekstratlf/Tad Vælg ▲▼ & Set

- *3* Tryk på **Stop/Exit**.
- Hvis du ændrer modtagetilstanden under en anden funktion, skifter LCD'et til denne funktion.

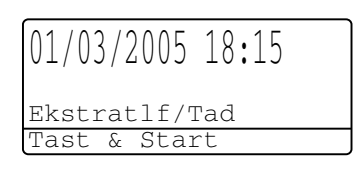

Kun fax Fax/Tlf Ekstratlf/Tad Manuel

## **Indstille Forsinket opkald**

Forsinket opkald indstiller det antal gange, som MFC'en ringer, før den svar i Kun fax eller Fax/Tlf. Hvis du har ekstratelefoner på den samme linje som MFC'en eller abonnerer på telefonselskabets tjeneste Nummerbestemt ringning, skal du bevare indstillingen af Forsinket opkald som 4.

(Se *[Faxregistrering](#page-80-0)* på side 5-4 og *[Anvendelse fra ekstratelefoner](#page-84-0)* på [side 5-8.](#page-84-0))

*1* Hvis den ikke lyser grønt, skal du trykke på (**Fax**).

- *2* Tryk på **Menu**, **2**, **1**, **1**.
- **3** Tryk på **eller for at** vælge, hvor mange gange, linjen skal ringe, før MFC'en svarer.

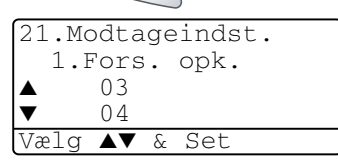

Tryk på **Set**.

(Hvis du vælger 00, ringer linjen slet ikke.)

*4* Tryk på **Stop/Exit**.

## <span id="page-79-0"></span>**Indstille F/T ringetid (kun Fax/Tlf-tilstand)**

Hvis du har indstillet modtagetilstanden til Fax/Tlf, skal du beslutte, hvor længe MFC'en skal give signal med den specielle pseudo-/dobbelte ringning, når der kommer et *samtaleopkald*. (Hvis opkaldet er en faxmeddelelse, udskriver MFC'en faxmeddelelsen.)

Denne pseudo-/dobbeltringning forekommer efter den første ringning fra telefonselskabet. Det er kun MFC'en, der ringer (i 20, 30, 40 eller 70 sekunder), og der er ingen andre telefoner på den samme linje, der ringer med den specielle pseudo-/dobbeltringning. Du kan imidlertid besvare opkaldet fra enhver ekstratelefon (i et separat vægstik/telefonstik) på den samme linje som MFC'en.

(Se *[Anvendelse fra ekstratelefoner](#page-84-0)* på side 5-8.)

- *1* Hvis den ikke lyser grønt, skal du trykke på (**Fax**).
- *2* Tryk på **Menu**, **2**, **1**, **2**.
- $3$  Tryk på  $\bullet$  eller  $\bullet$  for at vælge, hvor lang tid MFC'en vil ringe for at gøre dig opmærksom på et samtaleopkald.

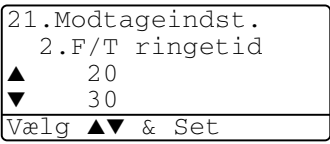

Tryk på **Set**.

- *4* Tryk på **Stop/Exit**.
- Selv om den, der kalder op, lægger på under en pseudo-/dobbeltringning, fortsætter MFC'en med at ringe i det angivne tidsrum.

## <span id="page-80-0"></span>**Faxregistrering**

Når du bruger denne funktion, behøver du ikke at trykke på **Start eller fjernaktiveringskoden**  $*51$ , når du besvarer et faxopkald. Valg af Til gør det muligt for MFC'en at modtage faxopkald automatisk, selvom du løfter røret på en ekstratelefon eller en ekstern telefon. Når du ser Modtager på LCD'et, eller når du hører hyletoner i røret på en ekstratelefon, der er forbundet til et andet vægstik/telefonstik, skal du blot lægge røret på, hvorefter maskinen klarer resten. Valg af Fra betyder, at du selv skal aktivere MFC'en ved at løfte røret på en ekstern telefon eller ekstratelefon og derefter trykke på **Start** på MFC'en —**ELLER**— ved at trykke på **51**, hvis du ikke er ved MFC'en. (Se *[Anvendelse fra ekstratelefoner](#page-84-0)* på side [5-8.](#page-84-0))

- WHvis denne funktion er slået Til, men din MFC ikke modtager et faxopkald, når du løfter røret på en ekstratelefon eller en ekstern telefon, skal du trykke på fjernaktiveringskoden **51**. Hvis du sender faxmeddelelser fra en computer på den samme telefonlinje, og MFC'en opfanger dem, skal du slå Fax detekt Fra.
- *1* Hvis den ikke lyser grønt, skal du trykke på (**Fax**).
- 

- *2* Tryk på **Menu**, **2**, **1**, **3**.
- **3** Brug eller  $\rightarrow$  til at vælge Til (eller Fra).

Tryk på **Set**.

*4* Tryk på **Stop/Exit**.

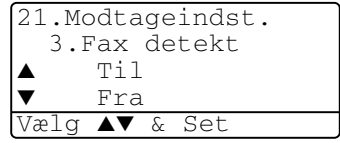

INDSTILLE MODTAGELSE **5 - 4**

## <span id="page-81-0"></span>**Udskrive en reduceret indgående faxmeddelelse (Auto reduktion)**

Hvis du vælger  $\text{Ti} 1$ , reducerer MFC'en automatisk en indkommende fax, så den passer til én side papir i Letter-, Legal- eller A4-størrelse, uanset originalens papirstørrelse. MFC'en beregner

reduktionsforholdet ved hjælp af dokumentets papirstørrelse og din indstilling af Papirstørrelse (**Menu**, **1**, **3**).

- *1* Hvis den ikke lyser grønt, skal du trykke på (**Fax**).
- *2* Tryk på **Menu**, **2**, **1**, **5**.
- *3* Hvis du har den ekstra papirbakke 2, skal du trykke på  $\bullet$  eller  $\bullet$ for at vælge Øvre eller Nedre. Tryk på **Set**.

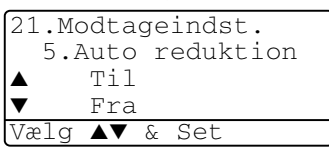

**4** Brug **eller for at vælge** Til (eller Fra).

Tryk på **Set**.

- *5* Tryk på **Stop/Exit**.
- Hvis du modtager faxmeddelelser, der er delt over to sider, skal du slå denne indstilling til.

## **Modtagelse i hukommelsen**

Så snart papirmagasinet bliver tomt under faxmodtagelse, viser skærmen Check papir. Læg papir i papirmagasinet. (Se Kvik Setup Guide.)

### **Hvis kontakten til hukommelsesmodtagelse er slået TIL på dette tidspunkt…**

Den aktuelle faxmodtagelse fortsætter, mens de resterende sider gemmes i hukommelsen, hvis den er tilgængelig. Efterfølgende indgående faxmeddelelser gemmes også i hukommelsen, indtil denne er fuld, hvorefter der ikke besvares flere indgående faxmeddelelser automatisk. Læg papir i papirmagasinet for at udskrive alle data.

### **Hvis kontakten til hukommelsesmodtagelse er slået FRA på dette tidspunkt…**

Den aktuelle faxmodtagelse fortsætter, mens de(n) resterende side(r) gemmes i hukommelsen afhængigt af den tilgængelige hukommelse. Efterfølgende indgående faxopkald besvares ikke automatisk, før der er lagt nyt papir i papirmagasinet. Læg papir i papirmagasinet for at udskrive den senest modtagne fax.

- *1* Hvis den ikke lyser grønt, skal du trykke på (**Fax**).
- *2* Tryk på **Menu**, **2**, **1**, **6**.
- $3$  Brug **eller for at vælge** select Til (eller Fra).

Tryk på **Set**.

6.Huk.modtagelse ▲ Til ▼ Fra Vælg ▲▼ & Set

21.Modtageindst.

*4* Tryk på **Stop/Exit**.

## **Udskrive en faxmeddelelse fra hukommelsen**

Hvis du har slået faxlageret TIL for fjernmodtagelse, kan du fortsat udskrive en faxmeddelelse fra hukommelsen, når du er ved MFC'en. (Se *[Indstille Faxlager](#page-128-0)* på side 8-2.)

- *1* Tryk på **Menu**, **2**, **5**, **4**.
- *2* Tryk på **Start**.
- *3* Når udskrivningen er afsluttet, tryk på **Stop/Exit**.

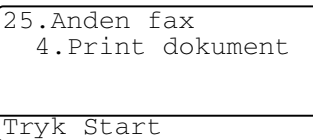

## **Indstille printtætheden**

Du kan justere printtætheden, så de udskrevne sider bliver mørkere eller lysere.

- *1* Hvis den ikke lyser grønt, skal du trykke på (**Fax**).
- 
- *2* Tryk på **Menu**, **2**, **1**, **7**.
- **3** Tryk på **for at få en mørkere** udskrift.

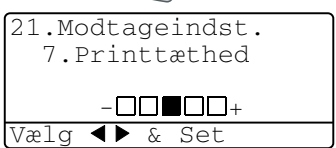

—**ELLER**—

Tryk på **for at få en lysere udskrift.** 

Tryk på **Set**.

*4* Tryk på **Stop/Exit**.

# **Avancerede modtagefunktioner**

## <span id="page-84-0"></span>**Anvendelse fra ekstratelefoner**

Hvis du besvarer et faxopkald fra en ekstratelefon eller en ekstern telefon i det rigtige stik i maskinen, kan du få din MFC til at modtage opkaldet ved hjælp af fjernaktiveringskoden. Når du trykker på fjernaktiveringskoden **51**, begynder MFC'en at modtage en faxmeddelelse.

(Se *[Faxregistrering](#page-80-0)* på side 5-4.)

Hvis MFC'en besvarer et samtaleopkald og pseudo-/dobbeltringer, fordi du skal overtage opkaldet, skal du bruge deaktiveringskoden **#51** for at modtage opkaldet via en ekstratelefon. (Se *[Indstille F/T](#page-79-0)  [ringetid \(kun Fax/Tlf-tilstand\)](#page-79-0)* på side 5-3.)

Hvis du besvarer et opkald, og der ikke er nogen på linjen, skal du antage, at du modtager en manuel faxmeddelelse.

- Tryk på  $\star$  **51** fra en ekstratelefon (i et separat vægstik/telefonstik i væggen), vent på faxmodtagetonerne (hyletoner), og læg derefter røret på.
- Tryk på  $\angle$  51 fra en ekstern telefon (tilsluttet MFC'ens EXT-stik), og vent på, at telefonforbindelsen afbrydes, før du lægger røret på (LCD'et viser Modtager).

Den, der kalder op, skal trykke på **Start** for at sende faxmeddelelsen.

## **Kun for FAX/TLF-funktion**

Når MFC'en er i FAX/TLF-funktion, bruger den F/T ringetid (pseudo-/dobbeltringning) som en meddelelse til dig om at modtage et samtaleopkald.

Løft røret på den eksterne telefon, og tryk derefter på **Tel/R** for at svare.

Hvis du står ved en ekstratelefon, skal du løfte røret under F/T ringetid og derefter trykke på **#51** mellem de dobbelte ringninger. Hvis der ikke er nogen på linjen, eller hvis nogen vil sende en faxmeddelelse, skal du sende opkaldet tilbage til MFC'en ved at trykke på **51**.

## **Bruge en trådløs ekstern telefon**

Hvis din trådløse telefon er forbundet til det rigtige stik i MFC'en, og du normalt tager det trådløse håndsæt med et andet sted hen, er det nemmere at besvare opkald under Forsinket opkald. Hvis du lader MFC'en svare først, skal du gå hen til MFC'en, så du kan trykke på **Tel/R** for at overføre opkaldet til den trådløse telefon.

## **Ændre fjernkoderne**

Fjernkoder virker muligvis ikke med visse telefonsystemer. Den forudindstillede fjernaktiveringskode er **51**. Den forudindstillede deaktiveringskode er **# 51**.

- Hvis du altid har afbrudt forbindelsen, når du har fjernadgang til din eksterne TAD, kan du prøve at ændre fjernaktiveringskoden og deaktiveringskoden til en anden trecifret kode (f.eks. **###** og **999**).
- *1* Hvis den ikke lyser grønt, skal du trykke på (**Fax**).
- *2* Tryk på **Menu**, **2**, **1**, **4**.
- $3$  Tryk på  $\bullet$  eller  $\bullet$  for at vælge Til (eller Fra). Tryk på **Set**.

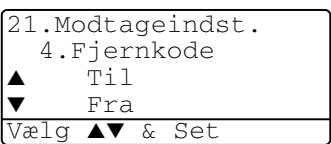

- *4* Du kan indtaste en ny fjernaktiveringskode, hvis du ønsker det. Tryk på **Set**.
- *5* Du kan indtaste en ny deaktiveringskode, hvis du ønsker det. Tryk på **Set**.
- *6* Tryk på **Stop/Exit**.

## **Polling**

Polling er den proces, der består i at hente faxmeddelelser fra en anden faxmaskine. Du kan bruge din maskine til at 'polle' andre maskiner, eller nogen kan polle din maskine.

Alle, der er involveret i polling, har behov for at indstille deres faxmaskiner til polling. Når nogen poller din maskine til at modtage en faxmeddelelse, betaler de for opkaldet. Hvis du poller nogens faxmaskine til at modtage en faxmeddelelse, betaler du for opkaldet.

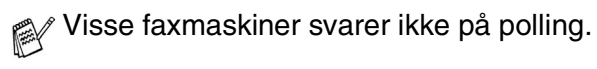

## **Sikker polling**

Sikker polling er en måde at forhindre, at dine og andres dokumenter falder i de forkerte hænder, mens maskinen er indstillet til polling. Du kan kun bruge sikker polling sammen med en anden Brother-faxmaskine. Enhver, der poller for at modtage en faxmeddelelse, skal indtaste pollingsikkerhedskoden.

## **Indstille til pollingmodtagelse (standard)**

Pollingmodtagelse foregår, når du kalder op til en anden faxmaskine for at modtage en faxmeddelelse fra den.

- *1* Hvis den ikke lyser grønt, skal du trykke på (**Fax**).
- *2* Tryk på **Menu**, **2**, **1**, **8**.
- $3$  Tryk på  $\bullet$  eller  $\bullet$  for at vælge Standard. Tryk på **Set**.
- *4* Indtast det faxnummer, du vil polle. Tryk på **Start**.

## **Indstille til pollingmodtagelse med sikkerhedskode**

Du skal være sikker på, at du bruger den samme sikkerhedskode som modparten.

- *1* Hvis den ikke lyser grønt, skal du trykke på (**Fax**).
- *2* Tryk på **Menu**, **2**, **1**, **8**.
- **3** Tryk på  $\bullet$  eller  $\bullet$  for at vælge Sikker.

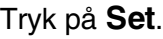

- 21.Modtageindst. 8.Polling Modt. ▲ Standard Sikker Vælg ▲▼ & Set
- *4* Indtast en firecifret sikkerhedskode. Dette er den samme som sikkerhedskoden for den faxmaskine, du poller.
- *5* Tryk på **Set**.
- *6* Indtast det faxnummer, du vil polle.
- *7* Tryk på **Start**.

### **Indstille forsinket pollingmodtagelse**

Du kan indstille MFC'en til at begynde pollingmodtagelse på et senere tidspunkt.

- *1* Hvis den ikke lyser grønt, skal du trykke på (**Fax**).
- *2* Tryk på **Menu**, **2**, **1**, **8**.
- **3** Tryk på **eller for at** vælge Timer.

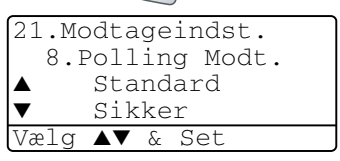

Tryk på **Set**.

- *4* Skærmen anmoder dig om at indtaste det tidspunkt, hvor du vil påbegynde polling.
- *5* Indtast det klokkeslæt (i 24-timers format), hvor du vil påbegynde polling.

Indtast f.eks. 21:45 for 9:45 P.M.

- *6* Tryk på **Set**.
- *7* Skærmen anmoder dig om at indtaste det faxnummer, du vil polle, og derefter trykke på **Start**.

MFC'en foretager pollingopkaldet på det tidspunkt, du har indtastet.

Du kan kun indstille én forsinket polling.

## **Sekventiel polling**

MFC'en kan anmode om dokumenter fra flere faxmaskiner i en enkelt aktivitet. Du skal blot angive flere destinationer i Trin 4. Herefter udskrives en sekventiel pollingrapport.

- *1* Hvis den ikke lyser grønt, skal du trykke på (**Fax**).
- *2* Tryk på **Menu**, **2**, **1**, **8**.
- **3** Tryk på eller **3** for at vælge Standard, Sikker eller Timer.

Tryk på **Set**, når skærmen viser den ønskede indstilling.

- *4* Hvis du har valgt Standard, skal du gå til Trin 5.
	- $\blacksquare$  Hvis du har valgt  $Sikker$ , skal du indtaste et firecifret nummer og trykke på **Set** og derefter gå til Trin 5.
	- $\blacksquare$  Hvis du har valgt  $\texttt{Timer}$ , skal du indtaste det tidspunkt (i 24-timers format), hvor du vil påbegynde polling, trykke på **Set** og derefter gå til Trin 5.
- *5* Angiv de destinationsfaxmaskiner (op til 390), som du vil polle ved hjælp af hurtigopkald, søg, en gruppe (se *[Indstille grupper](#page-121-0)  [til rundsendelse](#page-121-0)* på side 7-5) eller tastgruppen. Du skal trykke på **Set** mellem hver destination.
- *6* Tryk på **Start**.

MFC'en poller hvert nummer eller hver gruppe efter tur for at hente et dokument.

Tryk på **Stop/Exit**, mens MFC'en kalder op, for at annullere pollingprocessen.

Hvis du vil annullere alle sekventielle pollingmodtagejob, skal du trykke på **Menu**, **2**, **6**. (Se *[Annullere et planlagt job](#page-105-0)* på side [6-13.](#page-105-0))

## **Indstille duplexudskrivning til brug ved faxfunktion (For MFC-8840D)**

Hvis du slår Til ved faxmodtagelse, udskriver MFC'en modtagne faxmeddelelser på begge sider af papiret.

Du kan bruge tre papirstørrelser til denne funktion - Letter, Legal og A4.

- *1* Hvis den ikke lyser grønt, skal du trykke på (**Fax**).
- *2* Tryk på **Menu**, **2**, **1**, **9**.
- **3** Tryk på  $\implies$  eller  $\iff$  for at vælge Til (eller Fra). Tryk på **Set**.

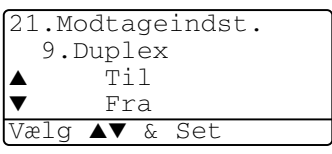

- *4* Tryk på **Stop/Exit**.
	- Når du anvender duplexudskrivning til fax, er auto reduktion også slået Til midlertidigt.

# **Nummerbestemt ringning**

Nummerbestemt ringning er en service, som telefonnettet tilbyder, og som gør det muligt for dig at have et ekstra nummer på én enkelt telefonlinje med sit eget ringemønster. Dvs. det giver dig både to uafhængige formålsbestemte telefon- og telefaxnumre på samme telefonlinje uden den ekstra omkostning ved en ekstra telefonlinje. Du bedes kontakte TeleDanmark for yderligere information om denne service.

## **Hvordan vil telefaxen behandle de to numre?**

Så længe du har sat Nummerbestemt ringning TIL og har valgt ringemønster for det dedikerede telefax (andet) nummer, vil telefaxen automatisk kun svare det sekundære nummer. Når der kommer et opkald til dit dedikerede telefonnummer (hovednummer), vil både den eksterne telefon eller TAD og telefax ringe, indtil du eller TAD'en svarer opkaldet. TAD'en skal indstilles til maks. antal ring (mindst 4 ring). I modsat fald vil den evt. svare det telefaxdedikerede (ekstra) nummer, før telefaxen genkender ringemønstret.

Når du har slået Nummerbestemt ringning TIL (BHM), indstilles modtagetilstanden automatisk til manuel. Du kan ikke ændre modtagetilstanden til en anden tilstand, mens Nummerbestemt ringning er slået TIL.

## **Hvordan fungerer funktionen Nummerbestemt ringning?**

Når der er tændt for Nummerbestemt ringning, selv hvis en ekstern telefon eller TAD ringer, vil telefaxen altid være stille en tid, mens den prøver at genkende ringemønstret. Når telefaxen genkender ringemønstret, vil LCD'en vise INDGÅENDE OPKALD-meddelelsen. Du må ikke løfte røret i den tid. Hvis opkaldet er til det telefaxdedikerede (ekstra) nummer, vil den eksterne telefon eller TAD'en holde op med at ringe, og telefaxen vil automatisk modtage faxen. Hvis opkaldet er til det telefondedikerede (hoved)nummer, vil den eksterne telefon eller TAD og telefaxen fortsætte med at ringe, og så kan du løfte røret.

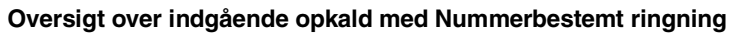

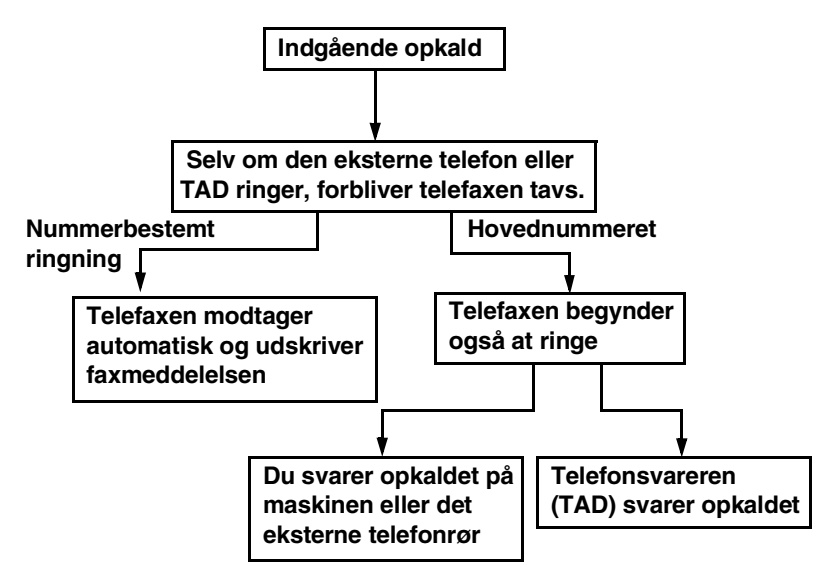

## **Indstilling af funktionen Nummerbestemt ringning**

Denne funktion er en engangsprocedure, hvor du indstiller Nummerbestemt ringning (sekundært) mønster på din maskine. Din telefax vil svare det sekundære nummer automatisk, og simulere telefaxtilstand på en dedikeret telefaxlinje. Du kan kun vælge ét mønster enten Mønster 1 eller Mønster 2 til modtagelse af fax. Maskinen vil først da svare på ringemønstret, der er valgt. Du må kun slå Nummerbestemt ringning Til, hvis du abonnerer på Nummerbestemt ringning hos dit teleselskab, ellers kan du ikke modtage faxmeddelelser.

Når der er tændt for Nummerbestemt ringning, er der slukket for begge tilstand-indikatorer på kontrolpanelet. Du kan ignorere valg af tilstand, når du sætter Nummerbestemt ringning til Til.

- *1* Tryk på **Menu, 2, 0, 4**. Skærmen viser:
- 2 Tryk på  $\bullet$  eller  $\bullet$  for at vælge Set.
- *3* Tryk på **Set**.
- *4* Tryk på **Set** når skærmen viser det, du ønsker. F.eks.: Mønster 1

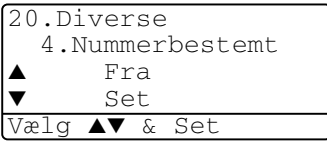

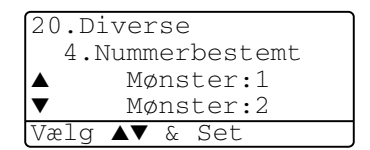

*5* Tryk på **Stop/Exit** for at gå ud. Selv om der et to tilladte

> nummerbestemte ringningsmønstre, vil Mønster 1 som regel blive valgt.

# *6* **Indstille afsendelse**

# **Sådan faxes**

Du kan sende faxmeddelelser fra ADF'en (automatisk dokumentfremfører) eller fra scannerglaspladen.

## **Gå til faxfunktionen**

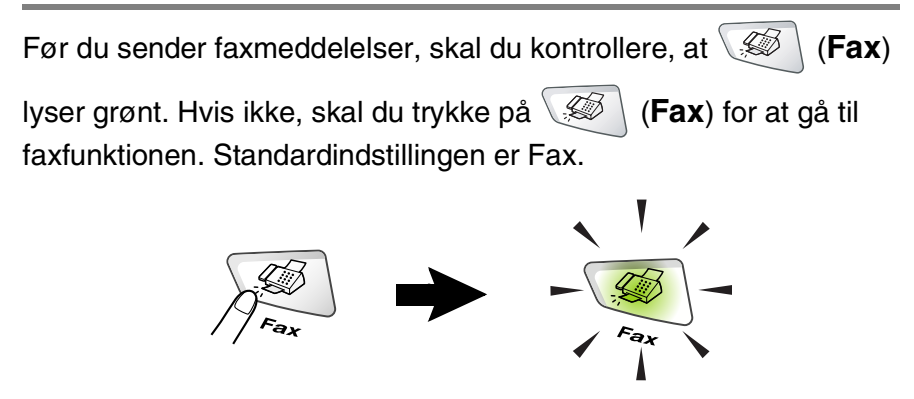

### **Faxafsendelse fra den automatiske dokumentfremfører (ADF)**

ADF'en kan indeholde op til 50 sider og fremfører hvert ark enkeltvis. Brug standard (75 g/m<sup>2</sup>) papir, og luft altid siderne, før du lægger dem i ADF'en.

Brug IKKE papir, der er krøllet, rynket, foldet, skævt, hæftet, er forsynet med papirclips, sammenklistret eller forsynet med tape. Brug IKKE karton, avispapir eller stof. (Hvis du vil faxe denne type dokument, kan du se *[Faxafsendelse fra scannerglaspladen](#page-95-0)* [på side 6-3](#page-95-0).)

■ Sørg for, at dokumenter, der er skrevet med blæk, er helt tørre.

■ Dokumenter, der skal faxes, skal være fra 148 til 216 mm brede og 148 til 356 mm lange.

### **Faxe fra ADF'en**

*1* Hvis den ikke lyser grønt,

skal du trykke på \

(**Fax**). Træk ADF-dokumentstøtteforl ængeren ud.

*2* Fold ADF-outputstøtteklappen ud.

ADF-dokumentstøtteforlænger

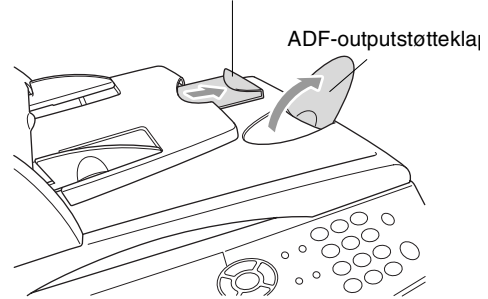

*3* Luft siderne godt, og anbring dem i en vinkel. Sørg for at anbringe dokumenterne med **forsiden opad**, **og øverste kant forrest** i ADF'en, indtil du kan føle, at de berører fremføringsrullen.

*4* Indstil papirstyrene, indtil de passer til dokumenternes bredde.

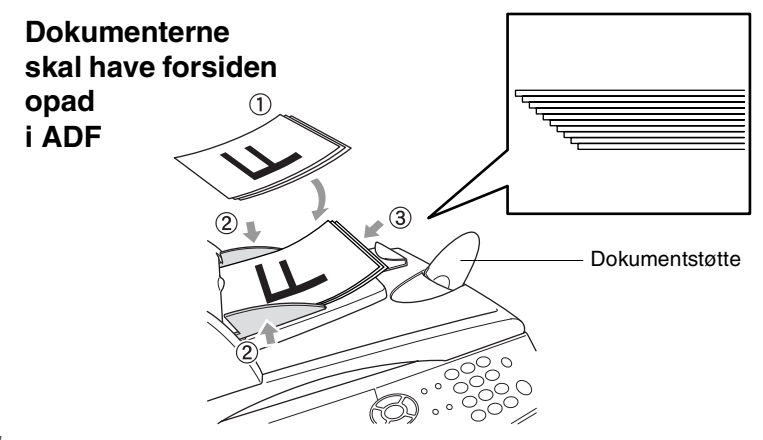

*5* Kald op til faxnummeret.

Tryk på **Start**. MFC'en begynder at scanne den første side.

## <span id="page-95-0"></span>**Faxafsendelse fra scannerglaspladen**

Du kan bruge scannerglaspladen til at faxe sider i en bog eller én side ad gangen. Dokumenterne kan have størrelser op til Letter, A4 eller Legal (216 mm til 356 mm). Tryk på **Stop/Exit** for at annullere.

*1* Hvis den ikke lyser grønt, skal du trykke på (**Fax**). Løft dokumentlåget.

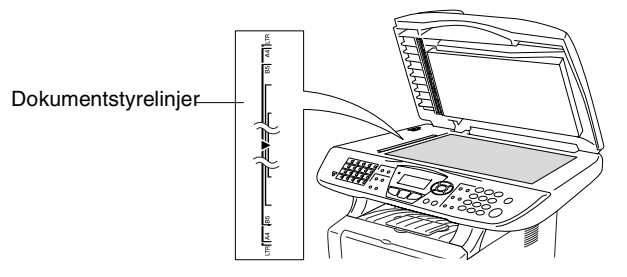

Dokumenterne skal ligge med forsiden nedad på scannerglaspladen

- *2* Centrér dokumentet med forsiden nedad på scannerglaspladen ved hjælp af dokumentstyrene til venstre.
- *3* Luk dokumentlåget.
	- Hvis dokumentet er en bog eller er tykt, må du ikke smække låget ned eller trykke på det.
- *4* Kald op til faxnummeret.

### Tryk på **Start**.

MFC'en begynder at scanne den første side.

*5* Hvis du vil sende en enkelt side, skal du trykke på **2** (eller trykke på **Start** igen). MFC'en begynder at sende dokumentet.

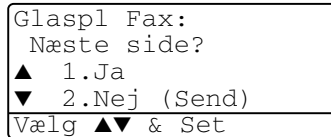

### —**ELLER**—

Hvis du vil sende mere end én side, skal du trykke på **1** og gå til Trin 6.

*6* Anbring den næste side på scannerglaspladen.

Tryk på **Set**.

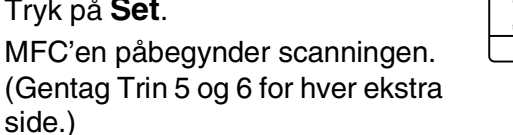

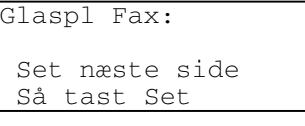

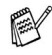

- Hvis hukommelsen er fuld, og du faxer en enkelt side, sendes den i realtid.
- Hvis du vil annullere, før faxmeddelelsen er sendt, skal du trykke på **Stop/Exit**.

## **Faxe dokumenter i Legal-størrelse fra scannerglaspladen**

Når dokumenterne er i Legal-størrelse, skal du indstille størrelsen til Legal. Hvis du ikke gør det, mangler den nederste del af faxmeddelelserne.

- *1* Hvis den ikke lyser grønt, skal du trykke på (**Fax**).
- *2* Tryk på **Menu**, **2**, **2**, **0**.
- **3** Tryk på  $\bullet$  eller  $\bullet$  for at vælge Legal. Tryk på **Set**.
- *4* Tryk på **Stop/Exit**.

## **Meddelelsen Hukommelse fuld**

Hvis du får meddelelsen Hukommelse fuld under scanning af den første side, skal du trykke på **Stop/Exit** for at annullere scanningen. Hvis du får meddelelsen Hukommelse fuld under scanning af en efterfølgende side, kan du trykke på **Start** for at sende de sider, som er scannet indtil nu, eller trykke på **Stop/Exit** for at annullere funktionen.

## **Manuel transmission**

Manuel transmission gør det muligt at høre opkaldet, ringningen og faxmodtagelsestonerne under afsendelse af en faxmeddelelse.

- *1* Hvis den ikke lyser grønt, skal du trykke på (**Fax**). Anbring dokumentet med forsiden opad i ADF'en, eller med forsiden nedad på scannerglaspladen.
- *2* Løft røret på den eksterne telefon, og lyt efter en opkaldstone.
- *3* Kald op til det faxnummer, du vil bruge, ved hjælp af den eksterne telefon.
- *4* Når du hører faxtonen, skal du trykke på **Start**. Hvis du bruger ADF'en, skal du gå til Trin 6.

Hvis du bruger scannerglaspladen, skal du gå til Trin 5.

- *5* Tryk på **1** for at sende en faxmeddelelse.
- Send ell modtag? ▲ 1.Send 2.Modtag Vælg ▲▼ & Set
- *6* Læg røret på den eksterne telefon på igen.

### **Dette er den nemmeste måde at sende en faxmeddelelse på.**

*1* Hvis den ikke lyser grønt, skal du trykke på (**Fax**).

Anbring dokumentet med forsiden opad i ADF'en, eller med forsiden nedad på scannerglaspladen.

- *2* Indtast faxnummeret ved hjælp af tastgruppen, One Touch, hurtigopkaldsnummer eller Søg. (Se *[One Touch-opkald](#page-123-0)* på side 7-7 og *[Hurtigopkald](#page-124-0)* på side 7-8.)
- *3* Tryk på **Start**.
- *4* Hvis du bruger scannerglaspladen, skal du trykke på 2 eller **Start**.

### **Sende en faxmeddelelse ved afslutningen af en samtale**

Ved afslutningen af en samtale kan du sende en faxmeddelelse til modparten, før du lægger røret på.

*1* Bed modparten om at vente på faxtoner (bip), og derefter trykke på **Start**, før røret lægges på.

*2* Hvis den ikke lyser grønt, skal du trykke på (**Fax**).

Anbring dokumentet med forsiden opad i ADF'en, eller med forsiden nedad på scannerglaspladen.

Tryk på **Start**.

LCD'et viser:

- *3* Tryk på **1** for at sende en faxmeddelelse.
- *4* Læg røret på den eksterne telefon på igen.

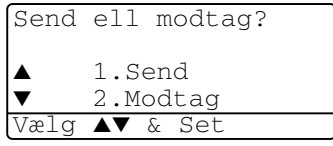

# **Grundlæggende afsendelse**

## **Sende faxmeddelelser ved hjælp af flere indstillinger**

Når du sender en faxmeddelelse, kan du vælge enhver kombination af disse indstillinger: forside, kontrast, opløsning, oversøisk tilstand, forsinket fax-timer, pollingtransmission eller realtidstransmission.

Hvis den ikke lyser grønt, skal du trykke på (**Fax**), før du

trykker på **Menu**. Når hver indstilling er accepteret, spørger LCD'et, om du vil indtaste flere indstillinger:

Tryk på **1** for at vælge flere indstillinger. LCD'et vender tilbage til menuen Afsenderindst.

### —**ELLER**—

Tryk på **2**, hvis du er færdig med at vælge indstillinger, og gå til næste trin.

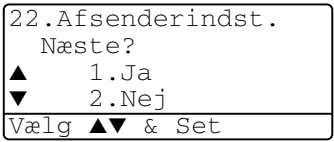

## **Kontrast**

Hvis dokumentet er meget lyst eller meget mørkt, ønsker du måske at indstille kontrasten.

Brug Lys til at gøre faxmeddelelsen mørkere.

Brug Mørk til at gøre faxmeddelelsen lysere.

- *1* Hvis den ikke lyser grønt, skal du trykke på (**Fax**). Anbring dokumentet med forsiden opad i ADF'en, eller med forsiden nedad på scannerglaspladen.
- *2* Tryk på **Menu**, **2**, **2**, **1**.
- $3$  Trvk på  $\bigcirc$  eller  $\bigcirc$  for at vælge Auto, Lys eller Mørk. Tryk på **Set**.

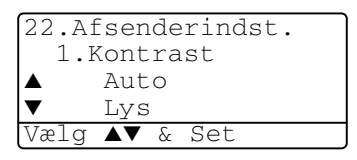

*4* Tryk på **1**, hvis du vil vælge flere indstillinger, hvorefter LCD'et vender tilbage til menuen Afsenderindst.

```
—ELLER—
```
Tryk på **2**, hvis du er færdig med at vælge indstillinger for denne side, og gå derefter til Trin 5.

- *5* Indtast et faxnummer.
- *6* Tryk på **Start** for at sende faxmeddelelsen fra ADF'en.

MFC'en begynder at scanne den første side.

Hvis du bruger scannerglaspladen, skal du gå til Trin 7.

*7* Hvis du vil sende en enkelt side, skal du trykke på **2** (eller trykke på **Start** igen).

MFC'en begynder at sende dokumentet.

### —**ELLER**—

Hvis du vil sende mere end én side, skal du trykke på **1** og gå til Trin 8.

*8* Anbring den næste side på scannerglaspladen.

Tryk på **Set**.

MFC'en påbegynder scanningen og går tilbage til Trin 7. (Gentag Trin 7 og 8 for hver ekstra side).

## **Faxopløsning**

Når du har et dokument i ADF'en eller på scannerglaspladen, kan du bruge tasten **Resolution** til at ændre indstillingen midlertidigt (kun for denne faxmeddelelse). Hvis den ikke lyser grønt, skal du trykke

på (**Fax**). Tryk på **Resolution** gentagne gange, indtil LCD'et viser den indstilling, du ønsker.

### —**ELLER**—

Du kan ændre standardindstillingen.

- *1* Hvis den ikke lyser grønt, skal du trykke på (**Fax**).
- *2* Tryk på **Menu**, **2**, **2**, **2**.
- **3** Tryk på  $\bullet$  eller  $\bullet$  for at vælge den ønskede opløsning. Tryk på **Set**.

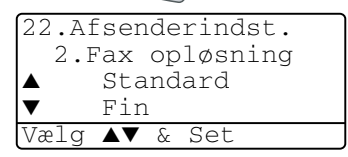

- *4* Tryk på **Stop/Exit**.
- Standard: Egnet til de fleste maskinskrevne dokumenter.
- Fin: God til lille skrift og transmitterer lidt langsommere end Standard-opløsningen.
- S.Fin: God til lille skrift eller stregtegning og transmitterer lidt langsommere end Fin-opløsningen.
- Foto: Bruges, når dokumentet har varierende gråtoner. Denne giver den længste transmissionstid.

## **Manuelt og automatisk faxgenopkald**

Hvis du sender en faxmeddelelse manuelt, og linjen er optaget, skal du trykke på **Redial/Pause** og derefter trykke på **Start** for at forsøge igen. Hvis du vil foretage endnu et opkald til det sidst kaldte nummer, kan du spare tid ved at trykke på **Redial/Pause** og **Start**.

**Redial/Pause** virker kun, hvis du har kaldt op fra betjeningspanelet. Hvis du sender en faxmeddelelse automatisk, og linjen er optaget, kalder MFC'en automatisk op igen tre gange med fem minutters intervaller.

## **Dobbelt adgang**

Du kan kalde op til et nummer og begynde at scanne faxmeddelelsen ind i hukommelsen - selvom MFC'en modtager, sender eller udskriver en faxmeddelelse fra hukommelsen. LCD'et viser det nye jobnummer.

**Muis du får meddelelsen** Hukommelse fuld under scanning af den første side, skal du trykke på **Stop/Exit** for at annullere scanningen. Hvis du får meddelelsen Hukommelse fuld under scanning af en efterfølgende side, kan du trykke på **Start** for at sende de sider, som er scannet indtil nu, eller trykke på **Stop/Exit** for at annullere funktionen.

- *1* Hvis den ikke lyser grønt, skal du trykke på (**Fax**). Anbring dokumentet med forsiden opad i ADF'en, eller med forsiden nedad på scannerglaspladen.
- *2* Indtast faxnummeret.
- *3* Tryk på **Start** for at sende faxmeddelelsen.

MFC'en begynder scanningen af den første side, og LCD'et viser jobnummeret (#XXX) på faxmeddelelsen. Du kan gentage Trin 1 til 3 for den næste faxmeddelelse.

### —**ELLER**—

Hvis du bruger scannerglaspladen, skal du gå til Trin 4.

*4* Hvis du vil sende en enkelt side, skal du trykke på **2** (eller trykke på **Start** igen).

Glaspl Fax: Næste side?  $1.$ Ja ▼ 2.Nej (Send) Vælg ▲▼ & Set

MFC'en begynder at sende dokumentet.

### —**ELLER**—

Hvis du vil sende mere end én side, skal du trykke på **1** og gå til Trin 5.

*5* Anbring den næste side på scannerglaspladen. Tryk på **Set**. MFC'en påbegynder scanningen og går derefter tilbage til Trin 4. (Gentag Trin 4 og 5 for hver ekstra

Glaspl Fax: Set næste side Så tast Set

side). Hvis du vil sende den næste fax, skal du gå til Trin 1.

## **Realtidstransmission**

Når du sender en faxmeddelelse, scanner MFC'en dokumenterne ind i hukommelsen, før den sender dem. Derefter starter MFC'en opkald og afsendelse, så snart telefonlinjen er ledig.

Hvis hukommelsen bliver fuld, sender MFC'en dokumentet i realtid (selvom Realtid TX er slået Fra).

Sommetider ønsker du måske at sende et vigtigt dokument med det samme uden at vente på transmission fra hukommelsen. Du kan indstille  $\text{Realtid }$  TX til Til for alle dokumenter eller udelukkende for den næste faxmeddelelse.

Hvis du vil faxe flere sider, skal du bruge ADF'en.

- *1* Hvis den ikke lyser grønt, skal du trykke på (**Fax**). Anbring dokumentet med forsiden opad i ADF'en, eller med forsiden nedad på scannerglaspladen.
- *2* Tryk på **Menu**, **2**, **2**, **5**.

*3* Hvis du vil ændre standardindstillingen, skal du trykke på  $\bullet$  eller  $\bullet$  for at vælge Til (eller Fra).

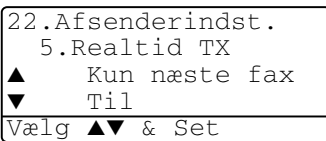

Tryk på **Set**.

Gå til Trin 5.

—**ELLER**—

Hvis det kun gælder den næste faxmeddelelse, skal du trykke på eller **for at vælge** Kun næste fax. Tryk på **Set**.

**4** Tryk på  $\bullet$  eller  $\bullet$  for at vælge Næste fax: Til (eller Næstefax:Fra).

Tryk på **Set**.

*5* Tryk på **1**, hvis du vil vælge flere indstillinger, hvorefter LCD'et vender tilbage til menuen Afsenderindst..

### —**ELLER**—

Tryk på **2**, hvis du er færdig med at vælge indstillinger for denne side, og gå derefter til Trin 6.

- *6* Indtast faxnummeret.
- *7* Tryk på **Start** for at sende faxmeddelelsen.

Ved transmission i realtid ved hjælp af scannerglaspladen virker den automatiske genopkaldsfunktion ikke.

## **Kontrollere jobstatus**

Check, hvilke job der fortsat venter i hukommelsen på at blive sendt. (Hvis der ikke er nogen job, viser LCD'et Ingen jobkø).

- *1* Tryk på **Menu**, **2**, **6**.
- *2* Hvis der venter mere end ét job, skal du trykke på eller for at rulle gennem listen.

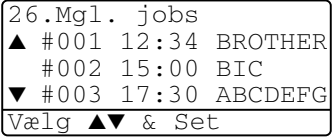

*3* Tryk på **Stop/Exit**.

## **Annullere et job under scanning af dokumentet**

Du kan annullere et job, mens du scanner det ind i hukommelsen, ved at trykke på **Stop/Exit**.

## <span id="page-105-0"></span>**Annullere et planlagt job**

Du kan annullere et faxjob, der er gemt og venter i hukommelsen.

- *1* Tryk på **Menu**, **2**, **6**. Alle ventende job vises på LCD'et.
- *2* Hvis der venter mere end ét job, skal du trykke på  $\implies$  eller for at vælge det job, du vil annullere.

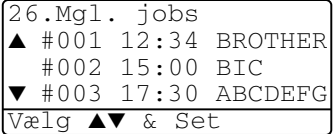

Tryk på **Set**.

—**ELLER**—

Hvis der kun venter ét job, skal du gå til Trin 3.

*3* Tryk på **1** for at annullere.

### —**ELLER**—

Tryk på **2** for at afslutte uden at annullere.

Hvis du annullerer et andet job, skal du gå til Trin 2.

*4* Tryk på **Stop/Exit**.

# **Avanceret afsendelse**

## **Oprettelse af den elektroniske forside**

Forsiden oprettes på den modtagende maskine. Din forside indeholder det navn, der er gemt i hukommelsen til One Touch eller hurtigopkaldsnummer. Hvis du kalder op manuelt, er navnet tomt.

Forsiden viser din Afsender-ID og det antal sider, du sender. (Se *[Indstille Afsender-ID'en](#page-63-0)* på side 4-2.) Hvis du har slået Forside Til (**Menu**, **2**, **2**, **7**), er antal sider tomt.

Du kan vælge en kommentar til din faxforside.

- 1.Bemærkn. Fra
- 2.Ring venligst
- 3.Haster
- 4.Fortroligt

I stedet for at bruge en af de forudindstillede kommentarer kan du indtaste to personlige meddelelser efter eget valg på op til 27 tegn. Brug skemaet på [side 4-3](#page-64-0) som hjælp til at indtaste tegnene. (Se *[Oprette dine egne kommentarer](#page-107-0)* på side 6-15.)

```
5.(User Defined)
```

```
6.(User Defined)
```
De fleste indstillinger til afsenderindstillingerne er midlertidige, så du kan foretage ændringer for hver faxmeddelelse, du sender. Når du opsætter din forside og forsidekommentarer, skal du imidlertid ændre standardindstillingerne, så de bliver tilgængelige ved faxafsendelse.

### <span id="page-107-0"></span>**Oprette dine egne kommentarer**

Du kan opsætte to kommentarer efter eget valg.

*1* Hvis den ikke lyser grønt, skal du trykke på (**Fax**).

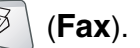

- *2* Tryk på **Menu**, **2**, **2**, **8**.
- **3** Tryk på  $\implies$  eller  $\implies$  for at vælge 5 eller 6 til din egen kommentar.

Tryk på **Set**.

*4* Brug tastgruppen til at indtaste din tilpassede kommentar.

Tryk på **Set**.

(Se *[Indtaste tekst](#page-64-0)* på side 4-3.)

*5* Tryk på **1**, hvis du vil vælge flere indstillinger, hvorefter LCD'et vender tilbage til menuen Afsenderindst.

—**ELLER**—

Tryk på **2** for at afslutte.

### **Kun forside til den næste faxmeddelelse**

Denne funktion virker ikke uden Afsender-ID. Så sørg for, at den er angivet. (Se *[Indstille Afsender-ID'en](#page-63-0)* på side 4-2.) Hvis du kun vil sende en forside med en bestemt faxmeddelelse, vil denne forside inkludere antallet af sider i dit dokument.

*1* Hvis den ikke lyser grønt, skal du trykke på (**Fax**).

Anbring dokumentet med forsiden opad i ADF'en, eller med forsiden nedad på scannerglaspladen.

- *2* Tryk på **Menu**, **2**, **2**, **7**.
- *3* Når LCD'et viser Kun næste fax. Tryk på **Set**.

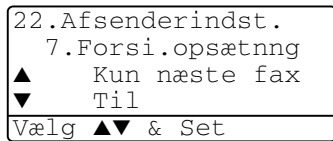

- 4 Tryk på  $\bullet$  eller  $\bullet$  for at vælge Næste fax:Til (eller Næste fax:Fra). Tryk på **Set**.
- $5$  Tryk på  $\bullet$  eller  $\bullet$  for at vælge en af standardkommentarerne eller din egen kommentar. Tryk på **Set**.

22.Afsenderindst. 8.Forside notat 5. ▼ 6. Vælg ▲▼ & Set
*6* Indtast to cifre for at vise det antal sider, du sender.

Tryk på **Set**.

(Tryk f.eks. på **0**, **2** for 2 sider, eller indtast **0 0** for at lade sideantallet være tomt. Hvis du begår en fejl, skal du trykke på  $\epsilon$  for at gå tilbage og indtaste antallet af sider igen.)

*7* Tryk på **1**, hvis du vil vælge flere indstillinger, hvorefter LCD'et vender tilbage til menuen Afsenderindst.

#### —**ELLER**—

Tryk på **2**, hvis du er færdig med at vælge indstillinger.

- *8* Indtast det faxnummer, du vil kalde op til.
- *9* Tryk på **Start**.

### **Send en forside for alle faxmeddelelser**

Denne funktion virker ikke uden Afsender-ID. Så sørg for, at den er angivet før du fortsætter. (Se *[Indstille Afsender-ID'en](#page-63-0)* på side 4-2.)

Du kan indstille MFC'en til at sende en forside, hver gang du sender en faxmeddelelse. Antallet af sider i din faxmeddelelse medtages ikke, når du bruger denne indstilling.

*1* Hvis den ikke lyser grønt, skal du trykke på (**Fax**).

- *2* Tryk på **Menu**, **2**, **2**, **7**.
- **3** Tryk på  $\implies$  eller  $\implies$  for at vælge Til.

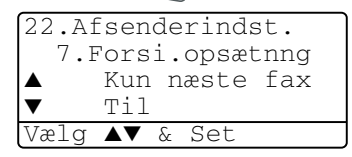

Tryk på **Set**.

- **4** Hvis du har valgt  $\text{Ti}$ , skal du trykke på  $\bullet$  eller  $\bullet$  for at vælge en af standardkommentarerne eller din egen kommentar. Tryk på **Set**.
- *5* Tryk på **1**, hvis du vil vælge flere indstillinger, hvorefter LCD'et vender tilbage til menuen Afsenderindst.

#### —**ELLER**—

Tryk på **2** for at afslutte, hvis du er færdig med at vælge indstillinger.

## **Bruge en trykt forside**

Hvis du foretrækker at bruge en trykt forside, som du kan skrive på, kan du udskrive en prøveside og hæfte den ved din faxmeddelelse.

- *1* Hvis den ikke lyser grønt, skal du trykke på (**Fax**).
- 
- *2* Tryk på **Menu**, **2**, **2**, **7**.
- 3 Tryk på , eller  $\rightarrow$  vælg Udskriv prøve.

Tryk på **Set**.

- *4* Tryk på **Start**. MFC'en udskriver en kopi af din forside.
- *5* Tryk på **Stop/Exit**.

## **Rundsendelse**

22.Afsenderindst. 7.Forsi.opsætnng Fra Udskriv prøve Vælg ▲▼ & Set

Rundsendelse betyder, at den samme faxmeddelelse automatisk sendes til mere end ét faxnummer. Ved hjælp af tasten **Set** kan du inkludere grupper, One Touch-, hurtigopkaldsnumre og op til 50 manuelt opkaldte numre. Hvis du ikke har brugt nogen af numrene til grupper, adgangskoder eller kreditkortnumre, kan du 'rundsende' faxmeddelelser til 390 forskellige numre. Imidlertid vil den tilgængelige hukommelse variere afhængigt af den type job, der er i hukommelsen, og det antal modtagere, du rundsender til. Hvis du rundsender til det maksimale antal tilgængelige numre, kan du ikke bruge Dobbelt adgang og Forsinket fax.

Hvis du vil inkludere One Touch- eller hurtigopkaldsnumre og manuelt opkaldte numre i den samme rundsendelse, skal du trykke på **Set** mellem hvert nummer. Brug **Search/Speed Dial** som hjælp til nemt at vælge numrene.

(Se *[Indstille grupper til rundsendelse](#page-121-0)* på side 7-5.)

Når rundsendelsen er afsluttet udskrives en Rundsendelsesrapport, så du kender resultaterne.

■ Indtast de lange opkaldssekvensnumre som normalt, men husk, at hvert OneTouch- og hurtigopkaldsnummer tæller som ét nummer, så det antal modtagere, du kan gemme, er begrænset. ■ Hyis hukommelsen er fuld, skal du trykke på **Stop/Exit** for at stoppe jobbet, eller hvis der scannes mere end én side, skal du trykke på **Start** for at sende den del, der er i hukommelsen.

- *1* Hvis den ikke lyser grønt, skal du trykke på (**Fax**). Anbring dokumentet med forsiden opad i ADF'en, eller med forsiden nedad på scannerglaspladen.
- *2* Indtast et nummer ved hjælp af One Touch-, hurtigopkaldsnummer, et gruppenummer, Søg eller kald op manuelt ved hjælp af tastgruppen.

(F.eks.: Gruppenummer)

*3* Når LCD'et viser modpartens faxnummer, skal du trykke på **Set**.

Du bliver anmodet om det næste nummer.

*4* Indtast det næste nummer.

(F.eks.: Hurtigopkaldsnummer)

- *5* Når LCD'et viser modpartens faxnummer, skal du trykke på **Set**.
- *6* Indtast et andet faxnummer. (F.eks.: Manuelt opkald ved hjælp af tastgruppen.)
- *7* Tryk på **Start**.

Hvis du bruger scannerglaspladen, skal du gå til Trin 8.

*8* Hvis du vil sende en enkelt side, skal du trykke på **2** (eller trykke på **Start** igen).

MFC'en begynder at sende faxmeddelelsen.

### —**ELLER**—

Hvis du vil sende mere end én side, skal du trykke på **1** og gå til Trin 9.

*9* Anbring den næste side på scannerglaspladen.

#### Tryk på **Set**.

MFC'en påbegynder scanningen og går tilbage til Trin 8. (Gentag Trin 8 og 9 for hver ekstra side.)

## **Oversøisk**

Hvis du har problemer med at sende en faxmeddelelse til en oversøisk destination på grund af mulig interferens på telefonlinjen, anbefaler vi, at du slår Oversøisk til. Når du sender en faxmeddelelse ved hjælp af denne funktion, slår den selv fra.

*1* Hvis den ikke lyser grønt, skal du trykke på (**Fax**).

Anbring dokumentet med forsiden opad i ADF'en, eller med forsiden nedad på scannerglaspladen.

- *2* Tryk på **Menu**, **2**, **2**, **9**.
- $3$  Tryk på  $\bigcirc$  eller  $\bigcirc$  for at vælge Til (eller Fra). Tryk på **Set**.

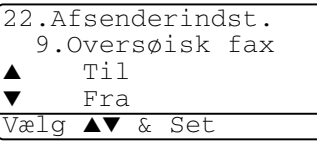

*4* Tryk på **1**, hvis du vil vælge flere indstillinger, hvorefter LCD'et vender tilbage til menuen Afsenderindst.

#### —**ELLER**—

Tryk på **2**, hvis du er færdig med at vælge indstillinger, og gå derefter til Trin 5.

- *5* Indtast det faxnummer, du vil kalde op til.
- *6* Tryk på **Start**.

Hvis du bruger scannerglaspladen, skal du gå til Trin 7.

*7* Hvis du vil sende en enkelt side, skal du trykke på **2** (eller trykke på **Start** igen).

MFC'en begynder at sende faxmeddelelser.

—**ELLER**—

Hvis du vil sende mere end én side, skal du trykke på **1** og gå til Trin 8.

*8* Anbring den næste side på scannerglaspladen.

Tryk på **Set**.

MFC'en påbegynder scanningen og går tilbage til Trin 7. (Gentag Trin 7 og 8 for hver ekstra side.)

## **Forsinket fax**

I løbet af dagen kan du gemme op til 50 faxmeddelelser i hukommelsen til senere afsendelse inden for 24 timer. Disse faxmeddelelser sendes på det tidspunkt på dagen, du indtaster i Trin 3. Tryk på **Set** for at acceptere det, eller indtast et andet tidspunkt for afsendelse af faxmeddelelser.

- *1* Hvis den ikke lyser grønt, skal du trykke på (**Fax**). Anbring dokumentet med forsiden opad i ADF'en, eller med forsiden nedad på scannerglaspladen.
- *2* Tryk på **Menu**, **2**, **2**, **3**.
- *3* Indtast det klokkeslæt (i 24-timers format), hvor du vil påbegynde polling.

22.Afsenderindst. 3.Timer Stil tid=00:00 Indtast & Set

Tryk på **Set**.

(Indtast f.eks. 19:45 for 7:45 PM.)

*4* Tryk på **1**, hvis du vil vælge flere indstillinger, hvorefter LCD'et vender tilbage til menuen Afsenderindst.

—**ELLER**—

Tryk på **2**, hvis du er færdig med at vælge indstillinger, og gå derefter til Trin 5.

- *5* Indtast faxnummeret.
- *6* Tryk på **Start**.

Hvis du bruger scannerglaspladen, skal du gå til Trin 7.

*7* Hvis du vil sende en enkelt side, skal du trykke på **2** (eller trykke på **Start** igen).

MFC'en påbegynder scanning af dokumentet.

#### —**ELLER**—

Hvis du vil sende mere end én side, skal du trykke på **1** og gå til Trin 8.

*8* Anbring den næste side på scannerglaspladen.

#### Tryk på **Set**.

MFC'en påbegynder scanningen og går tilbage til Trin 7. (Gentag Trin 7 og 8 for hver ekstra side.)

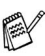

*Det antal sider, du kan scanne ind i hukommelsen, afhænger af mængden af data, som er trykt på hver side.*

## **Forsinket batchtransmission**

Før du sender forsinkede faxmeddelelser, vil din MFC forsøge at spare ved at sortere alle faxmeddelelserne i hukommelsen efter modtager og planlagt tid. Alle forsinkede faxmeddelelser, som er til det samme faxnummer, på det samme tidspunkt, sendes som én transmission for at spare transmissionstid.

- *1* Hvis den ikke lyser grønt, skal du trykke på (**Fax**).
- *2* Tryk på **Menu**, **2**, **2**, **4**.
- $3$  Tryk på  $\bullet$  eller  $\bullet$  for at vælge Til (eller Fra). Tryk på **Set**.

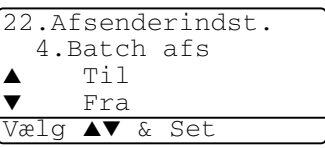

*4* Tryk på **Stop/Exit**.

## **Indstille pollingtransmission (standard)**

Pollingtransmission sker, når du indstiller maskinen til at vente med et dokument, så en anden faxmaskine kan hente det.

- *1* Hvis den ikke lyser grønt, skal du trykke på (**Fax**). Anbring dokumentet med forsiden opad i ADF'en, eller med forsiden nedad på scannerglaspladen.
- *2* Tryk på **Menu**, **2**, **2**, **6**.
- $3$  Tryk på  $\bullet$  eller  $\bullet$  for at vælge Standard. Tryk på **Set**.
- *4* Tryk på **1** for at vælge flere indstillinger. Displayet vender tilbage til menuen Afsenderindst.

```
—ELLER—
```
Tryk på **2**, hvis du er færdig med at vælge indstillinger, og gå derefter til Trin 5.

*5* Tryk på **Start**.

MFC'en påbegynder scanning af dokumentet.

*6* Hvis du har anbragt dokumentet i ADF'en, skal du vente på at faxen bliver pollet.

#### —**ELLER**—

Hvis du har lagt det på scannerglaspladen, skal du gå til Trin 7.

*7* Hvis du vil sende en enkelt side, skal du trykke på **2** (eller trykke på **Start** igen) og vente på at faxen bliver pollet.

#### —**ELLER**—

Hvis du vil sende mere end én side, skal du trykke på **1** og gå til Trin 8.

*8* Anbring den næste side på scannerglaspladen.

Tryk på **Set**.

MFC'en påbegynder scanningen og går tilbage til Trin 7. (Gentag Trin 7 og 8 for hver ekstra side.)

Dokumentet gemmes og kan hentes fra enhver faxmaskine, indtil du sletter faxmeddelelsen i hukommelsen ved at bruge funktionen til annullering af et job. (Se *[Annullere et planlagt job](#page-105-0)* [på side 6-13](#page-105-0).)

### **Indstille pollingtransmission med sikkerhedskode**

Når du vælger Sikker, skal alle, der poller maskinen, indtaste pollingsikkerhedskoden.

- *1* Hvis den ikke lyser grønt, skal du trykke på (**Fax**). Anbring dokumentet med forsiden opad i ADF'en, eller med forsiden nedad på scannerglaspladen.
- *2* Tryk på **Menu**, **2**, **2**, **6**.
- $3$  Tryk på  $\bullet$  eller  $\bullet$  for at vælge Sikker. Tryk på **Set**.
- *4* Indtast et firecifret nummer.

Tryk på **Set**.

*5* Tryk på **1** for at vælge flere indstillinger. Displayet vender tilbage til menuen Afsenderindst.

—**ELLER**—

Tryk på **2**, hvis du er færdig med at vælge indstillinger, og gå derefter til Trin 6.

*6* Tryk på **Start**.

MFC'en påbegynder scanning af dokumentet.

*7* Hvis du har anbragt dokumentet i ADF'en, skal du vente på, at faxen bliver pollet.

#### —**ELLER**—

Hvis du har lagt det på scannerglaspladen, skal du gå til Trin 8.

*8* Hvis du vil sende en enkelt side, skal du trykke på **2** (eller trykke på **Start** igen) og vente på at faxen bliver pollet.

#### —**ELLER**—

Hvis du vil sende mere end én side, skal du trykke på **1** og gå til Trin 9.

*9* Anbring den næste side på scannerglaspladen.

Tryk på **Set**.

MFC'en påbegynder scanningen og går tilbage til Trin 8. (Gentag Trin 8 og 9 for hver ekstra side.)

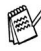

Du kan kun bruge sikker polling sammen med en anden Brother-faxmaskine.

## **Hukommelsessikkerhed**

Hukommelsessikkerhed gør det muligt at forhindre uautoriseret adgang til MFC'en. Du vil ikke kunne fortsætte med at planlægge forsinkede faxmeddelelser eller polling af job. Imidlertid sendes alle forudplanlagte forsinkede faxmeddelelser, når du slår hukommelsessikkerhed Til, så de ikke går tabt.

Hvis Faxlager er slået Til, *før* du slår hukommelsessikkerhed Til, vil faxvideresendelse og fjernmodtagelse fortsat virke.

Når hukommelsessikkerhed er slået Til er følgende funktioner tilgængelige:

- Modtagelse af faxmeddelelser i hukommelsen (begrænset af hukommelseskapaciteten).
- **E** Faxvideresendelse (hvis Faxlager allerede var slået  $T_{11}$ )
- Fjernmodtagelse

Når hukommelsessikkerhed er slået Til er følgende funktioner IKKE tilgængelige:

- Afsendelse af faxmeddelelser
- Udskrivning af modtagne faxmeddelelser
- Kopiering
- PC-udskrivning
- PC-scanning

Hvis du vil udskrive faxmeddelelser fra hukommelsen, skal du slå hukommelsessikkerhed Fra.

#### **Opsætte adgangskoden**

Hvis du glemmer adgangskoden til hukommelsessikkerhed, skal du kontakte Brother-forhandleren for at få assistance.

- *1* Tryk på **Menu**, **2**, **0**, **1**.
- *2* Indtast et firecifret nummer som adgangskode.

Tryk på **Set**.

```
20.Diverse
  1.Huk sikkerh
 Nyt passwd:xxxx
Indtast & Set
```
Hvis det er første gang, du indtaster adgangskoden, viser LCD'et Verificer:.

*3* Indtast adgangskoden igen. Tryk på **Set**.

## **Slå Hukommelsessikkerhed Til**

- *1* Tryk på **Menu**, **2**, **0**, **1**.
- 2 Tryk på  $\bullet$  eller  $\bullet$  for at vælge Sæt sikkerh. Tryk på **Set**.

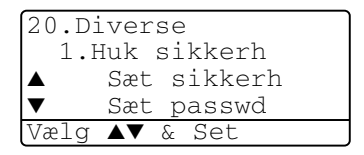

*3* Indtast den firecifrede adgangskode.

Tryk på **Set**.

MFC'en går offline, og LCD'et viser Sikker mode.

I tilfælde af strømsvigt, bevares data i hukommelsen i op til 4 dage.

## **Slå Hukommelsessikkerhed fra**

*1* Tryk på **Menu**.

Indtast den registrerede firecifrede adgangskode, og tryk på **Set**.

*2* Hukommelsessikker slås automatisk fra, og LCD'et viser dato og klokkeslæt.

Hvis du indtaster den forkerte adgangskode, viser LCD'et Forkert pswd, maskinen er fortsat offline MFC'en forbliver i sikker tilstand, indtil den registrerede adgangskode indtastes.

# *7* **Auto-opkaldsnumre og opkaldsfunktioner**

# **Gemme numre til let opkald**

Du kan indstille din MFC til at foretage tre typer lette opkald: One Touch, Hurtig opkald og grupper til rundsendelse af faxmeddelelser.

*Hvis der sker en strømafbrydelse, går auto-opkaldsnumrene i hukommelsen ikke tabt.*

## <span id="page-117-0"></span>**Gemme One Touch-opkaldsnumre**

MFC'en har 20 One Touch-taster, hvor du kan gemme 40 fax- eller telefonnumre til automatisk opkald. Hvis du vil have adgang til numrene 21 til 40, skal du holde **Shift** nede, mens du trykker på One Touch-tasten. Når du trykker på en One

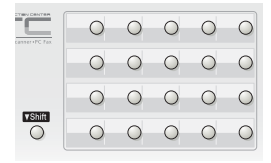

Touch-tast, viser LCD'et navnet, hvis du har gemt det, eller nummeret. (Se *[One Touch-opkald](#page-123-0)* på side 7-7.)

*One Touch-taster er de 20 taster (numrene 01-40) på venstre side af kontrolpanelet.*

- *1* Tryk på **Menu**, **2**, **3**, **1**.
- *2* Tryk på den One Touch-tast, hvor du vil gemme nummeret. Hvis du ikke har installeret det ekstra LAN-kort (NC-9100h), skal du gå til Trin 4.

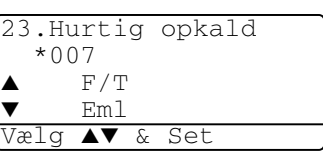

—**ELLER**—

Hvis du har installeret det ekstra LAN-kort (NC-9100h), spørger MFC'en dig, om One Touch-tasten er til et fax/telefonnummer eller en e-mail-adresse.

Gå til Trin 3.

**3** Tryk på  $\implies$  eller  $\implies$ , for at vælge Fax/Tlf. Tryk på Set.

*4* Indtast nummeret (op til 20 cifre).

Tryk på **Set**.

- Hyis du vil indtaste en pause i opkaldssekvensen (f.eks. for at få adgang til en udgående linje), skal du trykke på **Redial/Pause**, når du indtaster cifrene. Hvert tryk på **Redial/Pause** indsætter en pause på 3,5 sekund, når der kaldes op til nummeret, og der vises en bindestreg på skærmen.
- *5* Brug tastgruppen til at indtaste navnet (op til 15 tegn).

#### Tryk på **Set**.

(Du kan bruge skemaet på [side 4-3](#page-64-0) som hjælp til at indtaste bogstaver.)

## —**ELLER**—

Tryk på **Set** for at gemme nummeret uden et navn.

*6* Gå til Trin 2 for at gemme et andet One Touch-nummer.

### —**ELLER**—

### Tryk på **Stop/Exit**.

Når du kalder op ved hjælp af et automatisk opkaldsnummer, viser LCD'et viser det navn og nummer, du har gemt, eller hvis du ikke har gemt et navn, kun det nummer, du har gemt.

## <span id="page-119-0"></span>**Gemme hurtigopkaldsnumre**

Du kan gemme hurtigopkaldsnumre, så du kun behøver at anvende nogle få taster, når du kalder op (**Search/Speed Dial**, **#**, det trecifrede nummer og **Start**). MFC'en kan gemme 300 hurtigopkaldsnumre.

*1* Tryk på **Menu**, **2**, **3**, **2**.

*2* Brug tastgruppen til at indtaste et trecifret hurtigopkaldsnummer (001-300).

23.Hurtig opkald 2.Totastopkald Totastopkald# Indtast & Set

(Tryk f.eks. på **005**.)

Tryk på **Set**.

Hvis du ikke har installeret det ekstra LAN-kort (NC-9100h), skal du gå til Trin 4.

—**ELLER**—

Hvis du har installeret det ekstra LAN-kort (NC-9100h), spørger MFC'en dig, om hurtigopkaldet er til et fax/telefonnummer eller en e-mail-adresse. Gå til Trin 3.

- **3** Tryk på  $\bullet$  eller  $\bullet$ , for at vælge Fax/Tlf. Tryk på **Set**.
- *4* Indtast telefon- eller faxnummeret (op til 20 cifre).

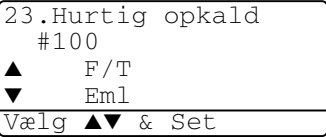

Tryk på **Set**.

*5* Brug tastgruppen til at indtaste navnet (op til 15 tegn).

#### Tryk på **Set**.

(Du kan bruge skemaet på [side 4-3](#page-64-0) som hjælp til at indtaste bogstaver.)

#### —**ELLER**—

Tryk på **Set** for at gemme nummeret uden et navn.

*6* Gå til Trin 2 for at gemme et andet hurtigopkaldsnummer. —**ELLER**—

Tryk på **Stop/Exit**.

## <span id="page-120-0"></span>**Ændre One Touch- og hurtigopkaldsnumre**

Hvis du forsøger at gemme et One Touch- eller

hurtigopkaldsnummer, hvor der allerede er gemt et nummer, viser LCD'et det navn, som er gemt der (eller nummeret), og spørger, om du vil gøre ét af følgende:

*1* Tryk på **1** for at ændre det gemte nummer.

#### —**ELLER**—

Tryk på **2** for at afslutte uden ændringer.

*2* Indtast et nyt nummer.

Tryk på **Set**.

23.Hurtig opkald  $*005:$ MIKE ▲ 1.Change  $\bullet$  2.Exit Vælg ▲▼ & Set

■ Hyis du vil slette hele nummeret eller hele navnet, skal du trykke på **Clear/Back** gentagne gange, indtil alle cifre eller bogstaver er slettet. Hvis du vil slette ét ciffer eller bogstav,

skal du bruge  $\left\{ \cdot \right\}$  til at anbringe markøren under det og derefter trykke på **Clear/Back**.

- Hvis du vil indsætte tegn, skal du bruge  $\left\{ \cdot \right\}$  eller  $\left\{ \cdot \right\}$  til at placere markøren der, hvor du vil indsætte dem, og derefter skrive.
- *3* Følg vejledningen i begyndelsen af Trin 5 under Gemme One-Touch- og hurtigopkaldsnumre. (Se *[Gemme One](#page-117-0)  [Touch-opkaldsnumre](#page-117-0)* på side 7-1 og *[Gemme](#page-119-0)  [hurtigopkaldsnumre](#page-119-0)* på side 7-3.)

## <span id="page-121-0"></span>**Indstille grupper til rundsendelse**

Grupper, der er gemt i en One Touch- eller hurtigopkaldstast, gør det muligt at sende den samme faxmeddelelse til mange faxnumre ved blot at trykke på en One Touch- og **Start** eller **Search/Speed Dial**, **#**, det trecifrede nummer og **Start**.

Først skal du gemme hvert faxnummer som et One Touch- eller hurtigopkaldsnummer. Du kan derefter kombinere dem i en gruppe. Hver gruppe optager et One Touch- eller hurtigopkaldsnummer. Du kan have op til seks små grupper, eller du kan knytte op til 339 numre til én stor gruppe.

(Se *[Gemme hurtigopkaldsnumre](#page-119-0)* på side 7-3 og *[Ændre One Touch](#page-120-0)[og hurtigopkaldsnumre](#page-120-0)* på side 7-4.)

- *1* Tryk på **Menu**, **2**, **3**, **3**.
- 2 Beslut, hvor du vil gemme gruppen.

—**OG**—

Tryk på en One Touch-tast.

—**ELLER**—

Tryk på **Search/Speed Dial**, indtast det trecifrede nummer, og tryk derefter på **Set**.

(Tryk f.eks. på One Touch-tasten 2 for Gruppe 1.)

*3* Brug tastgruppen til at indtaste gruppenummeret.

Tryk på **Set**.

(Tryk f.eks. på **1** for Gruppe 1.)

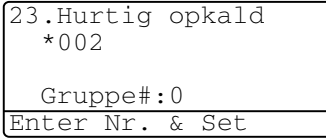

23.Hurtig opkald 3.Indst. Grupper Gruppeopkld: Tryk Hurtig opkald ... *4* Hvis du vil medtage One Touch- eller hurtigopkaldsnumre i gruppen, skal du indtaste dem som ved opkald.

Tryk f.eks. på One Touch-tasten **05** for One Touch-tasten **05**. Tryk **Search/Speed Dial**, og tryk erefter på **009** på opkaldstastaturet for hurtigopkaldsnummeret 009. LCD'et viser  $\star$  005, #009.

- *5* Tryk på **Set** for at acceptere numrene til denne gruppe.
- *6* Brug tastgruppen og skemaet på [side 4-3](#page-64-0) til at indtaste et navn for gruppen.

Tryk på **Set**.

(Indtast f.eks. NYE KUNDER.)

*7* Tryk på **Stop/Exit**.

**Du kan udskrive en liste over alle One Touch- og** hurtigopkaldsnumre (Se *[Udskrive rapporter](#page-135-0)* på side 9-3.) Gruppenumre vil være markeret i kolonnen "GRUPPE".

# **Opkaldsfunktioner**

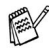

Når du kalder op ved hjælp af et automatisk opkaldsnummer,

viser LCD'et det navn, du har gemt, eller hvis du ikke har gemt et navn, det faxnummer, du har gemt.

# **Søge**

Du kan søge efter navne, der er gemt i hukommelsen med One Touch- og hurtigopkaldsnumre.

(Se *[Gemme One Touch-opkaldsnumre](#page-117-0)* på side 7-1 og *[Gemme](#page-119-0)  [hurtigopkaldsnumre](#page-119-0)* på side 7-3.)

*1* Hvis den ikke lyser grønt, skal du trykke på (**Fax**). Anbring dokumentet med forsiden opad i ADF'en, eller med forsiden nedad på scannerglaspladen.

- *2* Tryk på **Search/Speed Dial**.
- 3 Tryk på **eller** .

Hvis du vil søge, alfabetisk gennem de navne, der er gemt, skal du indtaste det første bogstav i det navn, du søger, og trykke på  $\bullet$  eller  $\bullet$ 

—**ELLER**—

Tryk på  $\bullet$  eller  $\bullet$ .

Hvis du vil søge efter numre numerisk, skal du trykke på  $eller \Leftrightarrow$ .

*4* Når LCD'et viser det navn, du ønsker at kalde op til, skal du trykke på **Start**.

# <span id="page-123-0"></span>**One Touch-opkald**

- *1* Hvis den ikke lyser grønt, skal du trykke på (**Fax**). Anbring dokumentet med forsiden opad i ADF'en, eller med forsiden nedad på scannerglaspladen.
- *2* Tryk One Touch-tasten til den modtager, du vil kalde op til.
- *3* Tryk på **Start**.

## **Hurtigopkald**

- *1* Hvis den ikke lyser grønt, skal du trykke på (**Fax**). Anbring dokumentet med forsiden opad i ADF'en, eller med forsiden nedad på scannerglaspladen.
- *2* Tryk på **Search/Speed Dial**, # og derefter på det trecifrede hurtigopkaldsnummer. (Se *[Gemme hurtigopkaldsnumre](#page-119-0)* på side 7-3.)
- *3* Tryk på **Start**.

Hvis du forsøger at bruge et One Touch- eller hurtigopkaldsnummer uden nummer gemt heri, hører du en advarselslyd, og LCD'et viser Ikke registr. LCD'et vender tilbage til normal efter 2 sekunder.

## **Manuel opringning**

Manuel opringning betyder, at du trykker alle tallene i telefonnummeret selv.

### **Bruge en ekstern telefon**

Den nemmeste måde at bruge en ekstern telefon på er at løfte røret og kalde op til nummeret fra den eksterne telefon som normalt.

- *1* Løft røret på den eksterne telefon.
- *2* Kald op til nummeret på den eksterne telefon.
- *3* Læg på ved at lægge røret på igen.

## **Adgangskoder og kreditkortnumre**

Sommetider ønsker du måske at vælge mellem flere teleoperatører ved langdistanceopkald. Taksterne kan variere afhængigt af tid og destination. Du kan udnytte de lave takster ved at gemme adgangskoderne eller teleoperatørerne til langdistanceopkald samt kreditkortnumrene som One Touch- og hurtigopkaldsnumre. Du kan gemme disse langdistancesekvenser ved at opdele dem og indstille dem i separate taster i en vilkårlig kombination. Du kan også inkludere manuelt opkald ved hjælp af tastgruppen.

Det kombinerede nummer kaldes op i den rækkefølge, du har indtastet det, så snart du trykker på **Start**.

(Se *[Gemme One Touch-opkaldsnumre](#page-117-0)* på side 7-1.)

Du kan f.eks. gemme '555' som One Touch-tast 03 og '7000' som One Touch-tast 02. Hvis du trykker på One Touch-tasten **03**, One Touch-tasten **02** og **Start**, kalder du op til '555-7000'.

Hvis du vil ændre et nummer midlertidigt, kan du erstatte den del af nummeret med manuelt opkald ved hjælp af tastgruppen. Hvis du f.eks. vil ændre nummeret til 555-7001, kan du trykke på One Touch-tasten **03** og derefter trykke på **7001** ved hjælp af tastgruppen.

Hvis du skal vente på en anden opkaldstone eller -signal på noget tidspunkt i opkaldssekvensen, kan du gemme en pause på dette sted i nummeret ved at trykke på **Redial/Pause**. Hvert tastetryk tillægger en forsinkelse på 3,5 sekunder.

### **Pause**

Tryk på **Redial/Pause** for at indsætte en pause på 3,5 sekunder mellem numrene. Hvis du kalder op til et oversøisk nummer, kan du trykke på **Redial/Pause** så mange gange, det er nødvendigt for at forlænge pausen.

# *8* **Eksterne faxfunktioner**

# **Faxvideresendelse**

Når du har valgt Faxvideresendelse, slås Faxlager automatisk Til.

## **Programmere et faxvideresendelsesnummer**

Når Faxvideresendelse er slået Til, gemmer MFC'en den modtagne faxmeddelelse i hukommelsen. Derefter kalder den op til det faxnummer, du har programmeret, og videresender faxmeddelelsen.

- *1* Tryk på **Menu**, **2**, **5**, **1**.
- 2 Trvk på  $\implies$  eller  $\implies$  for at vælge Til (eller Fra). Tryk på **Set**.

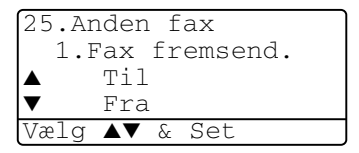

LCD'et anmoder dig om at indtaste det faxnummer, som faxmeddelelserne skal videresendes til.

- *3* Indtast nummeret til videresendelse (op til 20 cifre). Tryk på **Set**.
- *4* Tryk på **Stop/Exit**.

# <span id="page-128-0"></span>**Indstille Faxlager**

Hvis Faxmodtagelse er slået TIL, kan du hente faxmeddelelser fra et andet sted ved hjælp af Faxvideresendelse eller Fjernmodtagelse. LCD'et viser, når der er gemt en faxmeddelelse i hukommelsen.

- *1* Tryk på **Menu**, **2**, **5**, **2**. LCD'et anmoder dig om at vælge en faxindstilling.
- 2 Tryk på  $\implies$  eller  $\iff$  for at vælge Til (eller Fra).

Tryk på **Set**.

25.Anden fax 2.Fax lager ▲ Til ▼ Fra Vælg ▲▼ & Set

*3* Tryk på **Stop/Exit**.

Hvis der er faxmeddelelser i hukommelsen, når du slår Faxlager FRA, spørger LCD'et, om du vil slette faxmeddelelserne i hukommelsen.

Hvis du trykker på **1**, slettes alle faxdata, og Faxlager slås fra.

Hvis du trykker på **2**, slettes alle faxmeddelelserne ikke, og Faxlager forbliver slået til.

(Se *Polling* [på side 5-10.](#page-86-0))

- Når du har valgt Faxvideresendelse, slås Faxlager automatisk Til. Hvis du sætter Faxvideresendelse tilbage til Fra, forbliver Faxlager forbliver slået til.
	- I tilfælde af strømsvigt, bevares data i hukommelsen i op til 4 dage.

# **Indstille din fjernadgangskode**

Fjernadgangskoden giver dig adgang til

fjernmodtagelsesfunktionerne, når du er væk fra din MFC. Før du kan bruge fjernadgangs- og modtagelsesfunktionerne, skal du have indstillet din egen kode. Standardkoden er en inaktiv kode  $(-\div \star)$ .

- *1* Tryk på **Menu**, **2**, **5**, **3**.
- *2* Indtast et trecifret nummer fra **0**-**9**, eller **#**.

25.Anden fax 3.Fjernkontrol Adgangskode:---\* Indtast & Set

Tryk på **Set**. (Forudindstillingen  $'$  \*  $'$  kan ikke ændres.)

- Brug ikke de samme cifre, som forekommer i din fjernaktiveringskode ( **51**) eller deaktiveringskode (**#51**). (Se *[Anvendelse fra ekstratelefoner](#page-84-0)* på side 5-8.)
- *3* Tryk på **Stop/Exit**.
- Du kan når som helst ændre din kode ved at indtaste en ny. Hvis du vil gøre din kode inaktiv, skal du trykke på **Clear/Back** i Trin 2 for at gendanne den inaktive indstilling  $(-4)$ .

# **Fjernmodtagelse**

Du kan kalde op til din MFC fra enhver telefon eller faxmaskine med trykknaptonesystem og derefter bruge fjernadgangskoden og fjernkommandoerne til at hente faxmeddelelser. Klip Adgangskort til fjernmodtagelse på sidste side ud, og tag det altid med dig.

# **Bruge din fjernadgangskode**

- *1* Kald op til dit faxnummer fra en telefon eller en anden faxmaskine med trykknaptonesystem.
- *2* Når MFC'en svarer, skal du straks indtaste din fjernadgangskode (3 cifre efterfulgt af  $\star$ ).
- *3* MFC'en signalerer, om den har modtaget faxmeddelelser:

#### **1 langt bip - faxmeddelelser Ingen bip - ingen faxmeddelelser**

- *4* MFC'en giver to korte bip, hvilket fortæller, at du kan indtaste en kommando. MFC'en lægger på, hvis du venter med at indtaste en kommando i mere end 30 sekunder. MFC'en bipper tre gange, hvis du indtaster en ugyldig kommando.
- *5* Tryk på **90** for at nulstille MFC'en, når du er færdig.
- *6* Læg på.

## **Fjernkommandoer**

Følg nedenstående kommandoer for at få adgang til funktioner, når du er væk fra MFC'en. Når du kalder op til MFC'en og indtaster din fjernadgangskode (3 cifre efterfulgt af  $\star$ ), giver systemet to korte bip, hvorefter du skal indtaste en fjernkommando.

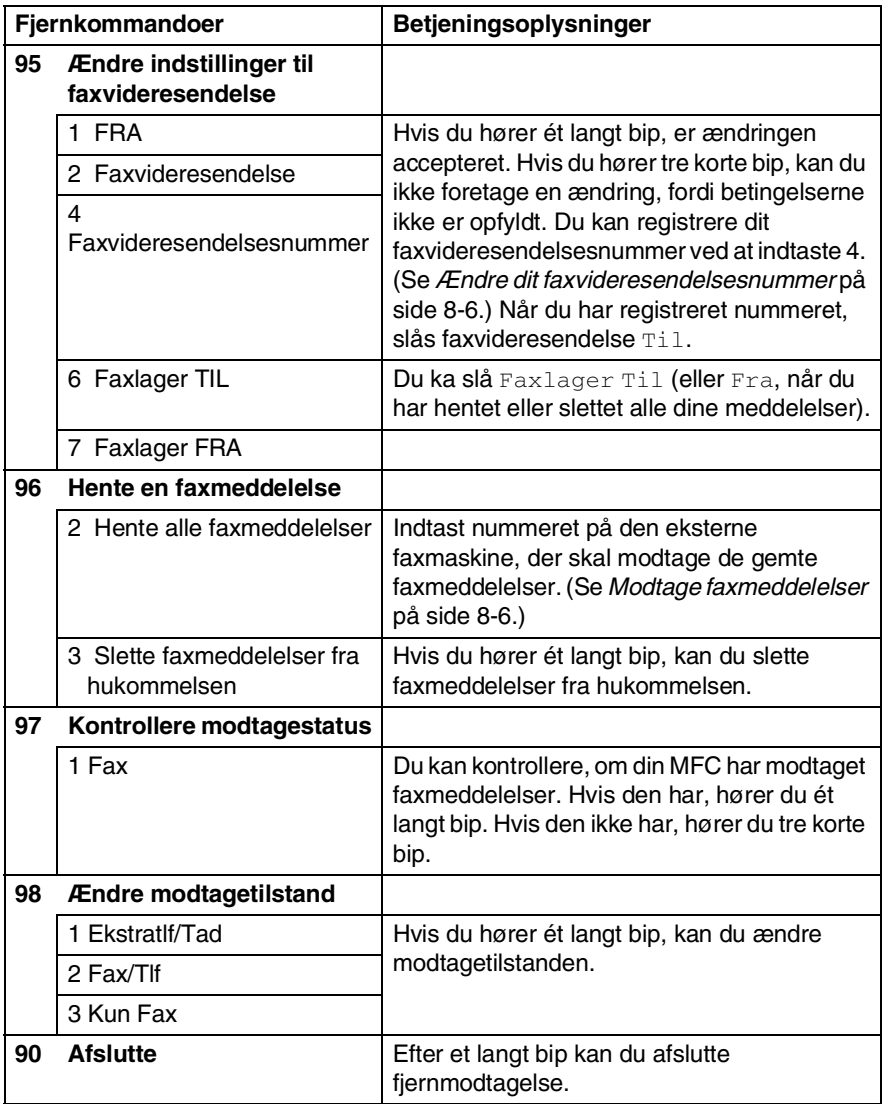

## <span id="page-132-1"></span>**Modtage faxmeddelelser**

- *1* Kald op til dit faxnummer.
- *2* Når MFC'en svarer, skal du straks indtaste din fjernadgangskode (3 cifre efterfulgt af  $\div$ ). Hvis du hører ét langt bip, har du meddelelser.
- *3* Så snart du hører to korte bip, skal du bruge tastgruppen til at trykke på **962**.

*4* Vent på det lange bip, og brug derefter tastgruppen til at kalde op til nummeret på den eksterne faxmaskine, du ønsker skal modtage dine faxmeddelelser, efterfulgt af **##** (op til 20 cifre).

**Du kan ikke bruge**  $*$  **og # som opkaldsnumre. Du kan imidlertid** trykke på **#**, hvis du vil gemme en pause.

*5* Læg på, når du hører MFC'en bippe. Din MFC kalder op til den anden maskine, som derefter udskriver dine faxmeddelelser.

## <span id="page-132-0"></span>**Ændre dit faxvideresendelsesnummer**

Du kan ændre standardindstillingen af dit

faxvideresendelsesnummer fra en anden telefon eller faxmaskine ved hjælp af et trykknaptonesystem.

- *1* Kald op til dit faxnummer.
- *2* Når MFC'en svarer, skal du straks indtaste din fjernadgangskode (3 cifre efterfulgt af  $\star$ ). Hvis du hører ét langt bip, har du meddelelser.
- *3* Når du hører to korte bip, skal du bruge tastgruppen til at trykke på **954**.
- *4* Vent på det lange bip, og brug derefter tastgruppen til at indtaste det nye nummer på den eksterne faxmaskine, du ønsker skal modtage dine faxmeddelelser, efterfulgt af **##** (op til 20 cifre).

 $\mathcal{P}$  Du kan ikke bruge  $\star$  og **#** som opkaldsnumre. Du kan imidlertid trykke på **#**, hvis du vil gemme en pause.

*5* Læg på, når du hører MFC'en bippe.

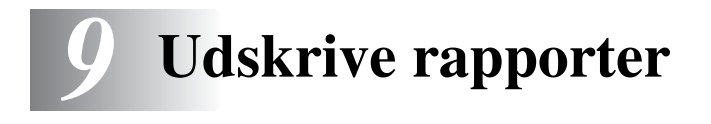

# **MFC-indstillinger og -aktivitet**

Du skal opsætte transmissionsbekræftelsesrapporten og journalintervallet i menutabellen.

Tryk på **Menu**, **2**, **4**, **1**. —**ELLER**— Tryk på **Menu**, **2**, **4**, **2**. 24.Rapportindstil 1.Bekræftelse 2.Journal Interv Vælg ▲▼ & Set

## **Tilpasse transmissionsbekræftelsesrapporten**

Du kan bruge transmissionsrapporten som bevis på, at du har sendt en faxmeddelelse. Denne rapport viser klokkeslæt og dato for transmissionen, og hvorvidt transmissionen lykkedes (OK). Hvis du vælger Til eller Til+Image, udskrives rapporten for hver faxmeddelelse, du sender.

Hvis du sender mange faxmeddelelser til den samme modtager, kan det være nødvendigt at kende andet end jobnumrene for at finde ud af, hvilke faxmeddelelser, der skal sendes igen. Hvis du vælger Til+Image eller Fra+Image udskrives en del af faxmeddelelsens første side i rapporten, så du kan huske den.

Når funktionen er slået Fra, udskrives rapporten kun, hvis der opstår en transmissionsfejl. (NG).

- *1* Tryk på **Menu**, **2**, **4**, **1**.
- 2 Tryk på  $\bullet$  eller  $\bullet$  for at vælge Fra, Fra+Image, Til eller Til+Image.

Tryk på **Set**.

*3* Tryk på **Stop/Exit**.

24.Rapportindstil 1.Bekræftelse ▲ Til ▼ Til+Image Vælg ▲▼ & Set

## **Indstille journalintervallet**

Du kan indstille MFC'en til at udskrive en journal med bestemte intervaller (for hver 50 faxmeddelelser, 6, 12 eller 24 timer, 2 eller 7 dage). Hvis du har slået intervallet Fra, kan du udskrive rapporten ved at følge trinnene på næste side.

Standardindstillingen er For hver 50 fax.

- *1* Tryk på **Menu**, **2**, **4**, **2**.
- 2 Tryk på  $\bullet$  eller  $\bullet$  for at vælge et interval.

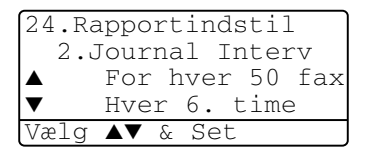

Tryk på **Set**.

(Hvis du vælger 7 dage, anmoder LCD'et dig om at vælge en dag, der skal være starten på 7-dages nedtællingen.)

*3* Indtast klokkeslættet for start på udskrivningen i 24-timers format.

Tryk på **Set**.

(F.eks.: indtast 19:45 for 7:45 P.M..)

- *4* Tryk på **Stop/Exit**.
- Hvis du vælger 6, 12, 24 timer, 2 eller 7 dage, udskriver MFC'en rapporten på det valgte tidspunkt og sletter derefter alle job i hukommelsen. Hvis MFC's hukommelse løber fuld med 200 jobs, før det valgte tidsrum er forløbet, udskriver MFC'en journalen tidligere og sletter derefter alle job fra hukommelsen. Hvis du vil udskrive en ekstra rapport før tiden, skal du udskrive den uden at slette job i hukommelsen.

Hvis du vælger For hver 50 Fax, udskriver MFC'en journalen, når MFC'en har gemt 50 job.

## <span id="page-135-0"></span>**Udskrive rapporter**

#### Der er fem tilgængelige rapporter:

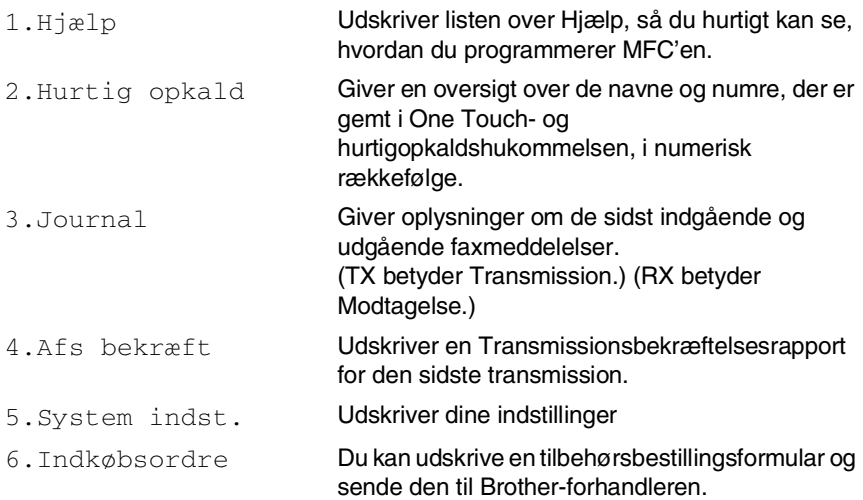

#### **Sådan udskrives en rapport**

- *1* Tryk på **Menu**, **5**.
- 2 Tryk på **eller for at vælge den ønskede rapport.**

#### Tryk på **Set**.

#### —**ELLER**—

Indtast nummeret på den rapport, du vil udskrive.

Tryk f.eks. på **1** for at udskrive Hjælp-listen.

*3* Tryk på **Start**.

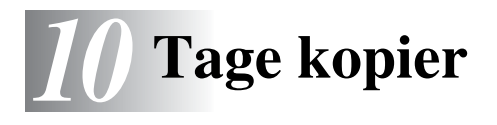

# **Bruge MFC'en som kopimaskine**

Du kan bruge din MFC som kopimaskine og tage op til 99 kopier ad gangen.

## **Gå til kopifunktionen**

Før du tager kopier, skal du kontrollere, at (**Copy**) lyser grønt. Hvis ikke, skal du trykke på (**Copy**) for at gå til **Copy**-funktionen. Standardindstillingen er Fax. Du kan ændre det antal sekunder eller minutter, som MFC'en bliver i kopifunktionen efter en kopiering. (Se *[Indstille Mode Timer](#page-67-0)* på side 4-6.) Det printbare område i MFC'en begynder ca. 2 mm fra begge ender og 3 mm fra toppen eller bundet af papiret.

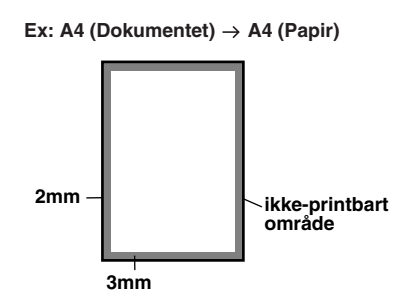

#### **Midlertidige kopiindstillinger**

Du kan forbedre dine kopier ved at bruge de midlertidige kopitaster **Enlarge/Reduce**, **Contrast**, **Quality**, **Tray Select**, **Sort** og **N in 1** (for MFC-8440) eller **Duplex/N in 1** (for MFC-8840D). Disse indstillinger er midlertidige, og MFC'en vender tilbage til standardindstillingerne 1 minut efter afslutningen på kopieringen. Hvis du vil bruge disse midlertidige indstillinger igen, kan du lægge det næste dokument i ADF'en eller på scannerglaspladen inden for dette tidsrum.

Hvis du imidlertid har indstillet Mode Timer for Copy- eller Scan-funktionerne til 0 eller 30 sekunder vender MFC'en tilbage til standardindstillingerne efter det antal sekunder, der er angivet for Mode Timer. (Se *[Indstille Mode Timer](#page-67-0)* på side 4-6 og *[Bruge](#page-141-0)  [Copy-tasten \(midlertidige indstillinger\)](#page-141-0)* på side 10-6.)

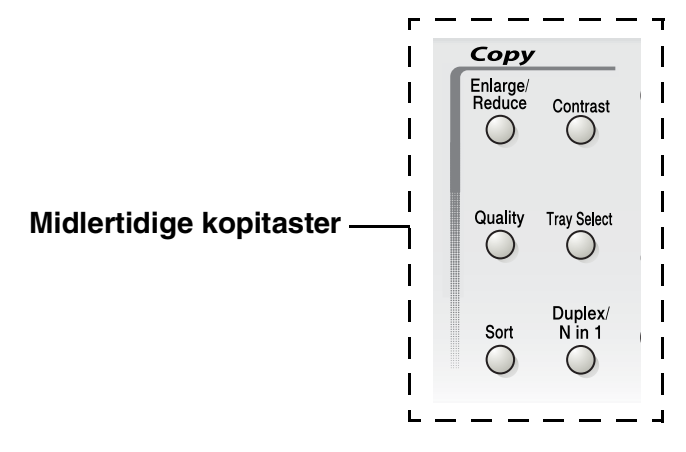

Når MFC'en kopierer, modtages indkommende faxmeddelelser i hukommelsen i stedet for at blive udskrevet.

## <span id="page-138-0"></span>**Tage en enkelt kopi fra ADF'en**

- *1* Tryk på (**Copy**) for at få den til at lyse grønt. Anbring dokumentet med forsiden opad i ADF'en.
- *2* Tryk på **Start**.

Træk **IKKE** i dokumentet, mens kopieringen er i gang.

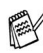

Tryk på **Stop/Exit** for at stoppe kopieringen og skubbe dokumentet ud.

## **Tage flere kopier med ADF'en**

- *1* Tryk på (**Copy**) for at få den til at lyse grønt. Indsæt dokumentet med forsiden opad i ADF'en.
- *2* Brug tastgruppen til at indtaste det antal kopier, du ønsker (op til 99).
- *3* Tryk på **Start**.

Tryk på tasten **Sort** for at sortere kopierne.

## **Tage enkelte eller flere kopier ved hjælp af scannerglaspladen**

Du kan tage flere kopier ved hjælp af scannerglaspladen. Flere kopier vil blive stakket (alle kopier af side 1, derefter alle kopier af side 2 osv.). Brug de midlertidige kopitaster til at vælge flere indstillinger. (Se *[Bruge Copy-tasten \(midlertidige indstillinger\)](#page-141-0)* på [side 10-6](#page-141-0).)

*1* Tryk på (**Copy**) for at få den til at lyse grønt. Løft dokumentlåget.

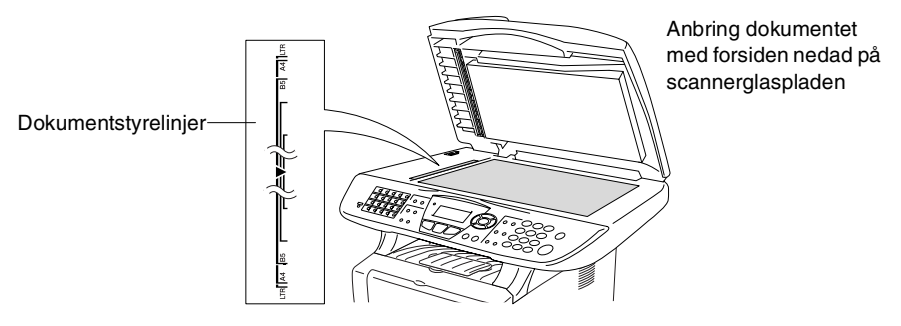

- *2* Centrér dokumentet med forsiden nedad på scannerglaspladen ved hjælp af dokumentstyrelinjerne til venstre, og luk dokumentlåget.
- *3* Brug tastgruppen til at indtaste det antal kopier, du ønsker (op til 99).

Tryk f.eks. på **3 8** for 38 kopier.

*4* Tryk på **Start**.

MFC'en påbegynder scanningen af dokumentet.

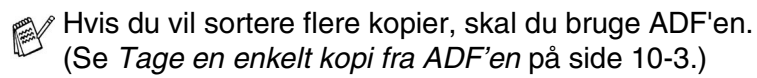

## **Meddelelsen Hukommelse fuld**

Hvis meddelelsen Hukommelse fuld vises, skal du trykke på **Stop/Exit** for at annullere eller trykke på **Start** for at kopiere de scannede sider. Du skal fjerne nogle job i hukommelsen, før du kan fortsætte.

Hukommelse fuld Kopi:Tryk Start Afsl:Tryk Stop

Du kan opnå mere hukommelse ved at slå Faxlager fra. (Se *[Indstille Faxlager](#page-128-0)* på side 8-2.)

#### —**ELLER**—

Udskrive faxmeddelelserne i hukommelsen. (Se *[Udskrive en faxmeddelelse fra hukommelsen](#page-83-0)* på side 5-7.)

Når du får meddelelsen Hukommelse fuld, kan du tage kopier, hvis du først udskriver indgående faxmeddelelser i hukommelsen for at gendanne hukommelsen til 100%.

Hvis denne fejlmeddelelse vises mere end én gang, bør du muligvis forøge hukommelsens størrelse. Yderligere oplysninger om, hvordan du øger hukommelsen, findes du ved at se *[Hukommelseskort](#page-195-0)* på side 13-1.

# <span id="page-141-0"></span>**Bruge Copy-tasten (midlertidige indstillinger)**

Hvis du kun vil ændre indstillingerne for den næste kopi, skal du bruge de midlertidige kopitaster.

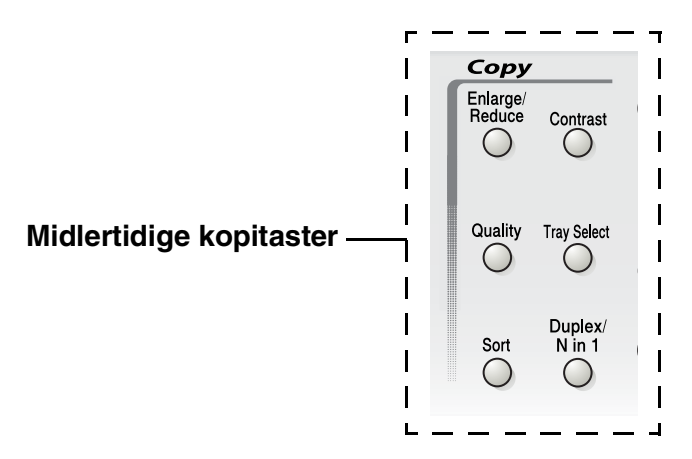

Du kan bruge forskellige kombinationer. Det store LCD viser de aktuelle indstillinger for kopifunktionen.

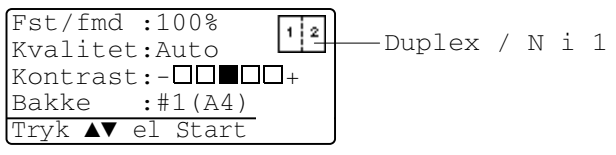

Eksempel på kopifunktion på LCD

## **Forstør/Reducer**

Du kan vælge de følgende forstørrelses- eller reduktionsforhold. Auto indstiller MFC'en til at beregne det reduktionsforhold, der passer til din størrelse papir.

Bruger gør det muligt at indtaste et forhold mellem 25% og 400%.

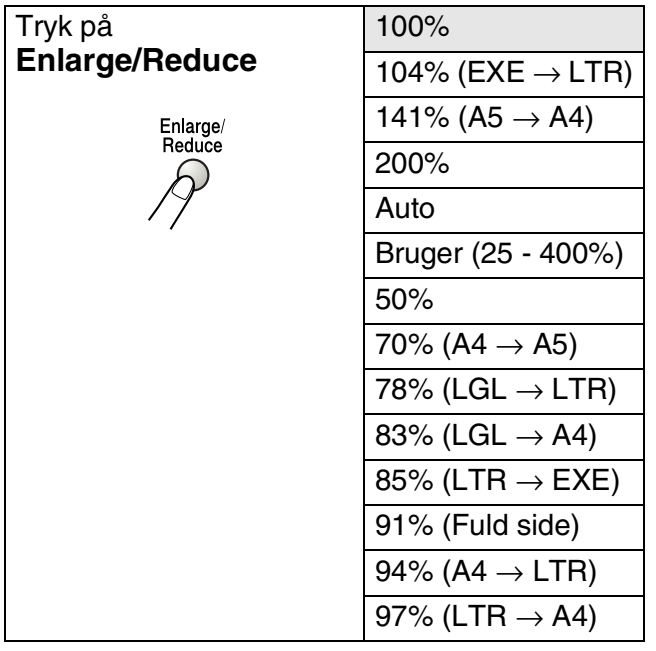

Auto vises kun, når du anbringer dokumentet i ADF'en.

- *1* Tryk på (**Copy**) for at få den til at lyse grønt. Anbring dokumentet med forsiden opad i ADF'en, eller med forsiden nedad på scannerglaspladen.
- *2* Brug tastgruppen til at indtaste det antal kopier, du ønsker (op til 99).
- *3* Tryk på **Enlarge/Reduce**.
- **4** Tryk på **Enlarge/Reduce** eller  $\epsilon$ .

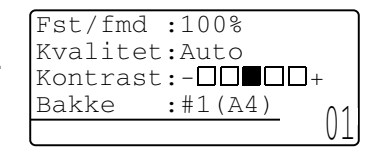

*5* Trvk på **eller for at vælge den ønskede forstørrelse** eller reduktion.

Tryk på **Set**.

#### —**ELLER**—

Du kan vælge Bruger og trykke på **Set**.

Brug tastgruppen til at indtaste et forstørrelses- eller formindskelsesforhold fra 25% til 400%.

Tryk på **Set**.

(Tryk f.eks. på **5 3** for at indtaste 53%.)

*6* Tryk på **Start**.

### —**ELLER**—

Tryk på de andre midlertidige kopitaster for at vælge flere indstillinger.

- Specielle kopieringsindstillinger (2 i 1, 4 i 1 eller Poster) er ikke tilgængelige med **Enlarge/Reduce**.
	- Auto er ikke tilgængelig ved brug af scannerglaspladen.
## **Kvalitet (dokumenttype)**

Du kan vælge kvaliteten af din type dokument. Standardindstillingen er Auto, som bruges til dokumenter, der indeholder både tekst og fotografier. Tekst bruges til dokumenter, der kun indeholder tekst. Foto bruges til at kopiere fotografier.

- *1* Tryk på (**Copy**) for at få den til at lyse grønt. Anbring dokumentet med forsiden opad i ADF'en, eller med forsiden nedad på scannerglaspladen.
- *2* Brug tastgruppen til at indtaste det antal kopier, du ønsker (op til 99).
- *3* Tryk på **Quality**.
- **4** Tryk på  $\leq$  eller  $\geq$  for at vælge dokumenttypen (Auto, Tekst eller Foto).

Tryk på **Set**.

*5* Tryk på **Start**.

—**ELLER**—

Tryk på de andre midlertidige kopitaster for at vælge flere indstillinger.

### **Sortere kopier ved hjælp af ADF'en**

Hvis du vil sortere flere kopier, skal du bruge ADF'en. Siderne udskrives i rækkefølgen 123, 123, 123 osv.

- *1* Tryk på (**Copy**) for at få den til at lyse grønt. Anbring dokumentet med forsiden opad i ADF'en.
- *2* Brug tastgruppen til at indtaste det antal kopier, du ønsker (op til 99).
- *3* Tryk på **Sort**.
- *4* Tryk på **Start**.

#### —**ELLER**—

Tryk på de andre midlertidige kopitaster for at vælge flere indstillinger.

### **Kontrast**

Du kan justere kontrasten ved kopiering for at gøre kopier mørkere eller lysere.

- *1* Tryk på (**Copy**) for at få den til at lyse grønt. Anbring dokumentet med forsiden opad i ADF'en, eller med forsiden nedad på scannerglaspladen.
- *2* Brug tastgruppen til at indtaste det antal kopier, du ønsker (op til 99).
- *3* Tryk på **Contrast**.
- 4 Tryk på **for at tage en lysere kopi.**

—**ELLER**—

Tryk på <sup>1</sup> for at tage en mørkere kopi.

Tryk på **Set**.

*5* Tryk på **Start**.

#### —**ELLER**—

Tryk på de andre midlertidige kopitaster for at vælge flere indstillinger.

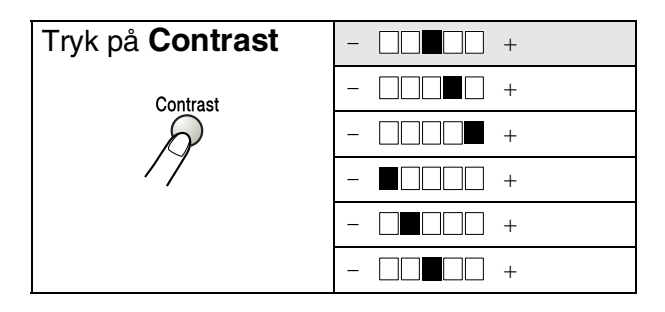

### **Bakkevalg**

Du kan ændre den valgte bakke for kun den næste kopi.

- *1* Tryk på (**Copy**) for at få den til at lyse grønt. Anbring dokumentet med forsiden opad i ADF'en, eller med forsiden nedad på scannerglaspladen.
- *2* Brug tastgruppen til at indtaste det antal kopier, du ønsker (op til 99).
- *3* Tryk på **Tray Select**.
- 4 Tryk på **eller** for at vælge bakken. Tryk på **Set**.
- *5* Tryk på **Start**.

—**ELLER**—

Tryk på de andre midlertidige kopitaster for at vælge flere indstillinger.

(For MFC-8440 med ekstra papirbakke 2)

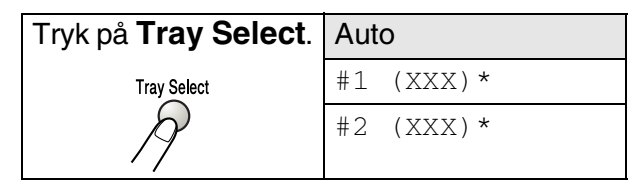

(For MFC-8840D med ekstra papirbakke 2)

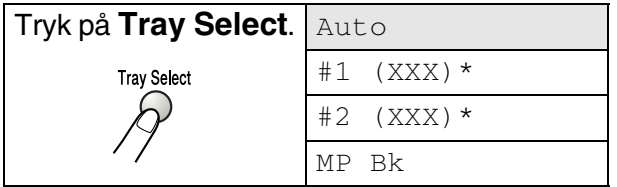

\* XXX er den papirstørrelse, du indstillede i **Menu**, **1**, **3**.

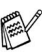

For MFC-8440 viser LCD'et kun valgt bakke, hvis den ekstra papirbakke er installeret.

## **Duplex/N in 1**

#### 'Duplex' udskriver på begge sider af papiret.

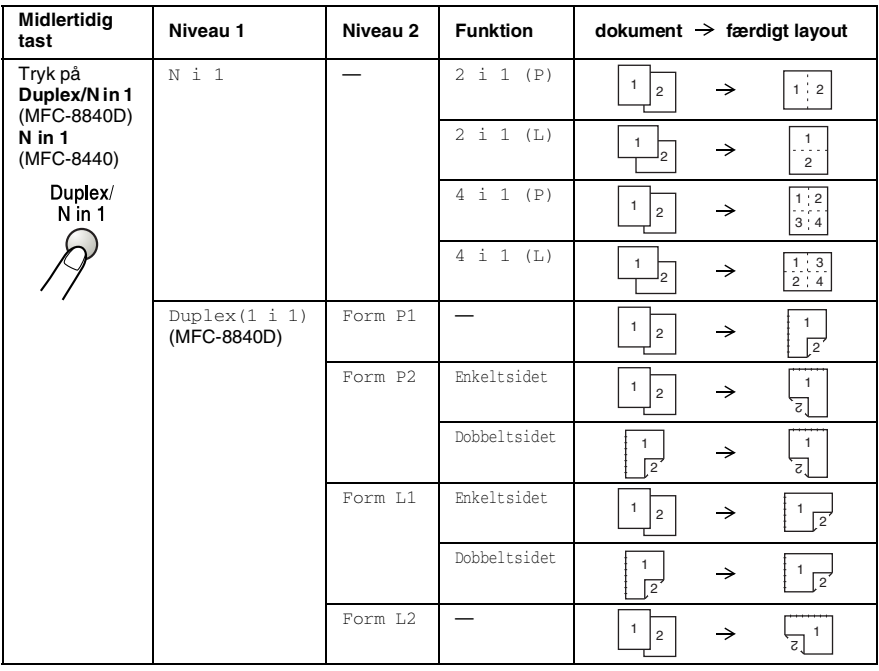

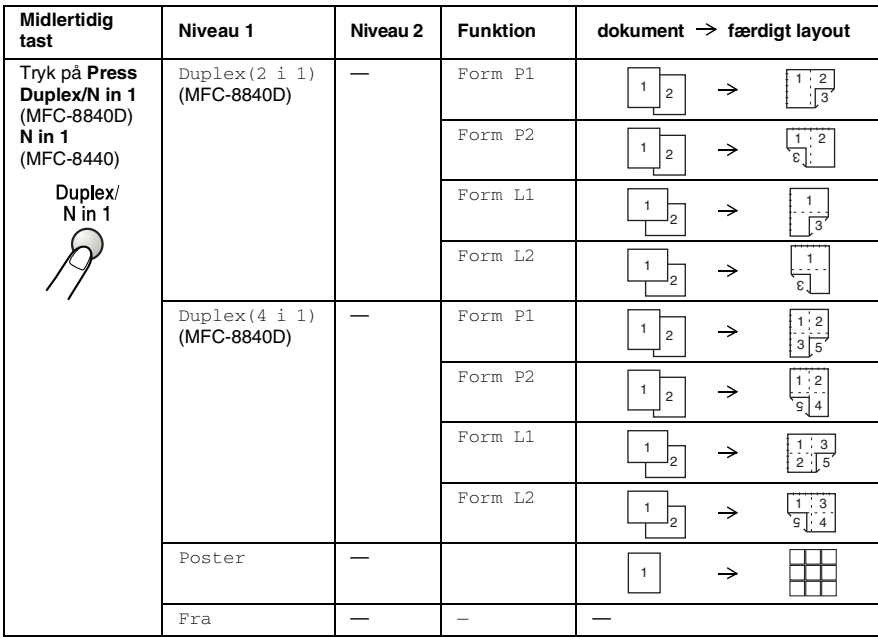

## **Duplex/N in 1 kopiering**

Du kan spare papir ved at kopiere enten to eller fire sider på én side. Kontroller, at papirstørrelsen er indstillet til A4, Letter eller Legal.

- **1** Tryk på  $\sqrt{\frac{2}{\pi}}$  (**Copy**) for at få den til at lyse grønt. Anbring dokumentet med forsiden opad i ADF'en, eller med forsiden nedad på scannerglaspladen.
- *2* Brug tastgruppen til at indtaste det antal kopier, du ønsker (op til 99).
- *3* Tryk på **Duplex/N in 1.** Tryk på **Set** for at vælge N in 1.
- **4** Tryk på  $\bullet$  eller  $\bullet$  for at vælge 2 i 1 (P), 2 i 1 (L), 4 i 1 (P) eller 4 i 1 (L).

Tryk på **Set**.

*5* Hvis du er klar til at kopiere, skal du gå til Trin 7. —**ELLER**—

Tryk (op) eller (ned) for at vælge Kvalitet, Kontrast eller Magasin.Tryk på **Set**.

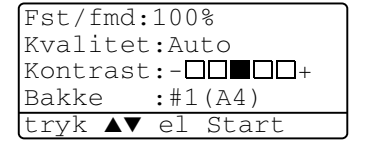

- *6* Tryk (venstre) eller (højre) for at vælge en ny indstilling. Tryk på **Set**.
- *7* Tryk på Start. Hvis du bruger ADF'en, scanner MFC'en originalerne og udskriver kopierne. —**ELLER**—

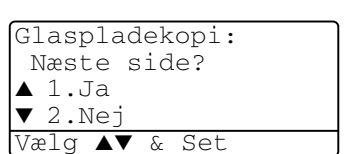

Hvis du bruger scannerglaspladen, scanner MFC'en siden. Anbring den næste original på scannerglaspladen.

- *8* Vælg **1**, og tryk på **Set**, eller tryk på **1** for at kopiere den næste side.
- **9** Gentag Trin 7 og 8 for hver side i layoutet.
- *10* Når alle siderne i dokumentet er blevet scannet, skal du vælg **2**, og tryk på **Set**, eller tryk på **2** for at udskrive kopierne.
- <sup>2</sup> (P) betyder Portræt, og (L) betyder Landskab.
	- Du kan også kombinere N i 1 og Duplex. (Se *Duplex (2 in 1) [og Duplex \(4 in 1\) \(for MFC-8840D\)](#page-153-0)* på side 10-18.)
	- Du kan ikke bruge indstillingen Enlage/Reduce til 2 i 1 (P), 2 i 1 (L), 4 i 1 (P) eller 4 i 1 (L).

#### **Plakat**

Du kan tage en kopi af et fotografi i plakatstørrelse. Du skal bruge scannerglaspladen.

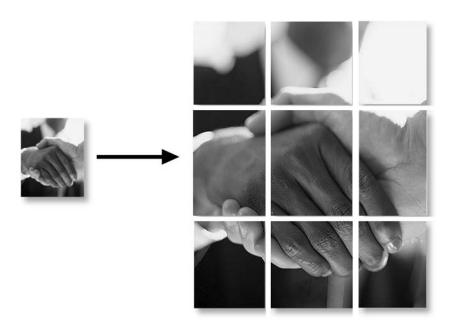

- *1* Anbring originalen med forsiden nedad på scannerglaspladen.
- *2* Tryk på **Duplex/N in 1** og (op) eller (ned) for at vælge Poster. Tryk på **Set**.
- *3* Tryk på **Start**.

MFC'en starter scanning af originalen og udskriver plakatens sider.

For plakatkopier kan du ikke tage mere end én kopi eller bruge indstillingen Enlarge/Reduce.

## **Duplex (1 in 1) (for MFC-8840D)**

#### **Fremstil en dobbeltsidet kopi ud fra et enkeltsidet dokument**

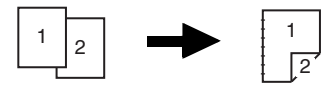

- **1** Tryk  $\sqrt{\epsilon}$  (**Copy**) for at få den til at lyse grønt. Anbring dokumentet med forsiden opad i ADF'en, eller med forsiden nedad på scannerglaspladen.
- *2* Brug tastgruppen til at indtaste det antal kopier, du ønsker (op til 99).
- **3** Tryk på Duplex/N in 1 og  $\implies$  eller  $\iff$  for at vælge Duplex(1 i 1).

—**ELLER**—

Hvis du vælger PORTRÆT eller Form L2, skal du gå til trin 6. Tryk på **Set**.

**4** Tryk på  $\bullet$  eller  $\bullet$ , for at markere Form P2 eller Form L1. Tryk på **Set**.

—**ELLER**—

Tryk på  $\bullet$  eller  $\bullet$ , for at markere Form P1 eller Form L2, og fortsæt så fra trin 6.

Tryk på **Set**.

 $5$  Tryk på  $\bullet$  eller  $\bullet$  for at vælge Enkeltsidet for dokumentet. (Hvis du bruger scannerglaspladen eller har ændret nummeret har ændret antallet af kopier i Trin 2, vises denne funktion ikke.)

Tryk på **Set**.

*6* Tryk på **Start** for at scanne dokumentet.

Hvis du har anbragt dokumentet i ADF'en, starter MFC 'en udskrivningen.

#### —**ELLER**—

Hvis du har lagt dokumentet på scannerglaspladen, skal du gå til Trin 7.

*7* Anbring det næste dokument på scannerglaspladen.

Vælg **1**, og tryk på **Set**, eller tryk på **1** for at kopiere den næste side.

Når alle siderne i dokumentet er blevet scannet, skal du vælge **2** og trykke på **Set** eller trykke på **2** for at udskrive.

**Fremstil en dobbeltsidet kopi ud fra et dobbeltsidet dokument (ikke tilgængelig for flere kopier)**

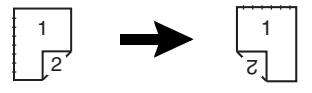

- *1* Tryk på (**Copy**) for at få den til at lyse grønt. Anbring dokumentet med forsiden opad i ADF'en.
- **2** Tryk på **Duplex/N in 1** og **eller for at vælge** Duplex(1 i 1).

Tryk på **Set**.

- **3** Tryk på  $\bullet$  eller  $\bullet$  for at vælge Form P2, Form L1. Tryk på **Set**.
- $4$  Tryk på  $\implies$  eller  $\implies$  for at vælge Dobbeltsidet til dokumentet.

Tryk på **Set**.

- *5* Tryk på **Start**.
- *6* Kontroller, at du har lagt dokumenterne i ADF'en som vist på LCD'et, og tryk på **Start**.
- *7* Når alle dokumentets sider er scannet på den ene side, skal du vende den anden side af dokumentet opad i ADF'en. Tryk på **Start**.

#### <span id="page-153-0"></span>**Duplex (2 in 1) og Duplex (4 in 1) (for MFC-8840D)**

- *1* Tryk på (**Copy**) for at få den til at lyse grønt. Anbring dokumentet med forsiden opad i ADF'en, eller med forsiden nedad på scannerglaspladen.
- *2* Brug tastgruppen til at indtaste det antal kopier, du ønsker (op til 99).
- *3* Trvk på **Duplex/N in 1** og **eller**  $\leq$  for at vælge Duplex(2 i 1) eller Duplex(4 i 1). Tryk på **Set**.
- **4** Tryk på eller **for at vælge** Form P1, Form P2, Form L1 eller Form L2.

Tryk på **Set**.

*5* Tryk på **Start** for at scanne dokumentet.

Hvis du har anbragt dokumentet i ADF'en, starter MFC 'en udskrivningen.

#### —**ELLER**—

Hvis du har lagt dokumentet på scannerglaspladen, skal du gå til Trin 6.

- *6* Anbring det næste dokument på scannerglaspladen. Vælg **1**, og tryk på **Set**, eller tryk på **1** for at kopiere den næste side.
- *7* Når alle siderne i dokumentet er blevet scannet, skal du vælge **2** og trykke på **Set** eller trykke på **2** for at udskrive.

## **Ændre standardkopiindstillingerne**

Du kan justere de kopiindstillinger, der er vist i skemaet. Disse indstillinger bevares, indtil du ændrer dem igen.

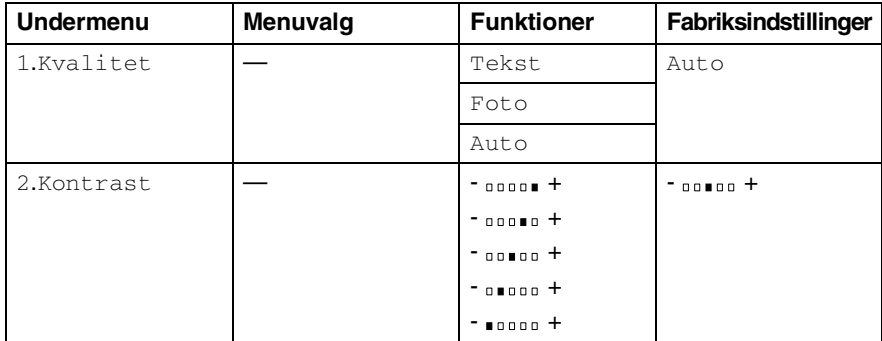

## **Kvalitet**

- *1* Tryk på **Menu**, **3**, **1**.
- 2 Tryk på  $\bullet$  eller  $\bullet$  for at vælge Tekst, Foto eller Auto. Tryk på **Set**.

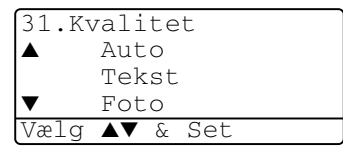

*3* Tryk på **Stop/Exit**.

### **Kontrast**

Du kan ændre kontrasten for at få et billede til blive lysere eller mørkere.

- *1* Tryk på **Menu**, **3**, **2**.
- 2 Tryk på **for at gøre det lysere.** —**ELLER**—

Tryk på  $\bullet$  for at gøre det mørkere. Tryk på **Set**.

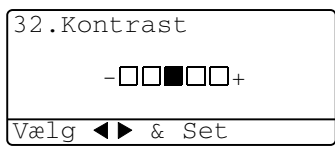

*3* Tryk på **Stop/Exit**.

## *11* **Vigtige oplysninger**

### **IEC 60825-specifikation**

Denne maskine er et Klasse 1-laserprodukt som defineret i IEC 60825-specifikationerne. Den viste mærkat er påsat i de lande, hvor det er påkrævet.

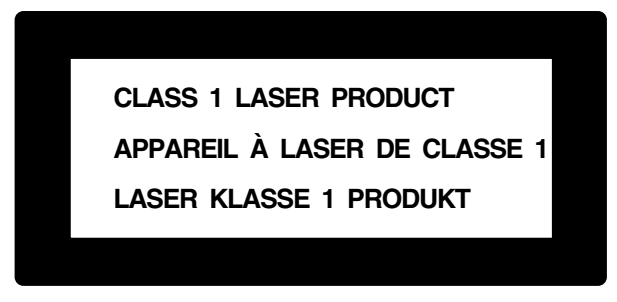

Denne maskine indeholder en Klasse 3B Laserdiode, som udsender usynligt laserlys i scannerenheden. Scannerenheden må under ingen omstændigheder åbnes.

#### **Laserdiode**

Bølgelængde: 760 - 810 nm Udgangseffekt: 5 mW maks. Laserklasse: Klasse 3B

#### **Forsigtighed**

Udførelse af andre kontrol- og justeringsprocedurer end dem, der er angivet i denne brugsanvisning kan resultere i eksponering med farlig stråling.

## **Af hensyn til din sikkerhed**

For at sikre sikker funktion skal det medfølgende tobenede stik kun sættes i en standard tobens stikdåse, som er effektivt forbundet til jord, via det almindelige ledningsnet.

Det faktum at udstyret fungerer tilfredsstillende, betyder ikke, at strømmen er jordforbundet, og at installationen er helt sikker. For din egen sikkerheds skyld bør du kontakte en kvalificeret elektriker, hvis du er i tvivl om strømmen er effektivt jordforbundet.

## **Frakobling af enhed**

Dette produkt skal installeres i nærheden af en stikkontakt med nem adgang. Hvis der opstår en nødsituation, skal du trække netstikket ud at stikkontakten for at afbryde strømmen helt.

#### **LAN-tilslutning**

Forsigtighed: Tilslut dette produkt til en LAN-forbindelse, der ikke bliver udsat for overspænding.

## **Erklæring om overholdelse af ENERGY STAR®**

Formålet med International ENERGY STAR® Program er at fremme udviklingen og udbredelsen af energibesparende kontorudstyr.

Som en ENERGY STAR® Partner har Brother Industries, Ltd. fastslået, at dette produkt opfylder ENERGY STAR<sup>®</sup>-retningslinjerne for energibesparelse.

## **Vigtige sikkerhedsinstruktioner**

- *1* Læs alle disse instruktioner.
- *2* Gem dem til senere reference.
- *3* Følg alle advarsler og instruktioner på produktet.
- *4* Sluk før rengøring. Brug ikke væske- eller aerosolrengøringsmidler. Brug en fugtig klud til rengøring.
- *5* Brug ikke dette produkt i nærheden af vand.
- *6* Anbring ikke dette produkt på en ustabil vogn, et ustabilt stativ eller bord. Produktet kan falde ned og blive alvorligt beskadiget.
- *7* Åbningerne i kabinettet og på bagsiden eller bunden er beregnet til ventilation. Disse åbninger må ikke blokeres eller tildækkes, hvis produktet skal kunne fungere pålideligt. Åbningerne må aldrig blokeres ved at anbringe produktet på en seng, sofa, tæppe eller tilsvarende underlag. Dette produkt må aldrig anbringes i nærheden af eller over en radiator eller et varmeapparat. Dette produkt må aldrig indbygges, medmindre der sørges for korrekt ventilation.
- *8* Dette produkt skal forsynes med strøm fra den type strømforsyning, der er angivet på mærkaten. Hvis du er i tvivl om den type strøm, der er til rådighed, skal du kontakte forhandleren eller det lokale elværk.

Brug kun den netledning, der følger med denne MFC.

- *9* Dette produkt er forsynet med et trebenet jordforbundet stik, hvor det tredje ben er forbundet til jord. Dette stik passer kun i en jordforbundet stikkontakt. Dette er en sikkerhedsfunktion. Hvis du ikke kan sætte stikket i stikkontakten, skal du tilkalde en elektriker for at få udskiftet din forældede stikkontakt. Formålet med det jordforbundne stik må ikke omgås.
- *10* Lad ikke noget hvile på netledningen. Anbring ikke dette produkt, hvor man kan komme til at træde på ledningen.
- *11* Du må ikke anbringe noget foran MFC'en, der kan blokere modtagne faxmeddelelser. Du må ikke anbringe noget, der kan blokere vejen for modtagne faxmeddelelser.
- *12* Vent, indtil siderne er kommet ud af MFC'en, før du samler dem op.
- *13* Træk stikket til dette produkt ud af vægstikket, og overlad al vedligeholdelse til autoriseret servicepersonale under følgende omstændigheder:
	- Når netledningen er beskadiget eller flosset.
	- Hvis der er spildt væske i produktet.
	- Hvis produktet er blevet udsat for regn eller vand.
	- Hvis produktet ikke fungerer normalt, når betjeningsanvisningerne følges. Brug kun de kontrolfunktioner, som er omfattet af betjeningsanvisningerne. Forkert indstilling af andre kontrolfunktioner kan forårsage skader, og det vil ofte kræve omfattende arbejde for en kvalificeret tekniker at reetablere produktet til normal funktion.
	- Hyis produktet er blevet tabt, eller kabinettet er blevet beskadiget.
	- Hvis produktets ydelse ændres markant som tegn på, at det trænger til service.
- *14* Hvis du vil beskytte produktet mod overspænding, anbefaler vi brug af en enhed til overspændingsbeskyttelse.
- *15* Du skal være opmærksom på følgende for at reducere risikoen for brand, elektrisk stød og personskade:
	- Brug ikke dette produkt i nærheden af apparater, der bruger vand, i våde kælderrum eller i en swimmingpool.
	- Brug ikke MFC'ens telefon i tordenvejr (der er en ringe sandsynlighed for et elektrisk stød) eller til at rapportere en gaslækage i nærheden af lækagen.
	- Brug kun den netledning, der er angivet i denne brugsanvisning.

## **Varemærker**

Brother logoet er et registreret varemærke ejet af Brother Industries, Ltd.

Brother er et registreret varemærke ejet af Brother Industries, Ltd.

Multi-Function Link er et registreret varemærk ejet af Brother International Corporation.

© Copyright 2004 Brother Industries, Ltd. Alle rettigheder forbeholdes.

Windows, Microsoft og Windows NT er registrerede varemærker ejet af Microsoft i USA og andre lande.

Macintosh, QuickDraw, iMac og iBook er varemærker eller registrerede varemærker ejet af Apple Computer, Inc.

Postscript og Postscript Level 3 er registrerede varemærker eller varemærker ejet af Adobe Systems Incorporated.

PaperPort og OmniPage er registrerede varemærker ejet af ScanSoft, Inc.

Presto! PageManager er et registreret varemærke ejet af NewSoft Technology Corporation.

Hvert eneste selskab, hvis softwaretitler nævnes i denne brugsanvisning, har en softwarelicensaftale specielt for dets mærkebeskyttede programmer.

**Alle andre varemærker og produktnavne, nævnt i denne brugsanvisning, er registrerede varemærker ejet af deres respektive selskaber.**

# *12*\ **Fejlfinding og regelmæssig vedligeholdelse**

## **Fejlfinding**

#### **VIGTIGT!**

Teknisk assistance får du ved at ringe til det land, hvor du har købt din MFC. Kald skal foretages *fra selve* landet.

#### <span id="page-160-0"></span>**Fejlmeddelelser**

Som ethvert avanceret kontorprodukt kan der opstå fejl. Hvis dette sker, identificerer MFC'en problemet og viser en fejlmeddelelse. De mest almindelige fejlmeddelelser er vist nedenfor.

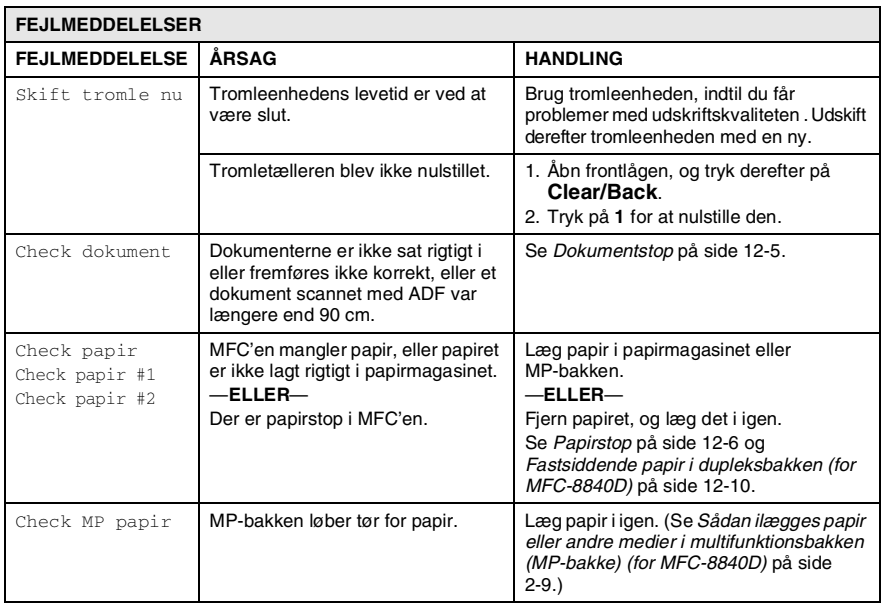

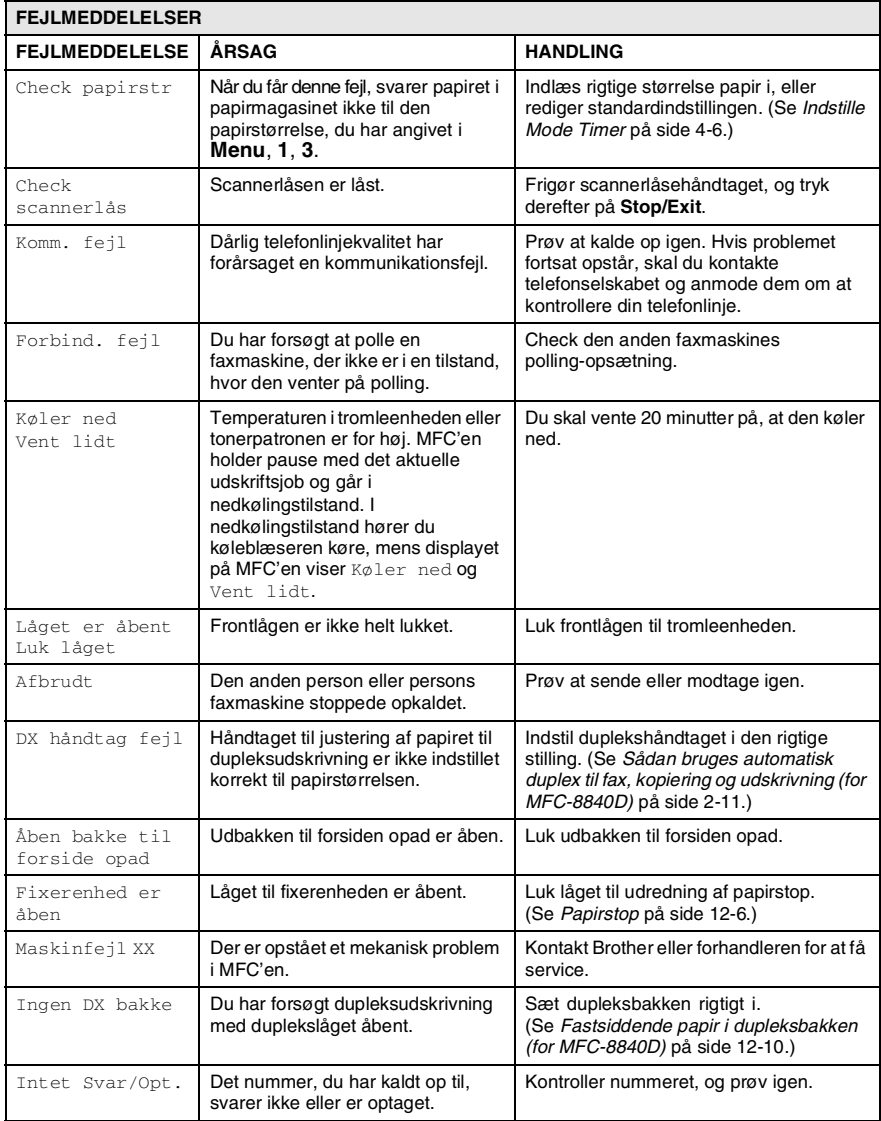

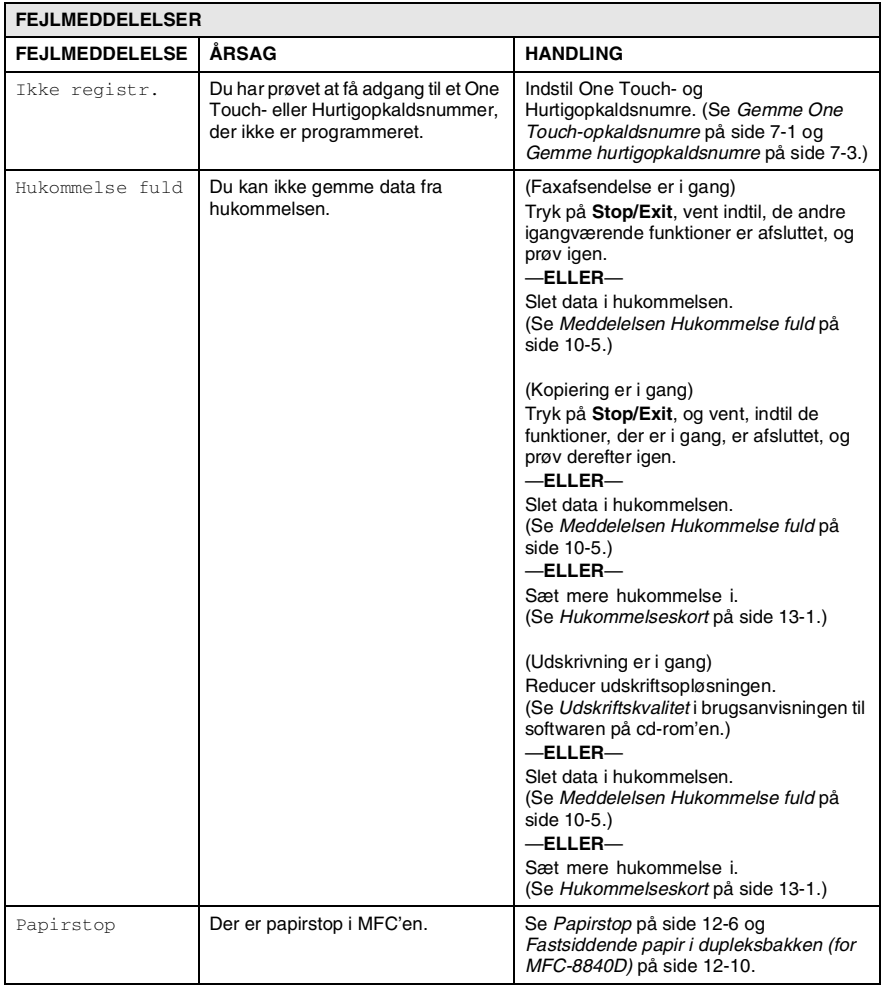

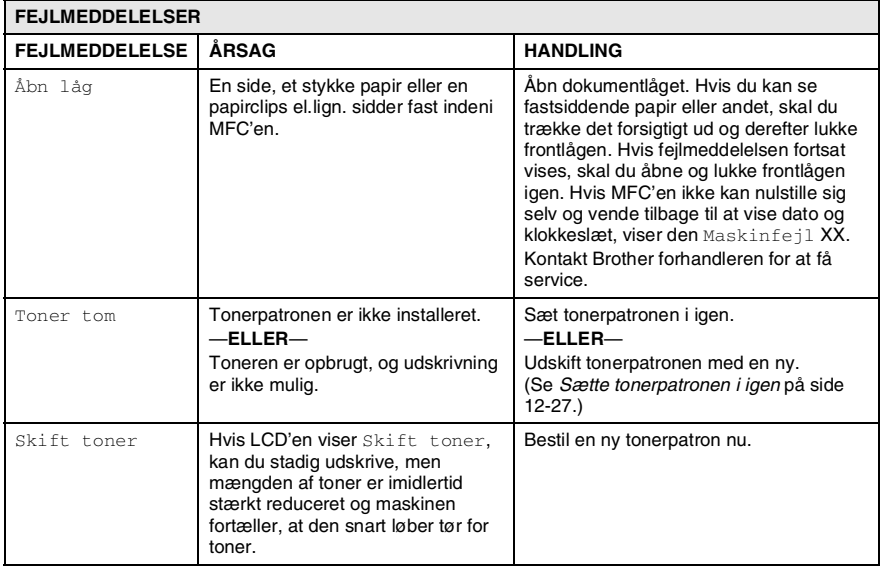

### <span id="page-164-0"></span>**Dokumentstop**

Følg de relevante instruktioner for at fjerne papirstoppet afhængigt af, hvor dokumentet sidder fast.

#### **Dokumentet sidder fast øverst i ADF-enheden.**

- *1* Tag alt det papir ud af ADF'en, der ikke sidder fast.
- *2* Løft ADF-låget.
- *3* Træk det fastsiddende dokument ud til højre.
- *4* Luk ADF-låget.
- *5* Tryk på **Stop/Exit**.

#### **Dokumentet sidder fast indeni ADF-enheden.**

- *1* Tag alt det papir ud af ADF'en, der ikke sidder fast.
- *2* Løft dokumentlåget.
- *3* Træk det fastsiddende dokument ud til højre.
- *4* Luk dokumentlåget.
- *5* Tryk på **Stop/Exit**.

#### —**ELLER**—

- *1* Tag ADF-støtten ud af ADF-enheden.
- *2* Træk det fastsiddende dokument ud til højre.
- *3* Tryk på **Stop/Exit**.

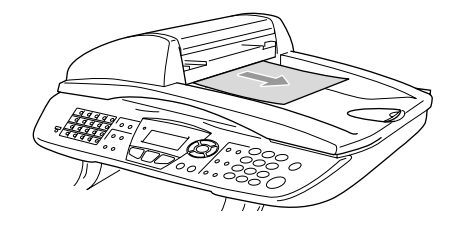

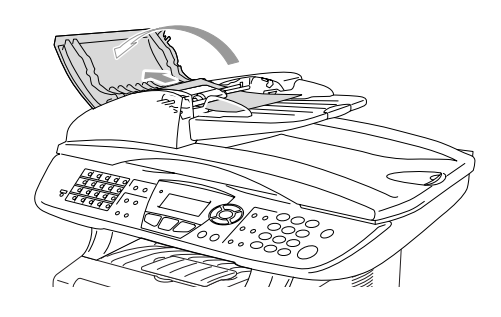

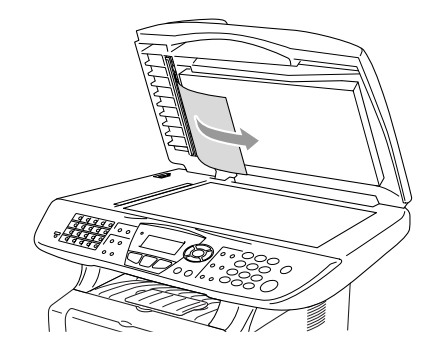

## <span id="page-165-0"></span>**Papirstop**

Følg trinnene i dette afsnit for at udrede papirstop.

## **A** ADVARSEL

Når du har brugt MFC'en, er der visse indre dele i MFC'en, der er meget varme. Når du åbner frontlågen eller bakken til output på bagsiden på MFC'en må du aldrig berøre de skraverede dele, der er vist på følgende diagram.

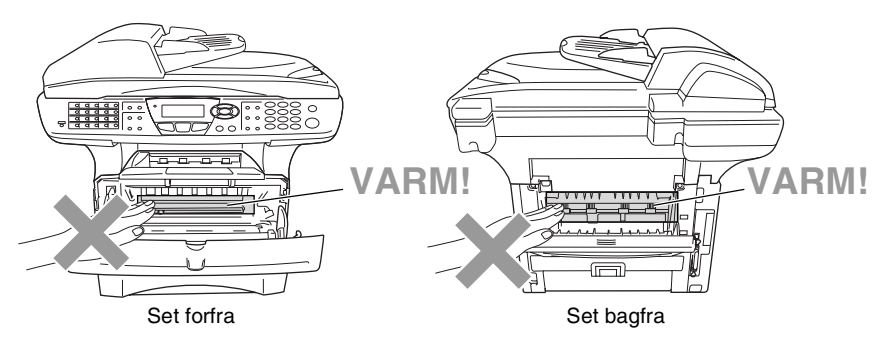

Fjern det fastsiddende papir på følgende måde.

Hvis du kan fjerne det fastsiddende papir helt ved hjælp af oplysningerne i de følgende trin, kan du installere papirmagasinet først og derefter lukke frontlågen, hvorefter MFC'en automatisk genoptager udskrivningen.

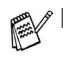

- Hvis der opstår papirstop, når du bruger det ekstra nederste magasin, skal du checke, at det øverste papirmagasin er sat rigtigt i.
- Fjern altid alt papir fra papirmagasinet, og ret stakken ud, når du lægger nyt papir i. Dette er er med til at forhindre, at flere papirark fremføres samtidig gennem MFC'en og reducerer antallet af papirstop.
- *1* Tag papirmagasinet helt ud af MFC'en.
- *2* Træk det fastsiddende papir op og ud af MFC'en.

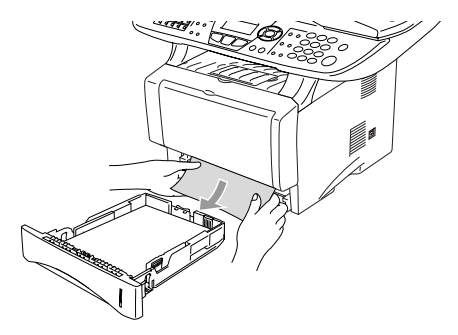

- *3* Tryk på udløserknappen til lågen, og åbn den derefter.
- *4* Træk tromleenheden ud. Træk det fastsiddende papir op og ud af MFC'en. Hvis du ikke nemt kan fjerne tromlen nu, må du ikke bruge ekstra kræfter. Træk i stedet i kanten af det fastsiddende papir fra papirmagasinet.

Hvis ikke det fastsiddend epapir nemt kan tages ud, skal du dreje papirstophjulet imod dig, så du forsigtigt kan trække papiret ud.

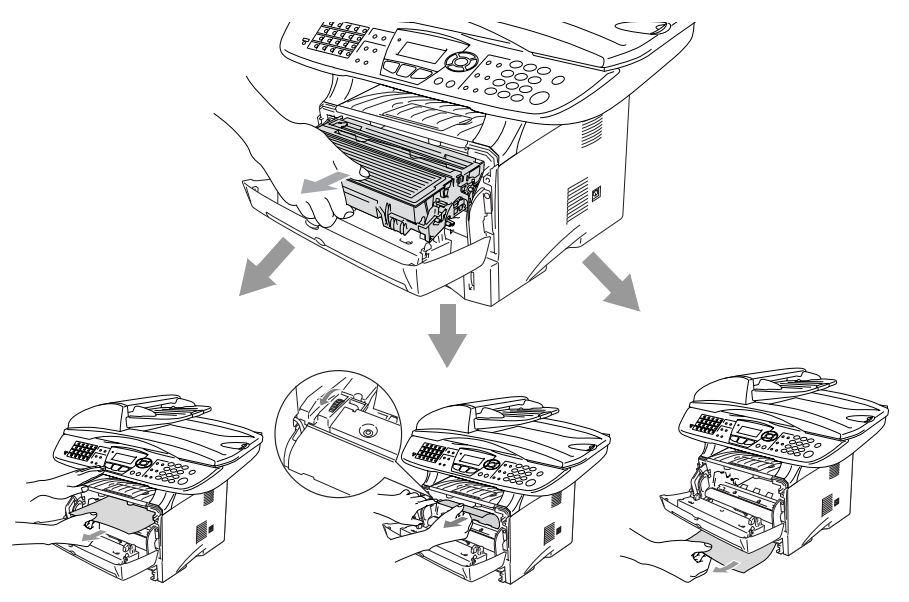

## **ADVARSEL**

Du må ikke berøre de elektroder, der er vist på det følgende diagram, så du ikke beskadiger MFC'en, der er opstået ved statisk elektricitet.

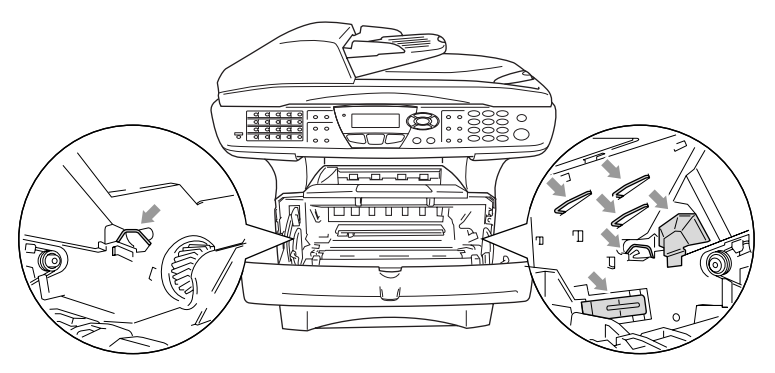

*5* Åbn bakken til output på bagsiden. Træk det fastsiddende papir ud af fixerenheden. Hvis du har udredet papirstoppet, skal du gå til Trin 7.

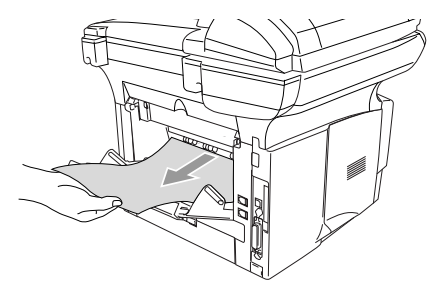

Hvis det er nødvendigt at trække papiret mod bagsiden af MFC'en, kan fixerenheden blive snavset til med tonerpulver, så det kan klatte på de næste udskrifter. Udskriv nogle få kopier af testsiden, indtil der ikke mere kommer spredt toner på.

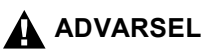

Når du lige har brugt MFC'en, er der visse indre dele i MFC'en, der er meget **VARME!**. Vent på, at MFC'en køler af, før du berører de indvendige dele i MFC'en.

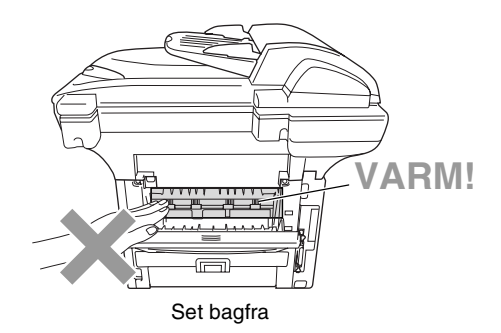

*6* Åbn lågen til udredning af papirstop (lågen til fixerenheden). Træk det fastsiddende papir ud af fixerenheden.

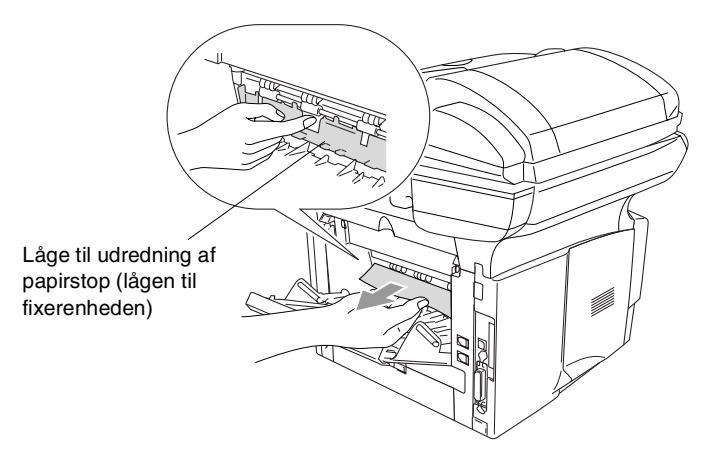

*7* Luk lågen til udredning af papirstop. Luk bakken til output på bagsiden.

*8* Skub låsehåndtaget ned, og tag tonerpatronen ud af tromleenheden. Tag det fastsiddende papir ud, hvis der er noget indeni tromlen.

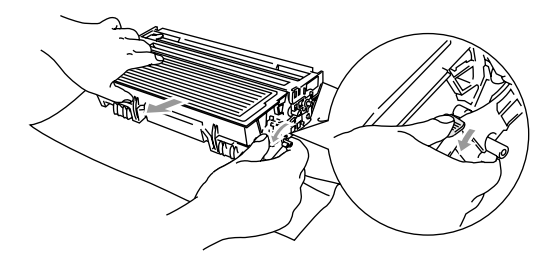

- **9** Sæt tromleenheden tilbage i MFC'en.
- *10* Sæt papirbakken i MFC'en.
- *11* Luk frontlågen.

#### <span id="page-169-0"></span>**Fastsiddende papir i dupleksbakken (for MFC-8840D)**

*1* Træk dupleksbakken ud af MFC'en.

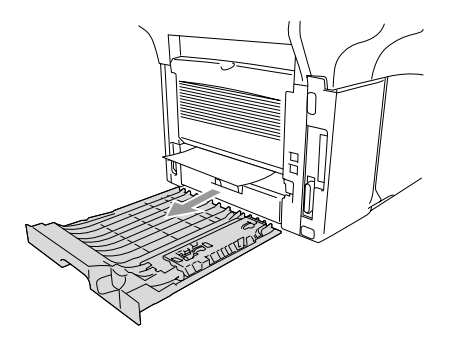

*2* Tag det fastsiddende papir ud af MFC'en.

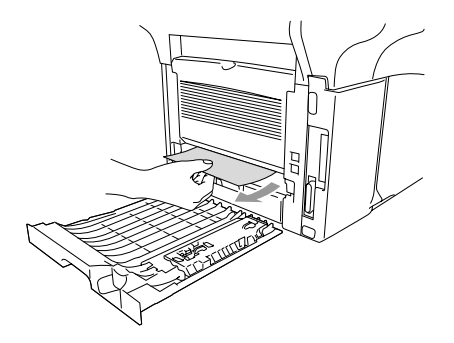

*3* Sæt dupleksbakken og papirmagasinet tilbage i MFC'en.

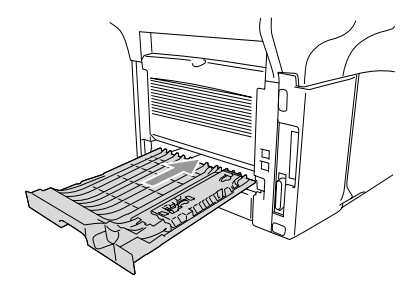

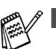

Meddelelsen Jam Duplex vises, hvis du fjerner et ark papir fra bakken til forsiden nedad, når der kun er udskrevet på den ene side.

■ Hvis håndtaget til justering af papiret ved dupleksudskrivning ikke er indstillet korrekt til papirstørrelsen, kan der opstå papirstop, hvorved udskriften vil sidde forkert på siden. (Se *[Sådan bruges automatisk](#page-44-0)  [duplex til fax, kopiering og udskrivning \(for MFC-8840D\)](#page-44-0)* på [side 2-11.](#page-44-0))

## **Hvis du har problemer med din MFC**

Hvis du tror, at der er et problem med den måde dine faxmeddelelser ser ud på, *skal du først tage en kopi*. Hvis kopien er i orden, findes problemet sandsynligvis ikke i din MFC. Se nedenstående skema, og følg fejlfindingstip.

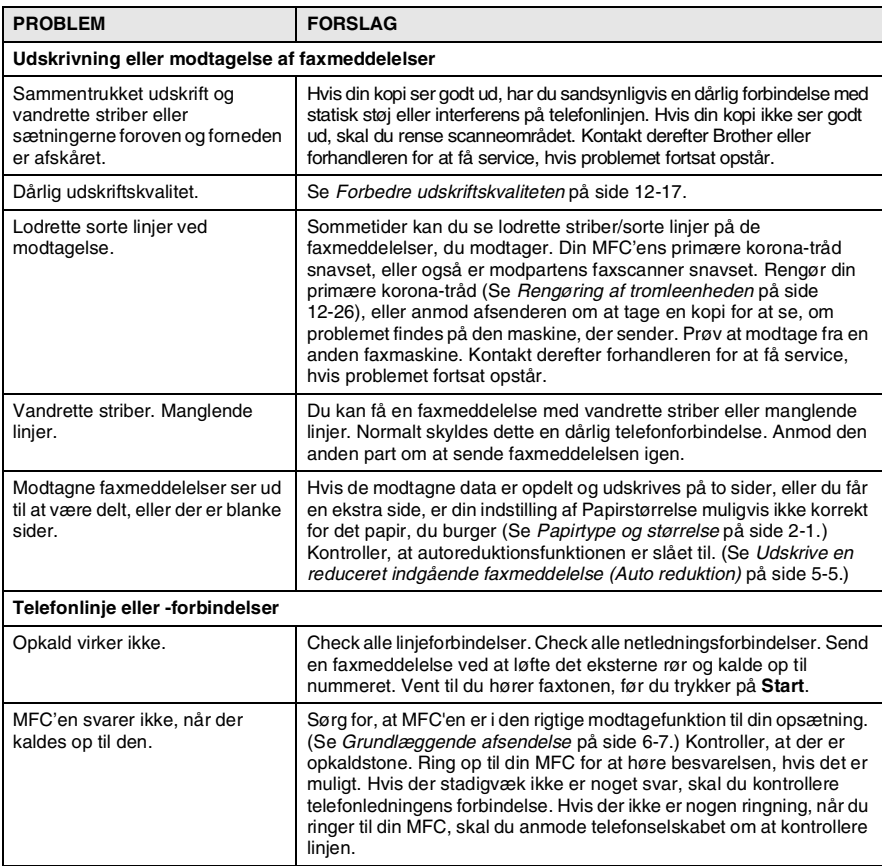

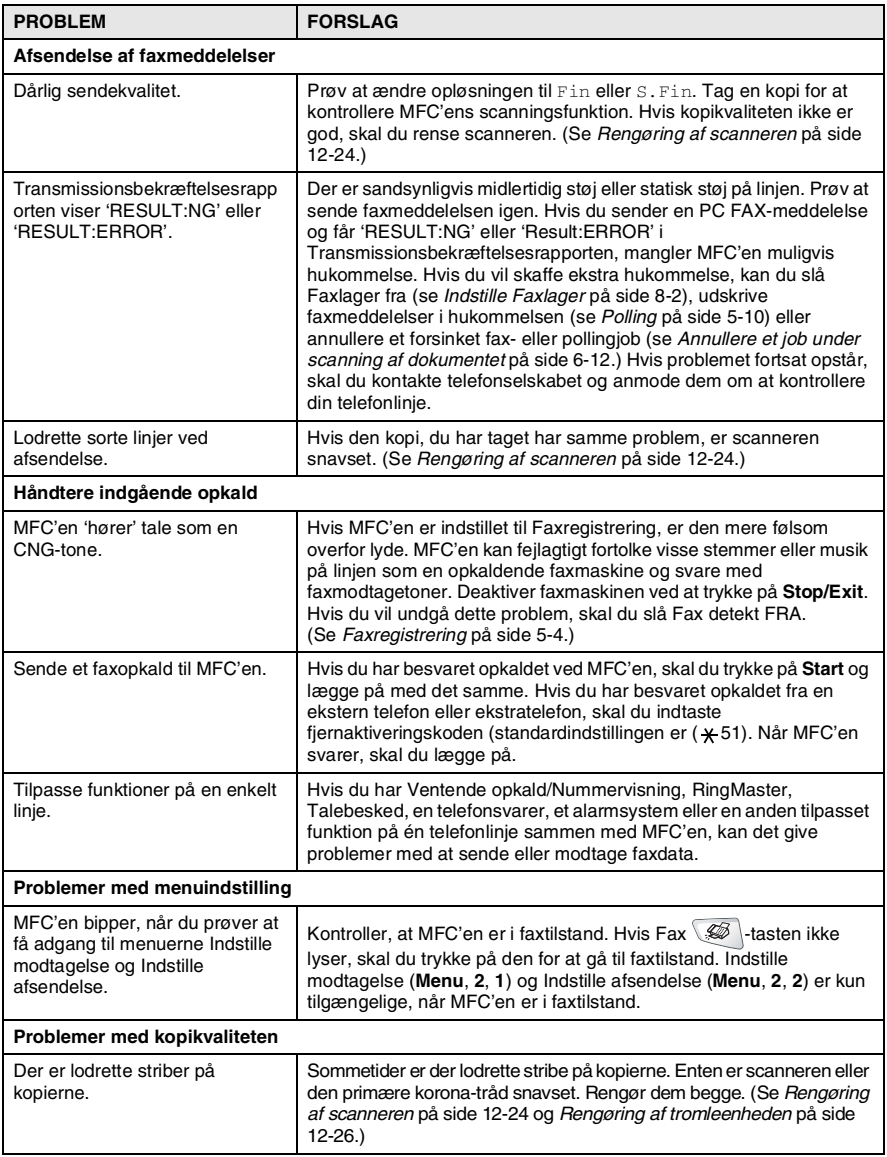

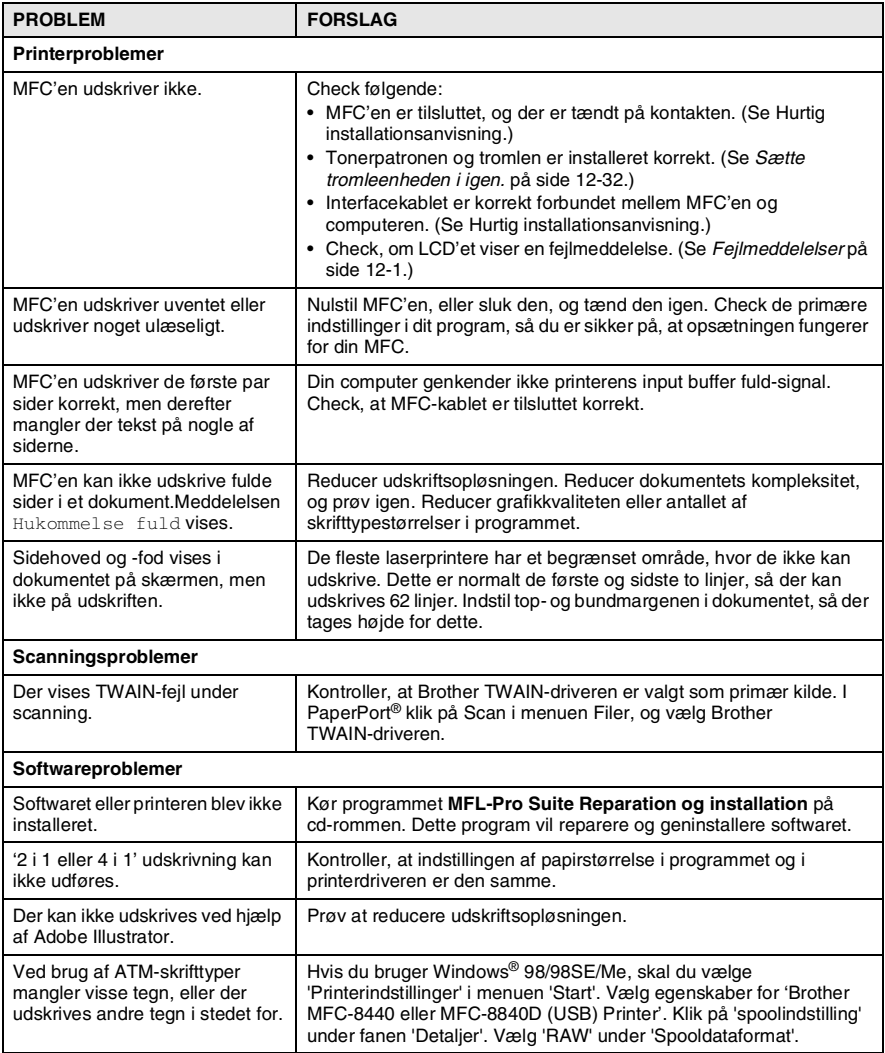

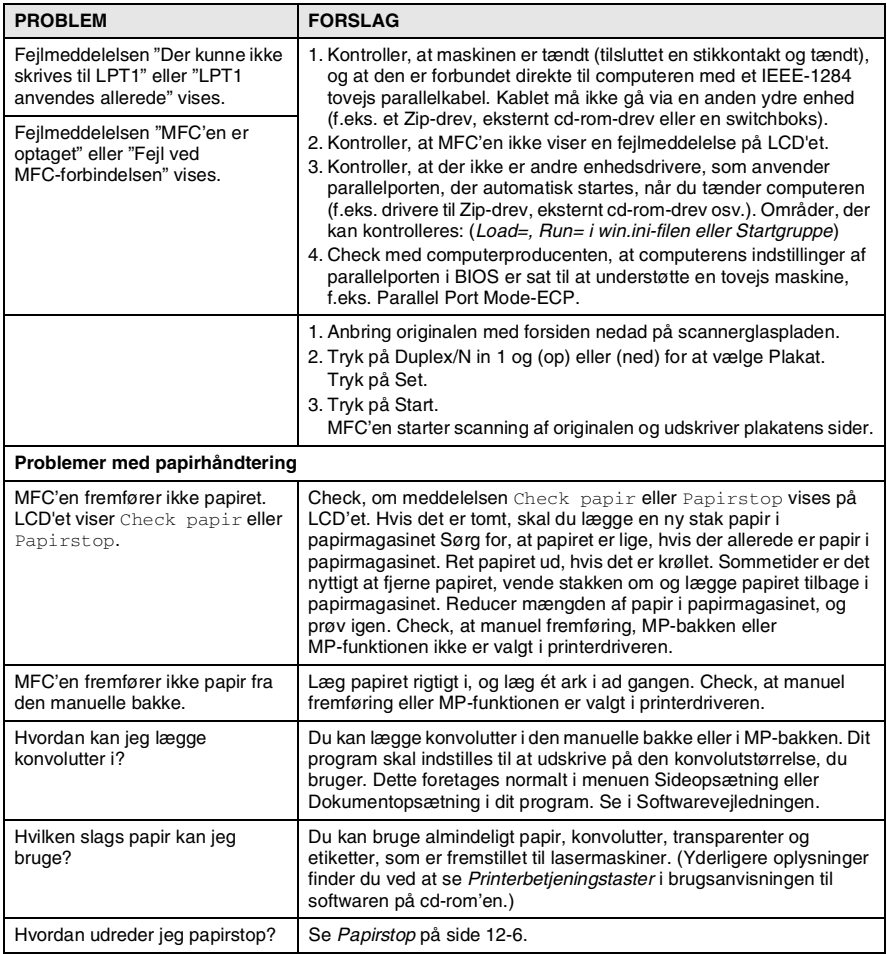

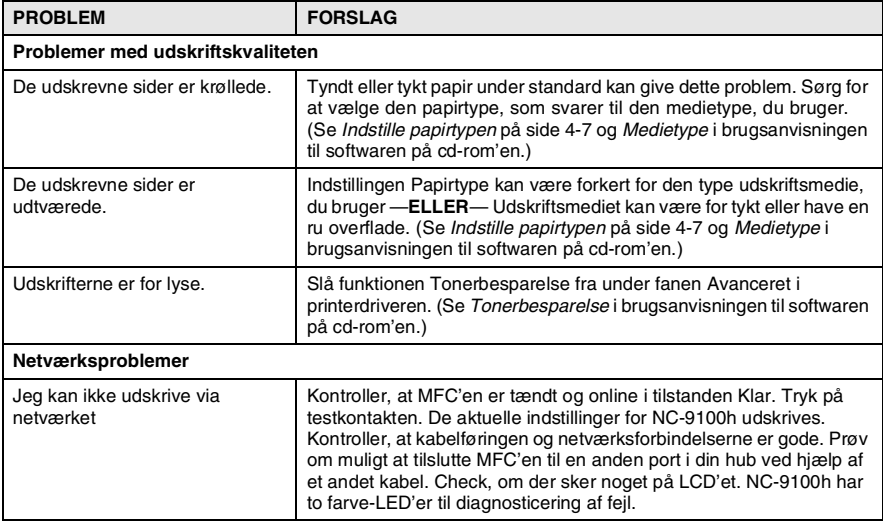

#### <span id="page-176-0"></span>Dette afsnit indeholder oplysninger om følgende emner:

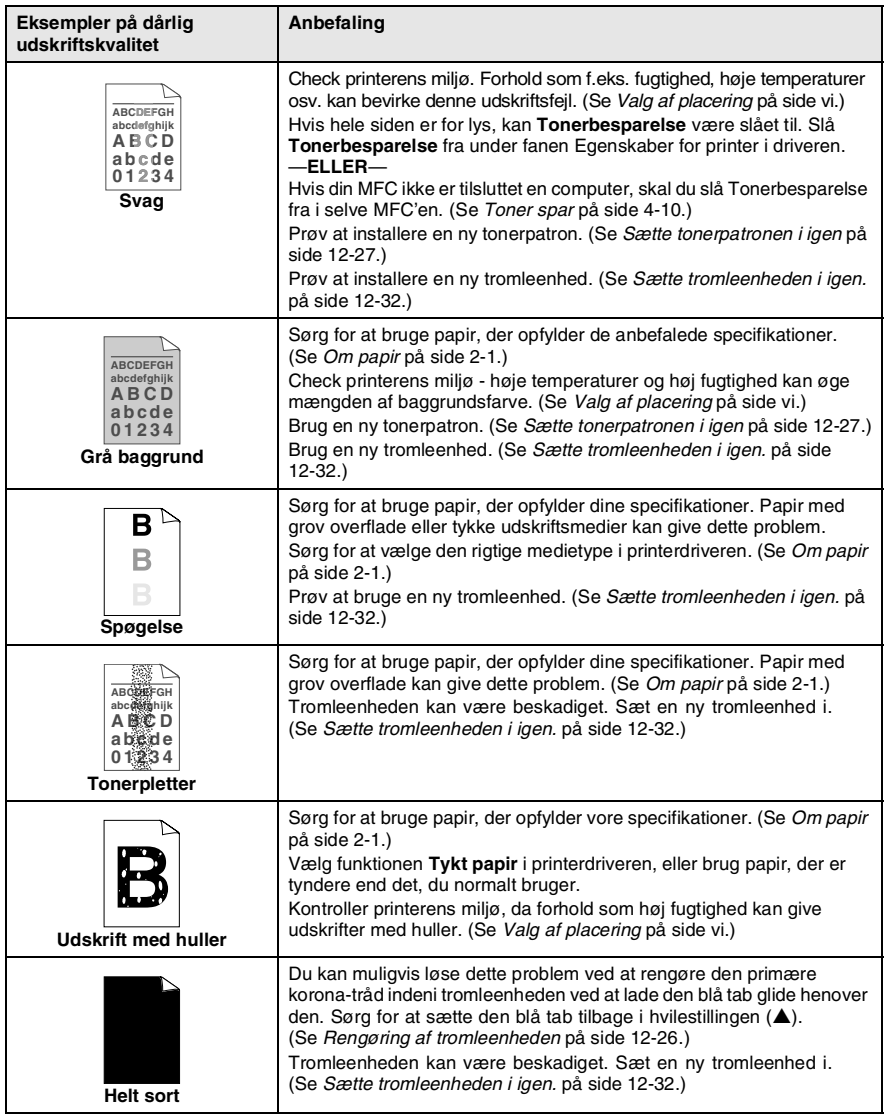

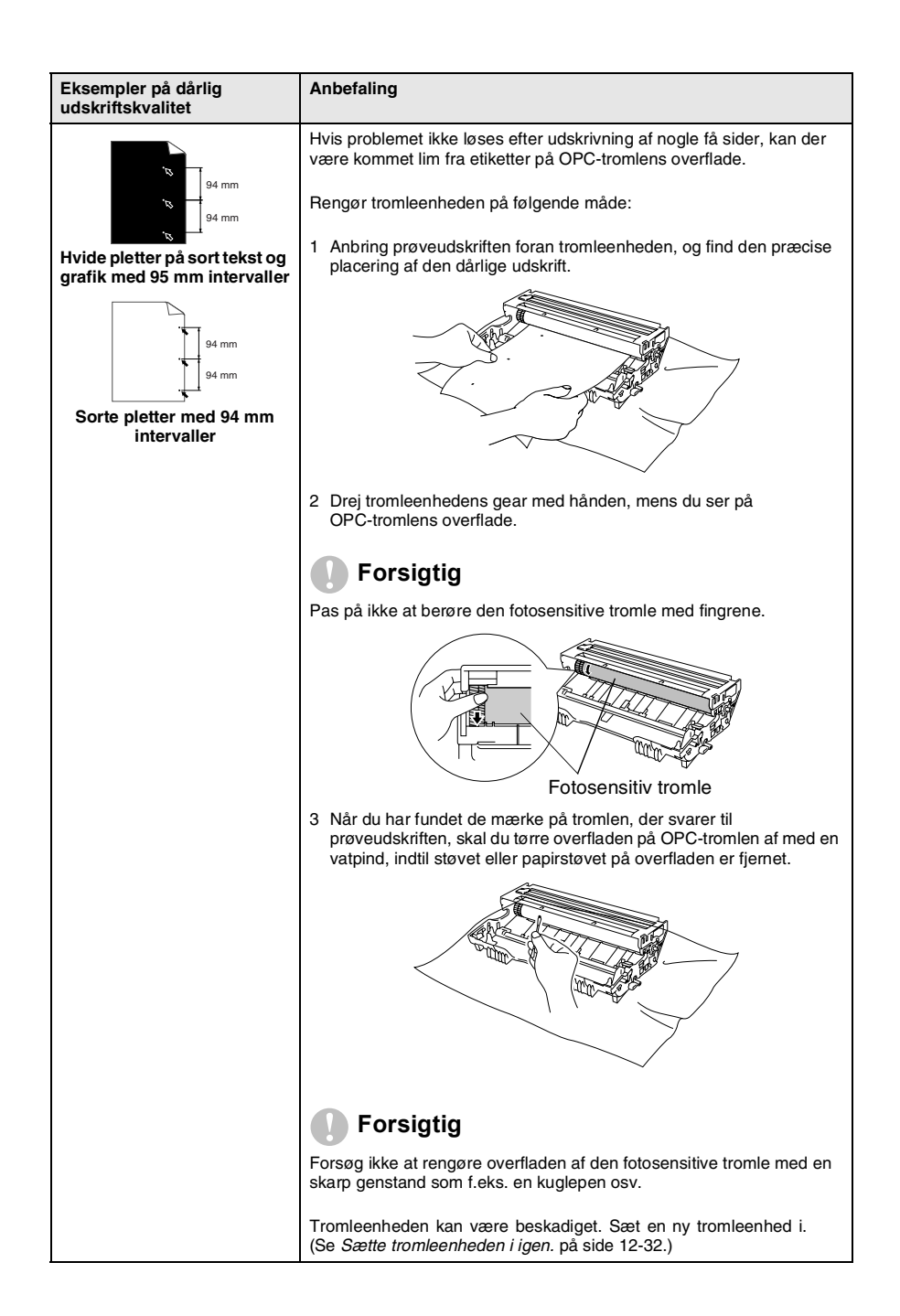

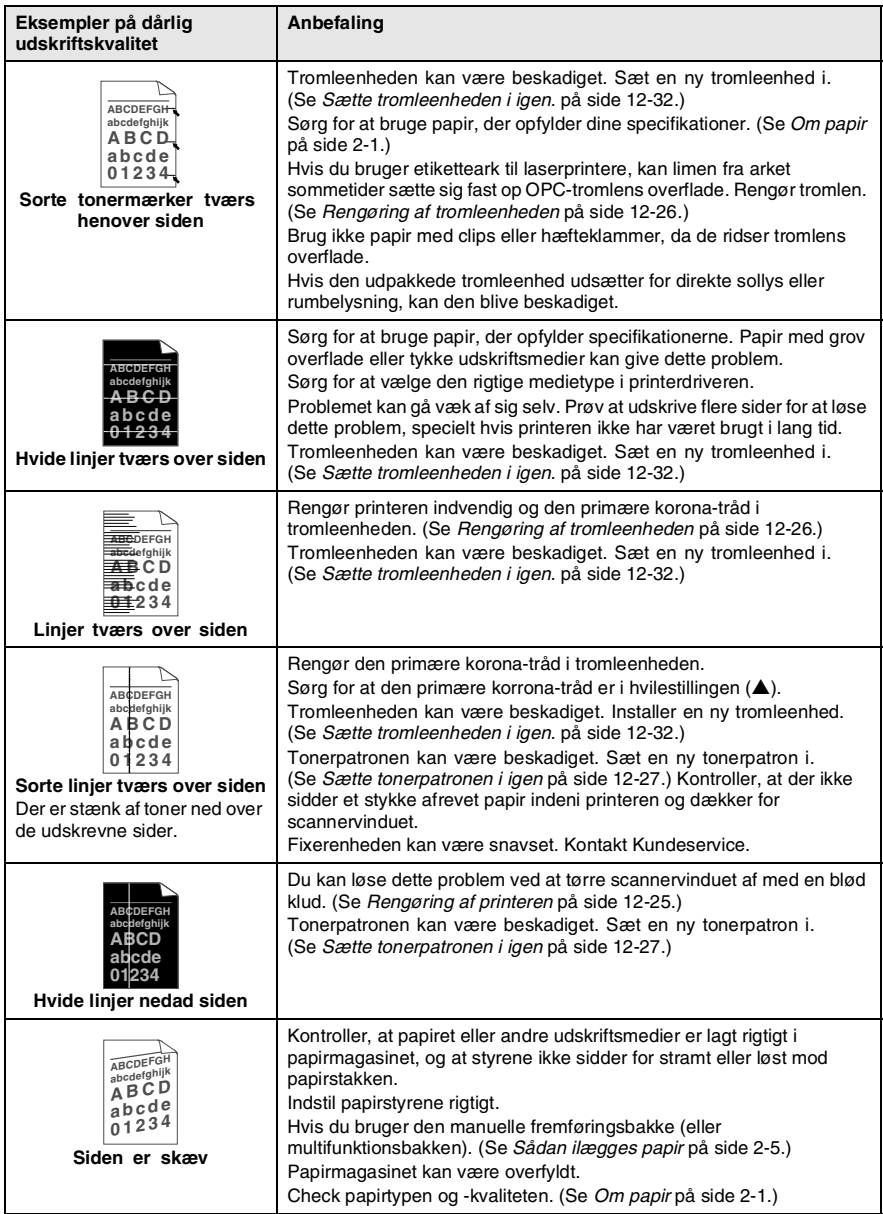

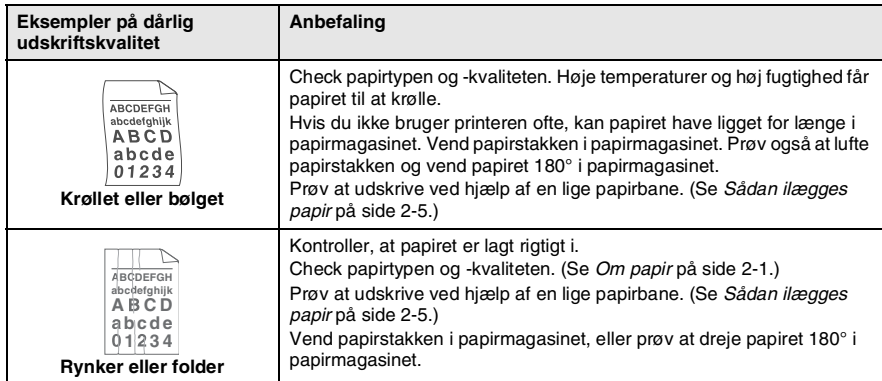

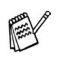

Tromleenheden er et forbrugsstof, og det er nødvendigt at udskifte den med jævne mellemrum.
# **Pakning og forsendelse af MFC'en**

Hver gang du transporterer MFC'en, skal du anvende den emballage, den blev leveret i. Hvis du ikke emballerer MFC'en rigtigt, kan garantien blive ugyldig.

- *1* Sluk MFC'en på netafbryderen.
- *2* Træk stikket til MFC'en ud af telefonstikket i væggen.
- *3* Træk netstikket til MFC'en ud af stikkontakten.

#### **Lås scannerlåsen**

*4* Skub håndtaget til scannerlåsen op for at låse scanneren. Dette håndtag findes på venstre side af scannerglaspladen.

Låsehåndtag til scanner

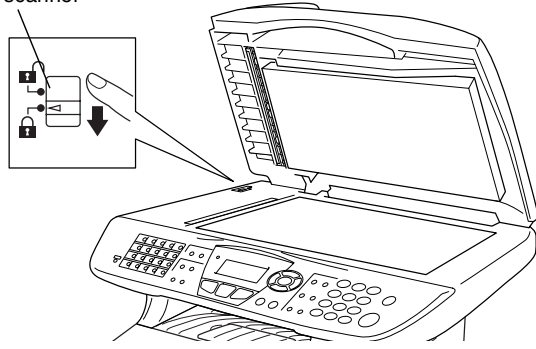

#### **Forsigtig**

Skader på MFC'en som følge af, at scanneren ikke er låst før flytning eller forsendelse kan gøre garantien ugyldig.

*5* Åbn frontlågen.

**6** Fiern tromleenheden og tonerpatronenheden. Lad tonerpatronen blive i tromleenheden.

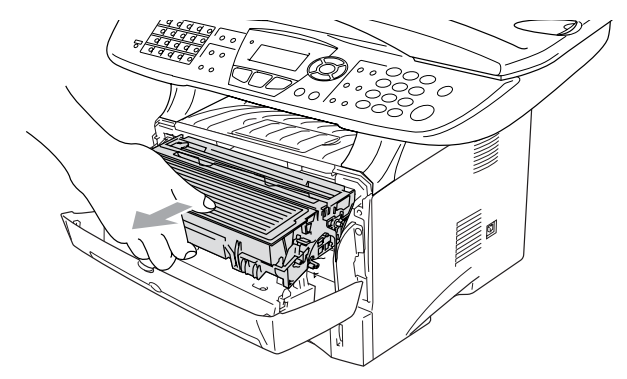

*7* Anbring tromleenheden og toperpatronenheden i plastikposen, og luk posen tæt.

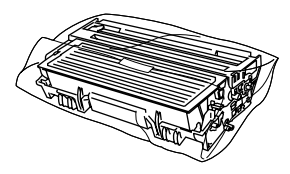

- *8* Luk frontlågen. Fold klappen ud til udbakken til forsiden nedad. Fjern telefonkablet.
- *9* Pak MFC'en ind i plastikposen, og anbring den i den originale kasse med den originale emballage.

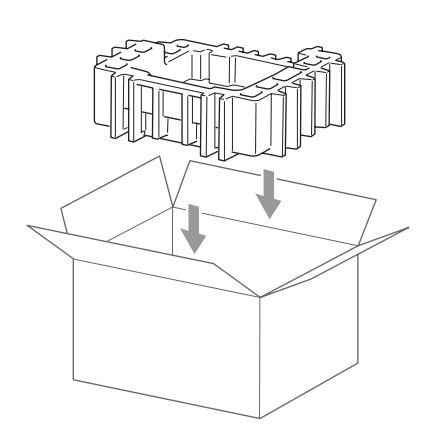

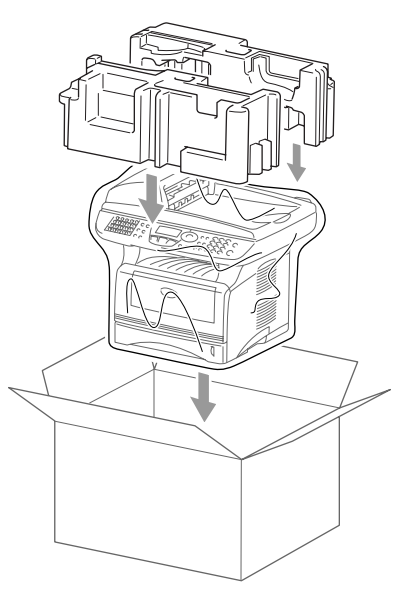

*10* Pak tromleenheden og tonerpatronenheden, telefonledningen, netledningen og det trykte materiale ind i den originale kasse, som vist nedenfor:

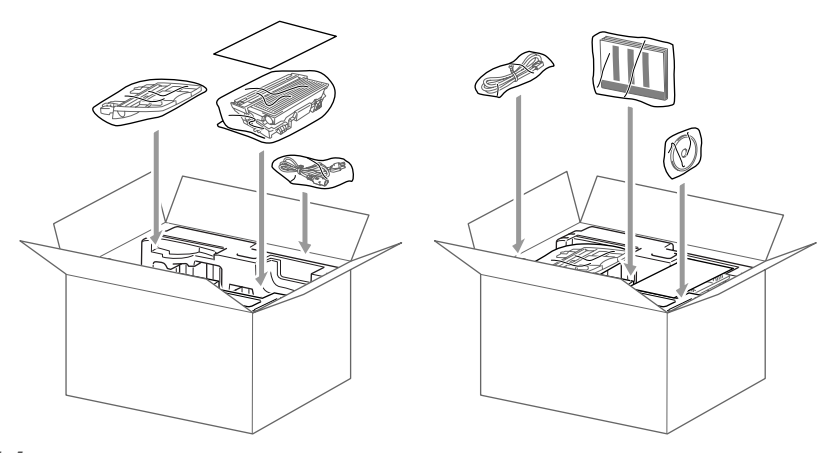

*11* Luk kassen med tape.

# **Regelmæssig vedligeholdelse**

### **Rengøring af scanneren**

Sluk MFC'en, og løft dokumentlåget. Rengør scannerglaspladen og glasstrimlen med en tør klud og den hvide film med isopropylalkohol på en fnugfri klud.

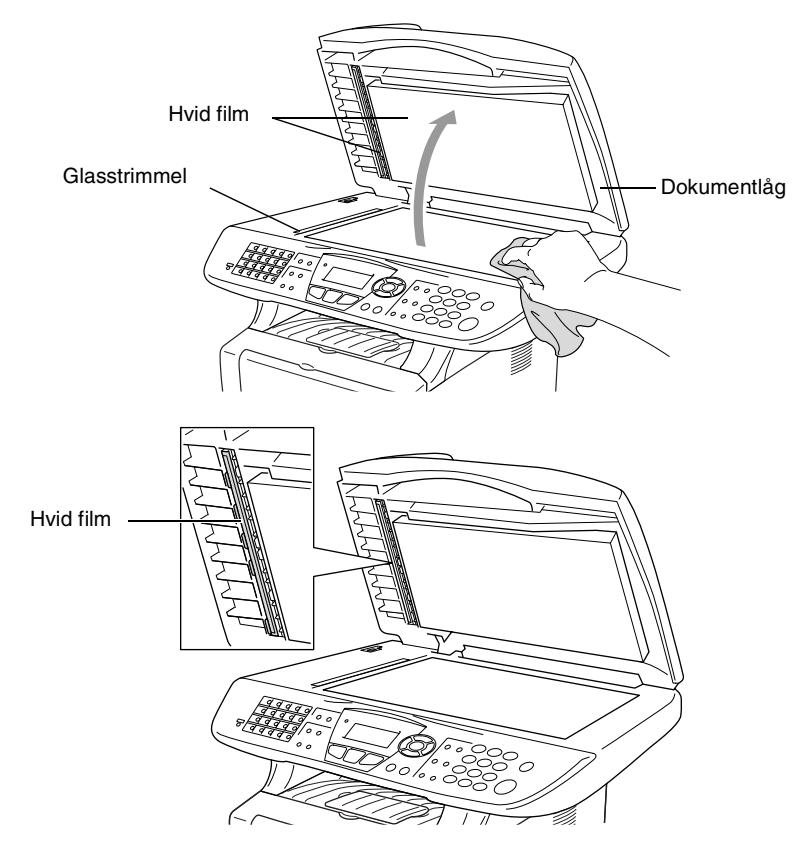

## **Rengøring af printeren**

#### **Forsigtig**

■ Brug *ikke* isopropylalkohol til at fjerne snavs på kontrolpanelet. Det kan få panelet til at revne.

- Brug *ikke* isopropylalkohol til at rengøre laserscannervinduet.
- Pas på *ikke* at berøre scannervinduet med fingrene.
- Tromleenheden indeholder toner, så behandl den med forsigtighed. Hvis toneren spredes, og dine hænder eller dit tøj bliver snavset, skal du straks tørre eller vaske det af med koldt vand.
	- *1* Sluk MFC'en, og åbn frontlåget.
	- *2* Fjern tromleenheden og tonerpatronenheden.

### **ADVARSEL**

Når du lige har brugt MFC'en, er der visse indre dele i maskinen, der er meget **VARME!**. Når du åbner frontlågen på MFC'en må du aldrig berøre de skraverede dele, der er vist på nedenstående diagram.

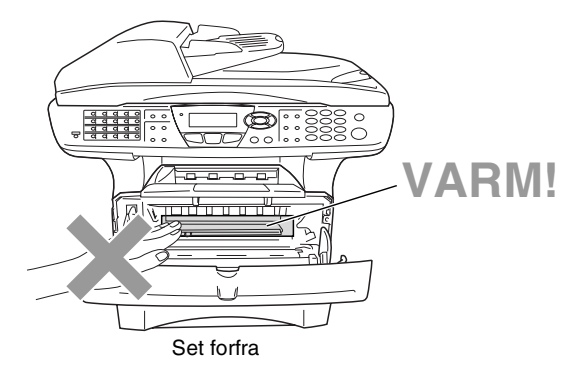

3 Renaør forsigtigt scannervinduet ved at tørre det af med en ren, tør klud. Brug *ikke* isopropylalkohol.

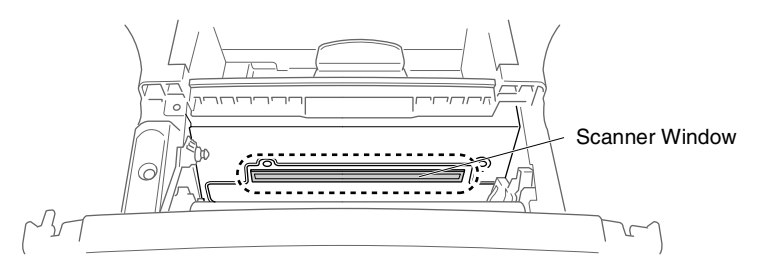

## <span id="page-185-0"></span>**Rengøring af tromleenheden**

Vi anbefaler, at du anbringer tromleenheden og tonerpatronenheden på et stykke stof eller et stort stykke affaldspapir for at undgå at spilde og sprede toner.

- *1* Rengør den primære korona-tråd indeni tromleenheden ved forsigtigt at lade blå tappen glide fra højre til venstre flere gange.
- *2* Returner blå tappen, og lad den smutte på plads i hvilestillingen  $($  $\nabla$ ).

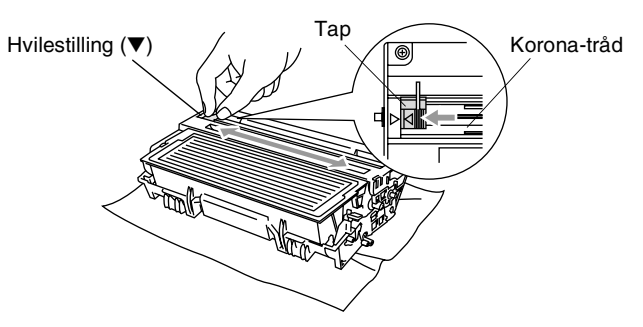

#### **Forsigtig**

Hvis blå tappen ikke er i hvilestillingen (▼), kan der komme lodrette striber på de udskrevne sider.

- *3* Sæt tromleenheden og tonerpatronenheden i MFC'en igen. (Se *[Sætte tromleenheden i igen.](#page-191-0)* på side 12-32.)
- *4* Luk frontlågen.
- *5* Sæt netledningen i *først*, og derefter telefonledningen.

## <span id="page-186-0"></span>**Sætte tonerpatronen i igen**

MFC'en kan udskrive *op til* 6.700 sider ved hjælp af en *højtydende* tonerpatron. Når tonerpatronen er ved at være tom, viser LCD'et Skift toner. MFC'en leveres med en *standard* tonerpatron, der skal udskiftes efter ca. 3.500 sider. Det aktuelle antal sider vil variere afhængigt af din type gennemsnitsdokument (f.eks. standardbrev, billeder med detaljeret grafik).

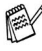

ra∕ Det er en god ide at have en ny tonerpatron klar til brug, når du får advarslen Skift toner.

Bortskaf tonerpatronen i overensstemmelse med de lokale regulativer, og hold den adskilt fra husholdningsaffald. Luk tonerpatronen tæt, så der ikke kan løbe tonerpulver ud af patronen. Hvis du har spørgsmål, kan du kontakte den lokale renovationsafdeling.

Vi anbefaler, at du rengør MFC'en, når du udskifter tonerpatronen.

## **Sådan udskiftes 'ens tonerpatron**

## **ADVARSEL**

Når du lige har brugt MFC'en, er der visse indre dele i maskinen, der er meget **VARME!**. Så berør aldrig de dele der er vist skraveret på illustrationen.

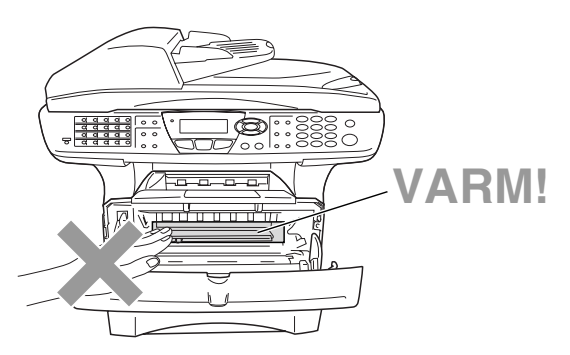

*1* Åbn frontlågen, og træk tromleenheden ud.

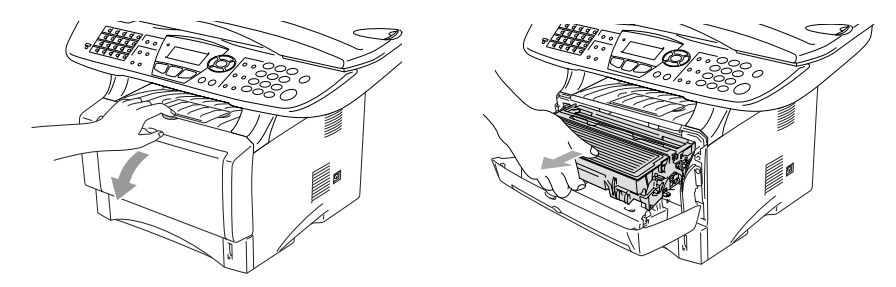

**Forsigtig**

- Anbring tromleenheden på et stykke stof eller stor affaldssæk for at undgå at spilde og sprede toner.
- Du må ikke berøre de elektroder, der er vist nedenfor, så du ikke beskadiger MFC'en ved statisk elektricitet.

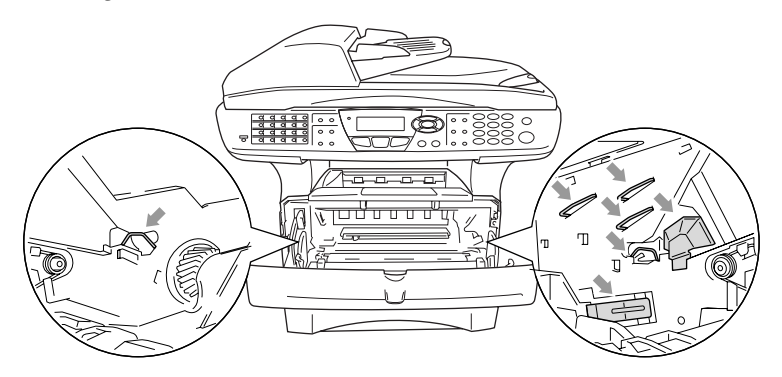

*2* Hold låsehåndtaget til højre nede, og træk tonerpatronen ud af tromleenheden.

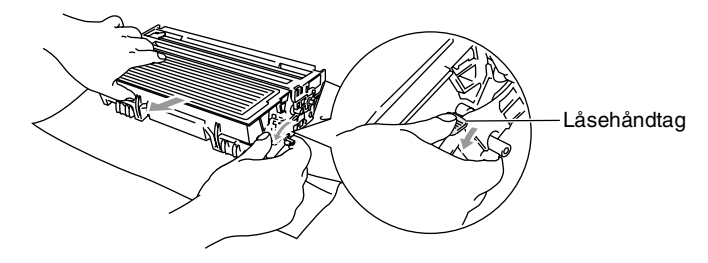

#### **Forsigtig**

Håndter tonerpatronen forsigtigt. Hvis toneren kommer på dine hænder eller dit tøj, skal du straks tørre eller vaske det af med koldt vand.

*3* Pak den nye tonerpatron ud. Anbring den brugte tonerpatron i aluminiumposen, og bortskaf den i overensstemmelse med de lokale regulativer.

#### **Forsigtig**

- Vent med at pakke tonerpatronen ud, indtil umiddelbart før du skal sætte den i MFC'en. Hvis du lader en tonerpatron være pakket ud i en længere periode, forkortes tonerens levetid.
- Brother-multifunktionsmaskiner er designet til at arbejde med toner efter særlige specifikationer og give en optimal ydelse med ægte Brother-tonerpatroner. Brother kan ikke garantere denne optimale ydelse, hvis der anvendes toner eller tonerpatroner med andre specifikationer. Brother anbefaler derfor ikke brug af andre patroner end ægte Brother-patroner til denne maskine eller påfyldning af tomme patroner med toner fra andre kilder. Hvis der opstår skader på dele af maskinen som følge af anvendelse af anden toner eller andre tonerpatroner end ægte Brother-produkter på grund af inkompatibilitet eller disse produkters manglende egnethed til denne maskine, vil ingen reparationer som følge heraf være dækket af garantien.

*4* Ryst forsigtigt tonerpatronen fra side til side en fem eller seks gange for at fordele toneren jævnt indeni patronen.

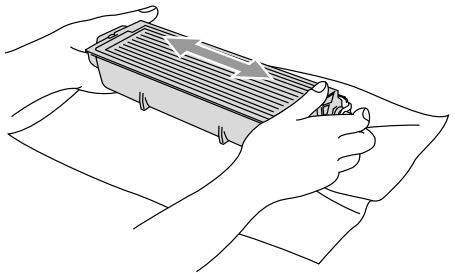

*5* Fjern det beskyttende dæksel.

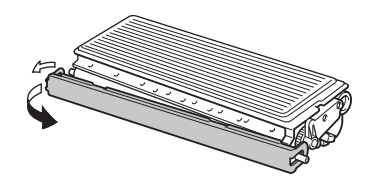

*6* Sæt den nye tonerpatron i tromleenheden, indtil den klikker på plads. Hvis du sætter den rigtigt i, løftes låsehåndtaget automatisk.

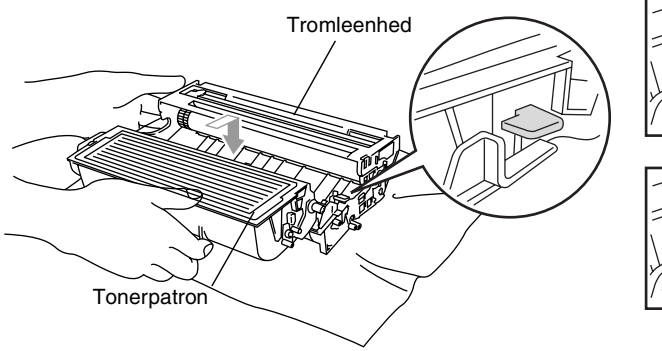

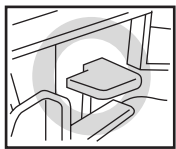

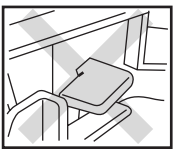

*7* Rengør den primære korona-tråd indeni tromleenheden ved forsigtigt at lade den blå tap glide fra højre til venstre flere gange. Sæt den blå tap tilbage i hvilestillingen (▼), før du sætter tromleenheden og tonerpatronenheden i igen.

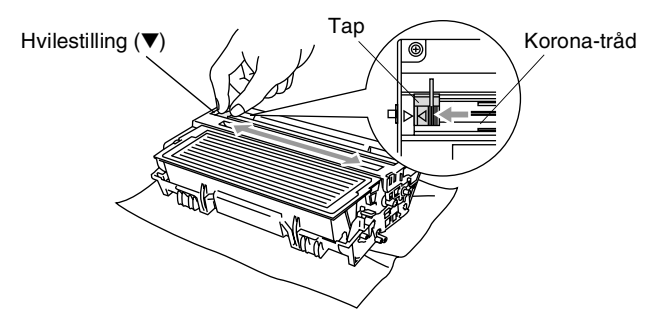

*8* Sæt tromleenheden og tonerpatronenheden i igen, og luk frontlågen.

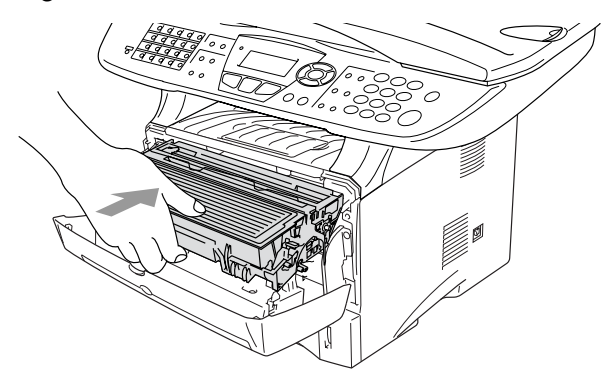

## <span id="page-191-0"></span>**Sætte tromleenheden i igen.**

MFC'en bruger en tromleenhed til at danne udskriftsbillederne på papiret. Hvis LCD'et viser Skift tromle nu, er tromleenhedens levetid ved at være afsluttet, og det er tid til at købe en ny.

Selvom LCD'et viser Skift tromle nu, kan du fortsætte med at udskrive et stykke tid uden at udskifte tromleenheden. Hvis der imidlertid sker en synlig forringelse af udskriftskvaliteten (også før Skift tromle nu vises), skal tromleenheden udskiftes. Du skal rengøre MFC'en, når du udskifter tromleenheden. (Se *[Rengøring af](#page-185-0)  [tromleenheden](#page-185-0)* på side 12-26.)

#### **Forsigtig**

Når du fjerner tromleenheden, så behandl den med forsigtighed, da den indeholder toner. Hvis toneren spredes, og dine hænder eller dit tøj bliver snavset, skal du straks tørre eller vaske det af med koldt vand.

Det aktuelle antal sider, som tromlen kan udskrive, kan afvige væsentligt fra disse estimater. Da vi ikke har kontrol over de mange faktorer, der bestemmer den aktuelle tromlelevetid, kan vi ikke garantere et minimum antal sider, der kan udskrives med tromlen.

## **ADVARSEL**

Når du lige har brugt MFC'en, er der visse indre dele i MFC'en, der er meget **VARME!**. Så vær forsigtig.

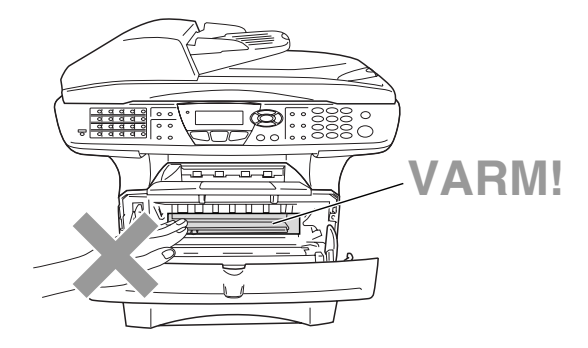

#### **Følg disse trin for at udskifte tromleenheden:**

- *1* Tryk på udløserknappen til lågen, og åbn den derefter.
- *2* Fjern den gamle tromleenhed og tonerpatronenhed. Anbring den på et stykke stof eller et stykke affaldspapir for at undgå spredning af toner.

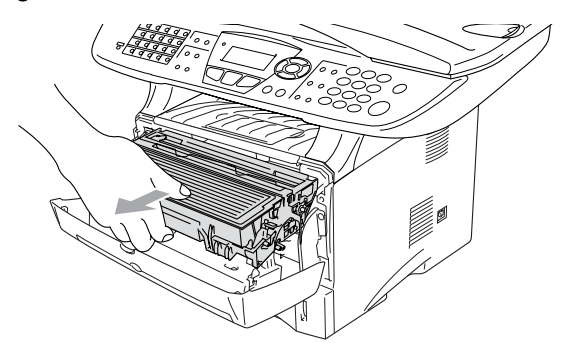

#### **Forsigtig**

Du må ikke berøre de elektroder, der er vist nedenfor, så du ikke beskadiger printeren ved statisk elektricitet.

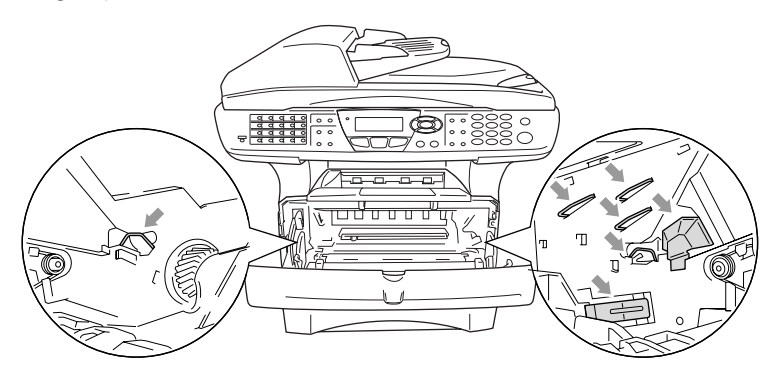

*3* Hold låsehåndtaget til højre nede, og træk tonerpatronen ud af tromleenheden. (Se *[Sætte tonerpatronen i igen](#page-186-0)* på side 12-27.)

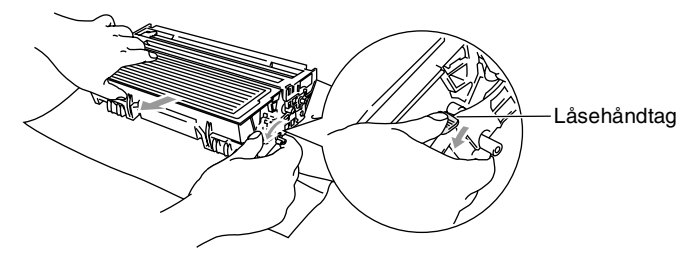

- Bortskaf tromleenheden i overensstemmelse med de lokale regulativer, og hold den adskilt fra husholdningsaffald. Luk tromleenheden tæt, så der ikke kan løbe tonerpulver ud af enheden. Hvis du har spørgsmål, kan du kontakte den lokale renovationsafdeling.
- *4* Vent med at pakke den nye tromleenhed ud, indtil umiddelbart før du skal sætte den i. Anbring den gamle tromleenhed i plastikposen, og bortskaf den i overensstemmelse med de lokale regulativer.
- *5* Sæt tonerpatronen i den nye tromleenhed. (Se *[Sætte](#page-186-0)  [tonerpatronen i igen](#page-186-0)* på side 12-27.)
- *6* Sæt den nye tromleenhed i, og hold frontlågen *åben*.
- *7* Tryk på **Clear/Back**.
- *8* Tryk på **1**, og luk frontlågen, når LCD'et viser Accepteret.

#### Udskift tromle?  $1.Ja$  $2.P$ Vælg ▲▼ & Set

**Forsigtig**

Hvis toneren kommer på dine hænder

eller dit tøj, skal du straks tørre eller vaske det af med koldt vand.

## **Kontrollere tromlens levetid.**

Du kan se den procentdel af tromlens levetid, der er tilbage.

- *1* Tryk på **Menu**, **2**, **0**, **2**.
- 2 LCD'et viser den resterende procentvise tromlelevetid i fem sekunder.

```
20.Diverse
  2.Tromlelevetid
  Rest:100%
```
Selvom den resterende tromlelevetid er 0%, kan du fortsat bruge tromleenheden, indtil der opstår et problem med udskriftskvaliteten.

## **Sidetæller**

Du kan se de totale antal sider, kopisider, udskriftssider og Liste/Fax-sider (totalt antal udskrifter + totalt antal listeudskrifter), som MFC'en har udskrevet.

- *1* Tryk på **Menu**, **2**, **0**, **3**.
- *2* LCD'et viser antallet af sider for Total og Kopi.

Tryk på  $\bullet$  for at se Print og List/Fax.

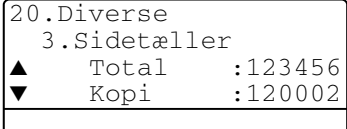

*3* Tryk på **Stop/Exit**.

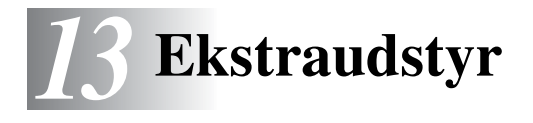

# **Hukommelseskort**

Hukommelseskortet er installeret på hovedkontrolkortet indeni MFC'en. Når du tilføjer det ekstra hukommelseskort, forbedrer det ydelsen for både kopi- og printerfunktionerne.

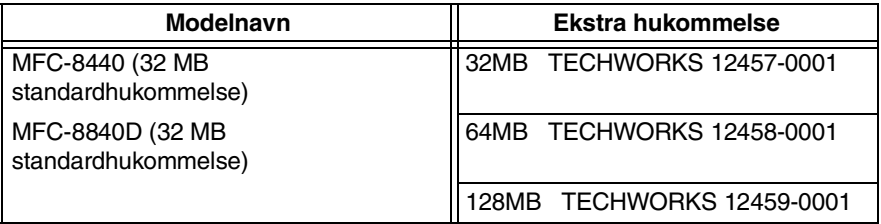

Generelt skal DIMM'en have følgende specifikationer:

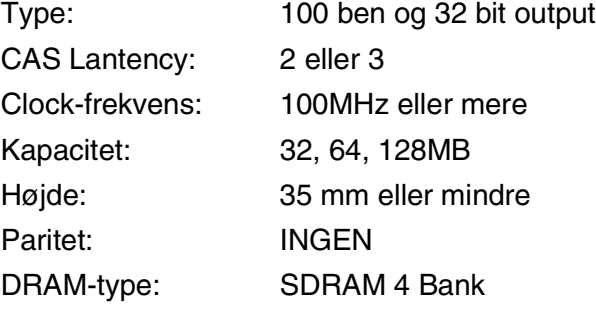

Visse DIMM'er fungerer muligvis ikke i denne MFC. De nyeste oplysninger finder du ved at besøge Brother:

<http://solutions.brother.com>

### **Installere det ekstra hukommelseskort**

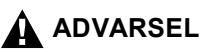

■ Berør IKKE overfladen af hovedkortet før 15 minutter efter, at du har slukket for strømmen.

- Før du installerer det ekstra hukommelseskort, skal du sørge for, at der ikke er faxmeddelelser i hukommelsen.
	- *1* Tag telefonstikket ud, sluk MFC'en på netafbryderen, træk nedledningen til MFC'en ud af stikkontakten, og tag interfacekablet ud.

## **ADVARSEL**

Sluk MFC'en på netafbryderen, før du installerer (eller fjerner) hukommelseskortet.

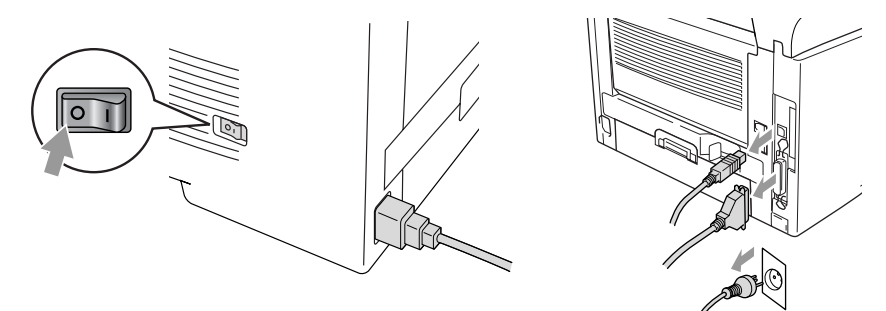

2 Fiern sidedækslet. Løsn de to skruer, og fjern derefter metalpladen.

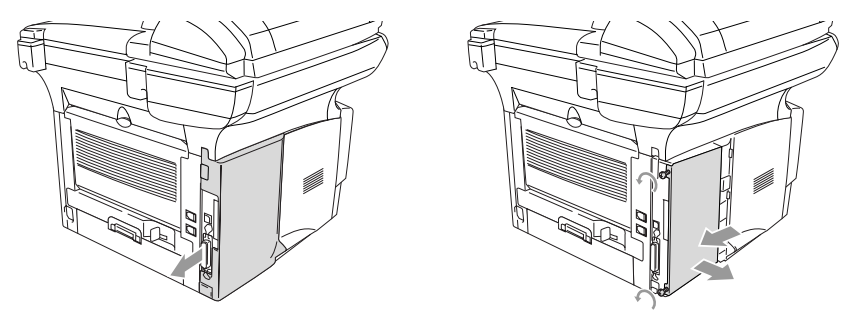

*3* Pak DIMM'en ud, og hold den i kanterne.

## **A** ADVARSEL

DIMM-kortene kan blive beskadiget af selv små mængder statisk elektricitet. Berør ikke hukommelseschippene eller kortets overflade. Brug en antistatisk håndledsstrop, når du installerer eller fjerner kortet. Hvis du ikke har en antistatisk håndledsstrop, skal du hyppigt berøre det nøgne metal på printeren.

*4* Hold DIMM'en med fingrene på sidekanterne og tommelfingeren på bagkanten. Ret rillerne på DIMM'en ind efter DIMM-soklen. (Check, at låsene på hver side af DIMM-soklen er åbne eller vender udad.)

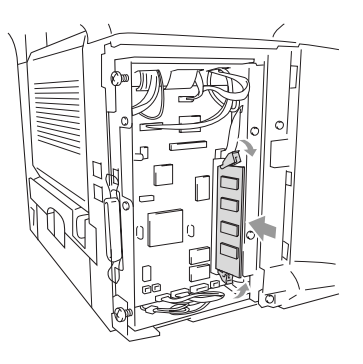

- *5* Tryk DIMM'en lige ned i soklen (tryk til). Sørg for, at låsene på hver side af DIMM'en klikker på plads. (Hvis du vil fjerne en DIMM, skal du frigøre låsene.)
- *6* Sæt metalpladen på plads, og fastgør den med de to skruer.
- *7* Sæt sidedækslet på plads.
- *8* Tilslut telefonkablet igen.
- *9* Tilslut eventuelle ekstra interfacekabler, du har fjernet.
- *10* Sæt netledningen i igen, og tænd MFC'en på netafbryderen.
- Hvis du vil checke, at du har installeret DIMM'en korrekt, skal du udskrive System indst. [\(se side 9-3\)](#page-135-0) og checke udskriften for at sikre, at den viser den ekstra hukommelse.
	- Du kan checke størrelsen af den ekstra hukommelse i listen over brugerindstillinger. (Se *NC-9100h Network User's Guide* på cd-rom'en.)

## **A** ADVARSEL

Hvis status-LED'en lyser rødt på grund af en servicefejl, skal du kontakte din forhandler eller et autoriseret Brother-servicecenter.

# **Netværkskort (LAN)**

Hvis du sætter det ekstra netværkskort (LAN) (NC-9100h) i, kan du tilslutte MFC'en til netværket, så du kan anvende funktionerne Internet FAX, Netværksscanner, Netværksprinter og Netværksadministration.

## **A** ADVARSEL

Berør IKKE overfladen af hovedkortet før 15 minutter efter, at du har slukket for strømmen.

Yderligere oplysninger om konfiguration af netværkskortet finder du i NC-9100h Network User's Guide på cd-rom'en, der følger med MFC'en.

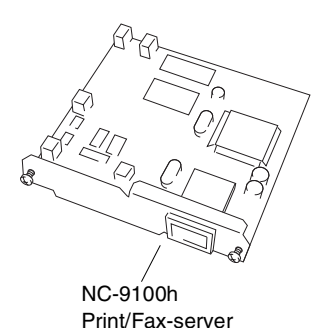

**13 - 5** EKSTRAUDSTYR

## **Før installationen påbegyndes**

Vær forsigtig ved håndtering af NC-9100h. Der er mange sarte elektroniske komponenter, der kan tage skade af statisk elektricitet. Hvis du vil undgå disse skader skal du iagttage følgende sikkerhedsforanstaltninger ved håndtering af kortet.

- Lad NC-9100h blive i den antistatiske pose, indtil du er klar til at installere den.
- Sørg for, at du er jordforbundet på passende måde, før du berører NC-9100h. Brug en antistatisk håndledsstrop og en måtte med jordforbindelse, hvis det er muligt. Hvis du ikke har en antistatisk håndledsstrop, skal du berøre det nøgne metal på bagsiden af maskinen, før du håndterer NC-9100h.
- Undgå at bevæge dig omkring i arbeidsområder, så der ikke opbygges statisk elektricitet.
- Undgå at arbejde i et tæppebelagt område, hvis det er muligt.
- Bøj ikke kortet og komponenterne på kortet.

#### **Nødvendigt værktøj:**

Stjerneskruetrækker $\bigoplus$ 

## **Trin 1: Hardwareinstallation**

## **A** ADVARSEL

Berør IKKE overfladen af hovedkortene før 15 minutter efter, at du har slukket for strømmen.

*1* Tag telefonstikket ud, sluk MFC'en på netafbryderen, træk nedledningen til MFC'en ud af stikkontakten, og tag interfacekablet ud.

## **ADVARSEL**

Sluk MFC'en på netafbryderen, før du installerer (eller fjerner) NC-9100-kortet.

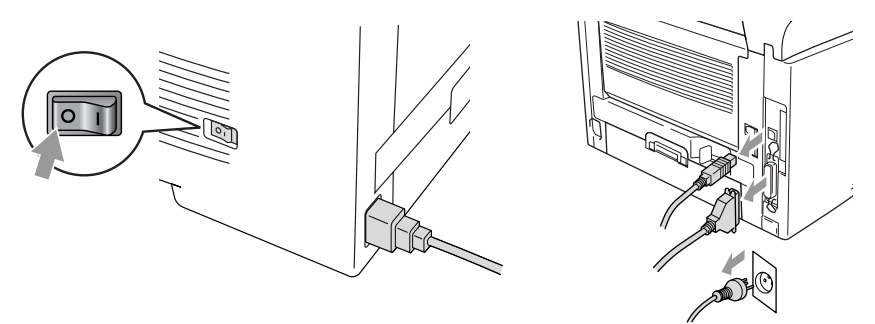

*2* Fjern sidedækslet. Løsn de to skruer, og fjern derefter metalpladen.

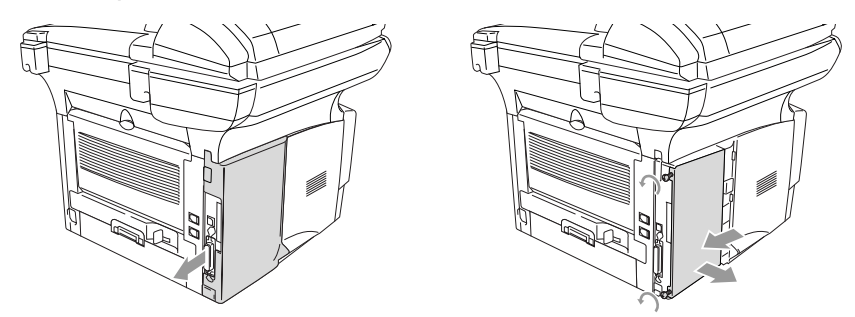

*3* Løsn de to skruer, og fjern derefter metaldækpladen.

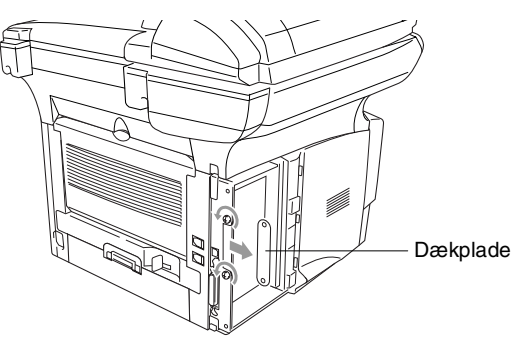

*4* Sæt NC-9100h i konnektoren P1 på hovedkortet som vist på illustrationen, og fastgør NC-9100h med de to skruer.

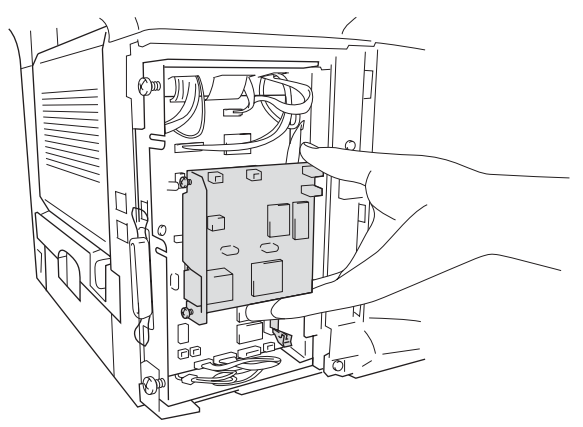

- *5* Sæt metaldækpladen på plads, og fastgør den med de to skruer.
- *6* Sæt sidedækslet på plads.
- *7* Tilslut telefonkablet igen.
- *8* Tilslut eventuelle ekstra interfacekabler, du har fjernet.
- *9* Sæt netledningen i igen, og tænd MFC'en på netafbryderen.
- *10* Tryk på Test-kontakten, og udskriv en netværkskonfigurationsside. (Se *[TESTKONTAKT](#page-204-0)* på side 13-10.)

#### **Trin 2: Tilslutte NC-9100h til et ikke-skærmet parsnoet 10BASE-T eller 100BASE-TX Ethernet-netværk**

Hvis du vil tilslutte NC-9100h til et 10BASE-T eller 100BASE-TX netværk, skal du have et ikke-skærmet parsnoet kabel. Den ene ende af kablet skal tilsluttes til en fri port på din Ethernet-hub, og den anden ende skal tilsluttes til 10BASE-T eller 100BASE-TX konnektoren (en RJ45 konnektor) på NC-9100h.

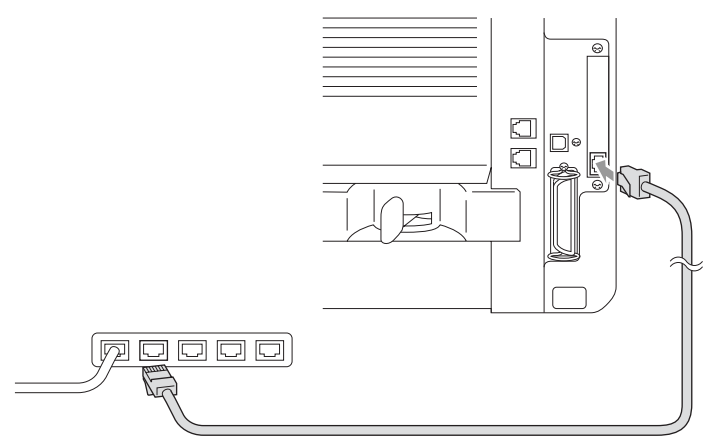

#### **Verificere en vellykket hardwareinstallation:**

Tilslut netledningen. Efter initialisering og opvarmning (dette kan vare flere sekunder), skifter maskinen til Klar-tilstand.

#### **LED**

#### **Intet lys:**

Hvis begge de to LED'er er slukket, er printserveren ikke tilsluttet netværket.

#### **Link/hastigheds-LED'en er orange: Fast Ethernet**

Denne Link/hastigheds-LED lyser orange, hvis printserveren er tilsluttet et 100BASETX Fast Ethernet-netværk.

#### **Link/hastigheds-LED'en er grøn: 10 BASE T Ethernet**

Denne Link/hastigheds-LED lyser grønt, hvis printserveren er tilsluttet et 10 BASE T Ethernet-netværk.

#### **Aktiv-LED'en er gul:**

Aktiv-LED'en blinker, hvis printserverer modtager eller sender data.

Hvis der er en fungerende tilslutning til netværket, blinker LED'en orange eller grønt.

#### <span id="page-204-0"></span>**TESTKONTAKT**

Kort tryk: Udskriver netværkskonfigurationssiden.

Langt tryk (mere end 5 sekunder): Sætter netværkskonfigurationen tilbage til standardfabriksindstillingerne.

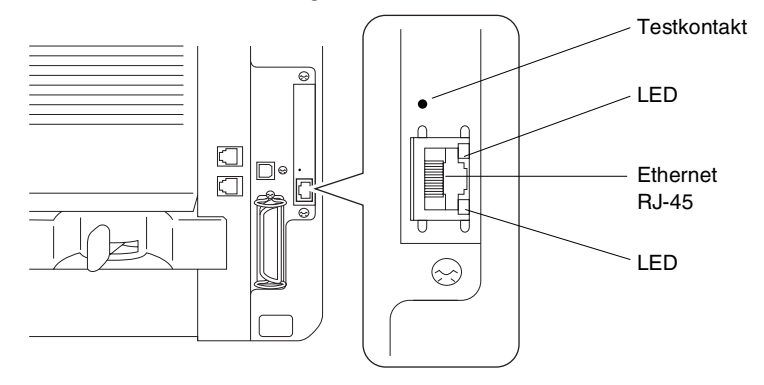

Hvis du vil opsætte MFC'en i et netværk, skal du se i *NC-9100h Network User's Guide* på cd-rom'en.

## **Papirmagasin nr. 2**

Du kan købe papirmagasin nr. 2 som tilbehør (LT-5000) til brug som en tredje papirkilde. Magasin 2 kan indeholde op til 250 ark 80 g/m2 papir.

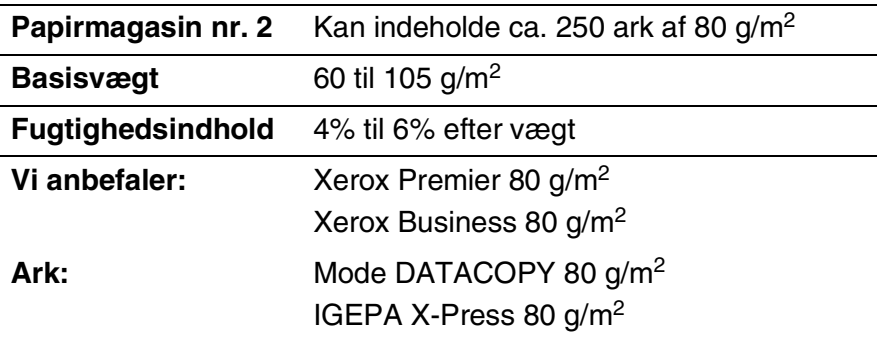

# *O* **Ordliste**

- **ADF (automatisk dokumentfremfører)** Dokumentet kan anbringes i ADF'en og scannes én side ad gangen.
- **Afsender-ID** De gemte oplysninger, som vises øverst på de faxede sider. De indeholder afsenderens navn og faxnummer.
- **Auto reduktion** Reducerer størrelsen på indgående faxmeddelelser.
- **Automatisk faxtransmission** Afsende en faxmeddelelse uden at løfte røret på en ekstern telefon.
- **Automatisk genopkald** En funktion, der sætter MFC'en i stand til at kalde op igen til det sidste faxnummer, hvis faxmeddelelsen ikke gik igennem, fordi linjen var optaget.
- **Batchtransmission** Som en omkostningsbesparende funktion udskydes alle faxmeddelelser til det samme faxnummer, så de sendes som én transmission.
- **Bipper** Den lyd, som tasterne giver, når de trykkes ned, der opstår en fejl, eller der modtages eller sendes en faxmeddelelse.
- **Bipperlydstyrke** Lydstyrkeindstillingen for bippet, når du trykker på en tast eller begår en fejl.
- **CNG-toner** De specielle toner (bip), som faxmaskinen sender under automatisk transmission for at fortælle den modtagende maskine, at de kommer fra en faxmaskine.
- **Deaktiveringskode (Fax/Tlf-tilstand)** Når MFC'en besvarer et samtaleopkald, foretager den en pseudo/dobbeltringning. Du kan anvende en ekstratelefon ved at taste denne kode (**#51**).
- **Dobbelt adgang** Din MFC kan scanne udgående faxmeddelelser eller planlagte job ind i hukommelsen, samtidig med at den sender en faxmeddelelse eller modtager eller udskriver en indgående faxmeddelelse.
- **ECM (Error Correction Mode)** Registrerer feil under en faxtransmission og sender de sider i faxmeddelelsen, hvor der opstod en fejl, igen.
- **Ekstern telefon** En telefonsvarer (TAD) eller en telefon, der et sat i det rigtige stik i MFC'en.
- **Ekstratelefon** En telefon med faxnummeret, som er sat i et separat vægstik.
- **F/T ringetid** Det tidsrum, hvor Brother MFC'en ringer (når modtagetilstanden er indstillet til Fax/Tlf) for at gøre opmærksom på, at du skal løfte røret til en samtale, den har besvaret.
- **Fax detekt** Sætter MFC'en i stand til at reagere på CNG-toner, hvis du afbryder et faxopkald for at besvare det.
- **Fax/Tlf** Du kan modtage faxmeddelelser og telefonopkald. Du kan ikke bruge denne tilstand, hvis du anvender en telefonsvarer (TAD).
- **Faxlager** Du kan udskrive gemte faxmeddelelser senere eller modtage dem fra et andet sted ved hjælp af funktionerne Faxvideresendelse eller Fjernmodtagelse.
- **Faxtoner** De signaler, som faxmaskiner, der sender og modtager oplysninger, bruger.
- **Faxvideresendelse** Sender en faxmeddelelse, der er modtaget i hukommelsen, til et andet forud programmeret faxnummer.
- **Fin opløsning** Opløsningen er 203 ´ 196 dpi. Den bruges til små udskrifter og grafer.
- **Fjernadgangskode** Din egen firecifrede kode, der giver dig mulighed for at kalde op og få adgang til din MFC fra en ekstern lokation.
- **Fjernaktiveringskode** Indtast denne kode ( **51**), når du besvarer et faxopkald fra en ekstratelefon eller en ekstern telefon for at overføre det til MFC'en.
- **Fjernmodtagelse** Mulighed for at få adgang til din MFC eksternt fra en trykknaptelefon.
- **Forside** Udskriver en forside med afsenderens og modtagerens navn og faxnummer, antal sider og kommentar på modpartens faxmaskine. Du kan generere en elektronisk forside hos modparten med forud programmerede oplysninger fra hukommelsen, eller du kan udskrive en forside, som kan faxes sammen med dit dokument.
- **Forsidenotat** Den kommentar, der findes på forsiden. Dette er en programmerbar funktion.
- **Forsinket fax** Sender din faxmeddelelse på et senere tidspunkt på dagen.
- **Forsinket opkald** Antallet af ringninger, før MFC'en svarer i FAX-tilstand.
- **Fotoopløsning** En indstilling af opløsningen, som anvender varierende gråtoner til den bedste gengivelse af fotografier.

**Gråskala** De gråtoner, der er tilgængelige ved kopiering og faxafsendelse af fotografier.

- **Gruppenummer** En kombination af One Touch- og Hurtigopkaldsnumre, der er gemt som et Speed Dial-nummer til rundsendelse.
- **Hjælp-liste** En udskrift af hele den menu, du kan bruge til at programmere MFC'en, når du ikke har brugsanvisningen hos dig.
- **Hurtigopkald** Et forudprogrammeret nummer til nemt opkald. Tryk på tasten **Search/Speed Dial** og derefter på # og den trecifrede kode for at starte opkaldet.
- **Hurtigopkaldsliste** En oversigt over de navne og numre, der er gemt i hurtigopkaldshukommelsen, i numerisk rækkefølge.
- **Journal** Giver oplysninger om de sidste 200 indgående og udgående faxmeddelelser. TX betyder Transmission. RX betyder Modtagelse.
- **Journalinterv** Det forud programmerede tidsrum mellem automatisk udskrevne journalrapporter. Du kan udskrive journalrapporter efter behov uden at forstyrre denne cyklus.
- **Kodningsmetode** Metode til kodning af oplysninger i dokumentet. Alle faxmaskiner skal anvende en minimumstandard af MH (Modified Huffman). MFC'en kan anvende bedre komprimeringsmetoder, MR (Modified Read), MMR (Modified Modified Read) og JBIG, hvis den modtagende maskine har samme funktionalitet.
- **Kommunikationsfejl (eller Komm. fejl)** En fejl under faxafsendelse eller -modtagelse, som normalt forårsages af linjestøj eller statisk støj.
- **Kompatibilitetsgruppe** En faxmaskines evne til at kommunikere med en anden. Kompatibiliteten er sikret mellem ITU-T-grupper.
- **Kontrast** Indstilling til kompensation for mørke eller lyse dokumenter ved at gøre faxmeddelelser eller kopier af mørke dokumenter lysere eller lysere dokumenter mørkere.
- **LCD (Liquid Crystal Display)** Displayet på MFC'en, der viser aktive meddelelser under On-Screen-programmering og viser datoen og klokkeslættet, når MFC'en er ledig.
- **Manuel fax** Når du løfter røret på den eksterne telefon eller trykker på **Tel/R**, kan du høre den modtagende faxmaskine svare, før du trykker på Start for at påbegynde transmissionen.
- **Menutilstand** Programmeringstilstand til ændring af MFC'ens indstillinger.
- **MFL-Pro Suite** Omdanner MFC'en til en printer og en scanner og gør det muligt at anvende PC-Fax-afsendelse ved hjælp af MFC'en.
- **Midlertidige indstillinger** Du kan vælge visse funktioner til hver faxtransmission og kopiering uden at ændre standardindstillingerne.
- **Modtagelse uden papir** Modtager faxmeddelelser i MFC's hukommelse, når maskinen mangler papir.
- **OCR (Optical Character Recognition)** Den medfølgende software, ScanSoft® OmniPage<sup>®</sup>, konverterer et billede til tekst, så du kan redigere det.
- **One Touch** Taster på MFC'ens kontrolpanel, hvor du kan gemme numre til nemt opkald. Du kan gemme et andet i hver tast, hvis du trykker på **Skift** og One-Touch-tasten samtidig.
- **Opløsning** Antallet af lodrette og vandrette linjer pr. tomme. Se: Standard, Fin, Superfin og Foto.
- **Oversøisk** Foretager midlertidige ændringer af faxtonerne så støj og statisk støj på oversøiske linjer, kan klares.
- **Pause** Gør det muligt at anbringe en forsinkelse på 3,5 sekunder i opkaldssekvensen i Hurtigopkaldsnumre. Tryk på **Redial/Pause** så mange gange, der er nødvendigt til længere

pauser.

- **Polling** Den proces, hvor en faxmaskine kalder op til en anden faxmaskine for at modtage ventende faxmeddelelser.
- **Realtidstransmission** Når hukommelsen er fuld kan du sende faxmeddelelser i realtid.
- **Resterende job** Du kan kontrollere, hvilke job der venter i hukommelsen, og annullere job enkeltvis.
- **Ringevolumen** Indstilling af lydstyrken for MFC'ens ringning.
- **Rundsendelse** Evnen til at sende den samme faxmeddelelse til mere end én modtager.
- **Scanning** Den proces, hvor der sendes et elektronisk billede af et papirdokument til din computer.
- **Søge** En elektronisk, alfabetisk liste over gemte One-Touch-numre, Hurtigopkaldsnumre og gruppenumre.
- **Standardopløsning** 203 x 97 dpi. Den bruges til tekst i almindelig størrelse og den hurtigste transmission.
- **Superfin opløsning** 203 x 391 dpi. Bedst til meget små udskrifter og stregtegninger.
- **Systemopsætningsliste** En udskrevet rapport, som viser de aktuelle indstillinger i MFC'en.
- **TAD (Telephone Answering Device)** Du kan tilslutte en ekstern TAD til EXT.-stikket i MFC'en.
- **Tonerbesparelse** En proces, der bevirker, at der afsættes mindre toner på siden for at forlænge tonerenhedens levetid. Dette gør det modtagne dokument væsentligt lysere.
- **Tonerpatron** Tilbehør, der indeholder toner til tromleenheden i Brother lasermodeller.
- **Transmission** Afsendelse af faxmeddelelser via telefonlinjen fra din MFC til den modtagende faxmaskine.
- **Tromleenhed** En udskrivningsenhed for MFC'en.
- **TrueType-skrifttyper** De skrifttyper, der bruges i Windows® operativsystemerne. Hvis du installerer Brother

TrueType-skrifttyper, vil der være flere skrifttyper tilgængelige for Windows®-programmer.

**Xmit-rapport (Transmissionsbekræftelsesrapport)** En oversigt over hver transmission, som viser dato, klokkeslæt og nummer.

# *S* **Specifikationer**

# **Produktbeskrivelse**

MFC-8440 og MFC-8840D er **5 i 1** Multifunktionscentre: Printer, kopimaskine, farvescanner, fax og PC-FAX (via din pc). MFC-8840D indeholder dupleksudskrivning.

# **Generelt**

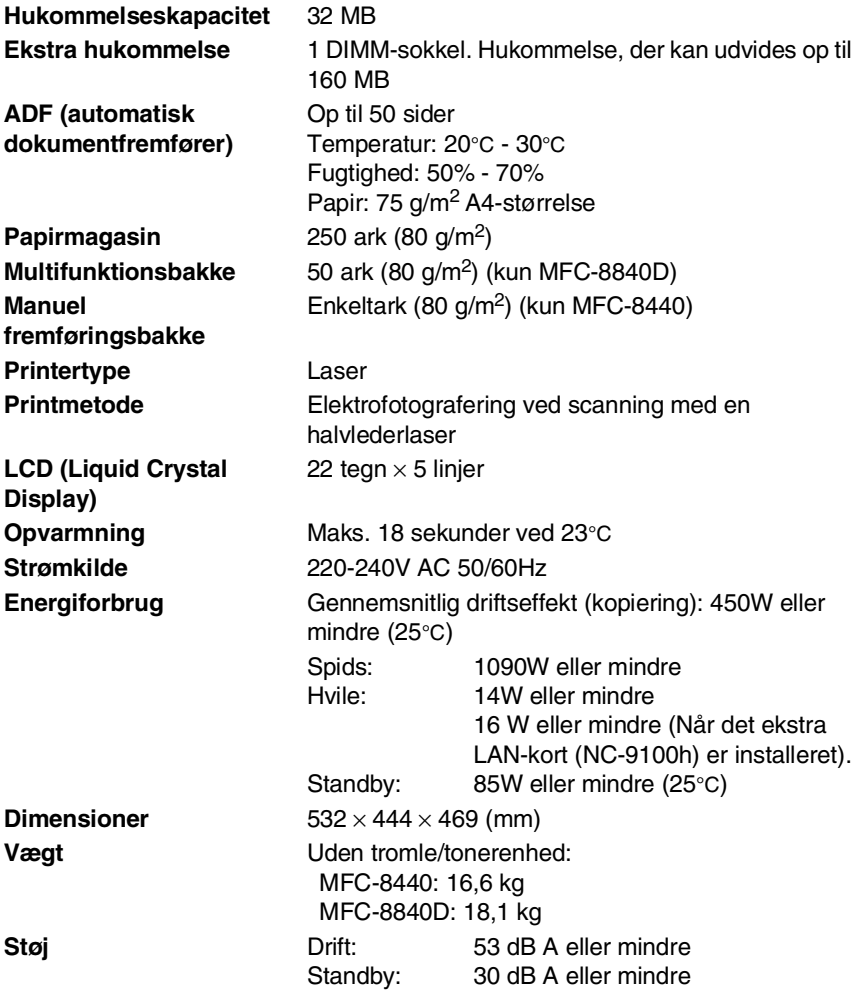

**S - 1** SPECIFIKATIONER

# **Generelt (fortsat)**

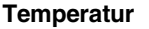

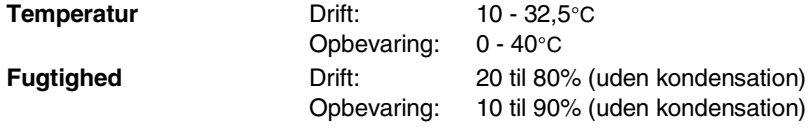

# **Udskriftsmedier**

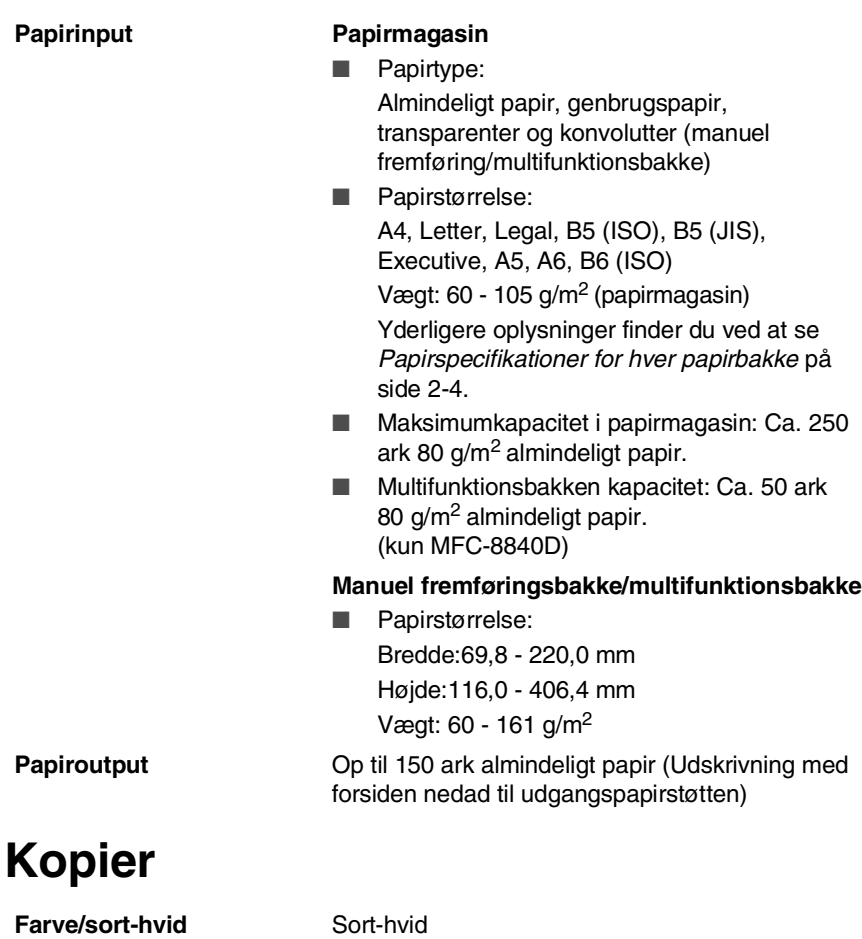

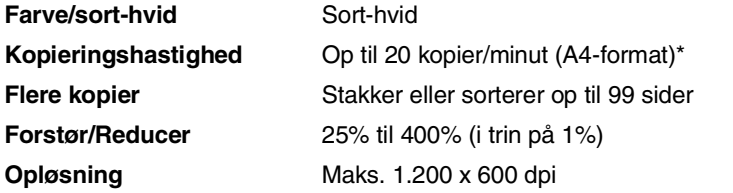

## **Fax**

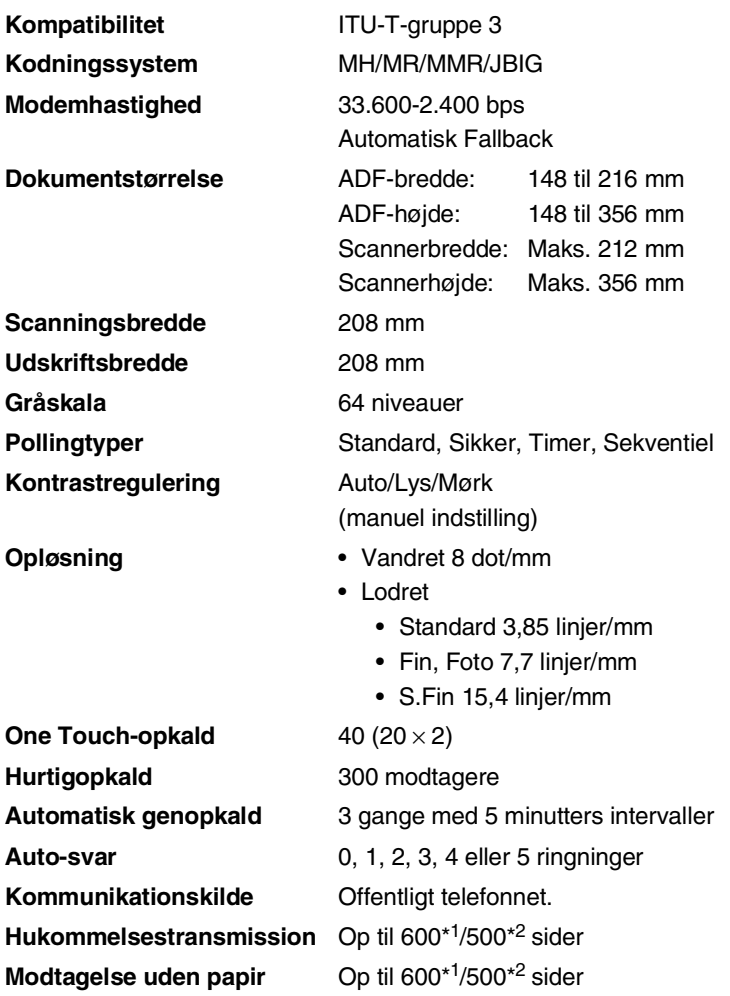

\*1 "Sider" henviser til "Brother Standard Chart No. 1" (et typisk forretningsbrev, standardopløsning, JBIG-kode). Specifikationer og trykt materiale kan ændres uden forudgående varsel.

\*2 "Sider" henviser til "ITU-T-Testskema nr. 1" (et typisk forretningsbrev, standardopløsning, JBIG-kode). Specifikationer og trykt materiale kan ændres uden forudgående varsel.

# **Scanner**

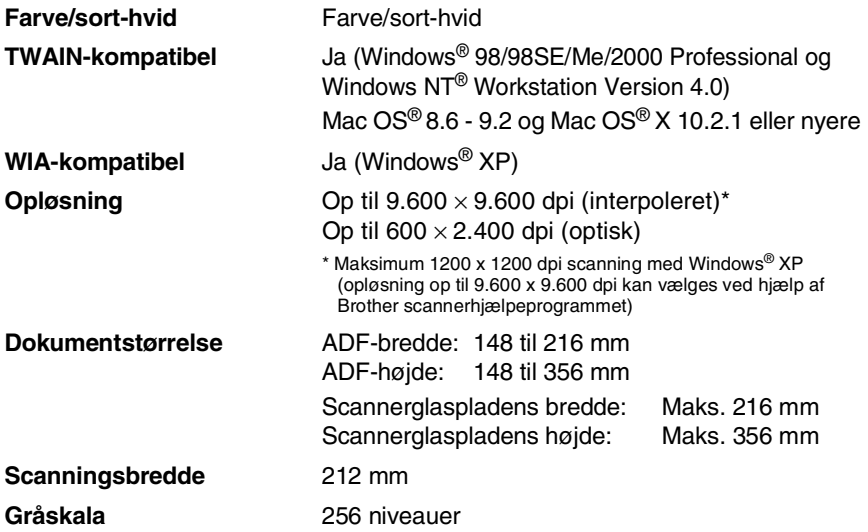

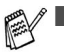

■ Scanning direkte til en pc i netværk er tilgængelig med Windows® 98/98SE/Me/2000 Professional og XP.

■ Mac OS<sup>®</sup> X-scanning understøttes af Mac OS<sup>®</sup> X 10.2.1 eller nyere.

# **Printer**

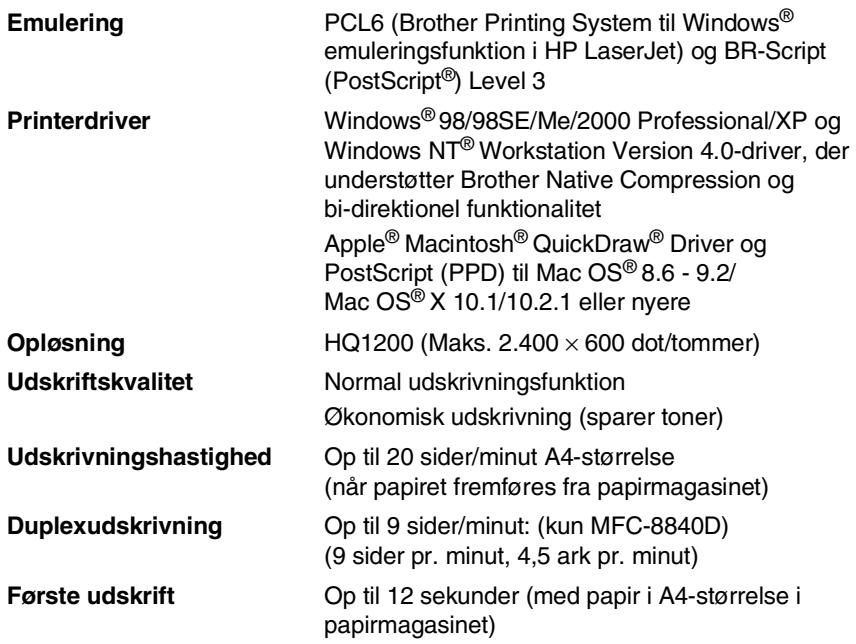

## **Interfaces**

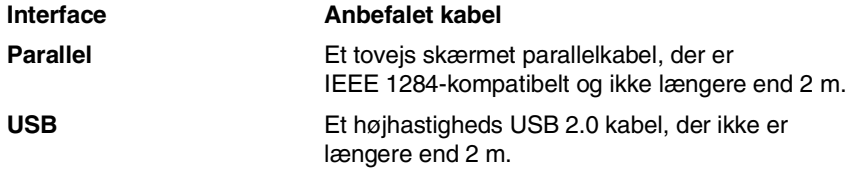

- Sørg for at bruge et højhastigheds USB 2.0 certificeret<br>
kabel hvis din semnuter bruges at kabel kabel, hvis din computer bruger et højhastigheds USB 2.0 interface.
	- Selvom din computer er forsynet med et USB 1.1 interface, kan du tilslutte MFC'en.
# **Computerkrav**

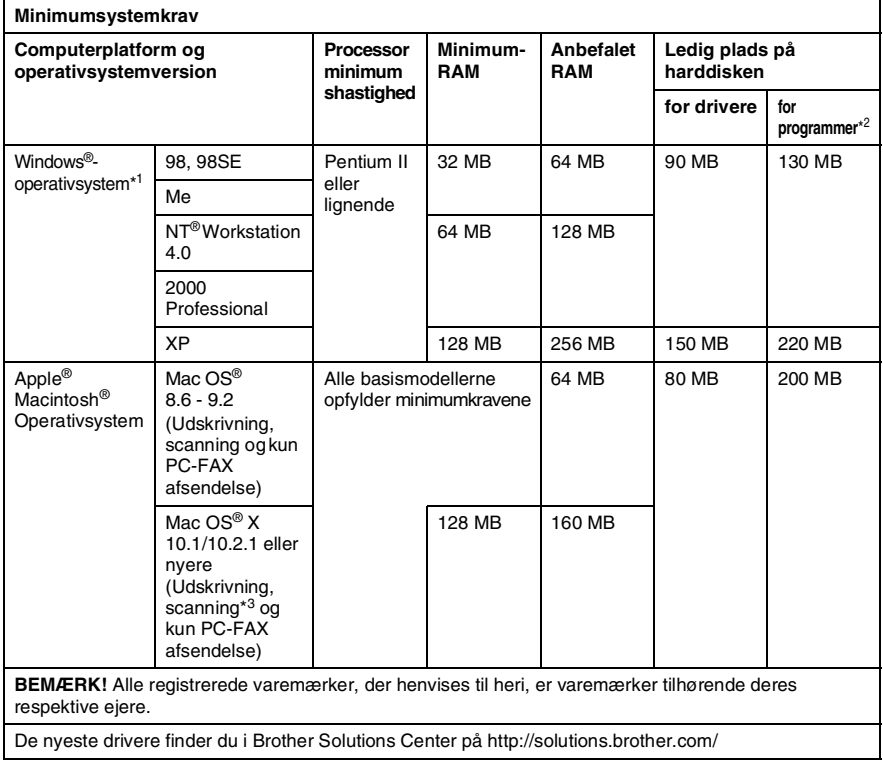

\*1 Microsoft® Internet Explorer 5 eller nyere.

\*2 Der findes andre programmer til Windows® og Macintosh®

\*3 Scanning understøttes i 10.2.1 eller nyere.

# **Forbrugsstoffer**

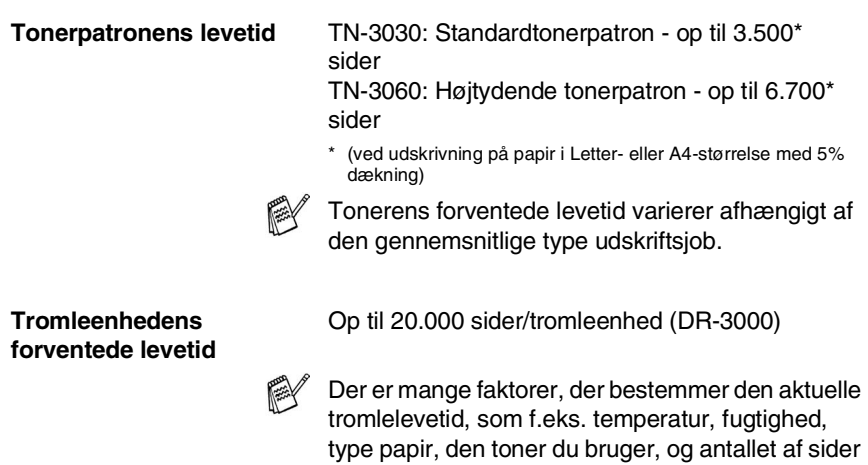

pr. udskriftsjob.

# **Netværkskort (LAN) (NC-9100h)**

**MFC-8440 (ekstra) MFC-8840D (ekstra)** Hvis du sætter det ekstra netværkskort (LAN) (NC-9100h) i, kan du tilslutte MFC'en til netværket, så du kan anvende funktionerne Internet FAX, Netværksscanner, Netværksprinter og Netværksadministrationssoftware.

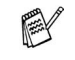

SMTP/POP3 E-mail Services er påkrævet til Internet Fax.

Understøttelse af:

Windows® 98/Me/NT® 4.0/2000/XP Novell NetWare 3.X, 4.X, 5.X Mac OS<sup>®</sup> 8.6 - 9.2, X 10.1/10.2.1 eller nyere Ethernet 10/100 BASE-TX Auto Negotiation TCP/IP, IPX/SPX, AppleTalk, DLC/LLC RARP, BOOTP, DHCP, APIPA, NetBIOS, WINS LPR/LPD, Port9100, SMTP/POP3 SMB (NetBIOS/ IP), IPP, SSDP, mDNS, FTP MIBII samt Brother privat MIB TELNET, SNMP, HTTP, TFTP

Medfølgende hjælpeprogrammer:

BRAdmin Professional og Web Based Management

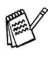

■ Netværksscanning er ikke disponibel til Mac  $OS^{\circledR}$ 

■ BRAdmin Professional understøttes ikke i Mac OS<sup>®</sup>.

## **Ekstraudstyret External Wireless Print/Scan Server (NC-2200w)**

**NC-2200w External Wireless Print/Scan Server (Ekstraudstyr)**

**Protokoller** TCP/IP

Hvis du tilslutter ekstraudstyret External Wireless Print/Scan Server (NC-2200w) får du mulighed for at udskrive og skanne over et trådløst netværk.

**Netværkstype** IEEE802.11b trådløs LAN

Understøttes af **Windows®** 98/98SE/Me/2000/XP og WIndows NT<sup>®</sup> Mac OS® X 10.2.4 eller større

ARP, RARP, BOOTP, DHCP, APIPA (Auto IP), WINS/NetBIOS, DNS, LPR/LPD, Port9100, SMB Print, IPP, RawPort, mDNS, TELNET, SNMP, HTTP

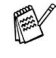

- Scanning direkte til en pc i netværk understøttes ikke af Windows NT® og Mac OS®.
- Du kan kun tilegne scanningsnøglen til én af de netværksforbundne pc'er.

# **Indeks**

## **A**

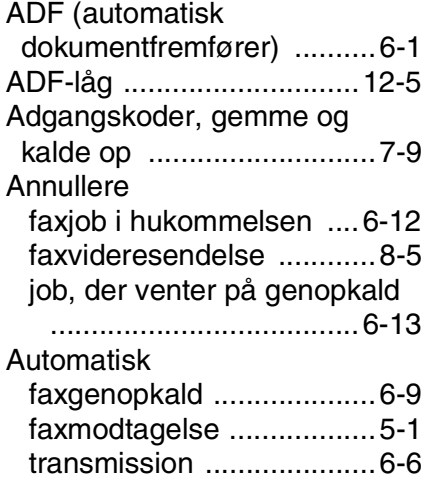

## **B**

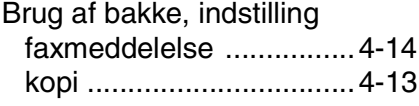

## **C**

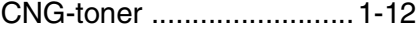

### **D**

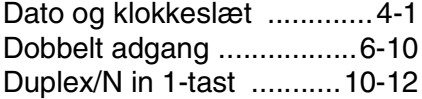

## **E**

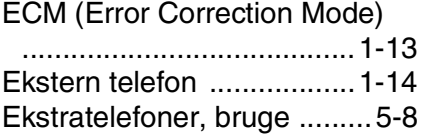

#### **F**

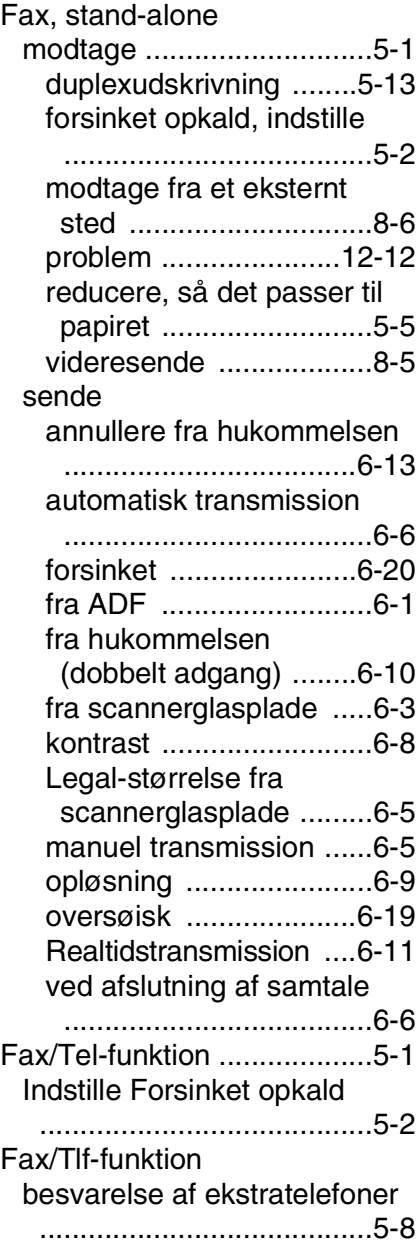

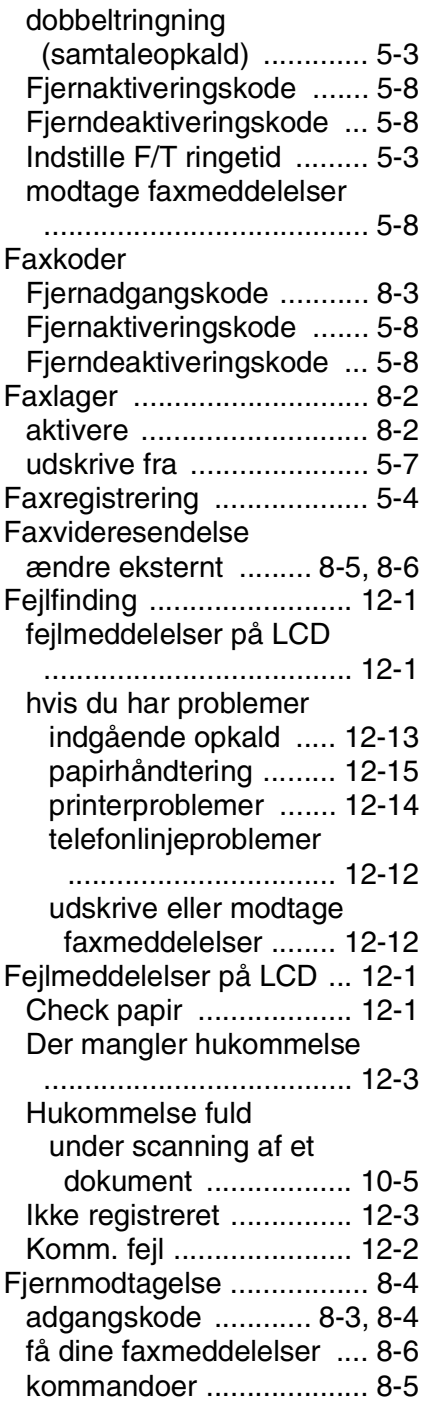

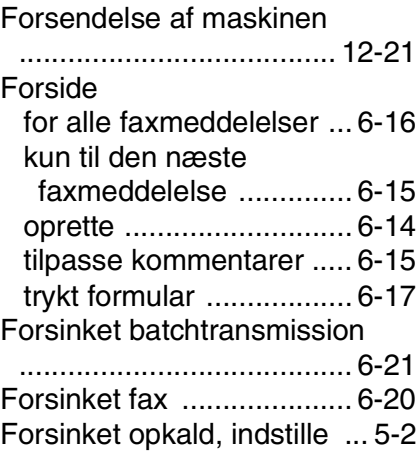

### **G**

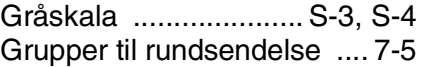

## **H**

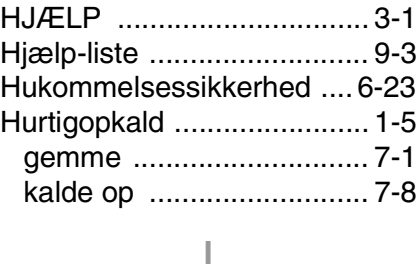

[Indtaste tekst ...................... 4-3](#page-64-0)

## **K**

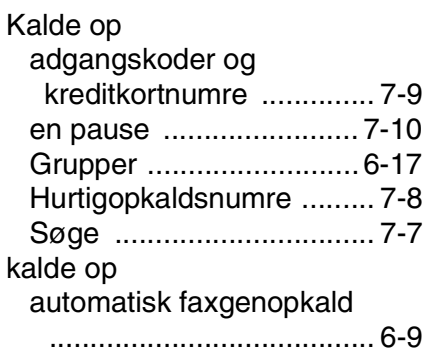

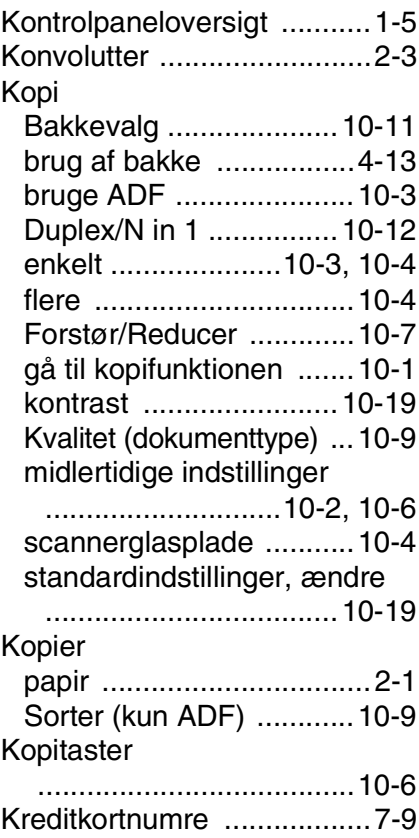

## **L**

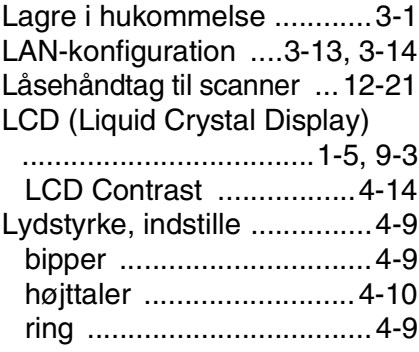

#### **M**

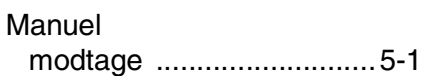

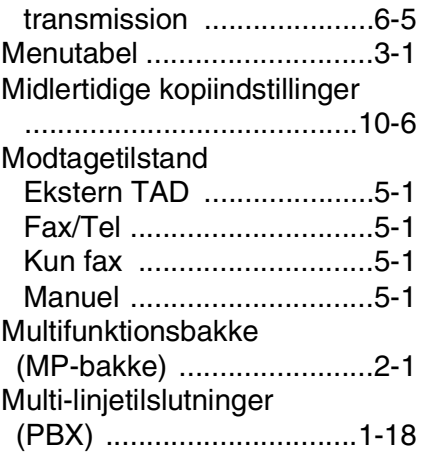

### **N**

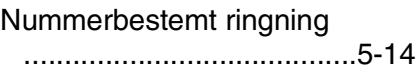

## **O**

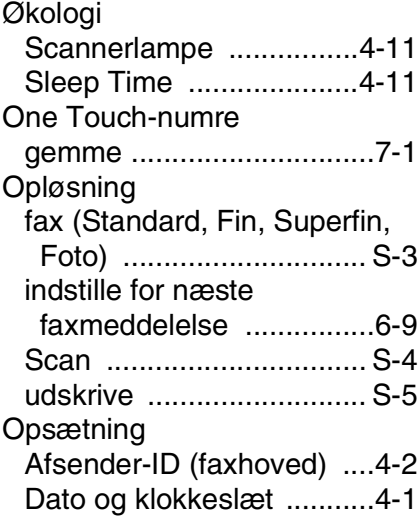

#### **P**

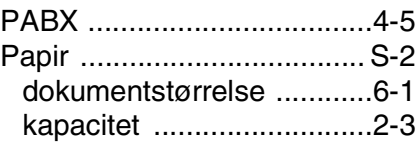

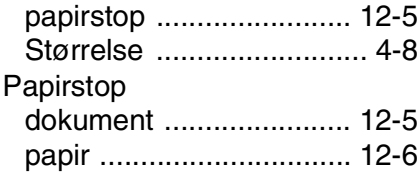

#### **Q**

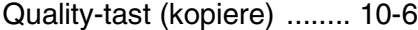

### **R**

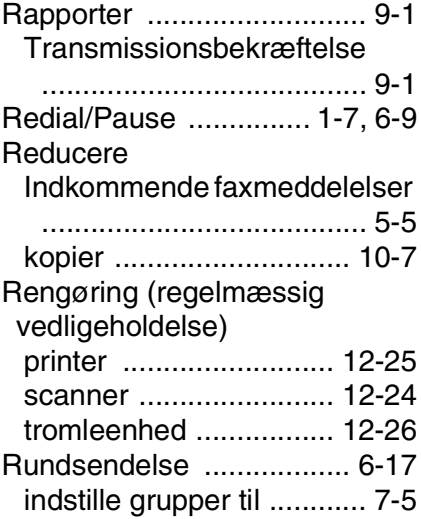

#### **S**

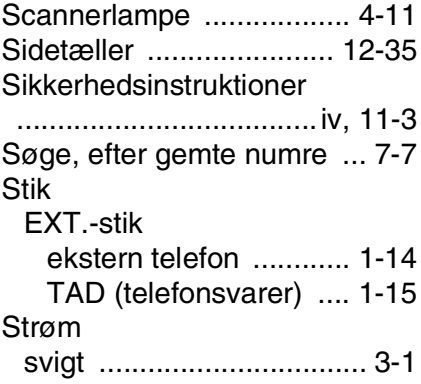

#### **T**

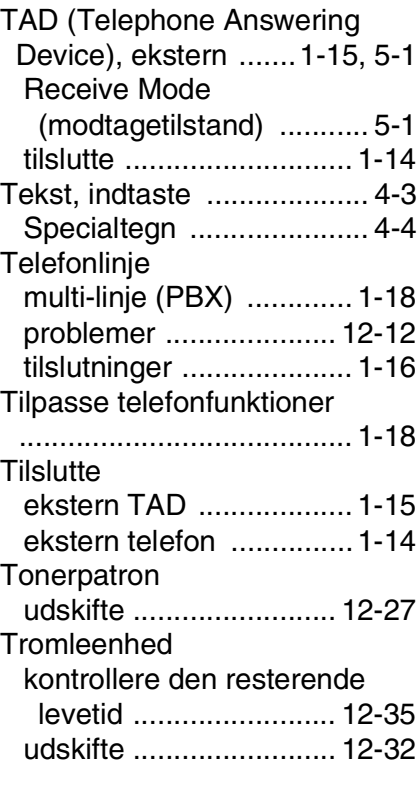

## **U**

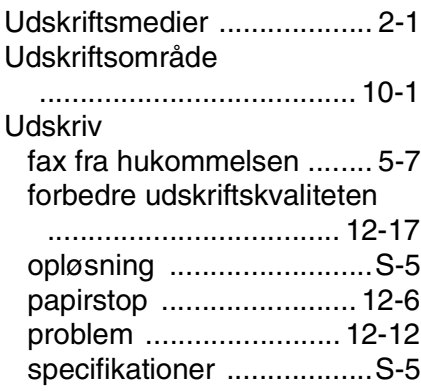

#### **V**

Vedligeholdelse, regelmæssig [....................................... 12-24](#page-183-1)

# **Fjernmodtagelseskort**

Hvis du vil modtage faxmeddelelser, mens du er væk fra MFC'en, skal du medbringe det Fjernmodtagelseskort, der er trykt nedenfor, og som fungerer som en praktisk påmindelse om modtagelsesprocedurerne. Klip blot kortet ud, og fold det, så det passer i din pung eller kalender. Hvis du opbevarer de i nærheden kan du nemmere få det fulde udbytte af MFC'ens fax fremsendingsog fjernmodtagelsesegenskaber

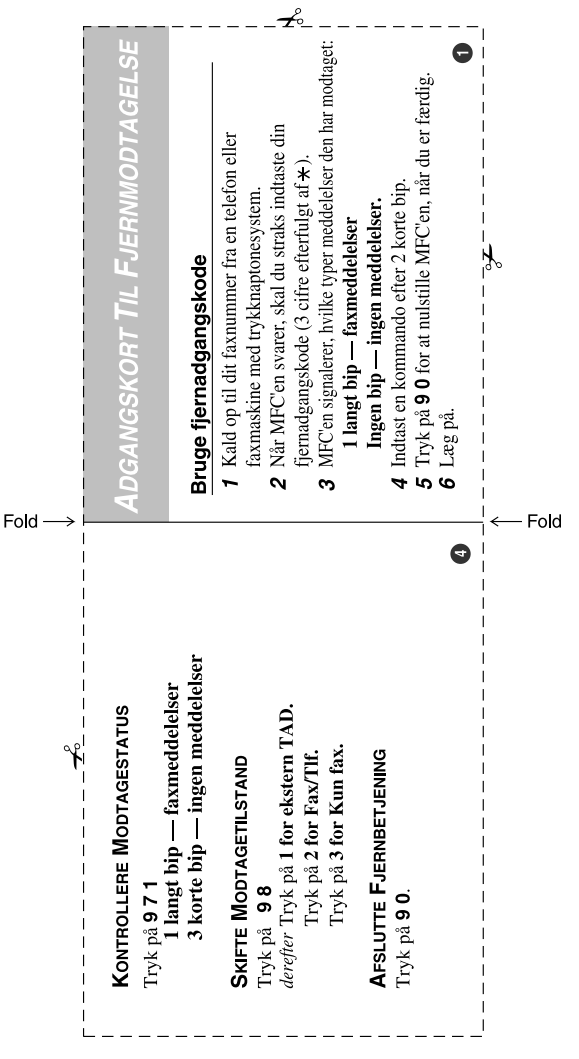

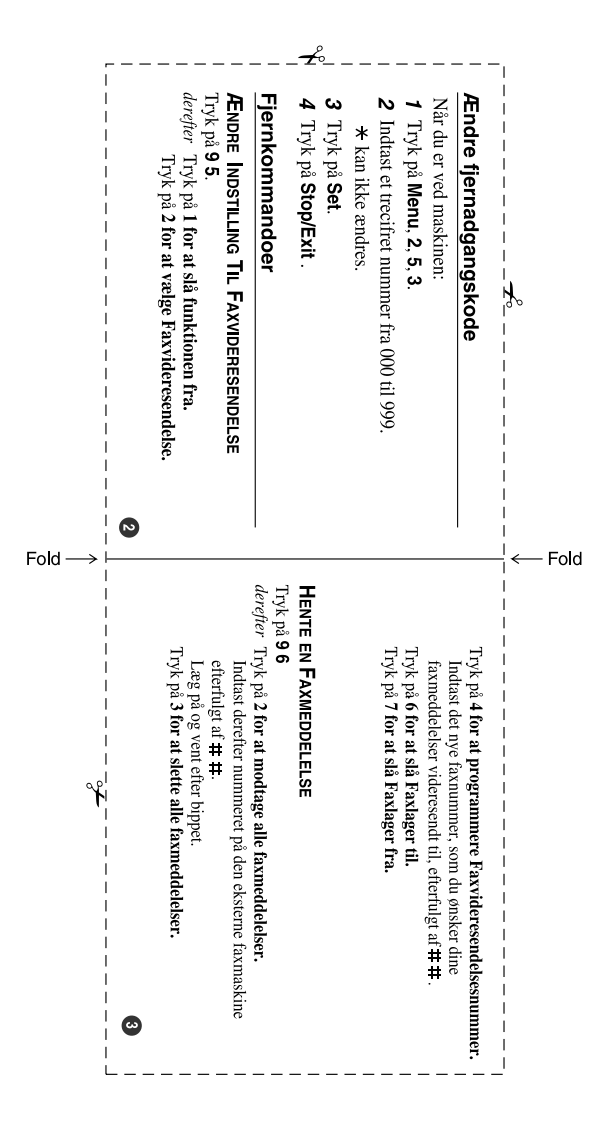

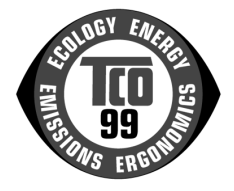

#### **Tillykke!**

Du har netop købt et TCO'99-godkendt og -mærket produkt! Dette produkt er udviklet til professionel brug, og dit køb har også bidraget til at reducere belastningen af miljøet og fremme udviklingen af miljøvenlige elektroniske produkter.

#### **Hvorfor producerer vi miljømærkede MFC-produkter (Multi Function Centre)?**

Miljømærkede produkter bruges i mange lande til at fremme produktionen af miljøvenlige varer og tjenesteydelser. Hovedproblemet med elektronik er, at der kan være anvendt miljømæssigt skadelige stoffer både i produkterne og ved fremstilling af dem. TCO´99 omfatter miljømæssige krav vedrørende produktionsprocesser og skadelige stoffer i produktet.

Der er også andre vigtige aspekter ved en MFC, f.eks. energiforbruget, når der skal tages hensyn til arbejdsmiljøet (intern) og naturens miljø (ekstern). Det er vigtigt at spare på energien, da alle former for elproduktion påvirker miljøet negativt (f.eks. syreholdige emissioner og emissioner, der påvirker miljø, og radioaktivt affald). Elektronisk udstyr på kontorer står ofte tændt konstant og forbruger derfor en masse energi.

#### **Hvad omfatter miljømærket?**

Dette produkt overholder de TCO'99-krav, der gælder for international mærkning og miljømærkning af MFC. Mærkets kriterier er udviklet af TCO (den svenske fagforening Tjännestemännens Centralorganisation), Svenska Naturskyddsforeningen (den svenske naturbeskyttelsesforening) og Statens Energimyndighet (den svenske energimyndighed).

Kravene til godkendelse dækker en lang række emner: Miljø, ergonomi, anvendelighed, emission via elektriske og magnetiske felter, energiforbrug og elsikkerhed samt brandsikkerhed.

Miljøkravene fastsætter begrænsninger på tilstedeværelsen af og brugen af tungmetaller, bromerede og klorerede flammehæmmere, CFC (freon) og klorerede opløsningsmidler m.m. Produktet skal kunne indgå i en genbrugsordning, og producenten forpligter sig til at have en miljøpolitik, der skal overholdes i alle de lande, hvor producenten driver virksomhed.

Energikravene omfatter et krav om, at MFC'en (Multi Function Centre), når den har været passiv i en given tidsperiode, skal reducere energiforbruget til et lavere niveau i ét eller flere trin. En computers genaktiveringstid skal være rimelig for brugeren.

Mærkede produkter skal overholde strenge miljøkrav f.eks. til reduktion af elektriske og magnetiske felter, fysisk og visuel ergonomi og god anvendelighed.

Nedenfor findes en kort beskrivelse af de miljøkrav, som dette produkt overholder. Den samlede beskrivelse af de miljømæssige kriterier kan bestilles på denne adresse:

#### **TCO Development**

SE-114 94 Stockholm, Sverige

Fax: +46 8 782 92 07 E-mail (internet): development@tco.se Aktuelle oplysninger om TCO'99-godkendte og -mærkede produkter kan også fås via internettet på adressen[: http://www.tcodevelopment.com/](http://www.tcodevelopment.com/)

#### **Miljøkrav**

#### **Flammehæmmere**

Flammehæmmere findes på printkort, i kabler, ledninger og kabinetter. Formålet med disse er at forhindre eller i det mindste forsinke ildens spredning. Op til 30 % af plastikken i et MFC-kabinet kan bestå af flammehæmmende stoffer. De fleste flammehæmmere består af brom eller klor, og disse flammehæmmere er kemisk beslægtede med en anden gruppe miljøgiftstoffer, PCB. Både bromerede og klorerede flammehæmmere og PCB er mistænkt for at give alvorlige sundhedsskader, herunder formeringsskader hos fiskeædende fugle og pattedyr, på grund af de biologiske<sup>\*</sup> ophobningsprocesser. Flammehæmmere er fundet i blod fra mennesker, og forskere frygter, at de kan give fosterskader.

TCO'99-kravet foreskriver, at plastikkomponenter over 25 gram ikke må indeholde bromerede eller klorerede flammehæmmere. Flammehæmmere er tilladt i printkort og i rammen omkring varmestationen, da der ikke findes nogen erstatning.

#### **Cadmium\*\***

Cadmium findes i genopladelige batterier. Cadmium skader nervesystemet og er giftigt i høje koncentrationer. TCO'99-kravet foreskriver, at batterier, elektriske eller elektroniske komponenter ikke må indeholde cadmium.

#### **Kviksølv\*\***

Kviksølv findes nogle gange i batterier, relæer og kontakter. Kviksølv skader nervesystemet og er giftig i høje koncentrationer. Det relevante TCO'99-krav foreskriver, at batterier ikke må indeholde kviksølv. Kravet foreskriver også, at andre elektriske eller elektroniske komponenter, der er tilknyttet den miljømærkede enhed, skal være fri for kviksølv. Der er dog en enkelt undtagelse. Kviksølv er indtil videre tilladt i systemer, der giver baggrundslys i flade paneldisplays, da der i øjeblikket ikke findes noget alternativ på markedet. TCO vil fjerne denne undtagelse, når der udvikles et alternativ til kviksølv.

#### **CFC-gasser og HCFC-gasser (Stoffer der nedbryder ozonlaget)**

Det relevante TCO'99-krav foreskriver, at hverken CFC- eller HCFC-gasser må bruges under fremstilling og samling af produktet. CFC-gasser (freon) bruges til afvaskning af printkort. CFC-gasser nedbryder ozon og beskadiger dermed ozonlaget i stratosfæren. Et hul i ozonlaget giver en øget koncentration af ultraviolet lys på jorden, hvilket f.eks. øger risikoen for hudkræft (ondartet melanom).

#### **Bly\*\***

Bly findes i display, lodninger og kondensatorer. Bly skader nervesystemet og er giftigt i høje koncentrationer. Det relevante TCO'99-krav tillader brug af bly, da der endnu ikke er udviklet en erstatning.

*Bioakkumulativ defineres som stoffer, der akkumulerer i levende organismer* 

*<sup>\*\*</sup> Bly, cadmium og kviksølv er tungmetaller, der er bioakkumulative.*

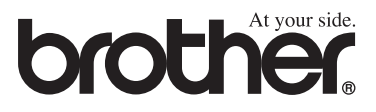

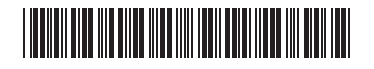

DEN LF6337013